# $\frac{d\ln\ln}{d}$

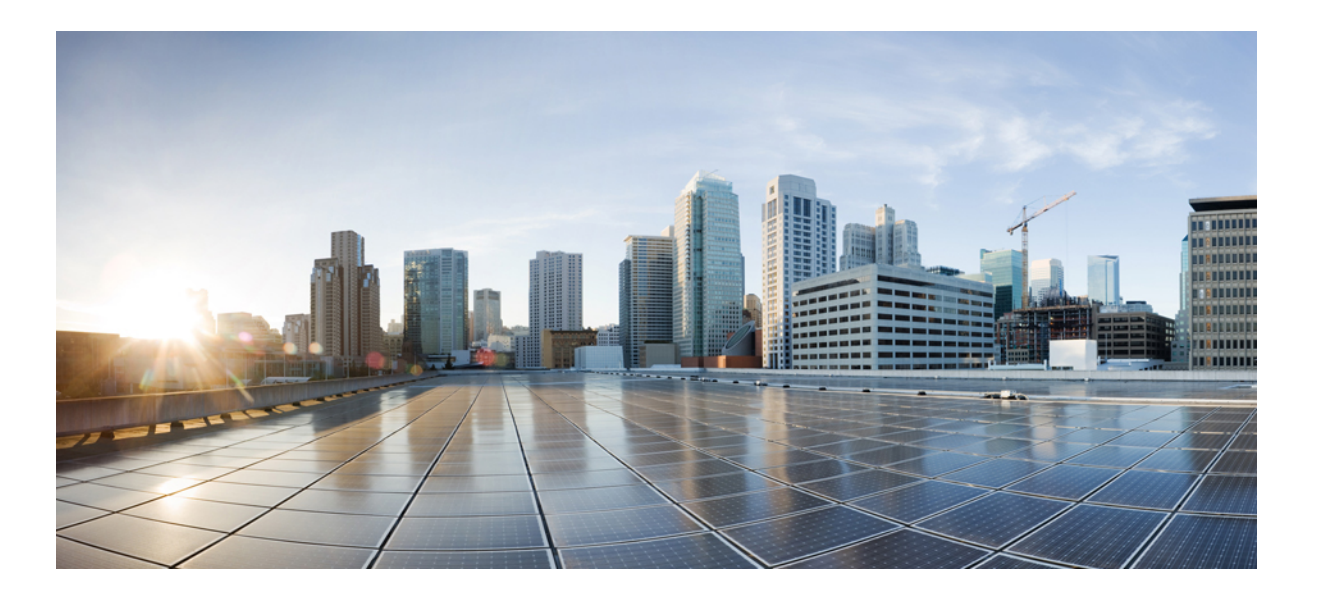

## **IP Routing: BGP Configuration Guide, Cisco IOS Release 15E**

**First Published:** August 02, 2013 **Last Modified:** August 02, 2013

### **Americas Headquarters**

Cisco Systems, Inc. 170 West Tasman Drive San Jose, CA 95134-1706 USA http://www.cisco.com Tel: 408 526-4000 800 553-NETS (6387) Fax: 408 527-0883

© 2013 Cisco Systems, Inc. All rights reserved.

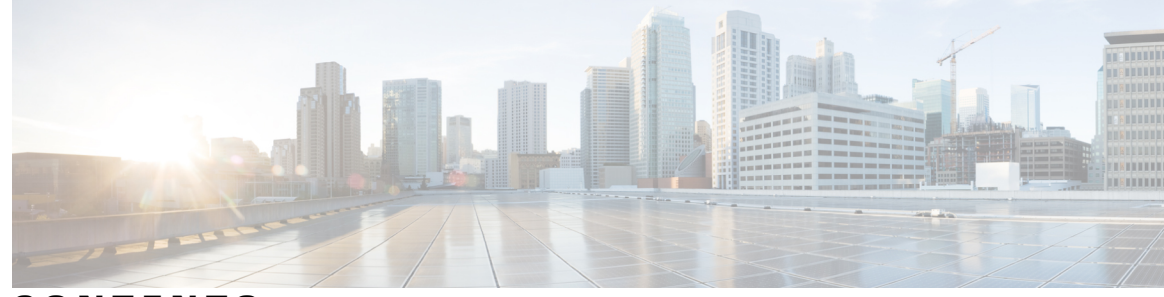

**CONTENTS**

 $\overline{\phantom{a}}$ 

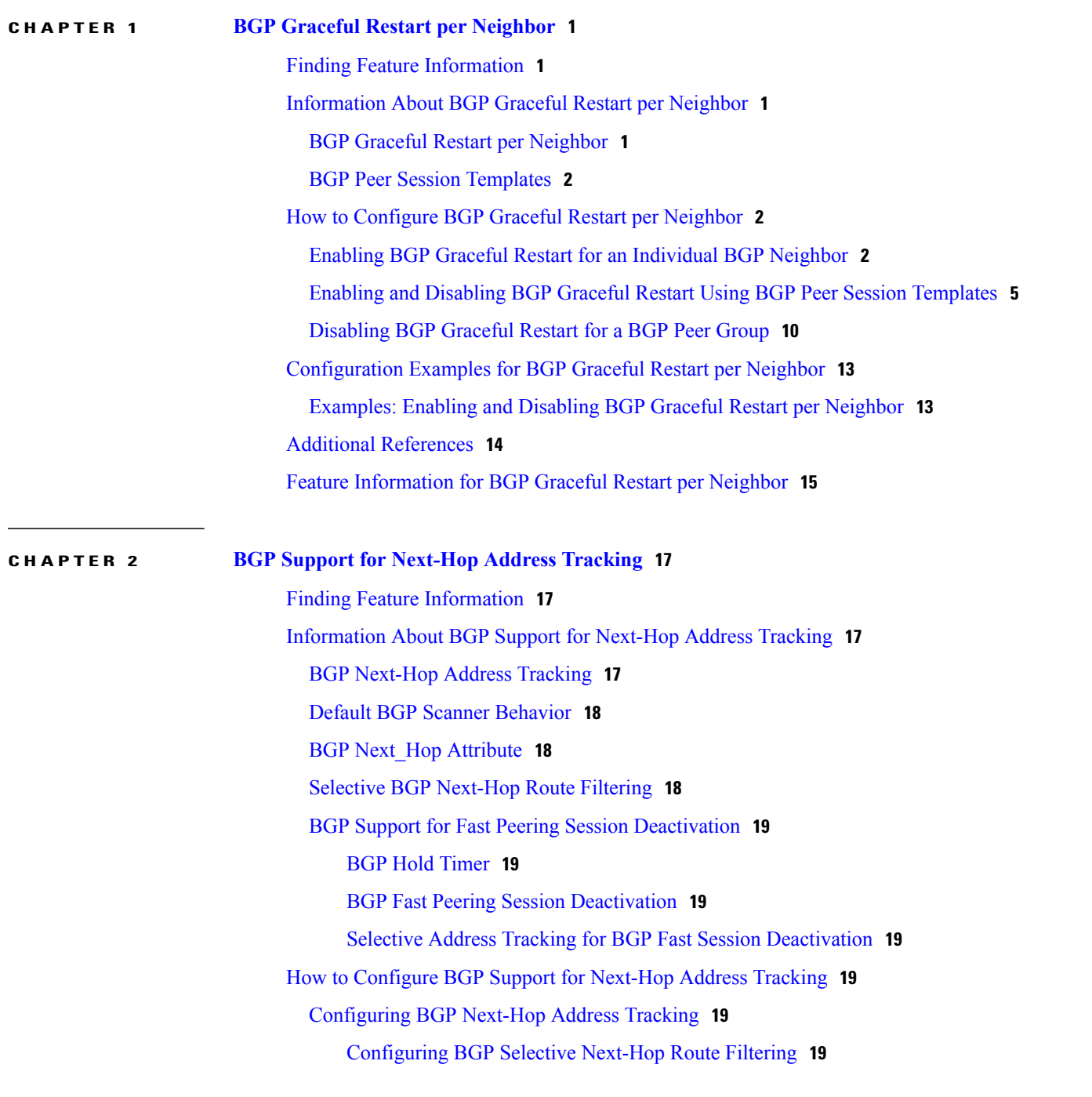

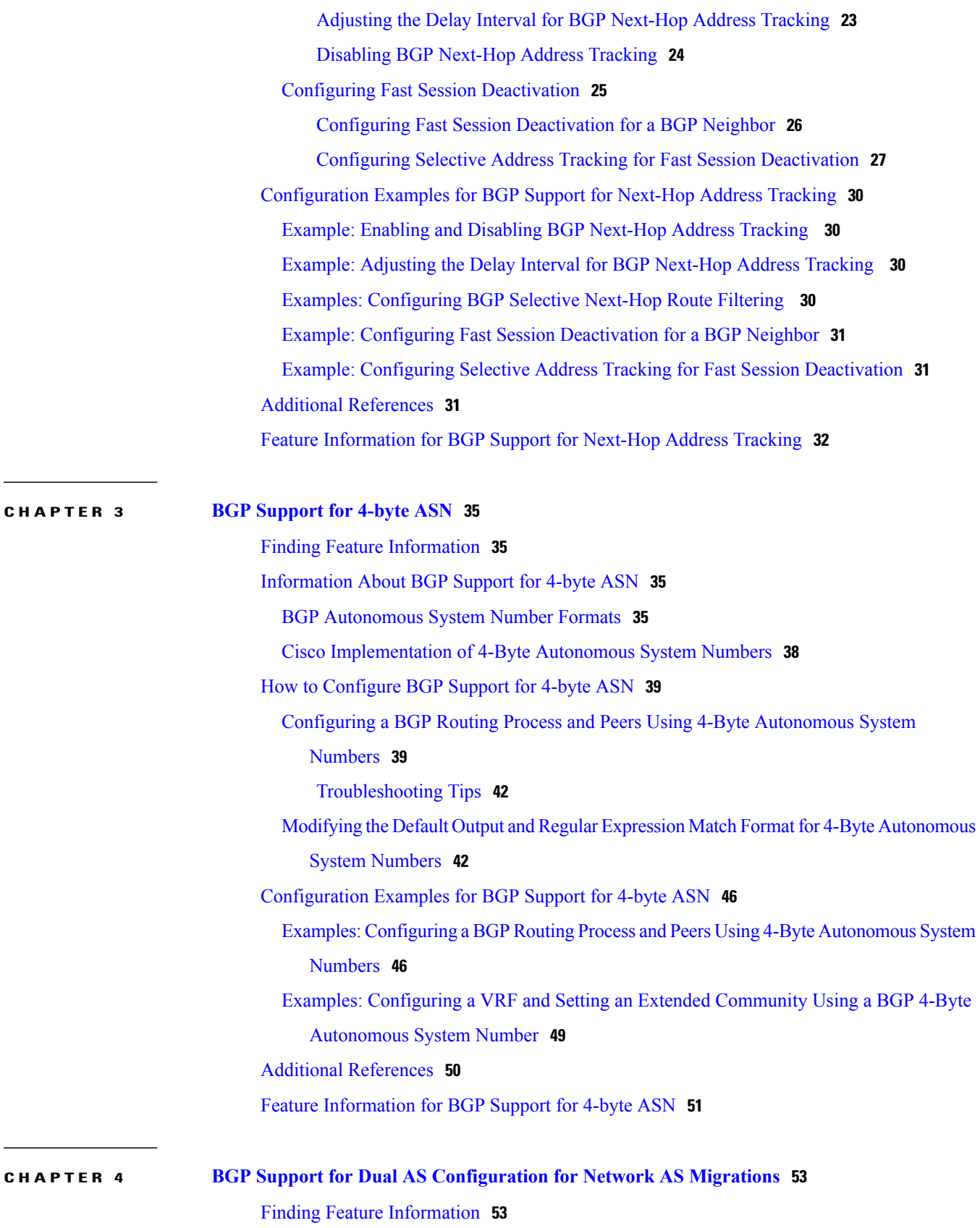

 $\mathbf I$ 

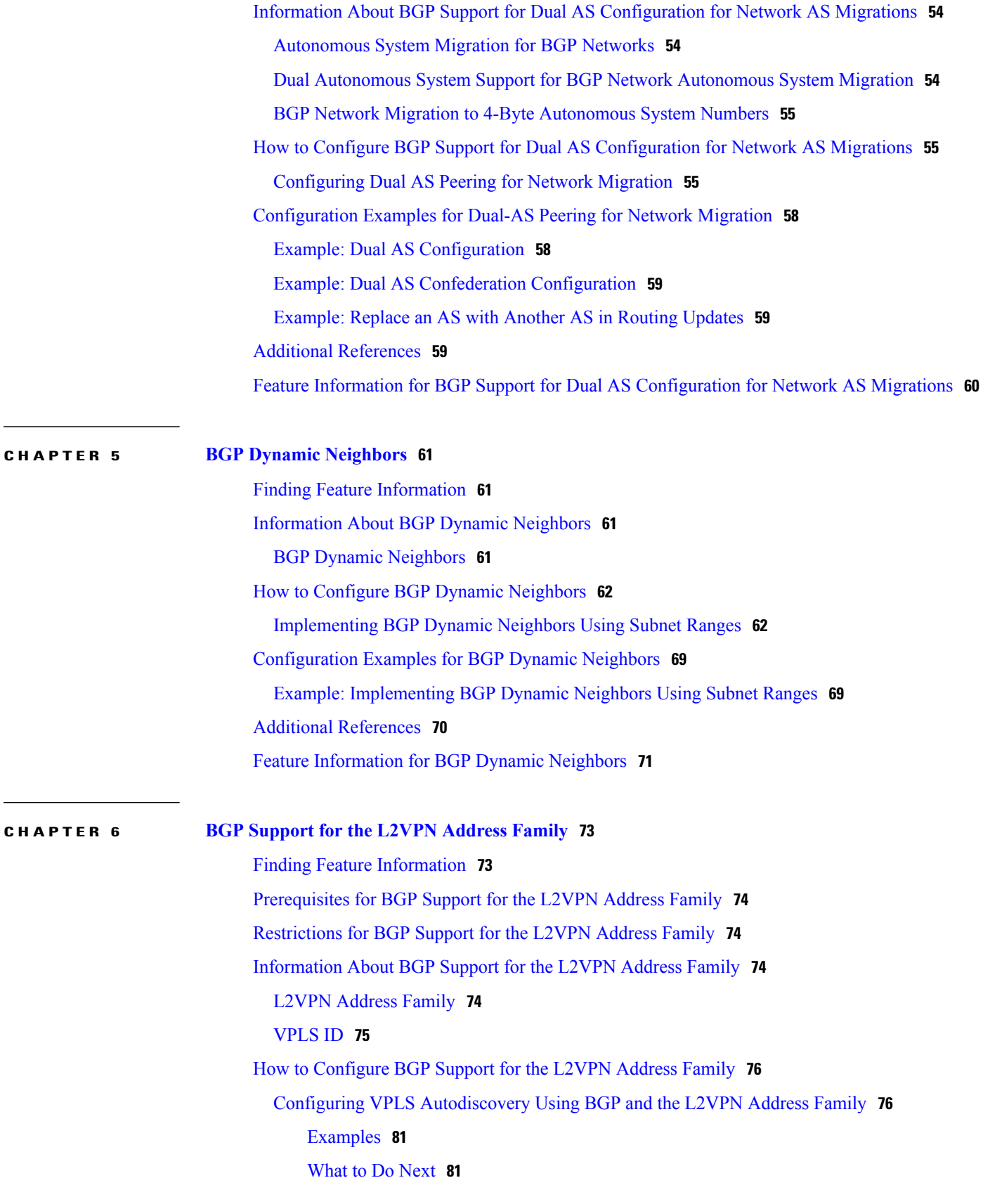

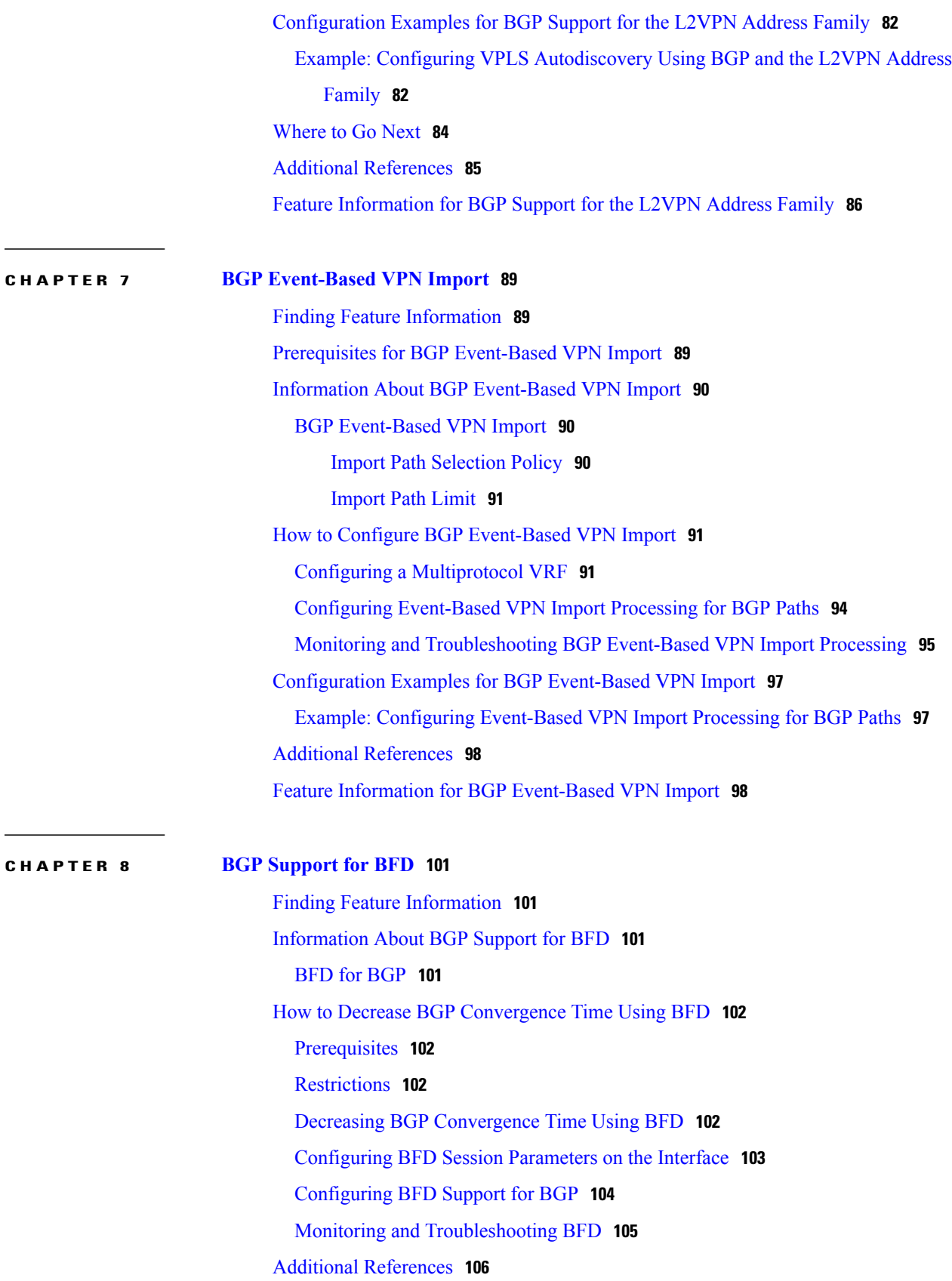

 $\mathbf I$ 

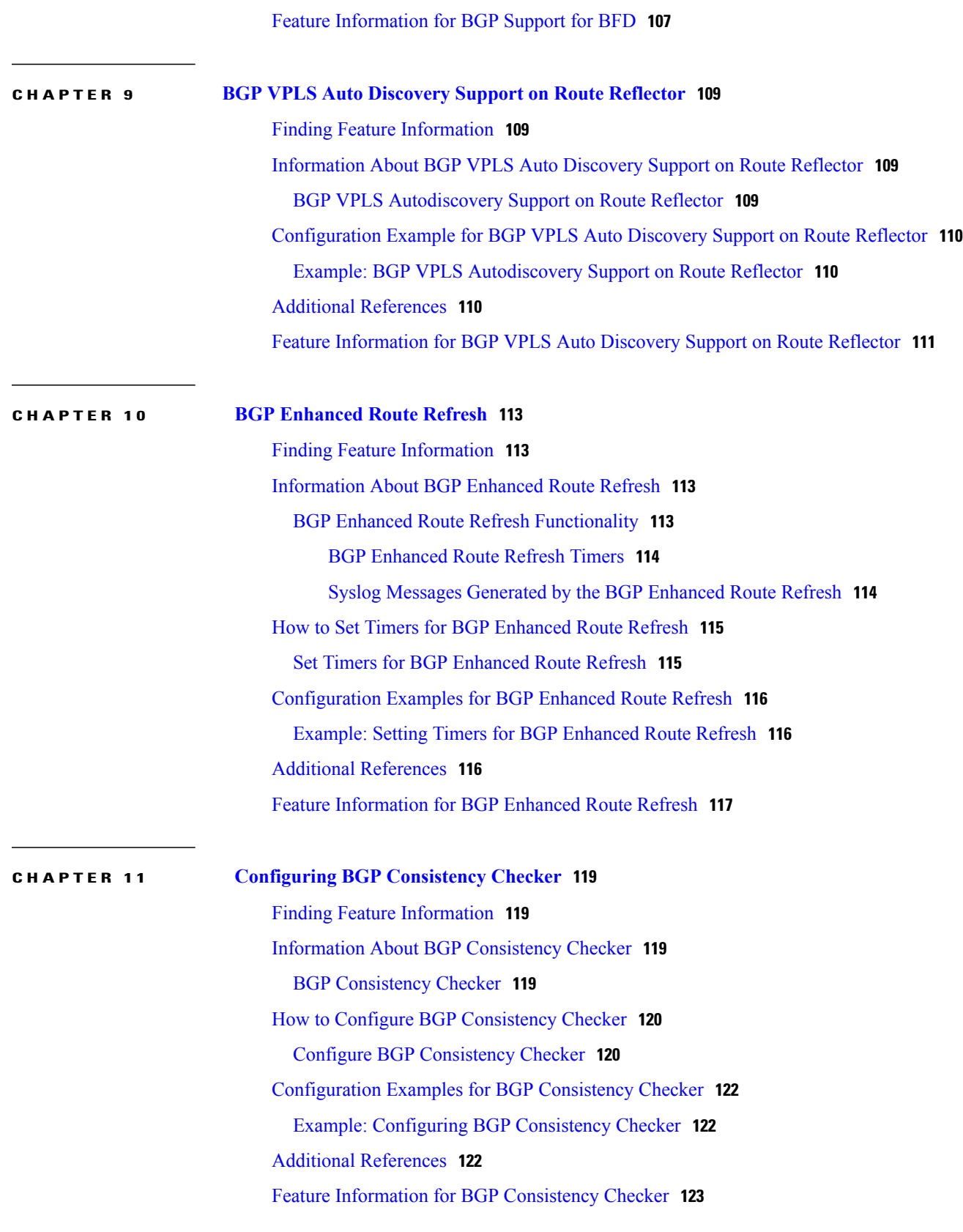

### **CHAPTER 12 BGP Graceful [Shutdown](#page-134-0) 125**

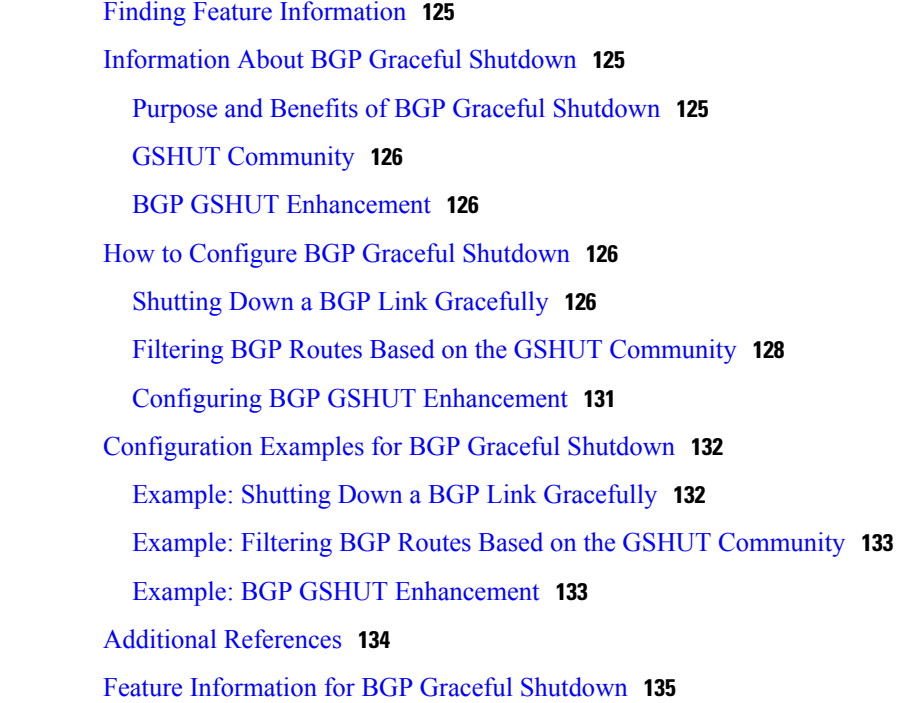

#### **CHAPTER 13 BGP [Additional](#page-146-0) Paths 137**

Finding Feature [Information](#page-146-1) **137** [Information](#page-146-2) About BGP Additional Paths **137** Problem That [Additional](#page-146-3) Paths Can Solve **137** Benefits of BGP [Additional](#page-149-0) Paths **140** BGP Additional Paths [Functionality](#page-149-1) **140** How to Configure BGP [Additional](#page-151-0) Paths **142** [Configuring](#page-151-1) Additional Paths per Address Family **142** [Configuring](#page-153-0) Additional Paths per Neighbor **144** [Configuring](#page-155-0) Additional Paths Using a Peer Policy Template **146** Filtering and Setting Actions for [Additional](#page-157-0) Paths **148** Displaying Additional Path [Information](#page-159-0) **150** Disabling [Additional](#page-160-0) Paths per Neighbor **151** [Configuration](#page-162-0) Examples for BGP Additional Paths **153** Example: BGP Additional Path Send and Receive [Capabilities](#page-162-1) **153** Example: BGP [Additional](#page-162-2) Paths **153** Example: Neighbor [Capabilities](#page-163-0) Override Address Family Capabilities **154**

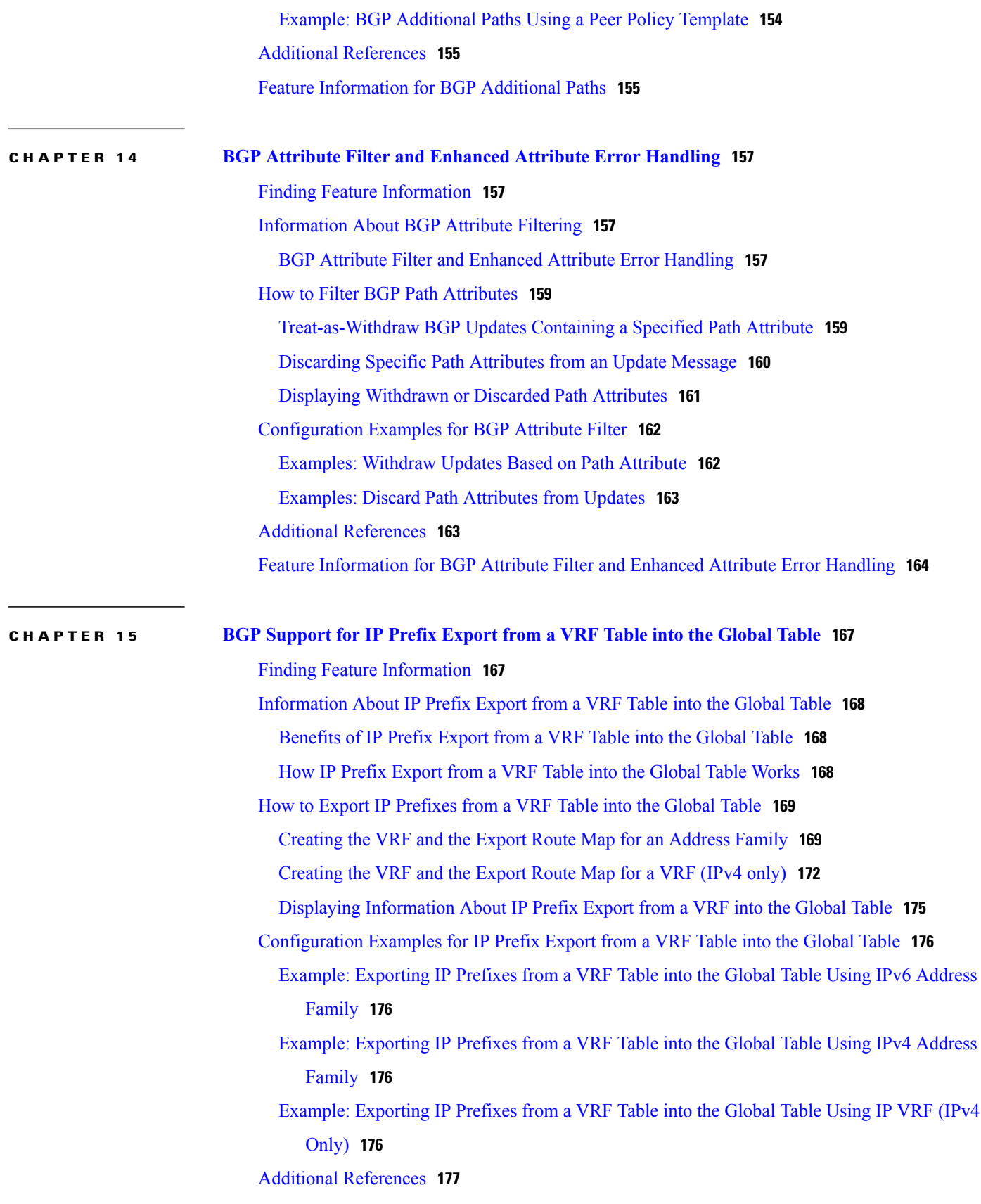

Feature [Information](#page-186-1) for IP Prefix Export from a VRF Table into the Global Table **177**

ι

### **CHAPTER 16 [Cisco-BGP-MIBv2](#page-188-0) 179**

Finding Feature [Information](#page-188-1) **179** Information About [Cisco-BGP-MIBv2](#page-188-2) **179** Benefits of [Cisco-BGP-MIBv2](#page-188-3) **179** [Cisco-BGP-MIBv2](#page-189-0) Read-Only Objects **180** [Cisco-BGP-MIBv2](#page-191-0) Trap Objects **182** How to Configure [Cisco-BGP-MIBv2](#page-193-0) **184** Enabling [Cisco-BGP-MIBv2](#page-193-1) Traps **184** Configuration Examples for [Cisco-BGP-MIBv2](#page-194-0) **185** Example: Enabling [Cisco-BGP-MIBv2](#page-194-1) **185** Additional [References](#page-194-2) **185** Feature Information for [Cisco-BGP-MIBv2](#page-195-0) **186**

<span id="page-10-0"></span>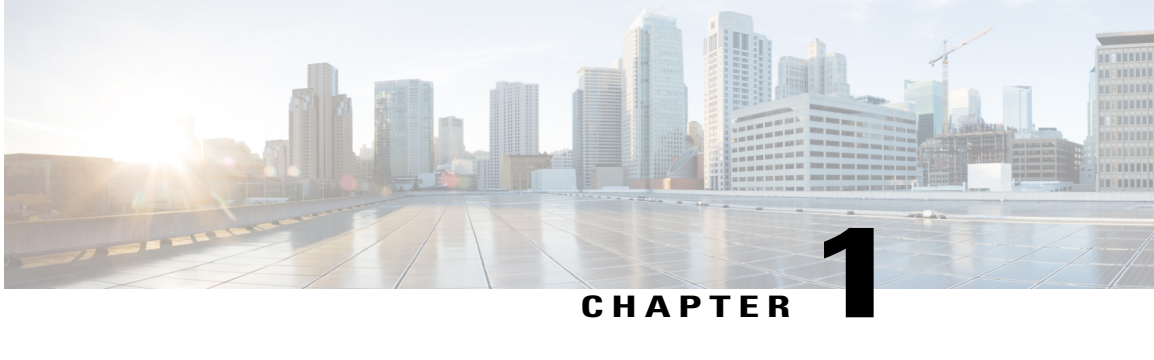

## **BGP Graceful Restart per Neighbor**

The BGPgraceful restart feature is already available on a global basis. The BGP Graceful Restart per Neighbor feature allows BGP graceful restart to be enabled or disable for an individual neighbor, providing greater network flexibility and service.

- Finding Feature [Information,](#page-10-1) page 1
- [Information](#page-10-2) About BGP Graceful Restart per Neighbor, page 1
- How to [Configure](#page-11-1) BGP Graceful Restart per Neighbor, page 2
- [Configuration](#page-22-0) Examples for BGP Graceful Restart per Neighbor, page 13
- Additional [References,](#page-23-0) page 14
- Feature [Information](#page-24-0) for BGP Graceful Restart per Neighbor, page 15

## <span id="page-10-1"></span>**Finding Feature Information**

Your software release may not support all the features documented in this module. For the latest caveats and feature information, see Bug [Search](http://www.cisco.com/cisco/psn/bssprt/bss) Tool and the release notes for your platform and software release. To find information about the features documented in this module, and to see a list of the releases in which each feature is supported, see the feature information table at the end of this module.

Use Cisco Feature Navigator to find information about platform support and Cisco software image support. To access Cisco Feature Navigator, go to [www.cisco.com/go/cfn.](http://www.cisco.com/go/cfn) An account on Cisco.com is not required.

## <span id="page-10-3"></span><span id="page-10-2"></span>**Information About BGP Graceful Restart per Neighbor**

### **BGP Graceful Restart per Neighbor**

The ability to enable or disable BGP graceful restart for every individual BGP neighbor was introduced. Three new methods of configuring BGP graceful restart for BGP peers, in addition to the existing global BGP graceful restart configuration, are now available. Graceful restart can be enabled or disabled for a BGP peer or a BGP peer group using the **neighbor ha-mode graceful-restart** command, or a BGP peer can inherit a graceful restart configuration from a BGPpeer-session template using the**ha-mode graceful-restart** command. Although BGP graceful restart is disabled by default, the existing global command enables graceful restart for all BGP neighbors regardless of their capabilities. The ability to enable or disable BGP graceful restart for individual BGP neighbors provides a greater level of control for a network administrator.

When the BGP graceful restart capability is configured for an individual neighbor, each method of configuring graceful restart hasthe same priority, and the last configuration instance is applied to the neighbor.For example, if global graceful restart is enabled for all BGP neighbors but an individual neighbor is subsequently configured as a member of a peer group for which the graceful restart is disabled, graceful restart is disabled for that neighbor.

The configuration of the restart and stale-path timers is available only with the global **bgp graceful-restart** command, but the default values are set when the **neighbor ha-mode graceful-restart** or **ha-mode graceful-restart** commands are configured. The default values are optimal for most network deployments, and these values should be adjusted only by an experienced network operator.

### <span id="page-11-0"></span>**BGP Peer Session Templates**

Peer session templates are used to group and apply the configuration of general BGP session commands to groups of neighbors that share session configuration elements. General session commands that are common for neighbors that are configured in different address families can be configured within the same peer session template. Peer session templates are created and configured in peer session configuration mode. Only general session commands can be configured in a peer session template.

General session commands can be configured once in a peer session template and then applied to many neighbors through the direct application of a peer session template or through indirect inheritance from a peer session template. The configuration of peer session templates simplifies the configuration of general session commands that are commonly applied to all neighbors within an autonomous system.

Peer session templates support direct and indirect inheritance. A BGP neighbor can be configured with only one peer session template at a time, and that peer session template can contain only one indirectly inherited peer session template. A BGP neighbor can directly inherit only one session template and can indirectly inherit up to seven additional peer session templates.

Peer session templates support inheritance. A directly applied peer session template can directly or indirectly inherit configurations from up to seven peer session templates. So, a total of eight peer session templates can be applied to a neighbor or neighbor group.

Peer session templates support only general session commands. BGP policy configuration commands that are configured only for a specific address family or NLRI configuration mode are configured with peer policy templates.

To use a BGP peer session template to enable or disable BGP graceful restart, see the "Enabling and Disabling BGP Graceful Restart Using BGP Peer Session Templates" section.

## <span id="page-11-2"></span><span id="page-11-1"></span>**How to Configure BGP Graceful Restart per Neighbor**

### **Enabling BGP Graceful Restart for an Individual BGP Neighbor**

Perform this task on Router B in the figure above to enable BGP graceful restart on the internal BGP peer at Router C in the figure above. Under the IPv4 address family, the neighbor at Router C is identified, and BGP graceful restart is enabled for the neighbor at Router C with the IP address 172.21.1.2. To verify that BGP graceful restart is enabled, the optional **show ip bgp neighbors** command is used.

### **SUMMARY STEPS**

- **1. enable**
- **2. configure terminal**
- **3. router bgp** *autonomous-system-number*
- **4. address-family ipv4** [**unicast** | **multicast** | **vrf** *vrf-name*]
- **5. neighbor** *ip-address* **remote-as** *autonomous-system-number*
- **6. neighbor** *ip-address* **activate**
- **7. neighbor** *ip-address* **ha-mode graceful-restart** [**disable**]
- **8. end**
- **9. show ip bgp neighbors** [*ip-address* [**received-routes** | **routes** | **advertised-routes** | **paths** [*regexp*] | **dampened-routes** | **flap-statistics** | **received prefix-filter** | **policy** [**detail**]]]

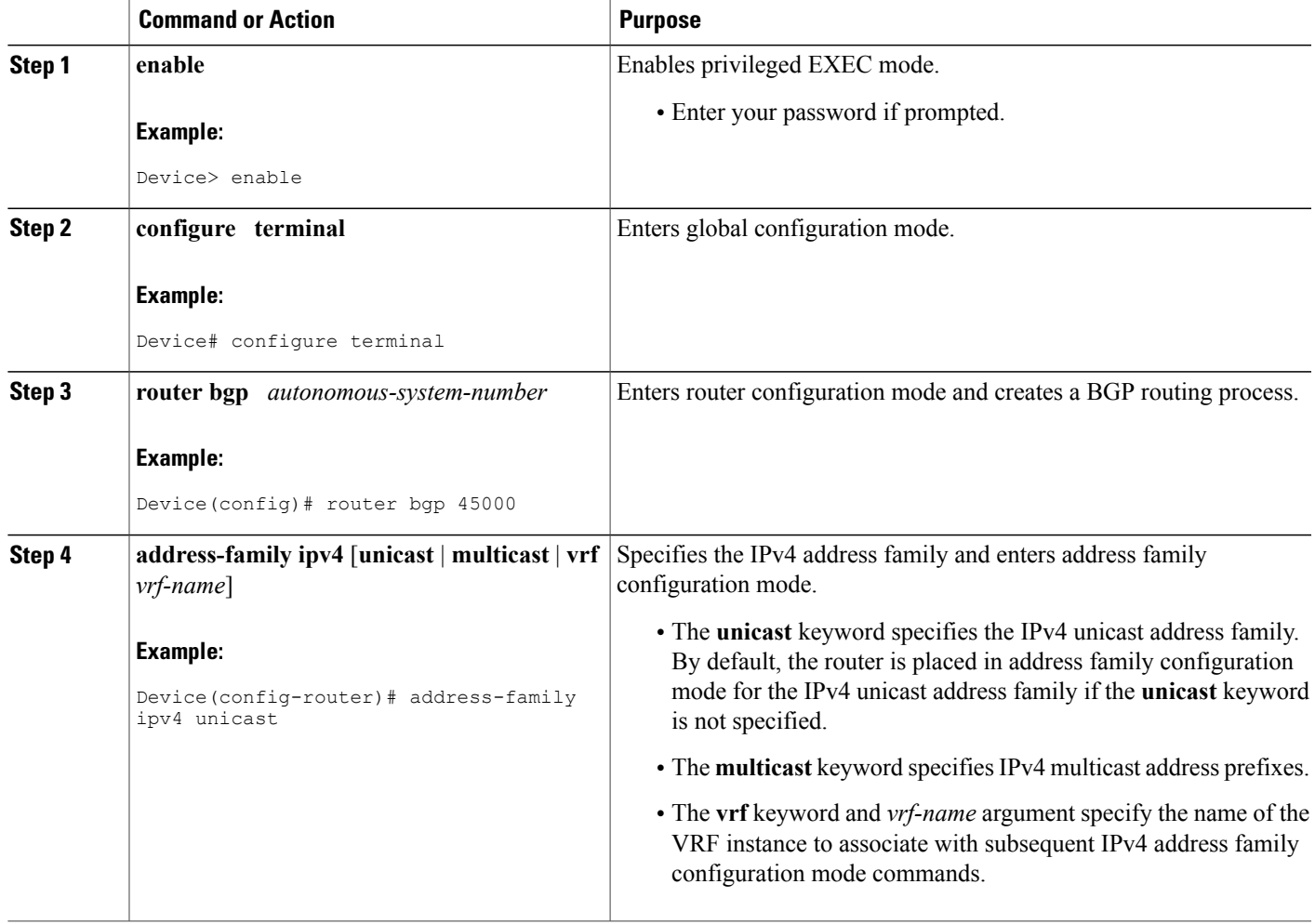

### **DETAILED STEPS**

Г

T

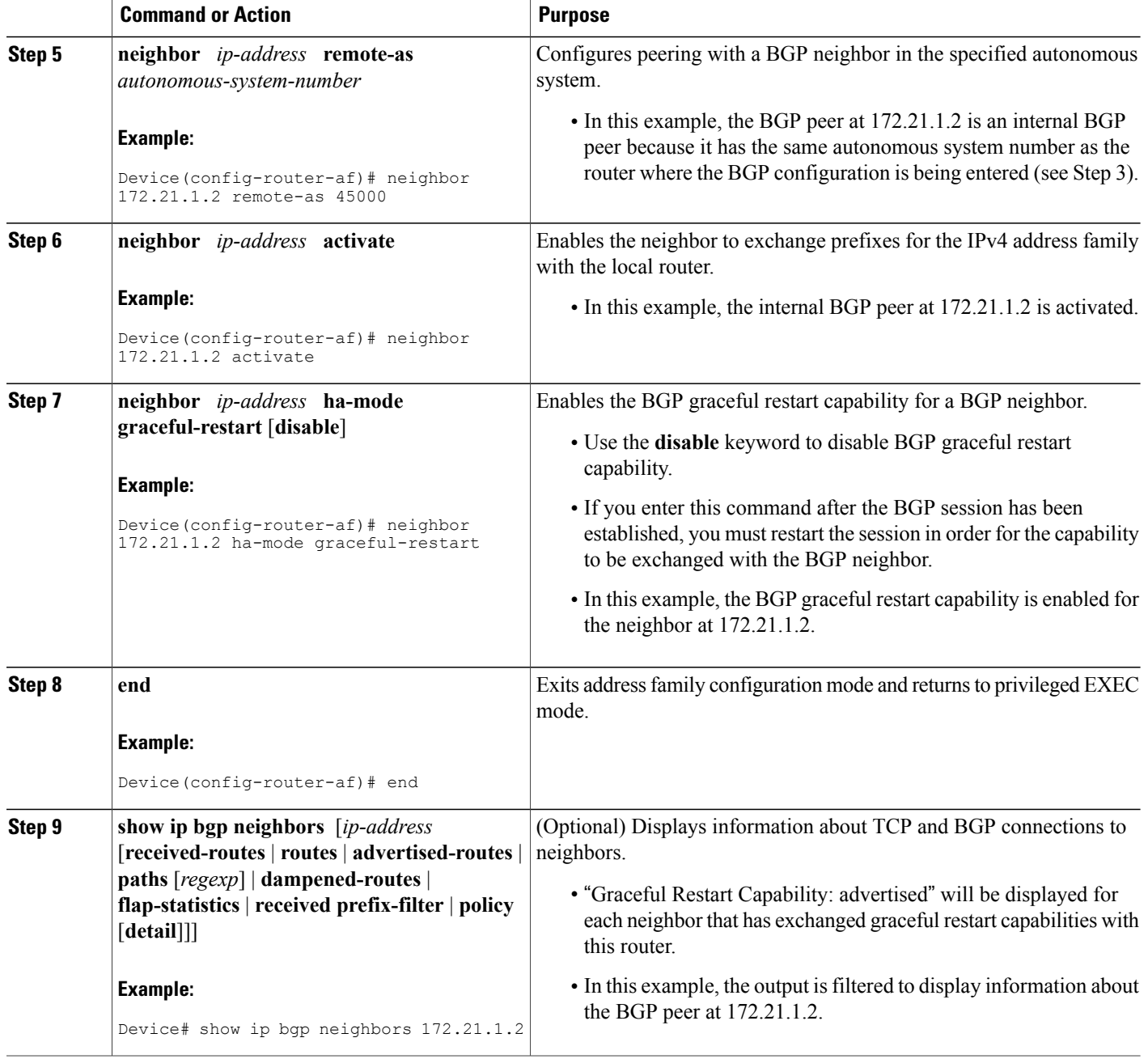

### **Examples**

The following example shows partial output from the **show ip bgp neighbors** command for the BGP peer at 172.21.1.2. Graceful restart is shown as enabled. Note the default values for the restart and stale-path timers. These timers can be set using only the global **bgp graceful-restart** command.

Device# **show ip bgp neighbors 172.21.1.2**

```
BGP neighbor is 172.21.1.2, remote AS 45000, internal link
  BGP version 4, remote router ID 172.22.1.1
  BGP state = Established, up for 00:01:01
  Last read 00:00:02, last write 00:00:07, hold time is 180, keepalive intervals
  Neighbor sessions:
    1 active, is multisession capable
  Neighbor capabilities:
   Route refresh: advertised and received(new)
    Address family IPv4 Unicast: advertised and received
    Graceful Restart Capability: advertised
   Multisession Capability: advertised and received
!
 Address tracking is enabled, the RIB does have a route to 172.21.1.2
  Connections established 1; dropped 0
  Last reset never
  Transport(tcp) path-mtu-discovery is enabled
  Graceful-Restart is enabled, restart-time 120 seconds, stalepath-time 360 secs
Connection state is ESTAB, I/O status: 1, unread input bytes: 0
```
## <span id="page-14-0"></span>**Enabling and Disabling BGP Graceful Restart Using BGP Peer Session Templates**

Perform this task to enable and disable BGP graceful restart for BGP neighbors using peer session templates. In this task, a BGP peer session template is created, and BGP graceful restart is enabled. A second peer session template is created, and this template is configured to disable BGP graceful restart.

In this example, the configuration is performed at Router B in the figure below, and two external BGP neighbors—Router A and Router E—are identified. The first BGP peer at Router A is configured to inherit the first peer session template, which enables BGP graceful restart, whereas the second BGP peer at Router E inheritsthe second template, which disables BGPgraceful restart. Using the optional**show ipbgpneighbors** command, the status of the BGP graceful restart capability is verified for each BGP neighbor configured in this task.

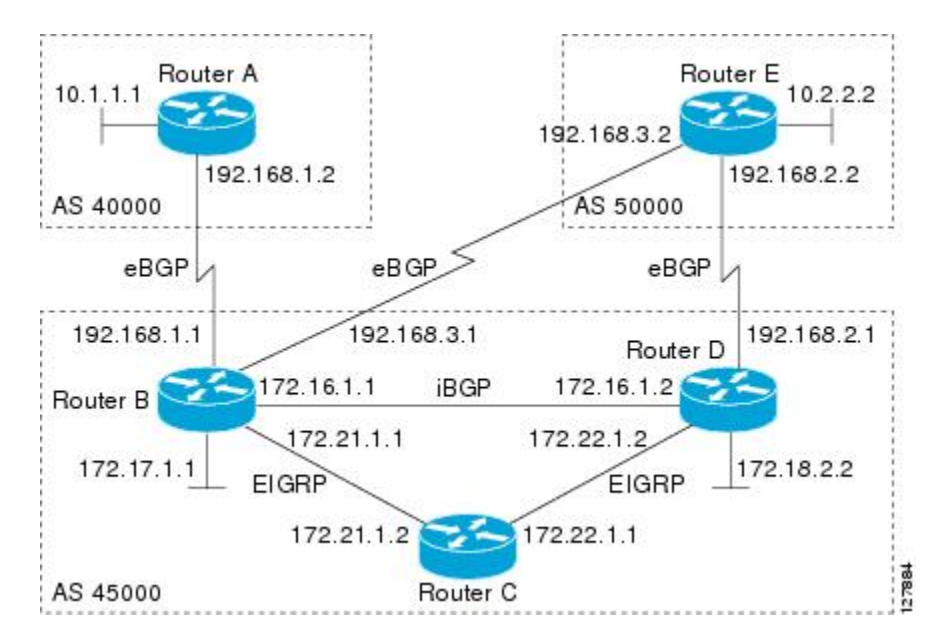

**Figure 1: Network Topology Showing BGP Neighbors**

The restart and stale-path timers can be modified only using the global **bgp graceful-restart** command. The restart and stale-path timers are set to the default values when BGP graceful restart is enabled for BGP neighbors using peer session templates.

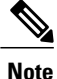

A BGP peer cannot inherit from a peer policy or session template and be configured as a peer group member at the same. BGP templates and BGP peer groups are mutually exclusive.

#### **SUMMARY STEPS**

- **1. enable**
- **2. configure terminal**
- **3. router bgp** *autonomous-system-number*
- **4. template peer-session** *session-template-name*
- **5. ha-mode graceful-restart** [**disable**]
- **6. exit-peer-session**
- **7. template peer-session** *session-template-name*
- **8. ha-mode graceful-restart** [**disable**]
- **9. exit-peer-session**
- **10. bgp log-neighbor-changes**
- **11. neighbor** *ip-address* **remote-as** *autonomous-system-number*
- **12. neighbor** *ip-address* **inherit peer-session** *session-template-number*
- **13. neighbor** *ip-address* **remote-as** *autonomous-system-number*
- **14. neighbor** *ip-address* **inherit peer-session** *session-template-number* **15. end**
	-
- **16. show ip bgp template peer-session** [*session-template-number*]
- **17. show ip bgp neighbors** [*ip-address* [**received-routes** | **routes** | **advertised-routes** | **paths** [*regexp*] | **dampened-routes** | **flap-statistics** | **received prefix-filter** | **policy** [**detail**]]]

### **DETAILED STEPS**

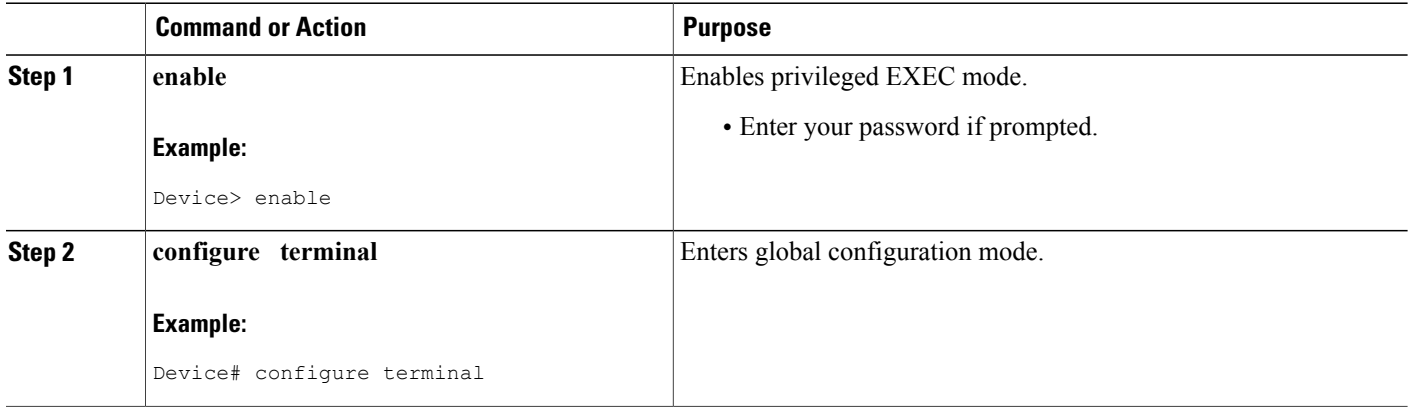

 $\mathbf I$ 

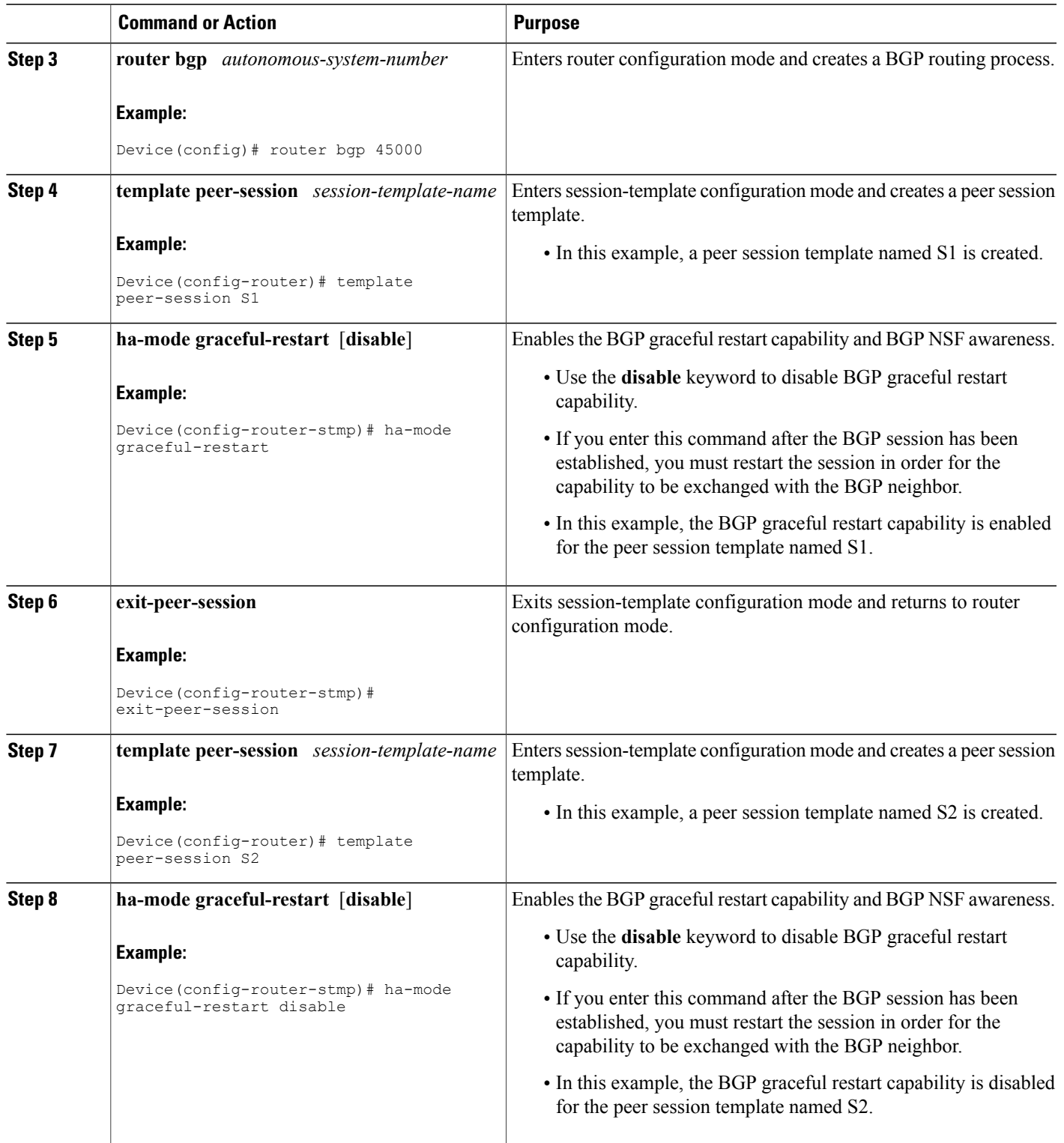

 $\mathbf I$ 

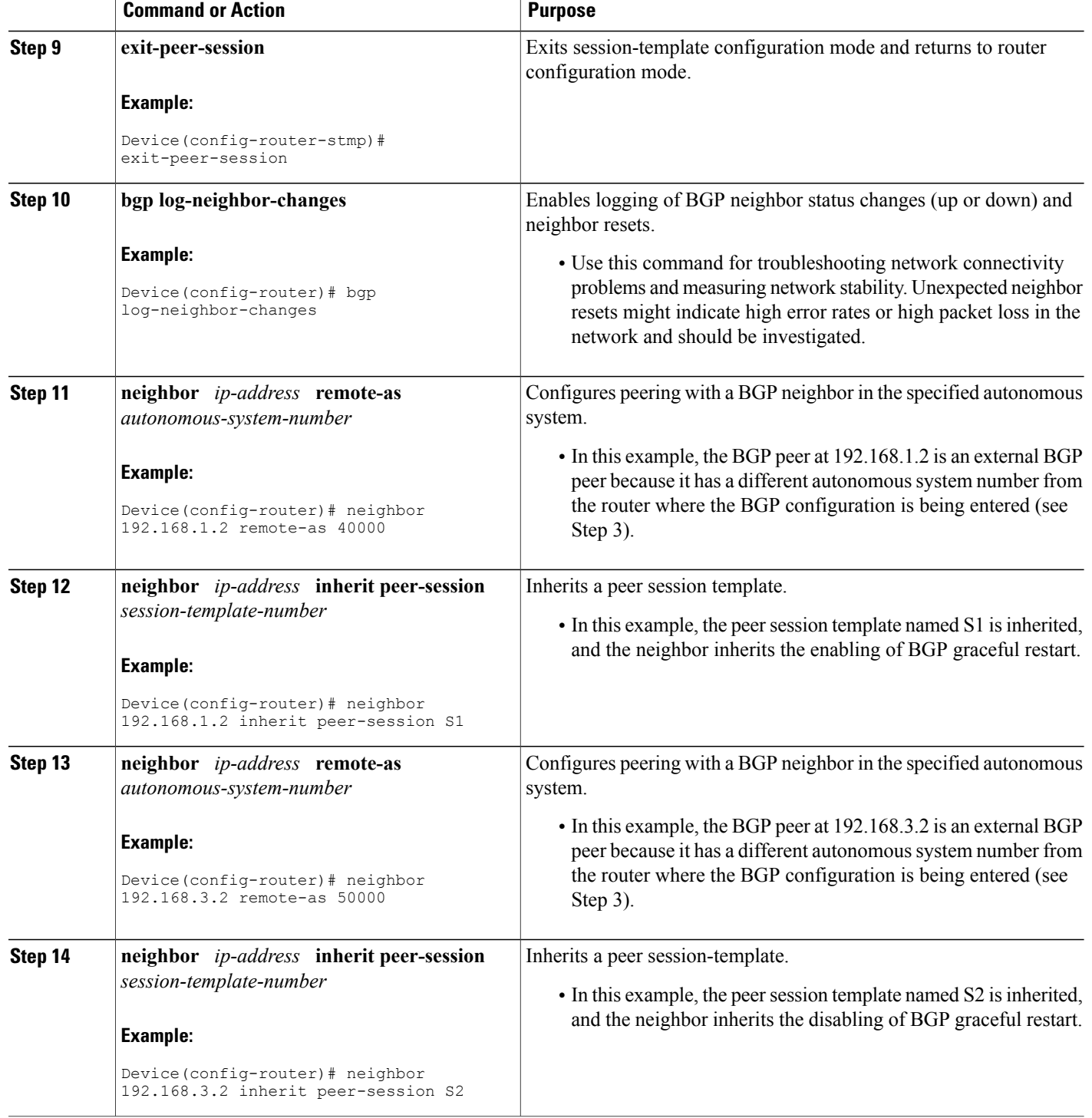

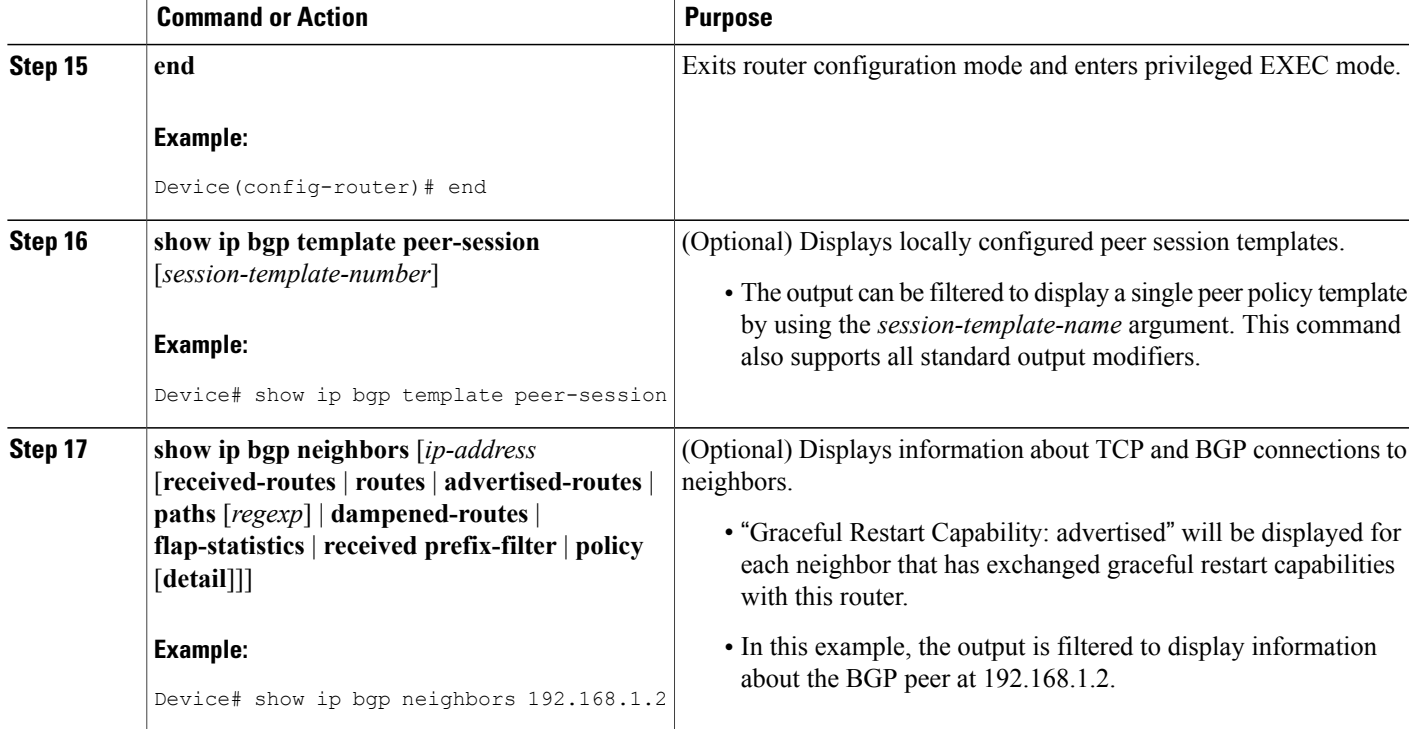

#### **Examples**

The following example shows partial output from the **show ip bgp neighbors** command for the BGP peer at 192.168.1.2 (Router A in the figure above). Graceful restart is shown as enabled. Note the default values for the restart and stale-path timers. These timers can be set only by using the **bgp graceful-restart** command.

```
Device# show ip bgp neighbors 192.168.1.2
BGP neighbor is 192.168.1.2, remote AS 40000, external link
 Inherits from template S1 for session parameters
  BGP version 4, remote router ID 192.168.1.2
  BGP state = Established, up for 00:02:11
  Last read 00:00:23, last write 00:00:27, hold time is 180, keepalive intervals
  Neighbor sessions:
    1 active, is multisession capable
  Neighbor capabilities:
    Route refresh: advertised and received(new)
    Address family IPv4 Unicast: advertised and received
    Graceful Restart Capability: advertised
    Multisession Capability: advertised and received
!
Address tracking is enabled, the RIB does have a route to 192.168.1.2
  Connections established 1; dropped 0
  Last reset never
  Transport(tcp) path-mtu-discovery is enabled
  Graceful-Restart is enabled, restart-time 120 seconds, stalepath-time 360 secs
Connection state is ESTAB, I/O status: 1, unread input bytes: 0
The following example shows partial output from the show ip bgp neighbors command for the BGP peer at
192.168.3.2 (Router E in the figure above). Graceful restart is shown as disabled.
```
Device# **show ip bgp neighbors 192.168.3.2**

```
BGP neighbor is 192.168.3.2, remote AS 50000, external link
 Inherits from template S2 for session parameters
 BGP version 4, remote router ID 192.168.3.2
 BGP state = Established, up for 00:01:41
  Last read 00:00:45, last write 00:00:45, hold time is 180, keepalive intervals
  Neighbor sessions:
    1 active, is multisession capable
  Neighbor capabilities:
   Route refresh: advertised and received(new)
   Address family IPv4 Unicast: advertised and received
!
Address tracking is enabled, the RIB does have a route to 192.168.3.2
 Connections established 1; dropped 0
  Last reset never
  Transport(tcp) path-mtu-discovery is enabled
  Graceful-Restart is disabled
Connection state is ESTAB, I/O status: 1, unread input bytes: 0
```
### <span id="page-19-0"></span>**Disabling BGP Graceful Restart for a BGP Peer Group**

Perform this task to disable BGP graceful restart for a BGP peer group. In this task, a BGP peer group is created and graceful restart is disabled for the peer group. A BGP neighbor, Router D at 172.16.1.2 in the figure above, is then identified and added as a peer group member. It inherits the configuration associated with the peer group, which, in this example, disables BGP graceful restart.

#### **SUMMARY STEPS**

- **1. enable**
- **2. configure terminal**
- **3. router bgp** *autonomous-system-number*
- **4. address-family ipv4** [**unicast** | **multicast** | **vrf** *vrf-name*]
- **5. neighbor** *peer-group-name* **peer-group**
- **6. neighbor** *peer-group-name* **remote-as** *autonomous-system-number*
- **7. neighbor** *peer-group-name* **ha-mode graceful-restart** [**disable**]
- **8. neighbor** *ip-address* **peer-group** *peer-group-name*
- **9. end**
- **10. show ip bgp neighbors** [*ip-address* [**received-routes** | **routes** | **advertised-routes** | **paths** [*regexp*] | **dampened-routes** | **flap-statistics** | **received prefix-filter** | **policy** [ **detail**]]]

### **DETAILED STEPS**

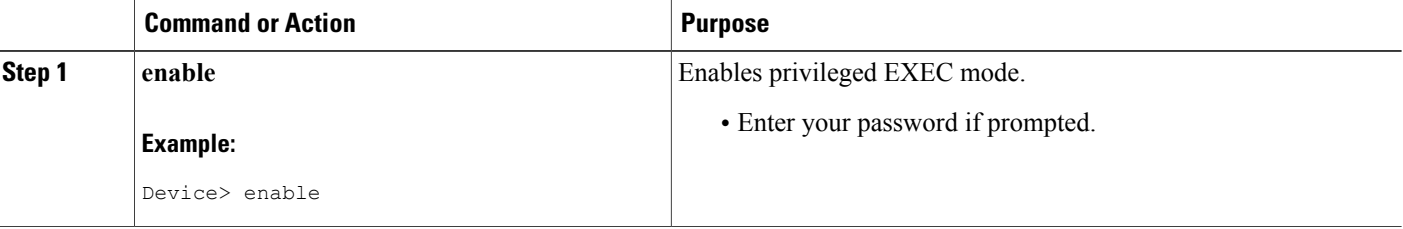

 $\mathbf I$ 

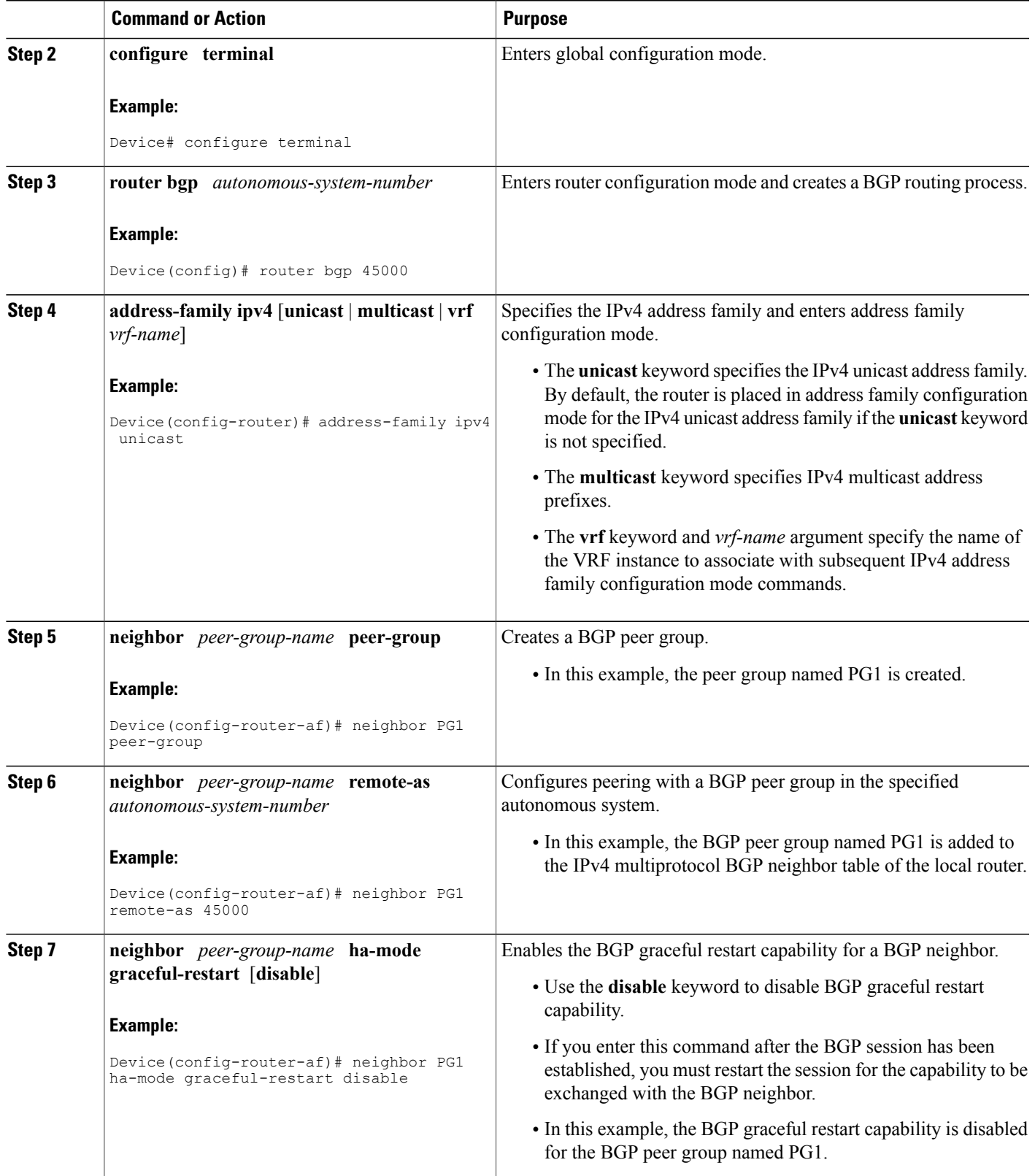

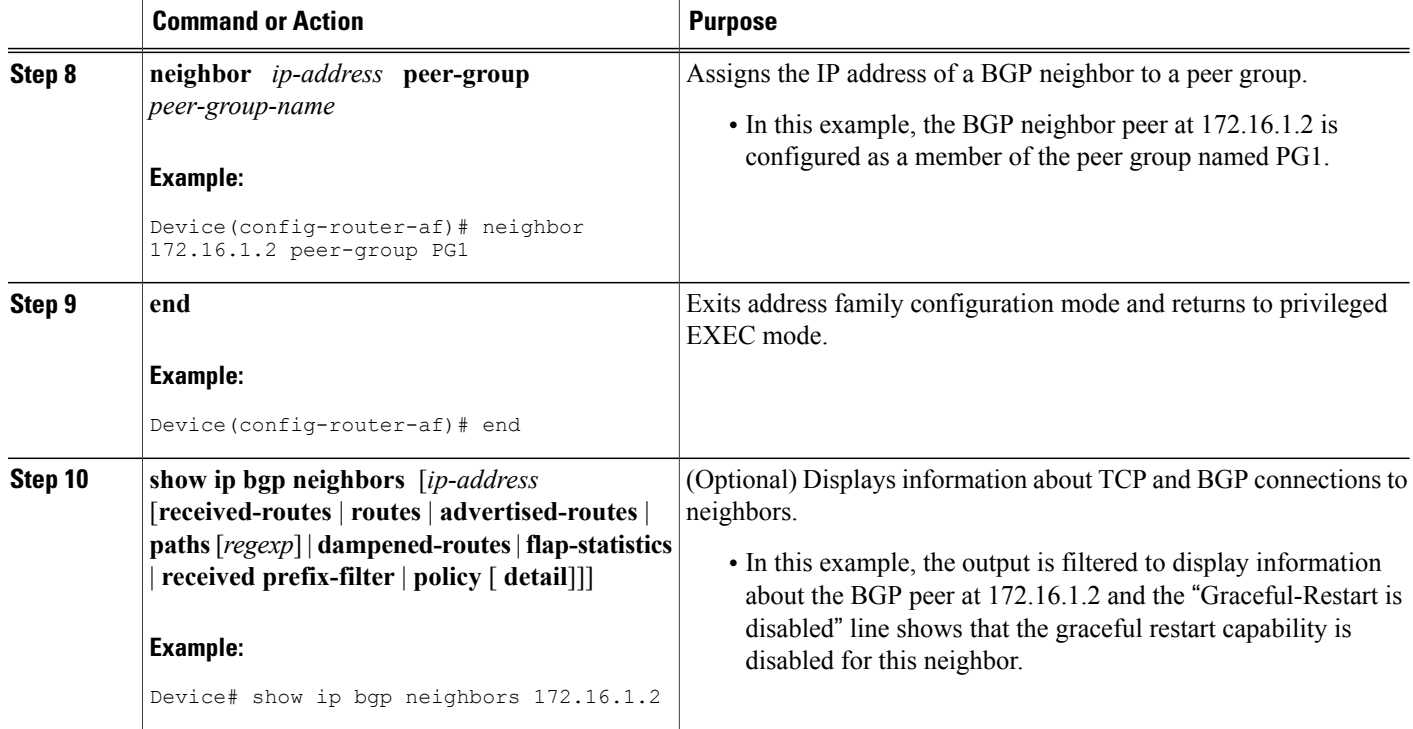

#### **Examples**

The following example shows partial output from the **show ip bgp neighbors** command for the BGP peer at 172.16.1.2. Graceful restart is shown as disabled. Note the default values for the restart and stale-path timers. These timers can be set using only the global **bgp graceful-restart** command.

```
Device# show ip bgp neighbors 172.16.1.2
BGP neighbor is 172.16.1.2, remote AS 45000, internal link
Member of peer-group PG1 for session parameters
 BGP version 4, remote router ID 0.0.0.0
  BGP state = Idle
 Neighbor sessions:
    0 active, is multisession capable
!
Address tracking is enabled, the RIB does have a route to 172.16.1.2
 Connections established 0; dropped 0
  Last reset never
  Transport(tcp) path-mtu-discovery is enabled
  Graceful-Restart is disabled
```
## <span id="page-22-0"></span>**Configuration Examples for BGP Graceful Restart per Neighbor**

## <span id="page-22-1"></span>**Examples: Enabling and Disabling BGP Graceful Restart per Neighbor**

The ability to enable or disable the BGP graceful restart capability for an individual BGP neighbor, peer group, or peersession template wasintroduced. The following example is configured on Router B in the figure below and enables the BGP graceful restart capability for the BGP peer session template named S1 and disables the BGP graceful restart capability for the BGP peer session template named S2. The external BGP neighbor at Router A (192.168.1.2) inherits peer session template S1, and the BGP graceful restart capability is enabled for this neighbor. Another external BGP neighbor at Router E (192.168.3.2) is configured with the BGP graceful restart capability disabled after inheriting peer session template S2.

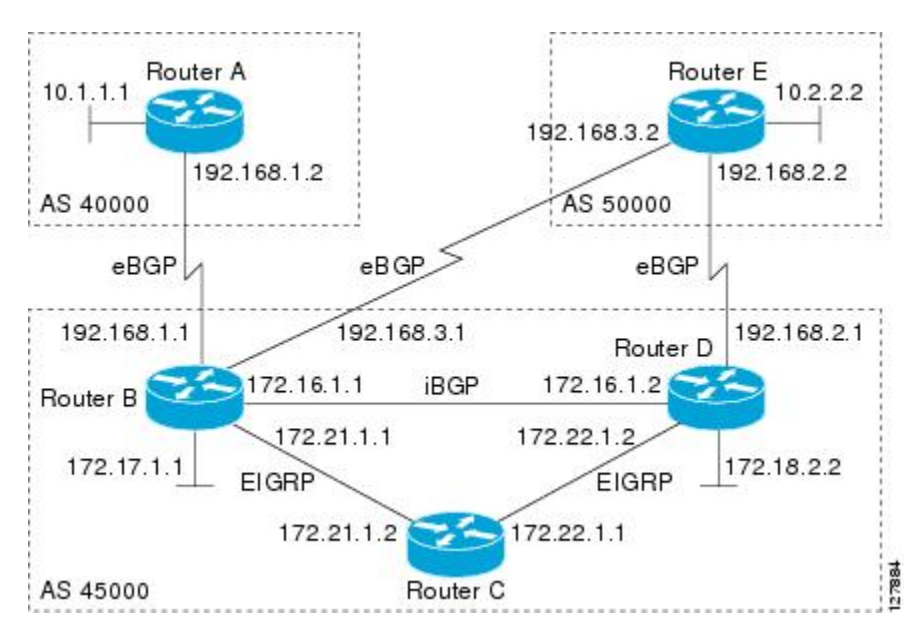

**Figure 2: Network Topology Showing BGP Neighbors for BGP Graceful Restart**

The BGP graceful restart capability is enabled for an individual internal BGP neighbor, Router C at  $172.21.1.2$ , whereas the BGP graceful restart is disabled for the BGP neighbor at Router D, 172.16.1.2, because it is a member of the peer group PG1. The disabling of BGP graceful restart is configured for all members of the peer group, PG1. The restart and stale-path timers are modified, and the BGP sessions are reset.

```
router bgp 45000
template peer-session S1
remote-as 40000
ha-mode graceful-restart
exit-peer-session
template peer-session S2
remote-as 50000
ha-mode graceful-restart disable
exit-peer-session
bgp log-neighbor-changes
bgp graceful-restart restart-time 150
bgp graceful-restart stalepath-time 400
address-family ipv4 unicast
neighbor PG1 peer-group
```

```
neighbor PG1 remote-as 45000
neighbor PG1 ha-mode graceful-restart disable
neighbor 172.16.1.2 peer-group PG1
neighbor 172.21.1.2 remote-as 45000
neighbor 172.21.1.2 activate
neighbor 172.21.1.2 ha-mode graceful-restart
neighbor 192.168.1.2 remote-as 40000
neighbor 192.168.1.2 inherit peer-session S1
neighbor 192.168.3.2 remote-as 50000
neighbor 192.168.3.2 inherit peer-session S2
end
clear ip bgp *
```
To demonstrate how the last configuration instance of the BGP graceful restart capability is applied, the following example initially enables the BGP graceful restart capability globally for all BGP neighbors. A BGP peer group, PG2, is configured with the BGP graceful restart capability disabled. An individual external BGP neighbor, Router A at 192.168.1.2 in the figure above, is then configured to be a member of the peer group, PG2. The last graceful restart configuration instance is applied, and, in this case, the neighbor, 192.168.1.2, inherits the configuration instance from the peer group PG2, and the BGP graceful restart capability is disabled for this neighbor.

```
router bgp 45000
bgp log-neighbor-changes
bgp graceful-restart
 address-family ipv4 unicast
 neighbor PG2 peer-group
neighbor PG2 remote-as 40000
neighbor PG2 ha-mode graceful-restart disable
neighbor 192.168.1.2 peer-group PG2
end
clear ip bgp *
```
## <span id="page-23-0"></span>**Additional References**

#### **Related Documents**

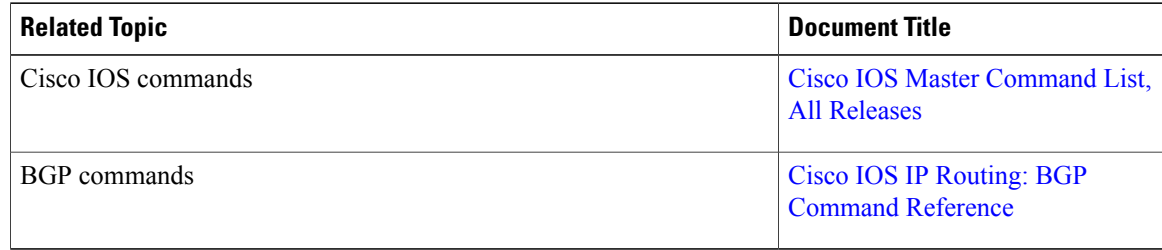

#### **Standards and RFCs**

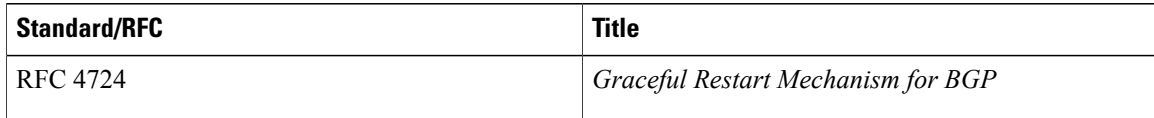

### **Technical Assistance**

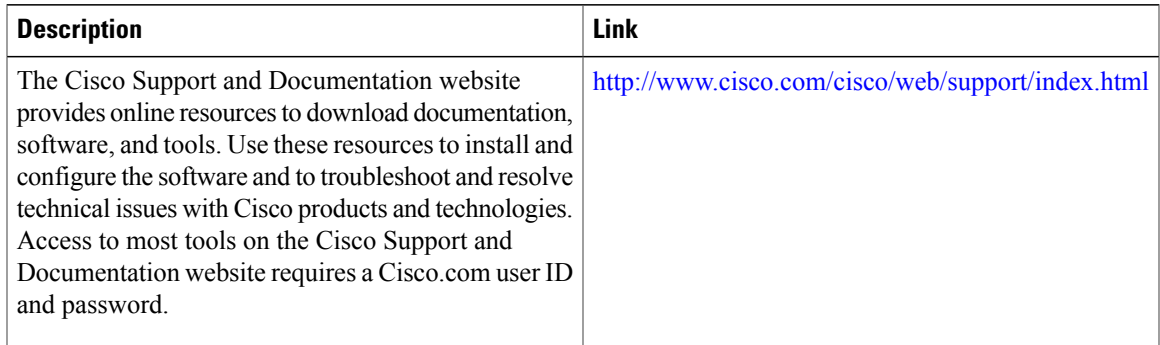

## <span id="page-24-0"></span>**Feature Information for BGP Graceful Restart per Neighbor**

The following table provides release information about the feature or features described in this module. This table lists only the software release that introduced support for a given feature in a given software release train. Unless noted otherwise, subsequent releases of that software release train also support that feature.

Use Cisco Feature Navigator to find information about platform support and Cisco software image support. To access Cisco Feature Navigator, go to [www.cisco.com/go/cfn.](http://www.cisco.com/go/cfn) An account on Cisco.com is not required.

| <b>Feature Name</b>               | <b>Releases</b> | <b>Feature Information</b>                                                                                                    |
|-----------------------------------|-----------------|----------------------------------------------------------------------------------------------------|
| BGP Graceful Restart per Neighbor | 15.1(1)SG       | The BGP Graceful Restart per<br>Neighbor feature enables or<br>disables the BGP graceful restart<br>capability for an individual BGP<br>neighbor, including using peer<br>session templates and BGP peer<br>groups. |
|                                   |                 | The following commands were<br>introduced by this feature:<br>ha-mode graceful-restart,<br>andneighbor ha-mode<br>graceful-restart.                                                                                 |
|                                   |                 | The following command was<br>modified by this feature: show ip<br>bgp neighbors.                                                                                                    |

**Table 1: Feature Information for BGP Graceful Restart per Neighbor**

I

<span id="page-26-0"></span>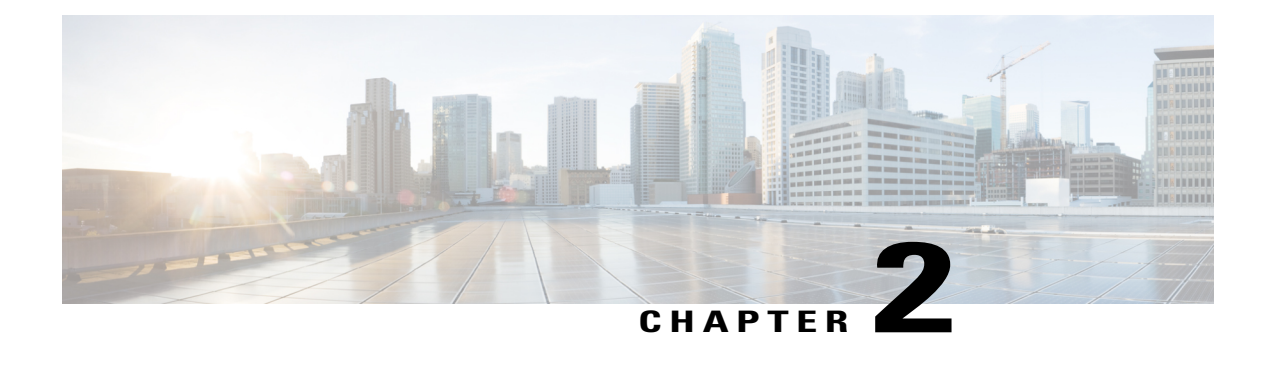

# **BGP Support for Next-Hop Address Tracking**

The BGP Support for Next-Hop Address Tracking feature is enabled by default when a supporting Cisco software image is installed. BGP next-hop address tracking is event driven. BGP prefixes are automatically tracked as peering sessions are established. Next-hop changes are rapidly reported to the BGProuting process as they are updated in the RIB. This optimization improves overall BGP convergence by reducing the response time to next-hop changes for routes installed in the RIB. When a bestpath calculation is run in between BGP scanner cycles, only next-hop changes are tracked and processed.

- Finding Feature [Information,](#page-26-1) page 17
- [Information](#page-26-2) About BGP Support for Next-Hop Address Tracking, page 17
- How to [Configure](#page-28-4) BGP Support for Next-Hop Address Tracking, page 19
- [Configuration](#page-39-0) Examples for BGP Support for Next-Hop Address Tracking, page 30
- Additional [References,](#page-40-2) page 31
- Feature [Information](#page-41-0) for BGP Support for Next-Hop Address Tracking, page 32

## <span id="page-26-1"></span>**Finding Feature Information**

Your software release may not support all the features documented in this module. For the latest caveats and feature information, see Bug [Search](http://www.cisco.com/cisco/psn/bssprt/bss) Tool and the release notes for your platform and software release. To find information about the features documented in this module, and to see a list of the releases in which each feature is supported, see the feature information table at the end of this module.

Use Cisco Feature Navigator to find information about platform support and Cisco software image support. To access Cisco Feature Navigator, go to [www.cisco.com/go/cfn.](http://www.cisco.com/go/cfn) An account on Cisco.com is not required.

## <span id="page-26-3"></span><span id="page-26-2"></span>**Information About BGP Support for Next-Hop Address Tracking**

### **BGP Next-Hop Address Tracking**

The BGP next-hop address tracking feature is enabled by default when a supporting Cisco software image is installed. BGP next-hop address tracking is event driven. BGP prefixes are automatically tracked as peering sessions are established. Next-hop changes are rapidly reported to the BGProuting process as they are updated in the RIB. This optimization improves overall BGP convergence by reducing the response time to next-hop changes for routes installed in the RIB. When a best-path calculation is run in between BGP scanner cycles, only next-hop changes are tracked and processed.

### <span id="page-27-0"></span>**Default BGP Scanner Behavior**

BGP monitors the next hop of installed routes to verify next-hop reachability and to select, install, and validate the BGP best path. By default, the BGP scanner is used to poll the RIB for this information every 60 seconds. During the 60 second time period between scan cycles, Interior Gateway Protocol (IGP) instability or other network failures can cause black holes and routing loops to temporarily form.

### <span id="page-27-1"></span>**BGP Next\_Hop Attribute**

The Next Hop attribute identifies the next-hop IP address to be used as the BGP next hop to the destination. The router makes a recursive lookup to find the BGP next hop in the routing table. In external BGP (eBGP), the next hop is the IP address of the peer that sent the update. Internal BGP (iBGP) sets the next-hop address to the IP address of the peer that advertised the prefix for routes that originate internally. When any routes to iBGP that are learned from eBGP are advertised, the Next\_Hop attribute is unchanged.

A BGP next-hop IP address must be reachable in order for the router to use a BGP route. Reachability information is usually provided by the IGP, and changes in the IGP can influence the forwarding of the next-hop address over a network backbone.

### <span id="page-27-2"></span>**Selective BGP Next-Hop Route Filtering**

BGP selective next-hop route filtering was implemented as part of the BGP Selective Address Tracking feature to support BGP next-hop address tracking. Selective next-hop route filtering uses a route map to selectively define routes to help resolve the BGP next hop.

The ability to use a route map with the **bgp nexthop** command allows the configuration of the length of a prefix that applies to the BGP Next\_Hop attribute. The route map is used during the BGP bestpath calculation and is applied to the route in the routing table that covers the next-hop attribute for BGP prefixes. If the next-hop route fails the route map evaluation, the next-hop route is marked as unreachable. This command is per address family, so different route maps can be applied for next-hop routes in different address families.

**Note**

Use route map on ASR series devices to set the next hop as BGP peer for the route and apply that route map in outbound direction towards the peer.

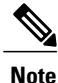

Only **match ip address** and **match source-protocol** commands are supported in the route map. No **set** commands or other **match** commands are supported.

## <span id="page-28-0"></span>**BGP Support for Fast Peering Session Deactivation**

### <span id="page-28-1"></span>**BGP Hold Timer**

By default, the BGP hold timer is set to run every 180 seconds in Cisco software. This timer value is set as the default to protect the BGP routing process from instability that can be caused by peering sessions with other routing protocols. BGP routers typically carry large routing tables, so frequent session resets are not desirable.

### <span id="page-28-2"></span>**BGP Fast Peering Session Deactivation**

BGP fast peering session deactivation improves BGP convergence and response time to adjacency changes with BGP neighbors. This feature is event driven and configured on a per-neighbor basis. When this feature is enabled, BGP will monitor the peering session with the specified neighbor. Adjacency changes are detected and terminated peering sessions are deactivated in between the default or configured BGP scanning interval.

### <span id="page-28-3"></span>**Selective Address Tracking for BGP Fast Session Deactivation**

In Cisco IOS XE Release 2.1 and later releases, the BGP Selective Address Tracking feature introduced the use of a route map with BGP fast session deactivation. The **route-map** keyword and *map-name* argument are used with the **neighbor fall-over** BGP neighbor session command to determine if a peering session with a BGP neighbor should be reset when a route to the BGP peer changes. The route map is evaluated against the new route, and if a deny statement is returned, the peer session is reset. The route map is not used for session establishment.

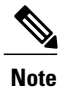

Only **match ip address** and **match source-protocol** commands are supported in the route map. No **set** commands or other **match** commands are supported.

## <span id="page-28-5"></span><span id="page-28-4"></span>**How to Configure BGP Support for Next-Hop Address Tracking**

### <span id="page-28-6"></span>**Configuring BGP Next-Hop Address Tracking**

The tasks in this section show how configure BGP next-hop address tracking. BGP next-hop address tracking significantly improves the response time of BGP to next-hop changes in the RIB. However, unstable Interior Gateway Protocol (IGP) peers can introduce instability to BGP neighbor sessions. We recommend that you aggressively dampen unstable IGP peering sessions to reduce the possible impact to BGP. For more details about configuring route dampening, see "Configuring BGP Route Dampening."

### **Configuring BGP Selective Next-Hop Route Filtering**

Perform this task to configure selective next-hop route filtering using a route map to filter potential next-hop routes. This task uses prefix lists and route maps to match IP addresses or source protocols and can be used

Π

to avoid aggregate addresses and BGP prefixes being considered as next-hop routes. Only **match ip address** and **match source-protocol** commands are supported in the route map. No **set** commands or other **match** commands are supported.

For more examples of how to use the **bgp nexthop** command, see the "Examples: Configuring BGP Selective Next-Hop Route Filtering" section in this module.

### **SUMMARY STEPS**

- **1. enable**
- **2. configure terminal**
- **3. router bgp** *autonomous-system-number*
- **4. address-family ipv4** [**unicast** | **multicast**| **vrf** *vrf-name*]
- **5. bgp nexthop route-map** *map-name*
- **6. exit**
- **7. exit**
- **8. ip prefix-list** *list-name* [**seq** *seq-value*] {**deny** *network* **/** *length* | **permit** *network***/***length*} [**ge** *ge-value*] [**le** *le-value*]
- **9. route-map** *map-name* [**permit** | **deny**] [*sequence-number*]
- **10. match ip address prefix-list** *prefix-list-name* [*prefix-list-name*...]
- **11. exit**
- **12. route-map** *map-name* [**permit** | **deny**] [*sequence-number*]
- **13. end**
- **14. show ip bgp** [*network*] [*network-mask*]

### **DETAILED STEPS**

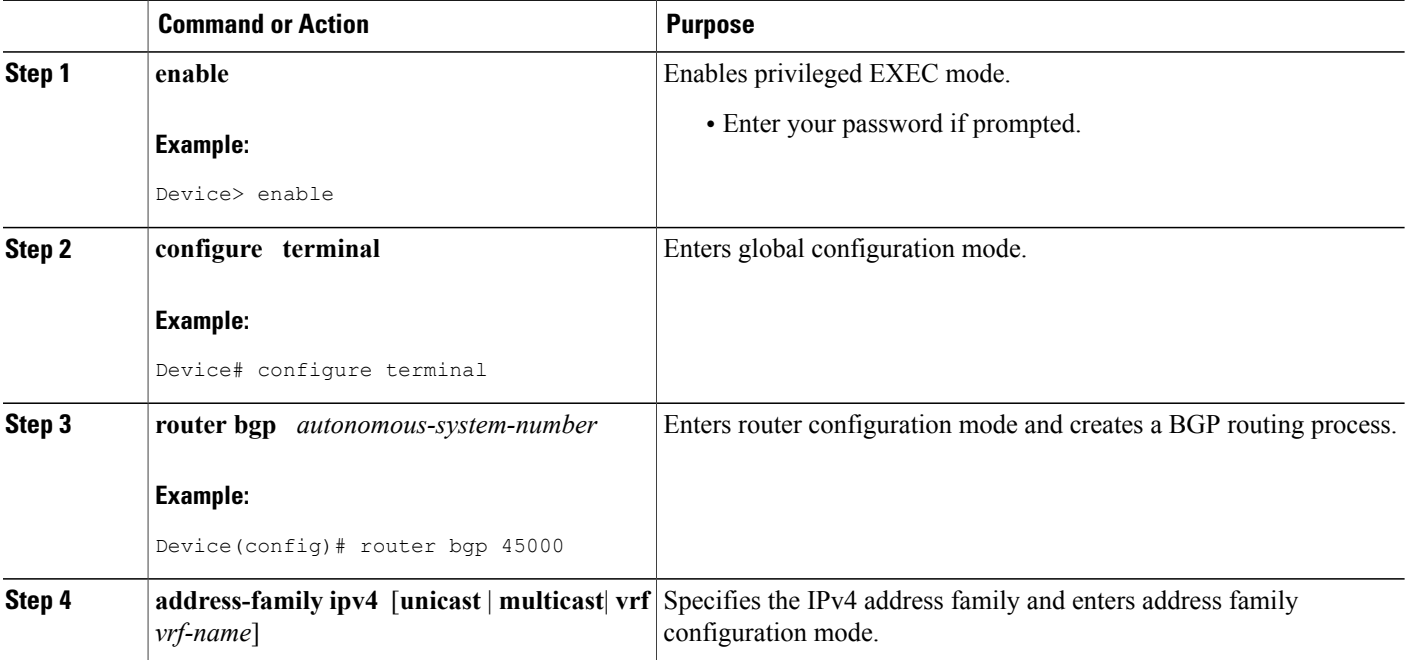

 $\mathbf I$ 

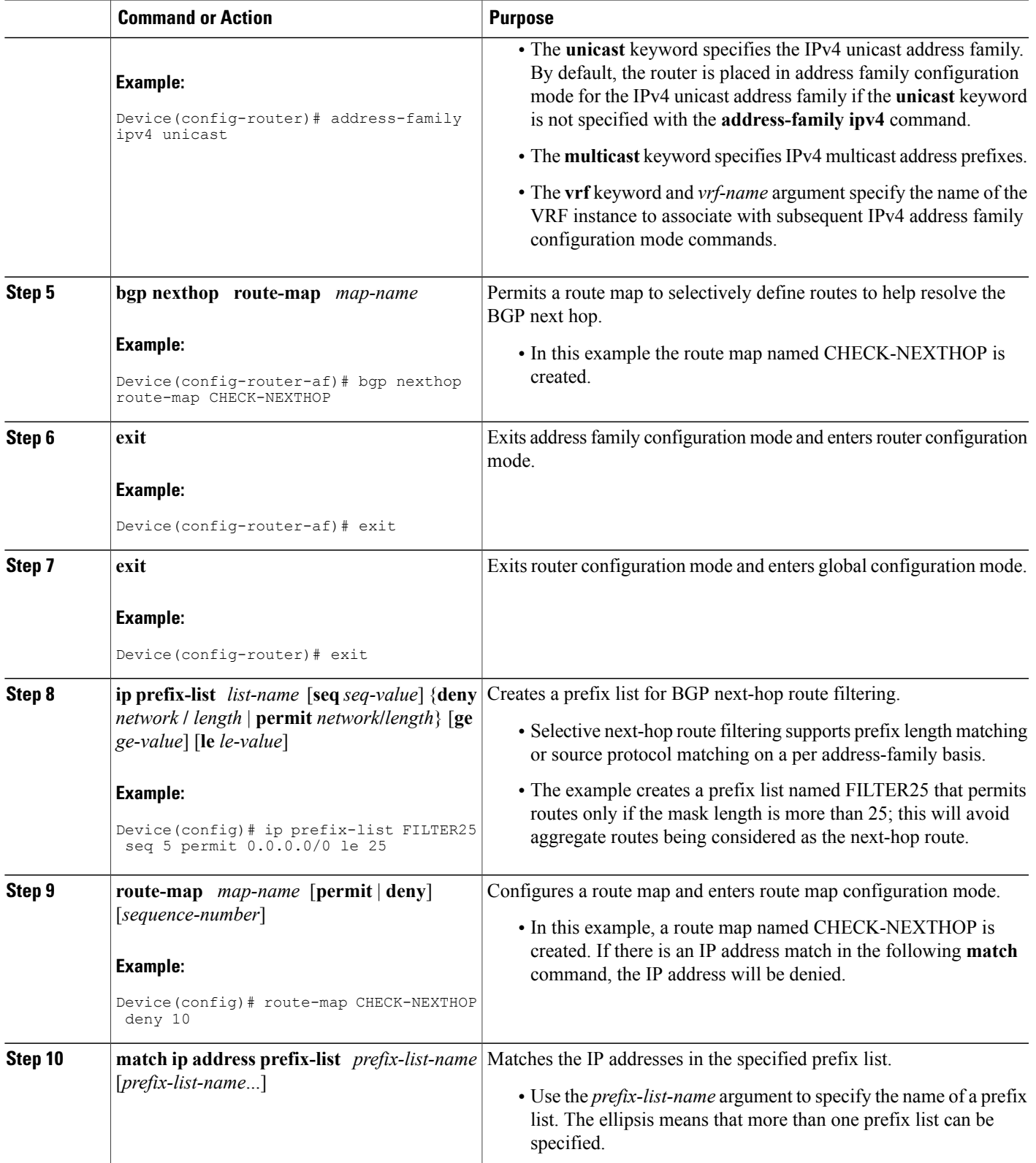

T

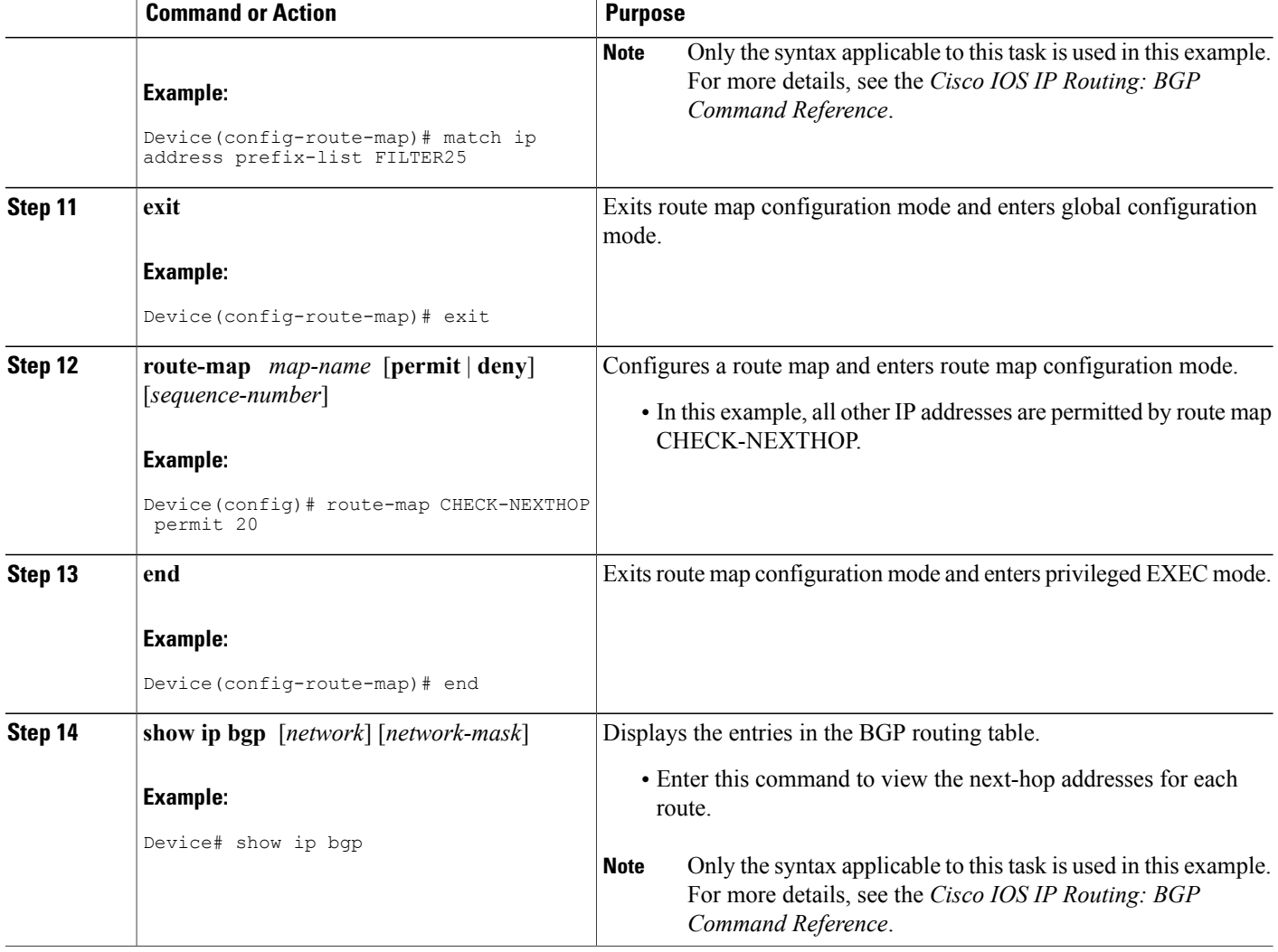

### **Example**

The following example from the **show ip bgp** command shows the next-hop addresses for each route:

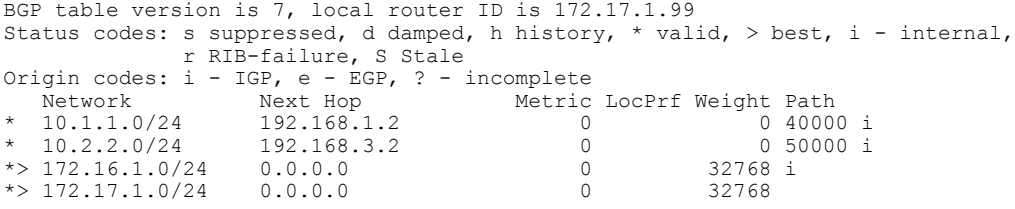

### <span id="page-32-0"></span>**Adjusting the Delay Interval for BGP Next-Hop Address Tracking**

Perform this task to adjust the delay interval between routing table walks for BGP next-hop address tracking.

You can increase the performance of this feature by tuning the delay interval between full routing table walks to match the tuning parameters for the Interior Gateway protocol (IGP). The default delay interval is 5 seconds. This value is optimal for a fast-tuned IGP. In the case of an IGP that converges more slowly, you can change the delay interval to 20 seconds or more, depending on the IGP convergence time.

BGP next-hop address tracking significantly improves the response time of BGP to next-hop changes in the RIB. However, unstable Interior Gateway Protocol (IGP) peers can introduce instability to BGP neighbor sessions. We recommend that you aggressively dampen unstable IGP peering sessions to reduce the possible impact to BGP.

### **SUMMARY STEPS**

- **1. enable**
- **2. configure terminal**
- **3. router bgp** *autonomous-system-number*
- **4. address-family ipv4** [[**mdt** | **multicast** | **tunnel** |**unicast** [**vrf** *vrf-name*] | **vrf** *vrf-name*] | **vpnv4** [**unicast**]]
- **5. bgp nexthop trigger delay** *delay-timer*
- **6. end**

### **DETAILED STEPS**

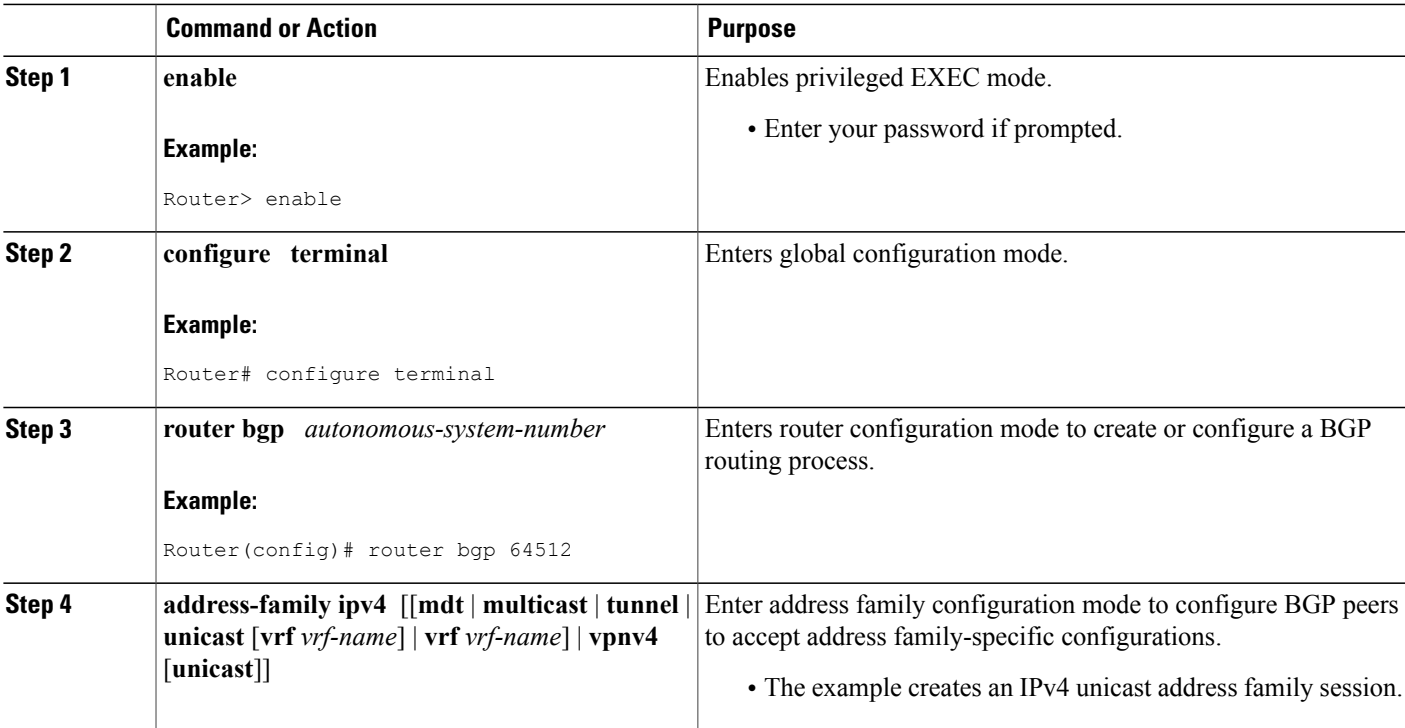

Π

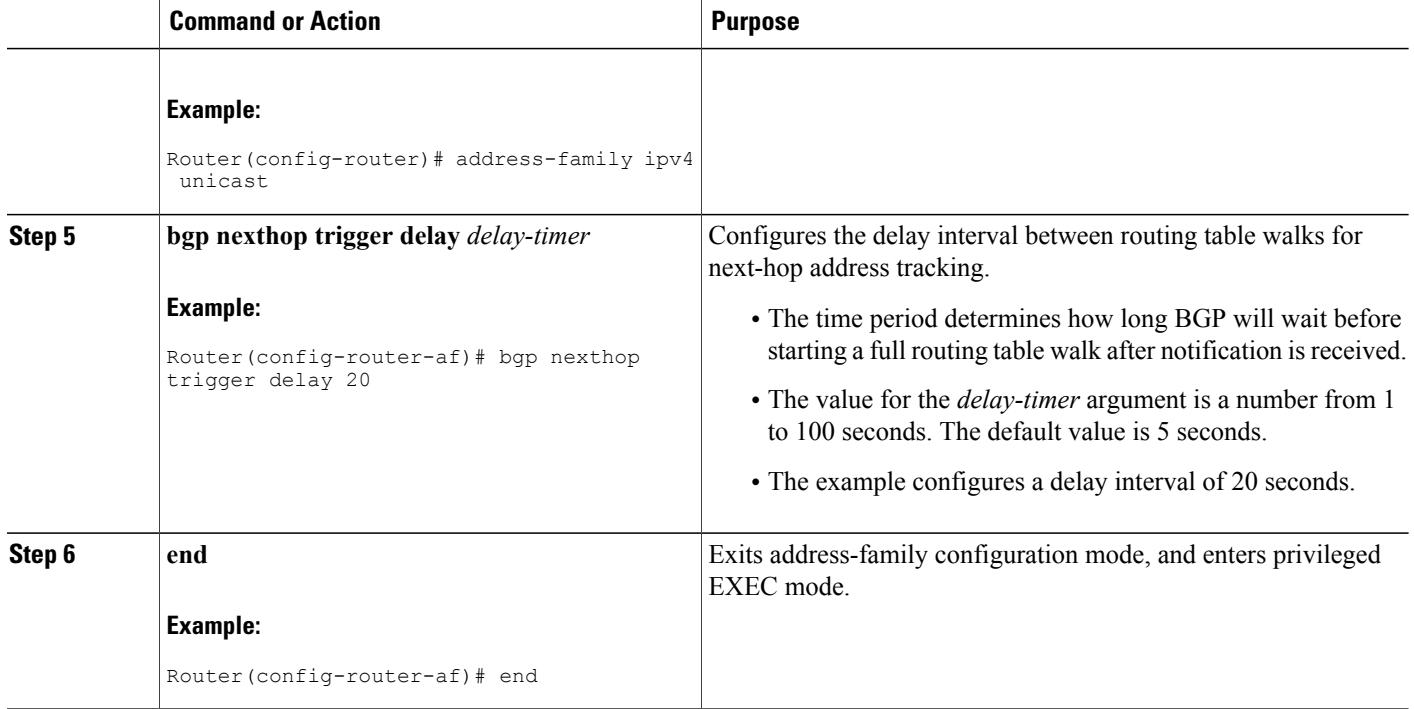

### <span id="page-33-0"></span>**Disabling BGP Next-Hop Address Tracking**

Perform this task to disable BGP next-hop address tracking. BGP next-hop address tracking is enabled by default under the IPv4 and VPNv4 address families. Beginning with Cisco IOS Release 12.2(33)SB6, BGP next-hop address tracking is also enabled by default under the VPNv6 address family whenever the next hop is an IPv4 address mapped to an IPv6 next-hop address.

Disabling next hop address tracking may be useful if you the network has unstable IGP peers and route dampening is not resolving the stability issues. To reenable BGP next-hop address tracking, use the **bgp nexthop**command with the **trigger** and **enable** keywords.

### **SUMMARY STEPS**

- **1. enable**
- **2. configure terminal**
- **3. router bgp** *autonomous-system-number*
- **4. address-family ipv4** [[**mdt** | **multicast** | **tunnel** |**unicast** [**vrf** *vrf-name*] | **vrf** *vrf-name*] | **vpnv4** [**unicast**] | **vpnv6** [**unicast**]]
- **5.** no **bgp nexthop trigger enable**
- **6. end**

### **DETAILED STEPS**

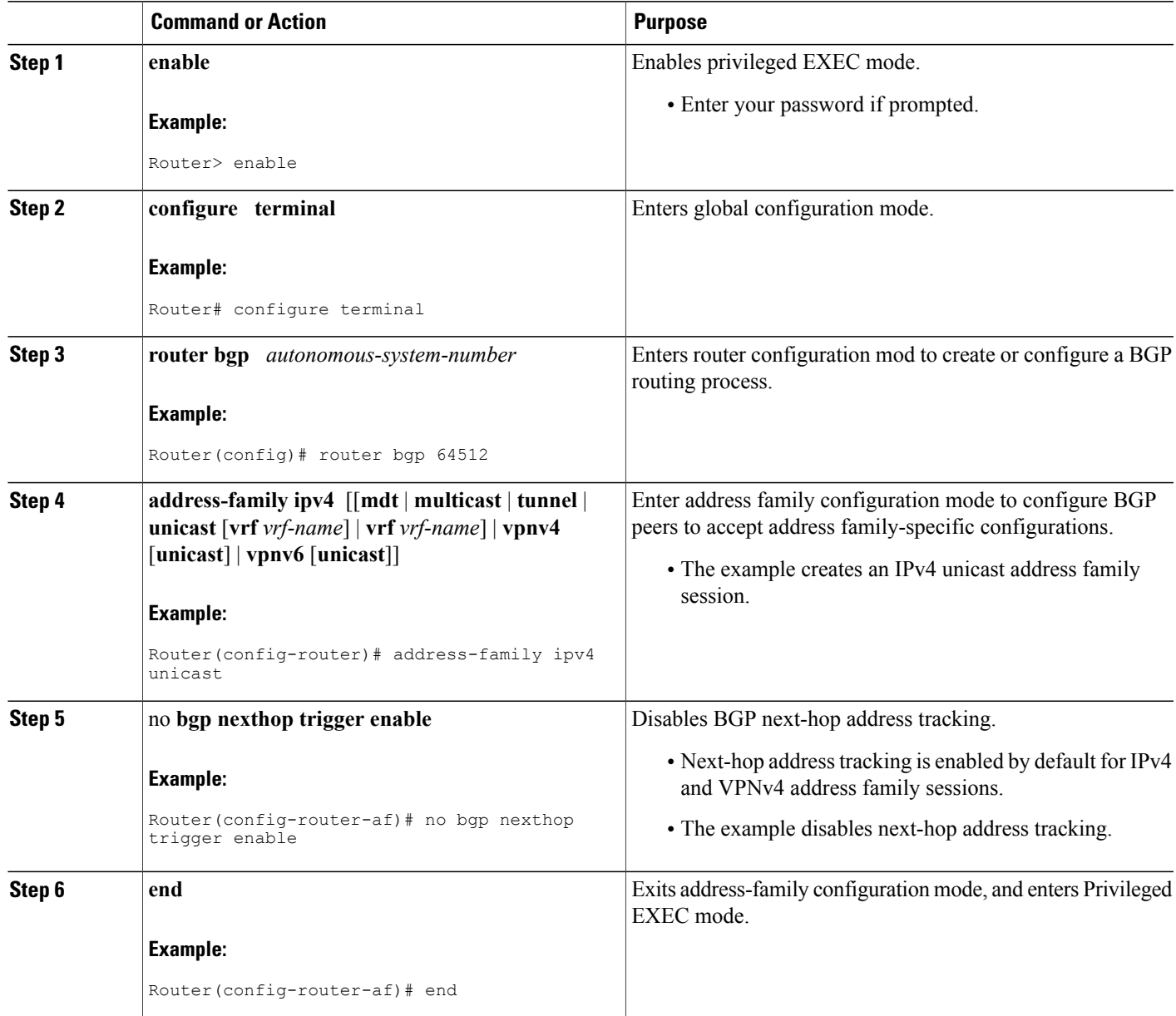

## <span id="page-34-0"></span>**Configuring Fast Session Deactivation**

Г

The tasks in this section show how to configure BGP next-hop address tracking. BGP next-hop address tracking significantly improves the response time of BGP to next-hop changes in the RIB. However, unstable Interior Gateway Protocol (IGP) peers can introduce instability to BGP neighbor sessions. We recommend that you

aggressively dampen unstable IGP peering sessions to reduce the possible impact to BGP. For more details about route dampening, see the "Configuring Internal BGP Features" module.

### <span id="page-35-0"></span>**Configuring Fast Session Deactivation for a BGP Neighbor**

Perform this task to establish a peering session with a BGP neighbor and then configure the peering session for fast session deactivation to improve the network convergence time if the peering session is deactivated.

Enabling fast session deactivation for a BGP neighbor can significantly improve BGP convergence time. However, unstable IGP peers can still introduce instability to BGP neighbor sessions. We recommend that you aggressively dampen unstable IGP peering sessions to reduce the possible impact to BGP.

### **SUMMARY STEPS**

- **1. enable**
- **2. configure terminal**
- **3. router bgp** *autonomous-system-number*
- **4. address-family ipv4** [**mdt** | **multicast** | **tunnel** | **unicast** [**vrf** *vrf-name*] | **vrf** *vrf-name*]
- **5. neighbor** *ip-address* **remote-as** *autonomous-system-number*
- **6. neighbor** *ip-address* **fall-over**
- **7. end**

### **DETAILED STEPS**

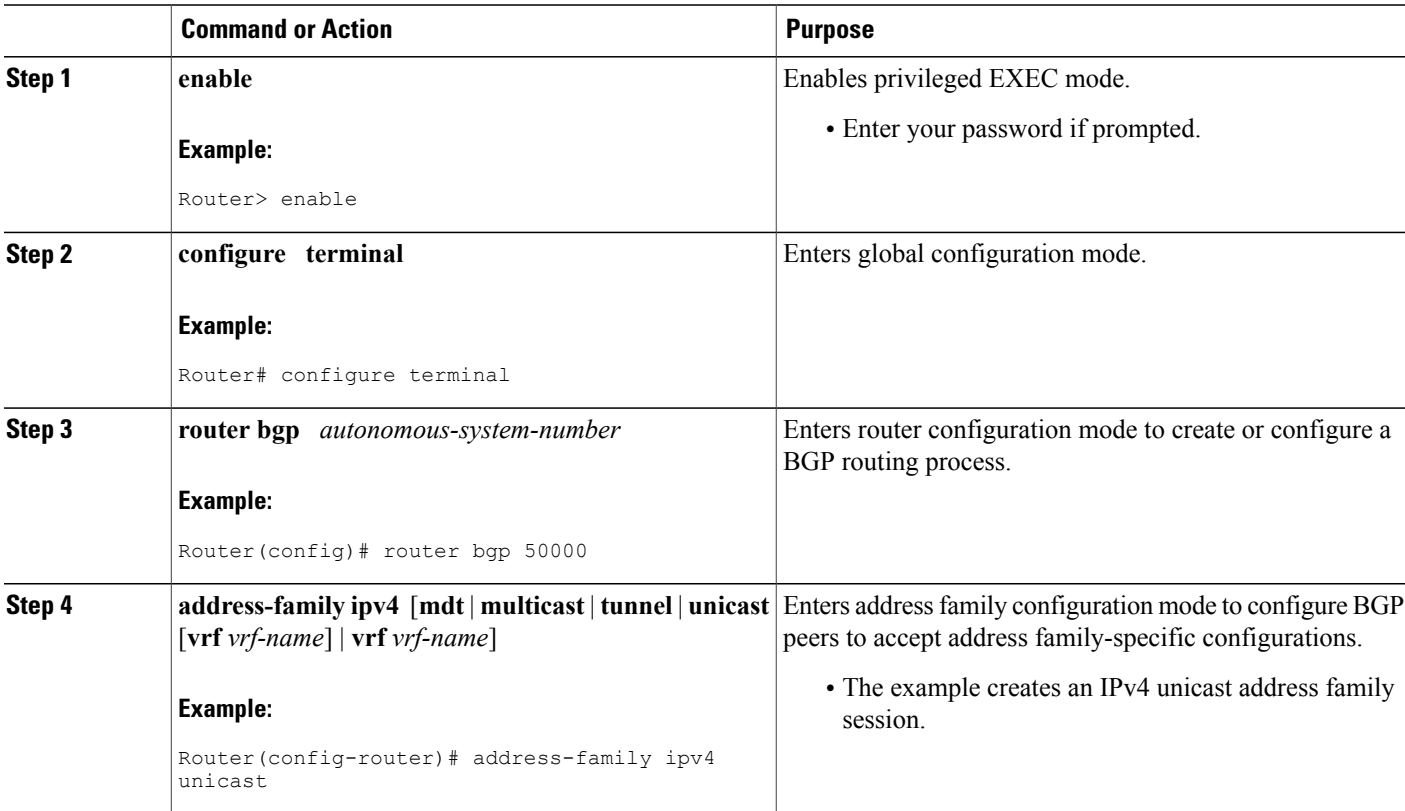
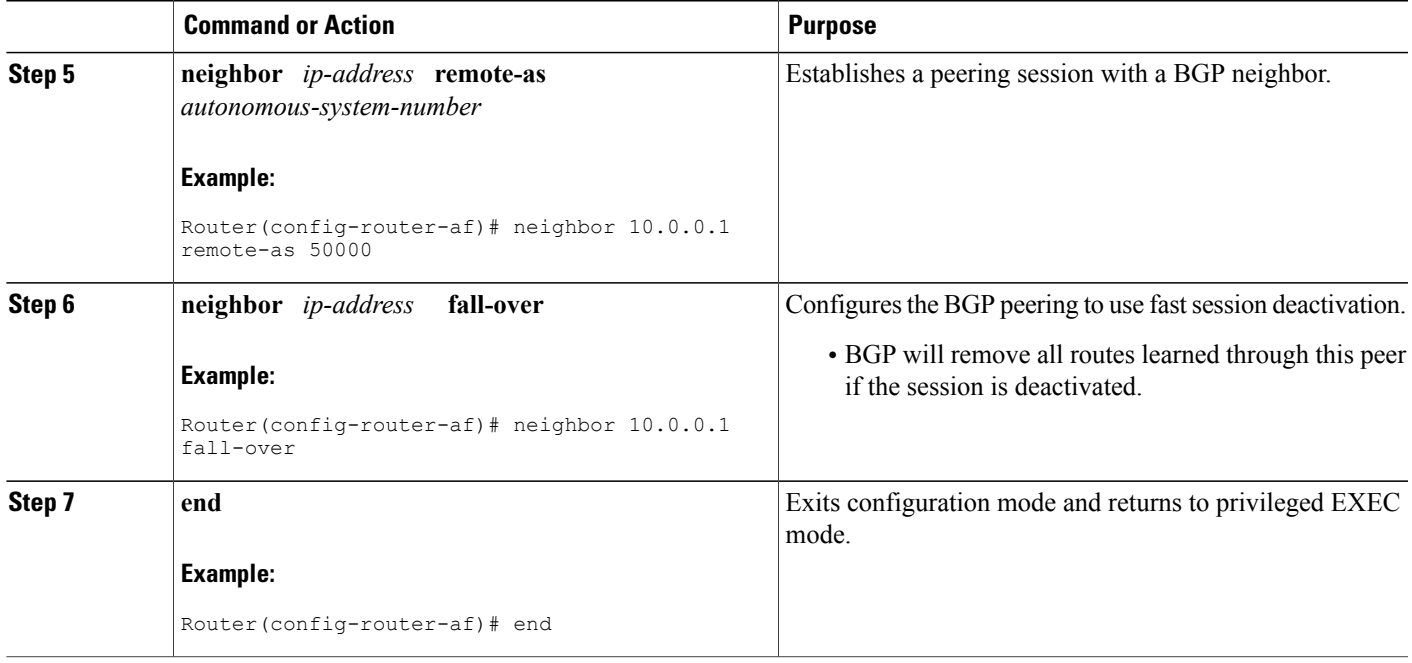

### **Configuring Selective Address Tracking for Fast Session Deactivation**

Perform this task to configure selective address tracking for fast session deactivation. The optional **route-map** keyword and *map-name* argument of the **neighbor fall-over** command are used to determine if a peering session with a BGP neighbor should be deactivated (reset) when a route to the BGP peer changes. The route map is evaluated against the new route, and if a deny statement is returned, the peer session is reset.

 $\frac{\mathcal{L}}{\mathcal{L}}$ **Note**

Г

Only **match ip address** and **match source-protocol** commands are supported in the route map. No **set** commands or other **match** commands are supported.

ι

#### **SUMMARY STEPS**

- **1. enable**
- **2. configure terminal**
- **3. router bgp** *autonomous-system-number*
- **4. neighbor** {*ip-address*| *peer-group-name*} **remote-as** *autonomous-system-number*
- **5. neighbor** *ip-address* **fall-over** [**route-map** *map-name*]
- **6. exit**
- **7. ipprefix-list** *list-name* [**seq** *seq-value*]{**deny** *network* **/** *length* |**permit** *network* **/** *length*}[**ge** *ge-value*] [**le** *le-value*]
- **8. route-map** *map-name* [**permit** | **deny**][*sequence-number*]
- **9. match ip address prefix-list** *prefix-list-name* [*prefix-list-name*...]
- **10. end**

#### **DETAILED STEPS**

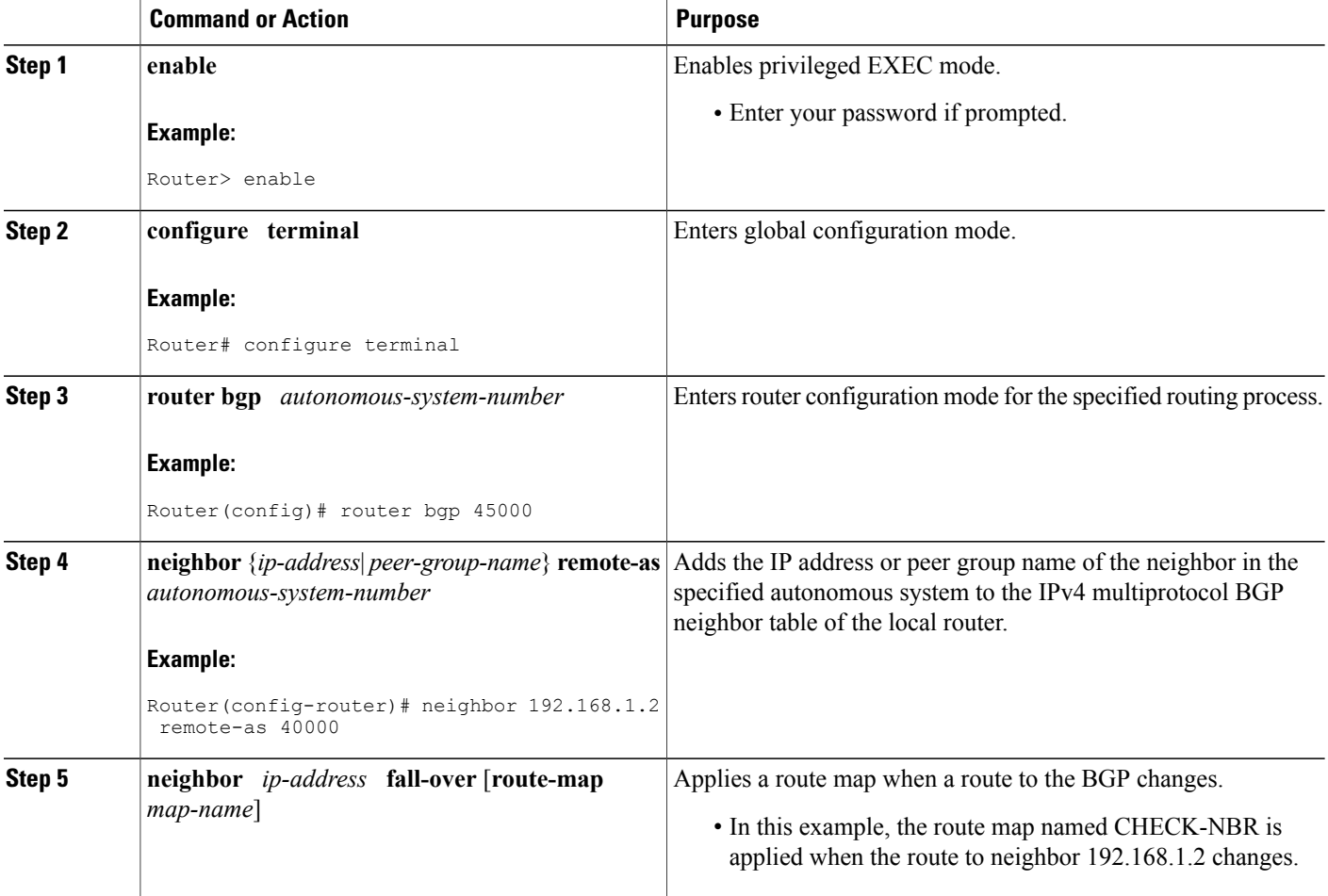

 $\mathbf I$ 

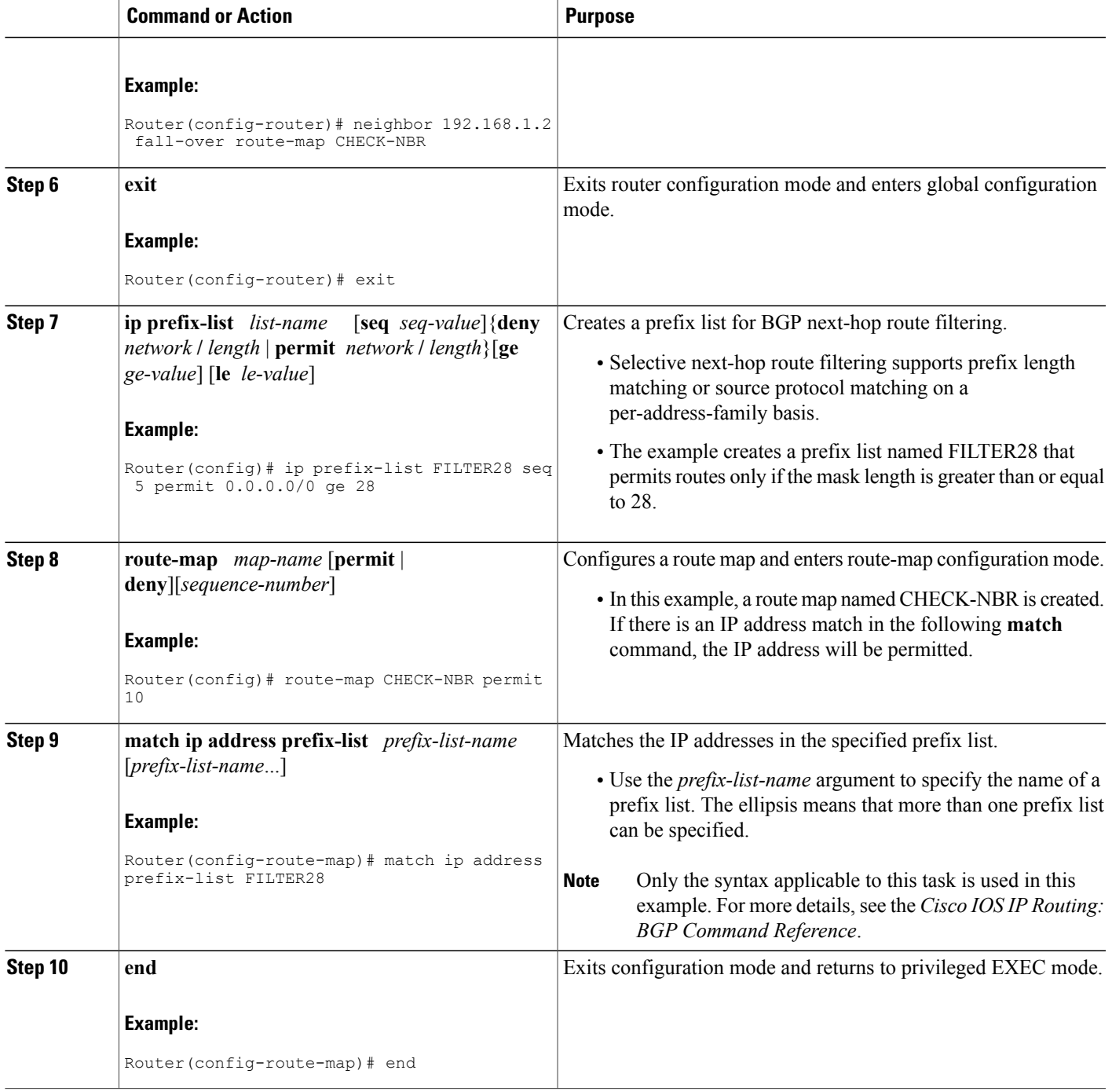

# **Configuration Examples for BGP Support for Next-Hop Address Tracking**

### **Example: Enabling and Disabling BGP Next-Hop Address Tracking**

In the following example, next-hop address tracking is disabled under the IPv4 address family session:

```
router bgp 50000
address-family ipv4 unicast
no bgp nexthop trigger enable
```
### **Example: Adjusting the Delay Interval for BGP Next-Hop Address Tracking**

In the following example, the delay interval for next-hop tracking is configured to occur every 20 seconds under the IPv4 address family session:

```
router bgp 50000
address-family ipv4 unicast
bgp nexthop trigger delay 20
```
### **Examples: Configuring BGP Selective Next-Hop Route Filtering**

The following example shows how to configure BGP selective next-hop route filtering to avoid using a BGP prefix as the next-hop route. If the most specific route that covers the next hop is a BGP route, then the BGP route will be marked as unreachable. The next hop must be an IGP or static route.

```
router bgp 45000
address-family ipv4 unicast
bgp nexthop route-map CHECK-BGP
exit
exit
route-map CHECK-BGP deny 10
match source-protocol bgp 1
 exit
route-map CHECK-BGP permit 20
end
```
The following example shows how to configure BGP selective next-hop route filtering to avoid using a BGP prefix as the next-hop route and to ensure that the prefix is more specific than /25.

```
router bgp 45000
address-family ipv4 unicast
bgp nexthop route-map CHECK-BGP25
exit
exit
ip prefix-list FILTER25 seq 5 permit 0.0.0.0/0 le 25
route-map CHECK-BGP25 deny 10
match ip address prefix-list FILTER25
exit
route-map CHECK-BGP25 deny 20
match source-protocol bgp 1
exit
route-map CHECK-BGP25 permit 30
 end
```
### **Example: Configuring Fast Session Deactivation for a BGP Neighbor**

In the following example, the BGP routing process is configured on Router A and Router B to monitor and use fast peering session deactivation for the neighbor session between the two routers. Although fast peering session deactivation is not required at both routers in the neighbor session, it will help the BGP networks in both autonomous systems to converge faster if the neighbor session is deactivated.

#### **Router A**

```
router bgp 40000
neighbor 192.168.1.1 remote-as 45000
neighbor 192.168.1.1 fall-over
end
```
#### **Router B**

```
router bgp 45000
neighbor 192.168.1.2 remote-as 40000
neighbor 192.168.1.2 fall-over
end
```
## **Example: Configuring Selective Address Tracking for Fast Session Deactivation**

The following example shows how to configure the BGP peering session to be reset if a route with a prefix of /28 or a more specific route to a peer destination is no longer available:

```
router bgp 45000
neighbor 192.168.1.2 remote-as 40000
neighbor 192.168.1.2 fall-over route-map CHECK-NBR
exit
ip prefix-list FILTER28 seq 5 permit 0.0.0.0/0 ge 28
route-map CHECK-NBR permit 10
match ip address prefix-list FILTER28
end
```
## **Additional References**

#### **Related Documents**

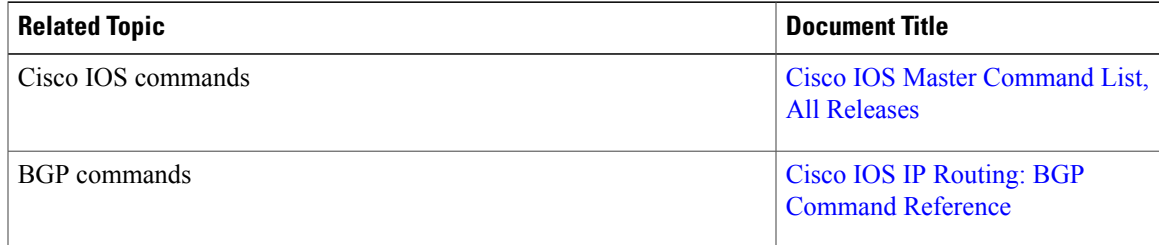

I

#### **Technical Assistance**

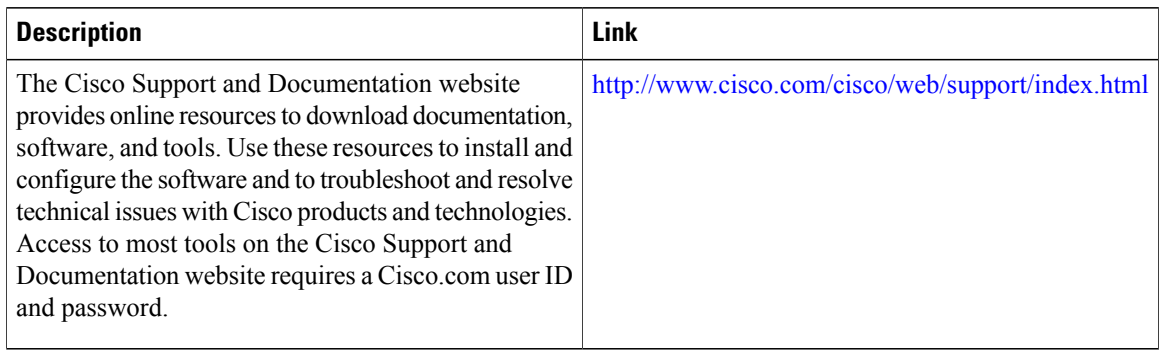

# **Feature Information for BGP Support for Next-Hop Address Tracking**

The following table provides release information about the feature or features described in this module. This table lists only the software release that introduced support for a given feature in a given software release train. Unless noted otherwise, subsequent releases of that software release train also support that feature.

Use Cisco Feature Navigator to find information about platform support and Cisco software image support. To access Cisco Feature Navigator, go to [www.cisco.com/go/cfn.](http://www.cisco.com/go/cfn) An account on Cisco.com is not required.

 $\mathbf{I}$ 

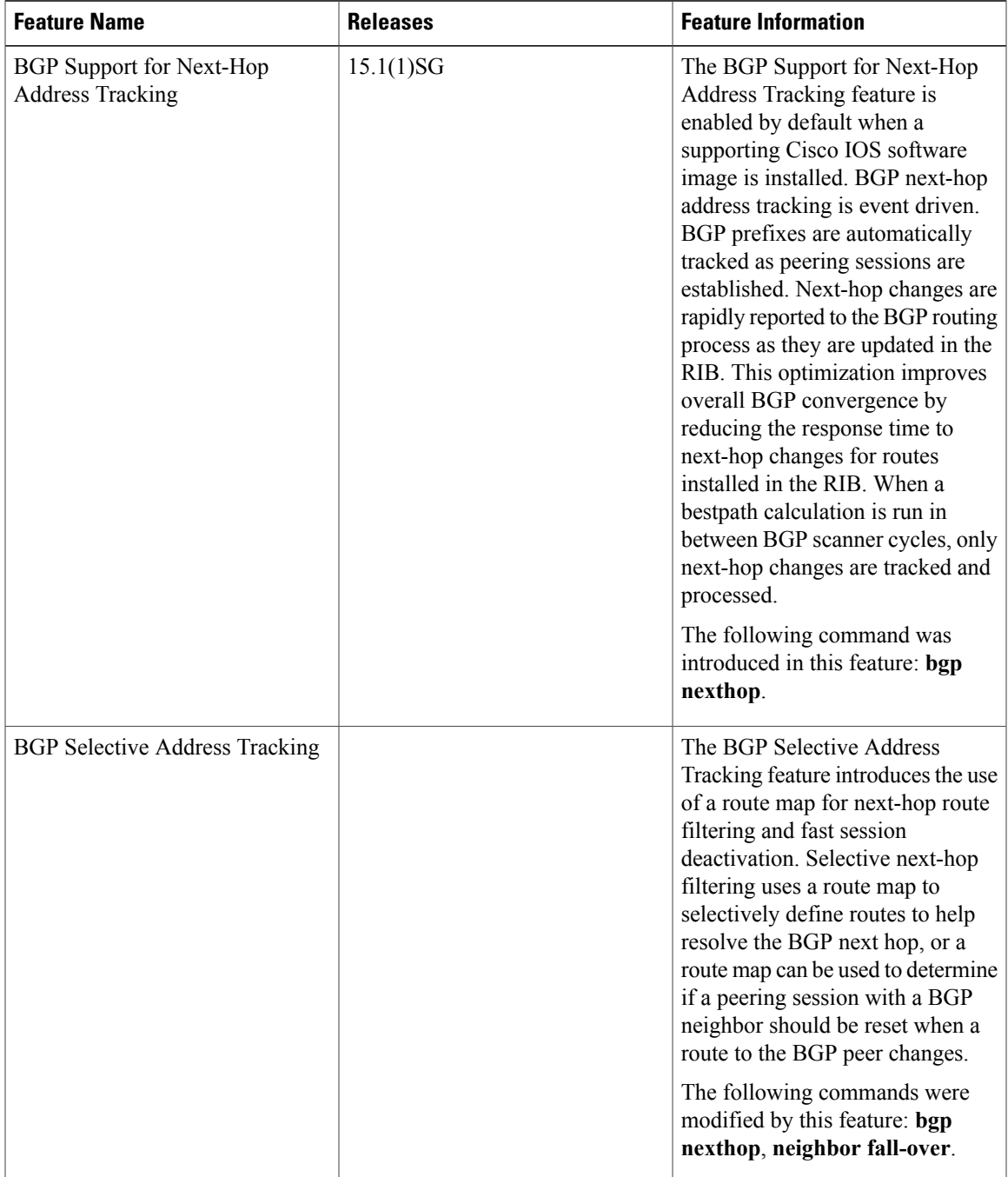

#### **Table 2: Feature Information for BGP Support for Next-Hop Address Tracking**

 $\mathbf{I}$ 

I

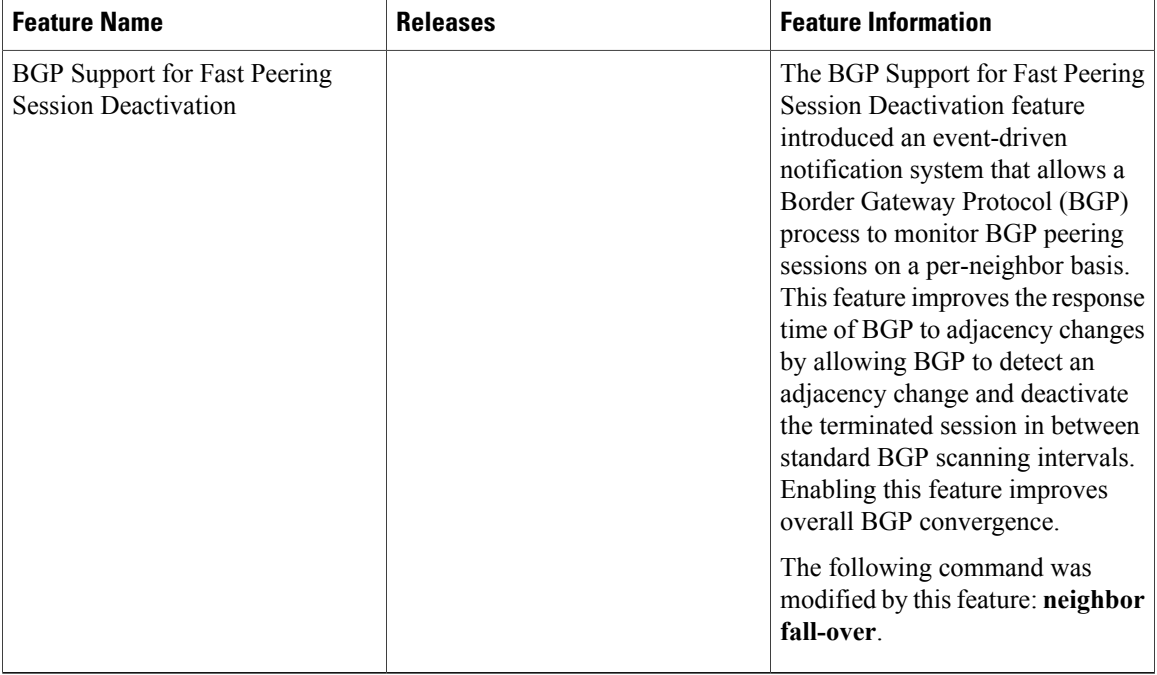

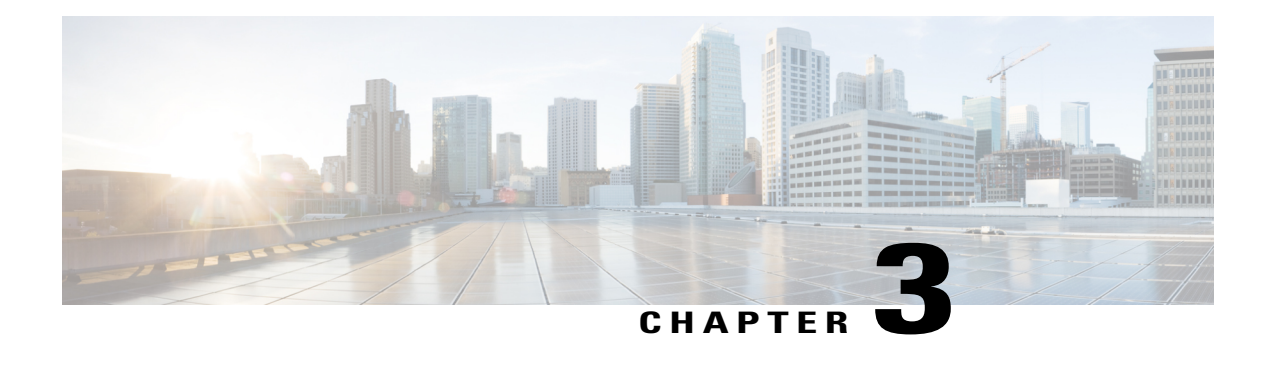

# **BGP Support for 4-byte ASN**

The Cisco implementation of 4-byte autonomous system numbers uses asplain (65538, for example) as the default regular expression match and the output display format for AS numbers. However, you can configure 4-byte autonomous system numbers in both the asplain format and the asdot format as described in RFC 5396.

- Finding Feature [Information,](#page-44-0) page 35
- [Information](#page-44-1) About BGP Support for 4-byte ASN, page 35
- How to [Configure](#page-48-0) BGP Support for 4-byte ASN, page 39
- [Configuration](#page-55-0) Examples for BGP Support for 4-byte ASN, page 46
- Additional [References,](#page-59-0) page 50
- Feature [Information](#page-60-0) for BGP Support for 4-byte ASN, page 51

## <span id="page-44-0"></span>**Finding Feature Information**

Your software release may not support all the features documented in this module. For the latest caveats and feature information, see Bug [Search](http://www.cisco.com/cisco/psn/bssprt/bss) Tool and the release notes for your platform and software release. To find information about the features documented in this module, and to see a list of the releases in which each feature is supported, see the feature information table at the end of this module.

Use Cisco Feature Navigator to find information about platform support and Cisco software image support. To access Cisco Feature Navigator, go to [www.cisco.com/go/cfn.](http://www.cisco.com/go/cfn) An account on Cisco.com is not required.

## <span id="page-44-1"></span>**Information About BGP Support for 4-byte ASN**

### **BGP Autonomous System Number Formats**

Prior to January 2009, BGP autonomous system numbers that were allocated to companies were 2-octet numbers in the range from 1 to 65535 as described in RFC 4271, *A Border Gateway Protocol 4 (BGP-4)*. Due to increased demand for autonomous system numbers, the Internet Assigned Number Authority (IANA) will start in January 2009 to allocate four-octet autonomous system numbers in the range from 65536 to

4294967295. RFC 5396, *Textual Representation of Autonomous System (AS) Numbers*, documents three methods of representing autonomous system numbers. Cisco has implemented the following two methods:

- Asplain—Decimal value notation where both 2-byte and 4-byte autonomous system numbers are represented by their decimal value. For example, 65526 is a 2-byte autonomous system number and 234567 is a 4-byte autonomous system number.
- Asdot—Autonomous system dot notation where 2-byte autonomous system numbers are represented by their decimal value and 4-byte autonomous system numbers are represented by a dot notation. For example, 65526 is a 2-byte autonomous system number and 1.169031 is a 4-byte autonomous system number (this is dot notation for the 234567 decimal number).

For details about the third method of representing autonomous system numbers, see RFC 5396.

#### **Asdot Only Autonomous System Number Formatting**

In Cisco IOS XE Release 2.3, the 4-octet (4-byte) autonomous system numbers are entered and displayed only in asdot notation, for example, 1.10 or 45000.64000. When using regular expressions to match 4-byte autonomous system numbers the asdot format includes a period, which is a special character in regular expressions. A backslash must be entered before the period (for example, 1\.14) to ensure the regular expression match does not fail. The table below shows the format in which 2-byte and 4-byte autonomous system numbers are configured, matched in regular expressions, and displayed in **show** command output in Cisco IOS images where only asdot formatting is available.

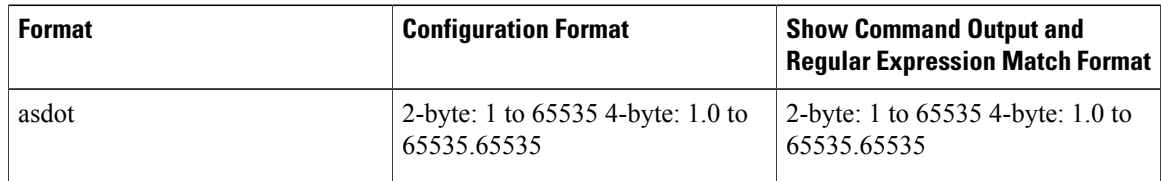

#### **Table 3: Asdot Only 4-Byte Autonomous System Number Format**

#### **Asplain as Default Autonomous System Number Formatting**

In Cisco IOS XE Release 2.4 and later releases, the Cisco implementation of 4-byte autonomous system numbers uses asplain as the default display format for autonomous system numbers, but you can configure 4-byte autonomous system numbers in both the asplain and asdot format. In addition, the default format for matching 4-byte autonomous system numbers in regular expressions is asplain, so you must ensure that any regular expressions to match 4-byte autonomous system numbers are written in the asplain format. If you want to change the default **show** command output to display 4-byte autonomous system numbers in the asdot format, use the **bgp asnotation dot** command under router configuration mode. When the asdot format is enabled as the default, any regular expressions to match 4-byte autonomous system numbers must be written using the asdot format, or the regular expression match will fail. The tables below show that although you can configure 4-byte autonomous system numbers in either asplain or asdot format, only one format is used to display **show** command output and control 4-byte autonomous system number matching for regular expressions, and the default is asplain format. To display 4-byte autonomoussystem numbersin **show** command output and to control matching for regular expressions in the asdot format, you must configure the **bgp asnotation dot** command. After enabling the **bgp asnotation dot** command, a hard reset must be initiated for all BGP sessions by entering the **clear ip bgp \*** command.

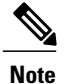

If you are upgrading to an image that supports 4-byte autonomous system numbers, you can still use 2-byte autonomous system numbers. The **show** command output and regular expression match are not changed and remain in asplain (decimal value) format for 2-byte autonomous system numbers regardless of the format configured for 4-byte autonomous system numbers.

#### **Table 4: Default Asplain 4-Byte Autonomous System Number Format**

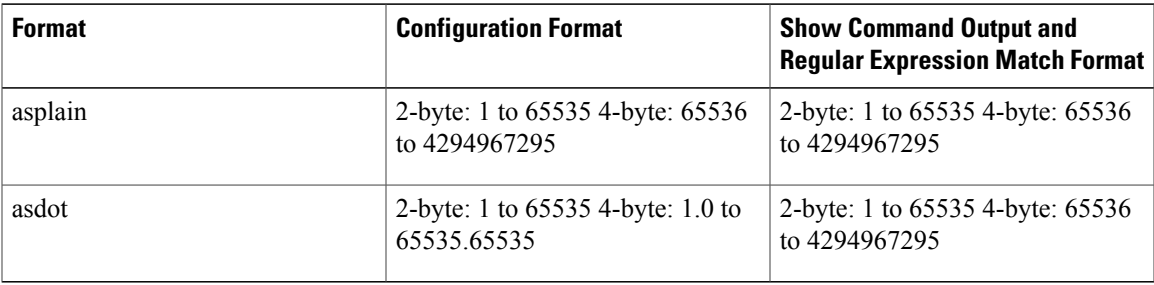

#### **Table 5: Asdot 4-Byte Autonomous System Number Format**

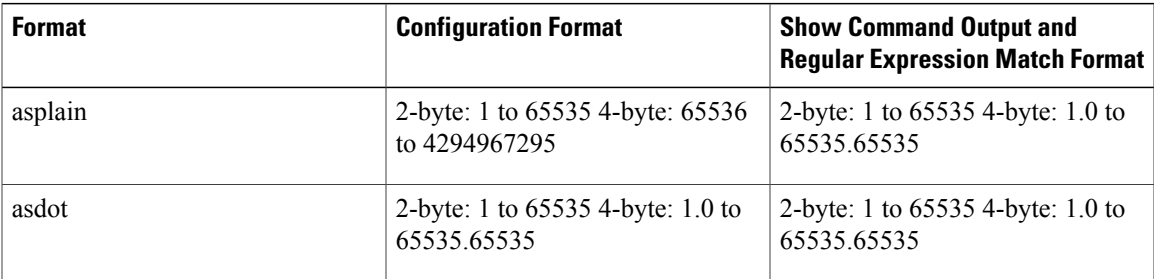

#### **Reserved and Private Autonomous System Numbers**

In Cisco IOS XE Release 2.3 and later releases, the Cisco implementation of BGP supports RFC 4893. RFC 4893 was developed to allow BGP to support a gradual transition from 2-byte autonomous system numbers to 4-byte autonomous system numbers. A new reserved (private) autonomous system number, 23456, was created by RFC 4893 and this number cannot be configured as an autonomous system number in the Cisco IOS CLI.

RFC 5398, *Autonomous System (AS) Number Reservation for Documentation Use*, describes new reserved autonomous system numbers for documentation purposes. Use of the reserved numbers allow configuration examples to be accurately documented and avoids conflict with production networks if these configurations are literally copied. The reserved numbers are documented in the IANA autonomous system number registry. Reserved 2-byte autonomous system numbers are in the contiguous block, 64496 to 64511 and reserved 4-byte autonomous system numbers are from 65536 to 65551 inclusive.

Private 2-byte autonomous system numbers are still valid in the range from 64512 to 65534 with 65535 being reserved for special use. Private autonomous system numbers can be used for internal routing domains but must be translated for traffic that is routed out to the Internet. BGP should not be configured to advertise private autonomous system numbers to external networks. Cisco IOS software does not remove private

autonomous system numbers from routing updates by default. We recommend that ISPs filter private autonomous system numbers.

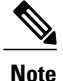

Autonomous system number assignment for public and private networks is governed by the IANA. For information about autonomous-system numbers, including reserved number assignment, or to apply to register an autonomous system number, see the following URL: http://www.iana.org/.

## **Cisco Implementation of 4-Byte Autonomous System Numbers**

In Cisco IOS XE Release 2.4 and later releases, the Cisco implementation of 4-byte autonomous system numbers uses asplain—65538, for example—as the default regular expression match and output display format for autonomous system numbers, but you can configure 4-byte autonomous system numbers in both the asplain format and the asdot format as described in RFC 5396. To change the default regular expression match and output display of 4-byte autonomous system numbers to asdot format, use the **bgp asnotation dot** command followed by the **clear ip bgp**  $*$  command to perform a hard reset of all current BGP sessions. For more details about 4-byte autonomous system number formats, see the "BGP Autonomous System Number Formats" section.

In Cisco IOS XE Release 2.3, the Cisco implementation of 4-byte autonomoussystem numbers uses asdot—1.2, for example—as the only configuration format, regular expression match, and output display, with no asplain support. For an example of BGP peers in two autonomous systems using 4-byte numbers, see the figure below. To view a configuration example of the configuration between three neighbor peers in separate 4-byte autonomous systems configured using asdot notation, see the "Example: Configuring a BGP Routing Process and Peers Using 4-Byte Autonomous System Numbers" section.

Cisco also supports RFC 4893, which was developed to allow BGP to support a gradual transition from 2-byte autonomous system numbers to 4-byte autonomous system numbers. To ensure a smooth transition, we recommend that all BGP speakers within an autonomous system that is identified using a 4-byte autonomous system number be upgraded to support 4-byte autonomous system numbers.

**Note**

A new private autonomous system number, 23456, was created by RFC 4893, and this number cannot be configured as an autonomous system number in the Cisco IOS CLI.

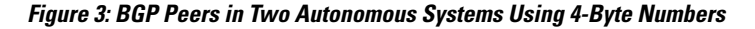

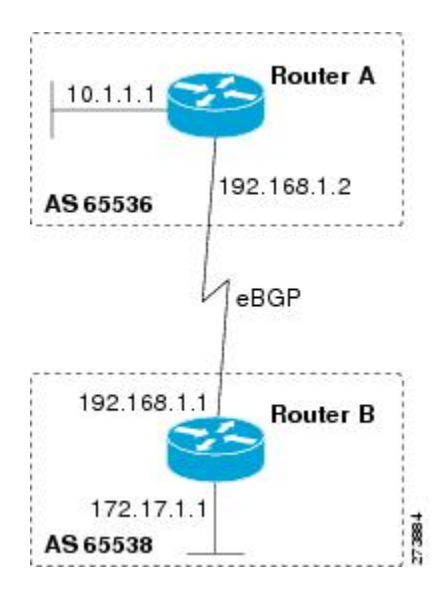

## <span id="page-48-0"></span>**How to Configure BGP Support for 4-byte ASN**

## **Configuring a BGP Routing Process and Peers Using 4-Byte Autonomous System Numbers**

Perform this task to configure a BGP routing process and BGP peers when the BGP peers are located in an AS that uses 4-byte autonomous system numbers. The address family configured here is the default IPv4 unicast address family, and the configuration is done at Router B in the figure above (in the "Cisco Implementation of 4-Byte Autonomous System Numbers" section). The 4-byte autonomous system numbers in thistask are formatted in the default asplain (decimal value) format; for example, Router B isin autonomous system number 65538 in the figure above. Remember to perform this task for any neighbor routers that are to be BGP peers.

#### **Before You Begin**

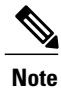

By default, neighbors that are defined using the **neighbor remote-as** command in router configuration mode exchange only IPv4 unicast address prefixes. To exchange other address prefix types, such as IPv6 prefixes, neighbors must also be activated using the **neighbor activate** command in address family configuration mode for the other prefix types.

I

#### **SUMMARY STEPS**

- **1. enable**
- **2. configure terminal**
- **3. router bgp** *autonomous-system-number*
- **4. neighbor** *ip-address* **remote-as** *autonomous-system-number*
- **5.** Repeat Step 4 to define other BGP neighbors, as required.
- **6. address-family ipv4** [**unicast** | **multicast** | **vrf** *vrf-name*]
- **7. neighbor** *ip-address* **activate**
- **8.** Repeat Step 7 to activate other BGP neighbors, as required.
- **9. network** *network-number* [**mask** *network-mask*] [**route-map** *route-map-name*]

**10. end**

- **11. show ip bgp** [*network*] [*network-mask*]
- **12. show ip bgp summary**

#### **DETAILED STEPS**

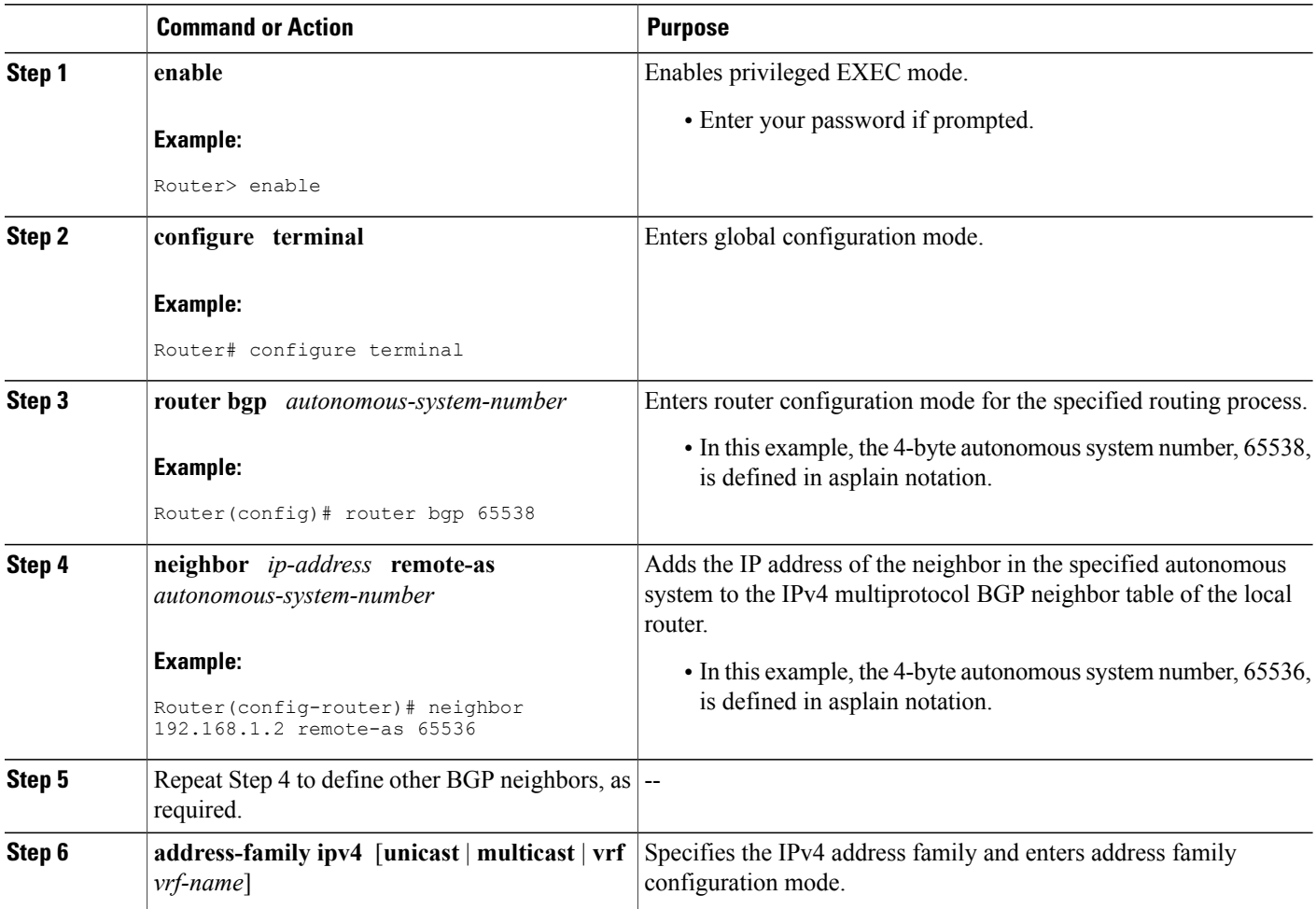

 $\overline{\phantom{a}}$ 

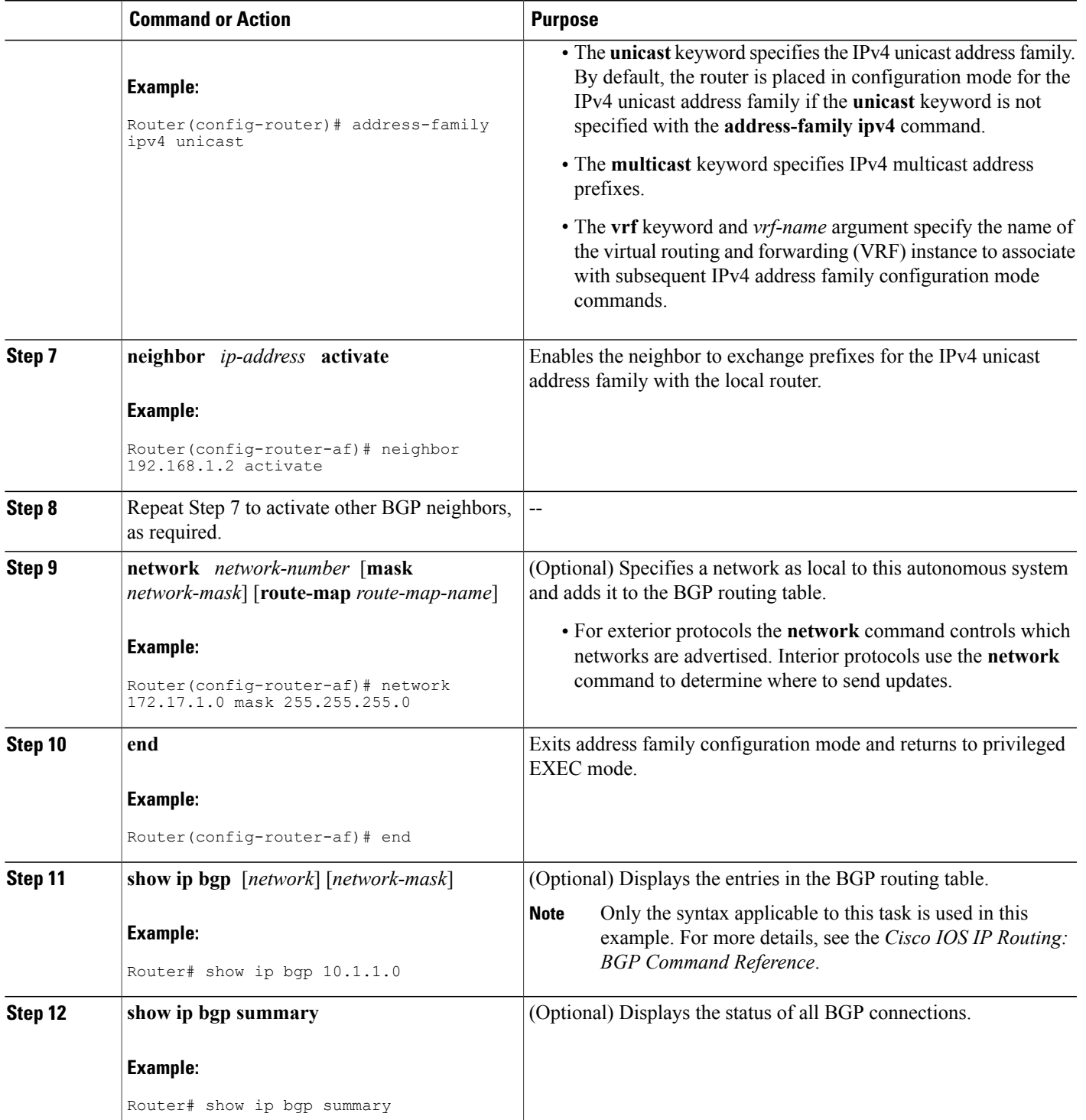

#### **Examples**

The following output from the **show ip bgp** command at Router B shows the BGP routing table entry for network 10.1.1.0 learned from the BGP neighbor at 192.168.1.2 in Router A in the figure above with its 4-byte autonomous system number of 65536 displayed in the default asplain format.

```
RouterB# show ip bgp 10.1.1.0
BGP routing table entry for 10.1.1.0/24, version 2
Paths: (1 available, best #1)
 Advertised to update-groups:
     2
  65536
    192.168.1.2 from 192.168.1.2 (10.1.1.99)
      Origin IGP, metric 0, localpref 100, valid, external, best
```
The following output from the **show ipbgpsummary** command showsthe 4-byte autonomoussystem number 65536 for the BGP neighbor 192.168.1.2 of Router A in the figure above after this task has been configured on Router B:

```
RouterB# show ip bgp summary
BGP router identifier 172.17.1.99, local AS number 65538
BGP table version is 3, main routing table version 3
2 network entries using 234 bytes of memory
2 path entries using 104 bytes of memory
3/2 BGP path/bestpath attribute entries using 444 bytes of memory
1 BGP AS-PATH entries using 24 bytes of memory
0 BGP route-map cache entries using 0 bytes of memory
0 BGP filter-list cache entries using 0 bytes of memory
BGP using 806 total bytes of memory
BGP activity 2/0 prefixes, 2/0 paths, scan interval 60 secs
Neighbor V AS MsgRcvd MsgSent TblVer InQ OutQ Up/Down Stated
192.168.1.2 4 65536 6 6 3 0 0 00:01:33 1
```
#### **Troubleshooting Tips**

Use the **ping** command to verify basic network connectivity between the BGP routers.

## **Modifying the Default Output and Regular Expression Match Format for 4-Byte Autonomous System Numbers**

Perform this task to modify the default output format for 4-byte autonomous system numbers from asplain format to asdot notation format. The **show ipbgpsummary** command is used to display the changesin output format for the 4-byte autonomous system numbers.

#### **SUMMARY STEPS**

- **1. enable**
- **2. show ip bgp summary**
- **3. configure terminal**
- **4. router bgp** *autonomous-system-number*
- **5. bgp asnotation dot**
- **6. end**
- **7. clear ip bgp \***
- **8. show ip bgp summary**
- **9. show ip bgp regexp** *regexp*
- **10. configure terminal**
- **11. router bgp** *autonomous-system-number*
- **12. no bgp asnotation dot**
- **13. end**
- **14. clear ip bgp \***

#### **DETAILED STEPS**

Г

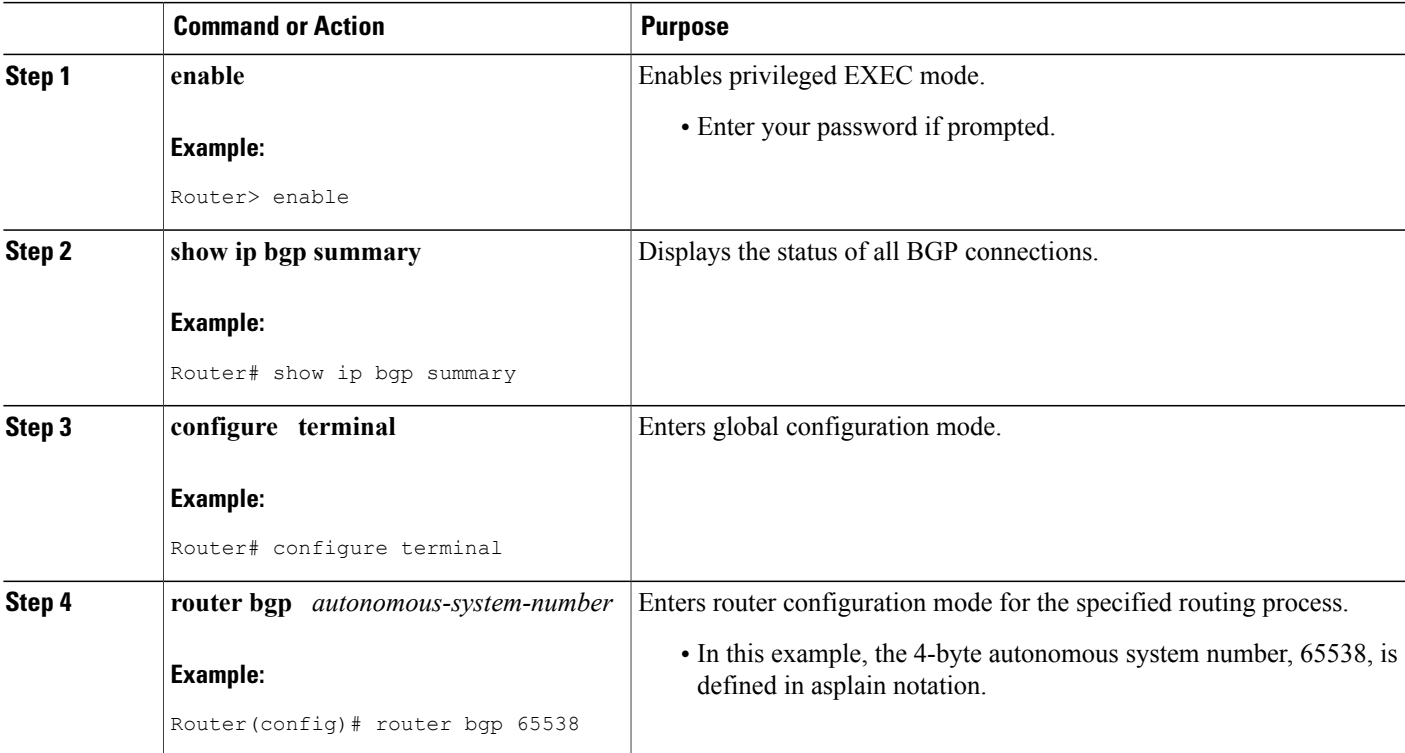

I

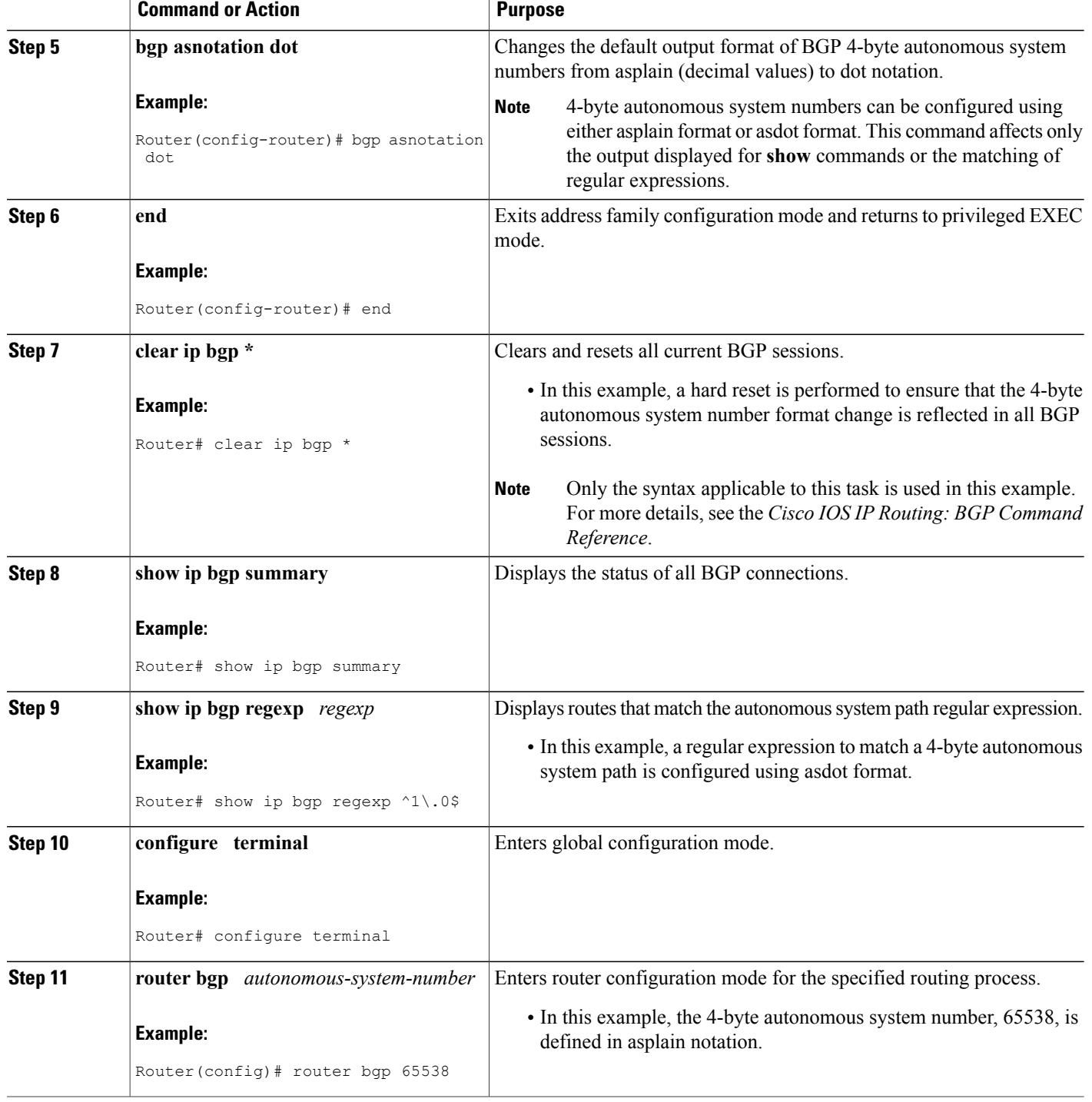

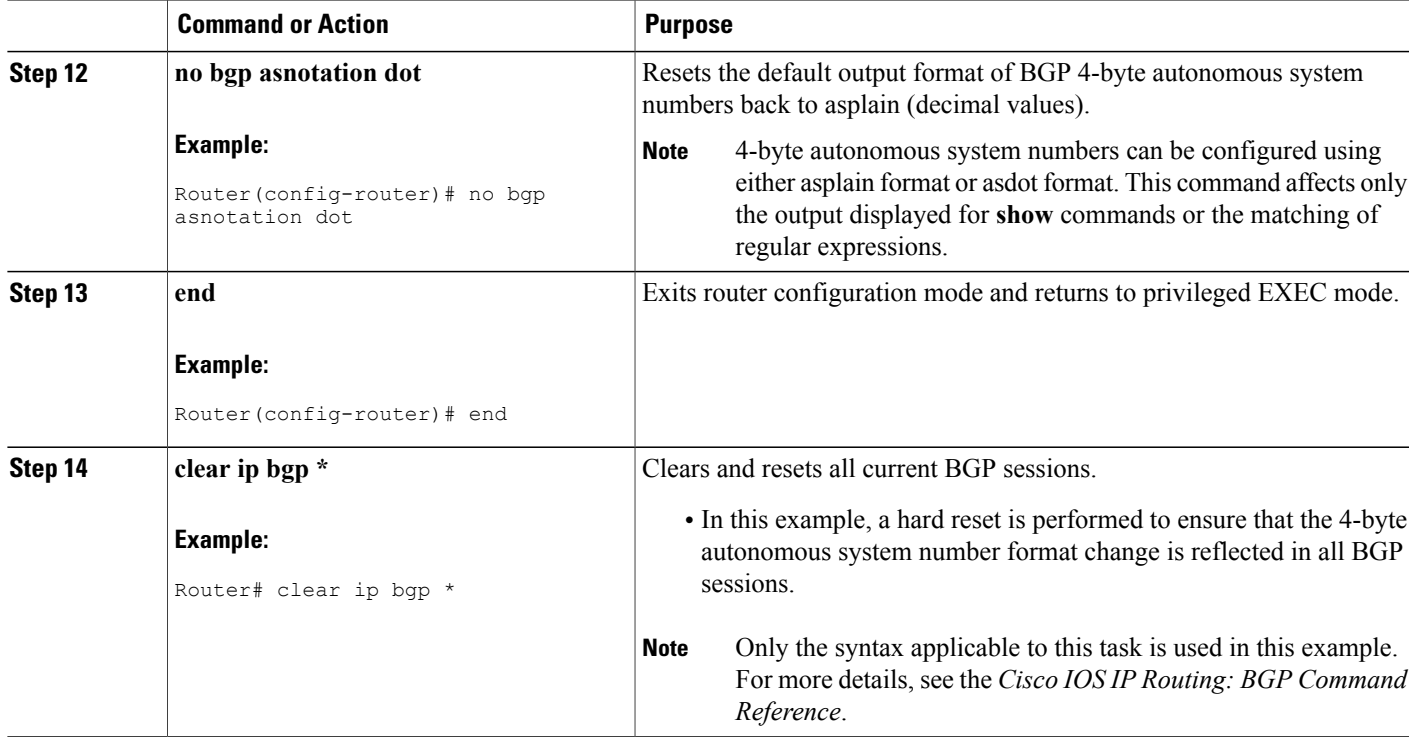

#### **Examples**

The following output from the **show ip bgp summary** command shows the default asplain format of the 4-byte autonomous system numbers. Note the asplain format of the 4-byte autonomous system numbers, 65536 and 65550.

Router# **show ip bgp summary**

```
BGP router identifier 172.17.1.99, local AS number 65538
BGP table version is 1, main routing table version 1
                        AS MsgRcvd MsgSent TblVer InQ OutQ Up/Down Statd<br>65536 7 7 1 0 000:03:04 0
192.168.1.2  4  65536  7  7  1  0  0 00:03:04  0<br>192.168.3.2  4  65550  4  4  1  0  0 00:00:15  0
192.168.3.2 4 65550 4 4 1 0 0 00:00:15 0
```
After the **bgp asnotation dot** command is configured (followed by the **clear ip bgp \*** command to perform a hard reset of all current BGP sessions), the output is converted to asdot notation format as shown in the following output from the **show ipbgpsummary** command. Note the asdot format of the 4-byte autonomous system numbers, 1.0 and 1.14 (these are the asdot conversions of the 65536 and 65550 autonomous system numbers.

Router# **show ip bgp summary**

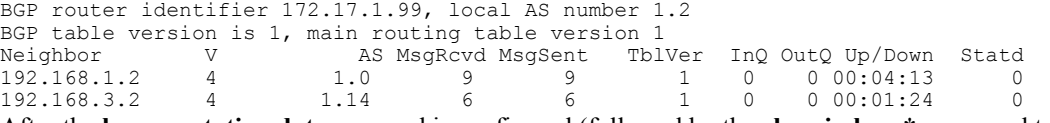

After the **bgp asnotation dot** command is configured (followed by the **clear ip bgp \*** command to perform a hard reset of all current BGP sessions), the regular expression match format for 4-byte autonomous system paths is changed to asdot notation format. Although a 4-byte autonomous system number can be configured in a regular expression using either asplain format or asdot format, only 4-byte autonomous system numbers configured using the current default format are matched. In the first example below, the **show ip bgp regexp** command is configured with a 4-byte autonomous system number in asplain format. The match fails because the default format is currently asdot format and there is no output. In the second example using asdot format, the match passes and the information about the 4-byte autonomous system path is shown using the asdot notation.

**Note**

The asdot notation uses a period, which is a special character in Cisco regular expressions. To remove the special meaning, use a backslash before the period.

Router# **show ip bgp regexp ^65536\$** Router# **show ip bgp regexp ^1\.0\$** BGP table version is 2, local router ID is 172.17.1.99 Status codes: s suppressed, d damped, h history, \* valid, > best, i - internal, r RIB-failure, S Stale Origin codes: i - IGP, e - EGP, ? - incomplete Network Next Hop Metric LocPrf Weight Path<br>10.1.1.0/24 192.168.1.2 0 0 1.0 i  $*>10.1.1.0/24$ 

## <span id="page-55-0"></span>**Configuration Examples for BGP Support for 4-byte ASN**

## **Examples: Configuring a BGP Routing Process and Peers Using 4-Byte Autonomous System Numbers**

#### **Asplain Format**

The following example shows the configuration for Router A, Router B, and Router E in the figure below with a BGP process configured between three neighbor peers (at Router A, at Router B, and at Router E) in separate 4-byte autonomous systems configured using asplain notation. IPv4 unicast routes are exchanged with all peers.

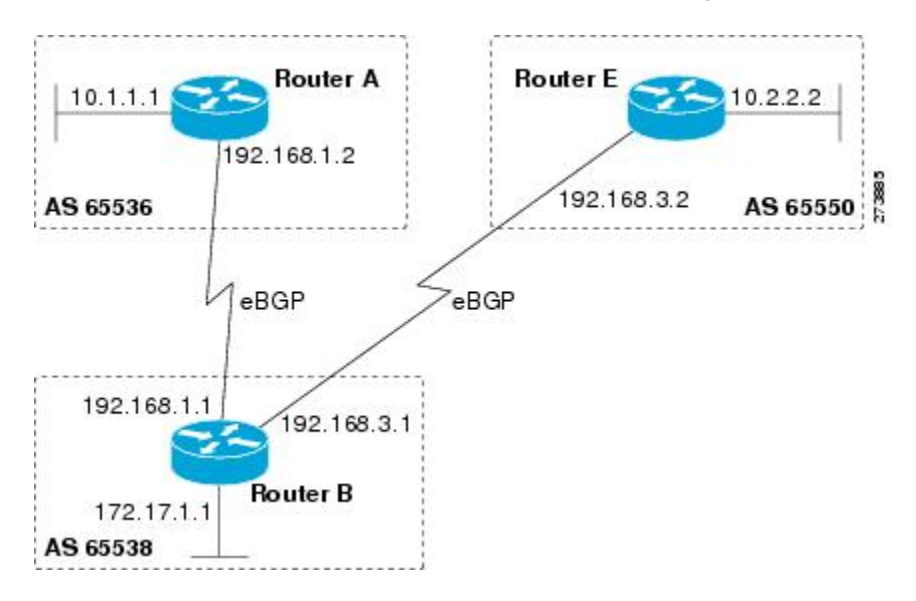

#### **Figure 4: BGP Peers Using 4-Byte Autonomous System Numbers in Asplain Format**

#### **Router A**

```
router bgp 65536
bgp router-id 10.1.1.99
no bgp default ipv4-unicast
bgp fast-external-fallover
bgp log-neighbor-changes
 timers bgp 70 120
 neighbor 192.168.1.1 remote-as 65538
 !
address-family ipv4
 neighbor 192.168.1.1 activate
 no auto-summary
 no synchronization
 network 10.1.1.0 mask 255.255.255.0
 exit-address-family
```
#### **Router B**

```
router bgp 65538
bgp router-id 172.17.1.99
no bgp default ipv4-unicast
bgp fast-external-fallover
bgp log-neighbor-changes
 timers bgp 70 120
 neighbor 192.168.1.2 remote-as 65536
neighbor 192.168.3.2 remote-as 65550
neighbor 192.168.3.2 description finance
 !
 address-family ipv4
  neighbor 192.168.1.2 activate
 neighbor 192.168.3.2 activate
 no auto-summary
 no synchronization
 network 172.17.1.0 mask 255.255.255.0
 exit-address-family
```
#### **Router E**

```
router bgp 65550
bgp router-id 10.2.2.99
no bgp default ipv4-unicast
bgp fast-external-fallover
bgp log-neighbor-changes
timers bgp 70 120
neighbor 192.168.3.1 remote-as 65538
 !
 address-family ipv4
 neighbor 192.168.3.1 activate
 no auto-summary
 no synchronization
  network 10.2.2.0 mask 255.255.255.0
  exit-address-family
```
#### **Asdot Format**

The following example shows how to create the configuration for Router A, Router B, and Router E in the figure below with a BGP process configured between three neighbor peers (at Router A, at Router B, and at Router E) in separate 4-byte autonomous systems configured using the default asdot format. IPv4 unicast routes are exchanged with all peers.

#### **Figure 5: BGP Peers Using 4-Byte Autonomous System Numbers in Asdot Format**

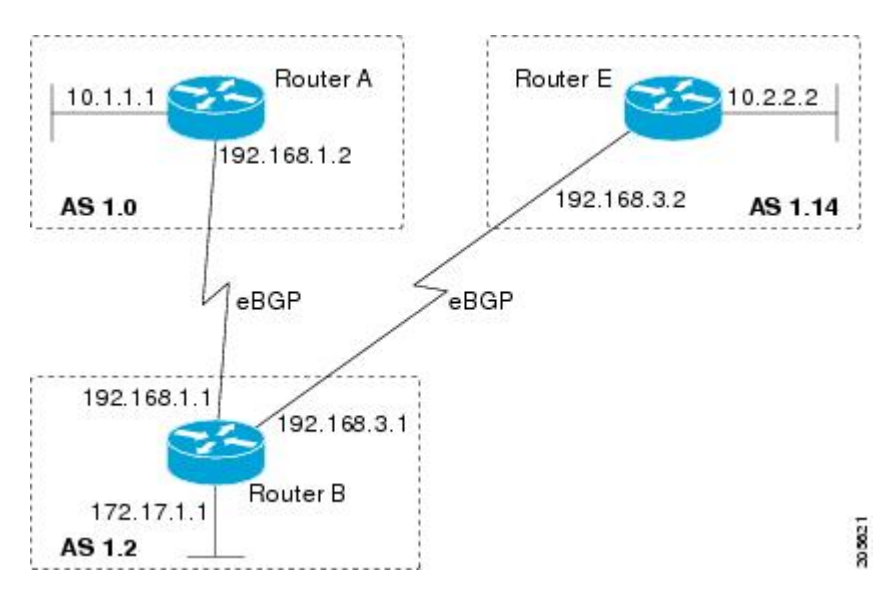

#### **Router A**

```
router bgp 1.0
bgp router-id 10.1.1.99
no bgp default ipv4-unicast
bgp fast-external-fallover
bgp log-neighbor-changes
 timers bgp 70 120
 neighbor 192.168.1.1 remote-as 1.2
 !
 address-family ipv4
 neighbor 192.168.1.1 activate
 no auto-summary
 no synchronization
```

```
network 10.1.1.0 mask 255.255.255.0
exit-address-family
```
#### **Router B**

```
router bgp 1.2
bgp router-id 172.17.1.99
no bgp default ipv4-unicast
bgp fast-external-fallover
bgp log-neighbor-changes
timers bgp 70 120
neighbor 192.168.1.2 remote-as 1.0
neighbor 192.168.3.2 remote-as 1.14
neighbor 192.168.3.2 description finance
 !
 address-family ipv4
 neighbor 192.168.1.2 activate
 neighbor 192.168.3.2 activate
 no auto-summary
 no synchronization
 network 172.17.1.0 mask 255.255.255.0
 exit-address-family
```
#### **Router E**

```
router bgp 1.14
bgp router-id 10.2.2.99
 no bgp default ipv4-unicast
bgp fast-external-fallover
bgp log-neighbor-changes
timers bgp 70 120
neighbor 192.168.3.1 remote-as 1.2
 !
 address-family ipv4
 neighbor 192.168.3.1 activate
 no auto-summary
 no synchronization
 network 10.2.2.0 mask 255.255.255.0
 exit-address-family
```
## **Examples: Configuring a VRF and Setting an Extended Community Using a BGP 4-Byte Autonomous System Number**

#### **Asplain Default Format in Cisco IOS Release 12.0(32)SY8, 12.0(33)S3, 12.2(33)SRE, 12.2(33)SXI1, and Later Releases**

The following example is available in Cisco IOS Release 12.0(32)SY8, 12.0(33)S3, 12.2(33)SRE, 12.2(33)XNE, 12.2(33)SXI1, and later releases and shows how to create a VRF with a route-target that uses a 4-byte autonomous system number, 65537, and how to set the route target to extended community value 65537:100 for routes that are permitted by the route map.

```
ip vrf vpn_red
rd 64500:100route-target both 65537:100
exit
route-map red_map permit 10
set extcommunity rt 65537:100
 end
```
After the configuration is completed, use the **show route-map**command to verify that the extended community is set to the route target that contains the 4-byte autonomous system number of 65537.

```
RouterB# show route-map red_map
route-map red_map, permit, sequence 10
 Match clauses:
  Set clauses:
   extended community RT:65537:100
  Policy routing matches: 0 packets, 0 bytes
```
#### **Asdot Default Format in Cisco IOS Release 12.0(32)S12, and 12.4(24)T**

The following example is available in Cisco IOS Release 12.0(32)S12, and 12.4(24)T and shows how to create a VRF with a route-target that uses a 4-byte autonomous system number, 1.1, and how to set the route target to extended community value 1.1:100 for routes that are permitted by the route map.

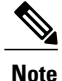

In Cisco IOS Release 12.0(32)SY8, 12.0(33)S3, 12.2(33)SXI1, and later releases, this example works if you have configured asdot as the default display format using the **bgp asnotation dot** command.

```
ip vrf vpn_red
 rd 64500:\overline{1}00route-target both 1.1:100
exit
route-map red_map permit 10
 set extcommunity rt 1.1:100
 end
```
After the configuration is completed, use the **show route-map**command to verify that the extended community is set to the route target that contains the 4-byte autonomous system number of 1.1.

```
RouterB# show route-map red_map
route-map red_map, permit, sequence 10
  Match clauses:
  Set clauses:
    extended community RT:1.1:100
  Policy routing matches: 0 packets, 0 bytes
```
## <span id="page-59-0"></span>**Additional References**

#### **Related Documents**

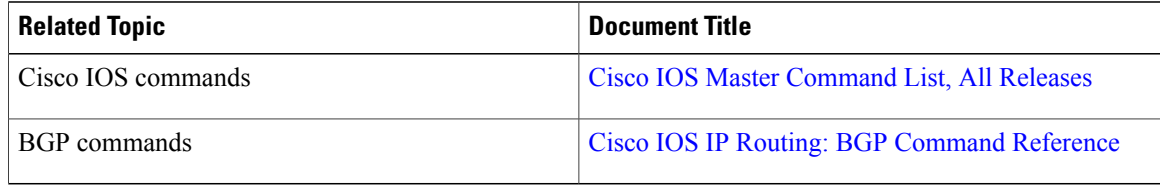

#### **Standards and RFCs**

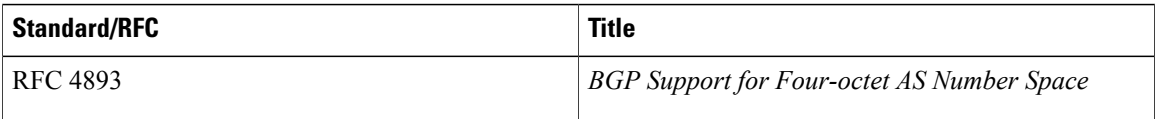

Π

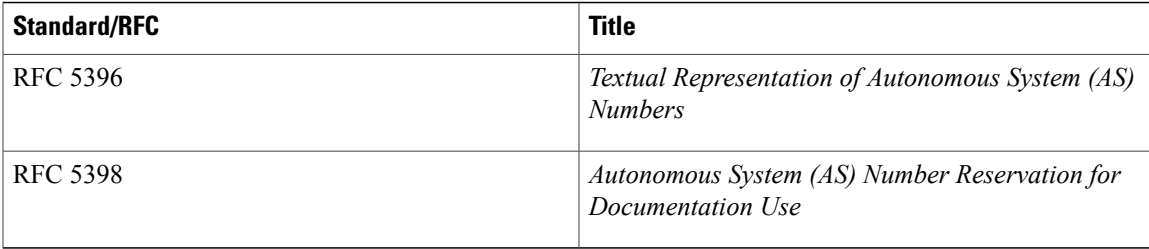

#### **Technical Assistance**

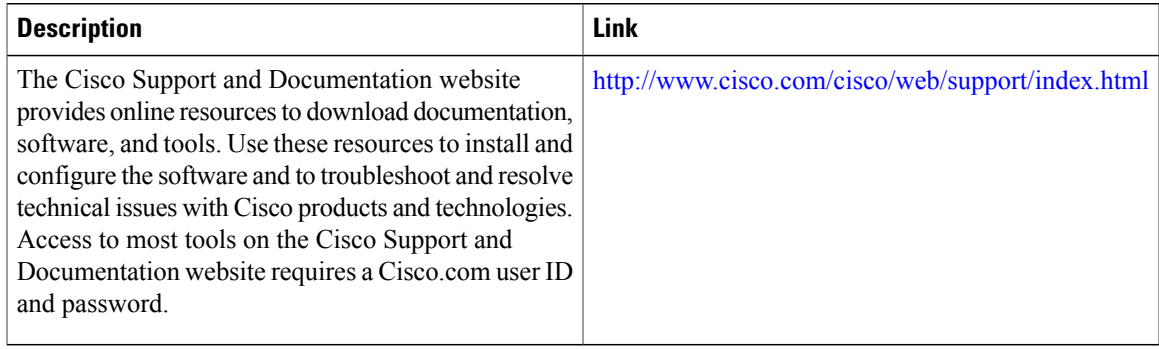

# <span id="page-60-0"></span>**Feature Information for BGP Support for 4-byte ASN**

The following table provides release information about the feature or features described in this module. This table lists only the software release that introduced support for a given feature in a given software release train. Unless noted otherwise, subsequent releases of that software release train also support that feature.

Use Cisco Feature Navigator to find information about platform support and Cisco software image support. To access Cisco Feature Navigator, go to [www.cisco.com/go/cfn.](http://www.cisco.com/go/cfn) An account on Cisco.com is not required.

T

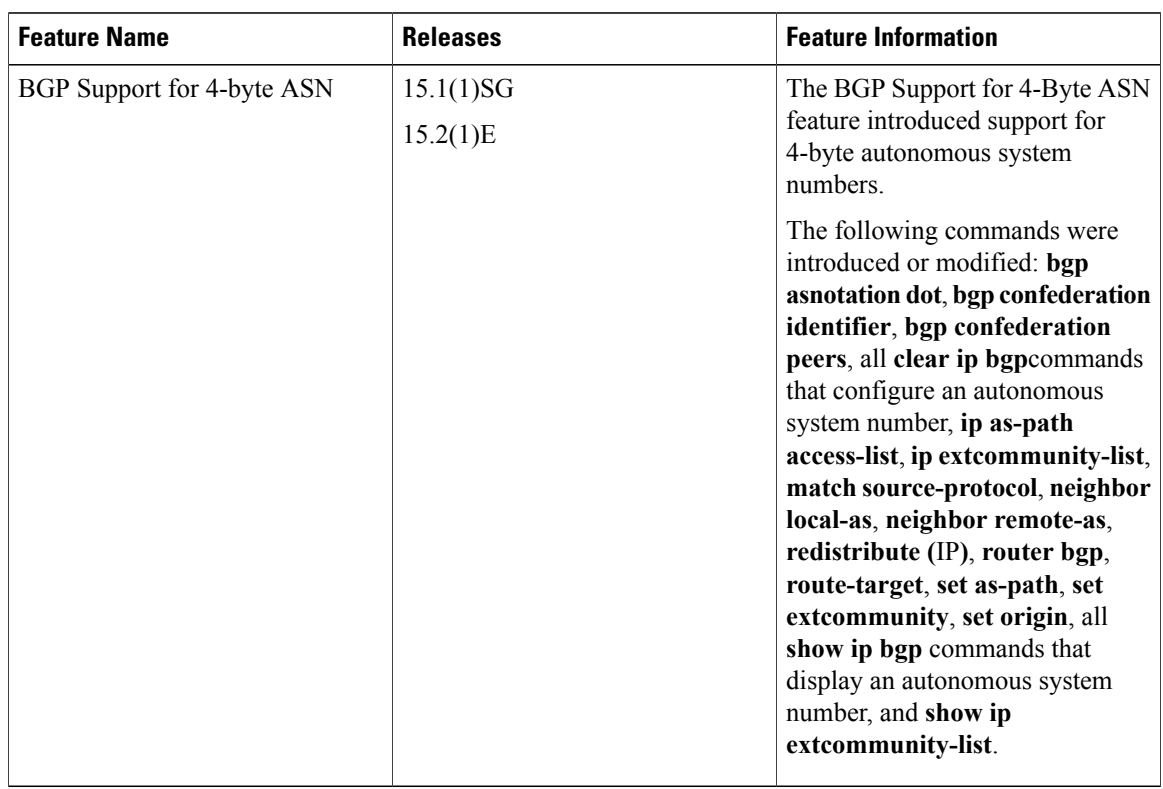

#### **Table 6: Feature Information for BGP Support for 4-byte ASN**

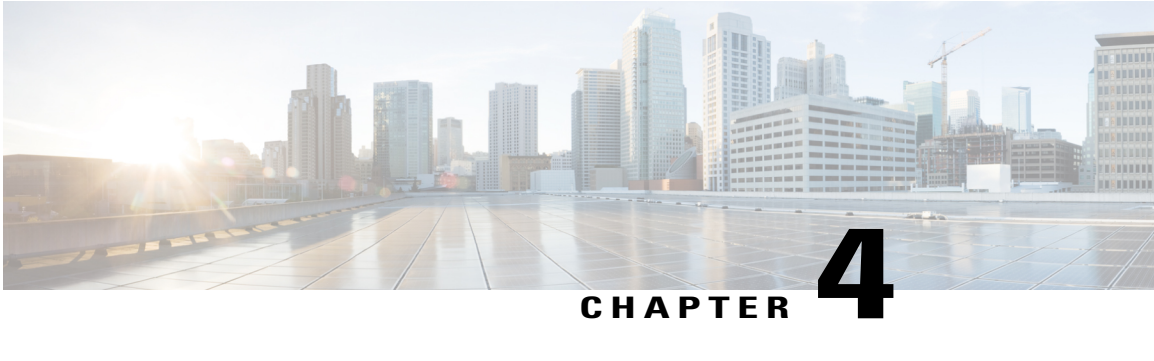

# **BGP Support for Dual AS Configuration for Network AS Migrations**

The BGP Support for Dual AS Configuration for Network AS Migrations feature extended the functionality of the BGP Local-AS feature by providing additional autonomous system path customization configuration options. The configuration of this feature is transparent to customer peering sessions, allowing the provider to merge two autonomous systems without interrupting customer peering arrangements. Customer peering sessions can later be updated during a maintenance window or during other scheduled downtime.

- Finding Feature [Information,](#page-62-0) page 53
- Information About BGP Support for Dual AS [Configuration](#page-63-0) for Network AS Migrations, page 54
- How to Configure BGP Support for Dual AS [Configuration](#page-64-0) for Network AS Migrations, page 55
- [Configuration](#page-67-0) Examples for Dual-AS Peering for Network Migration, page 58
- Additional [References,](#page-68-0) page 59
- Feature Information for BGP Support for Dual AS [Configuration](#page-69-0) for Network AS Migrations, page [60](#page-69-0)

## <span id="page-62-0"></span>**Finding Feature Information**

Your software release may not support all the features documented in this module. For the latest caveats and feature information, see Bug [Search](http://www.cisco.com/cisco/psn/bssprt/bss) Tool and the release notes for your platform and software release. To find information about the features documented in this module, and to see a list of the releases in which each feature is supported, see the feature information table at the end of this module.

Use Cisco Feature Navigator to find information about platform support and Cisco software image support. To access Cisco Feature Navigator, go to [www.cisco.com/go/cfn.](http://www.cisco.com/go/cfn) An account on Cisco.com is not required.

# <span id="page-63-0"></span>**Information About BGP Support for Dual AS Configuration for Network AS Migrations**

### **Autonomous System Migration for BGP Networks**

Autonomous system migration can be necessary when a telecommunications or Internet service provider purchases another network. It is desirable for the provider to be able to integrate the second autonomous system without disrupting existing customer peering arrangements. The amount of configuration required in the customer networks can make this a cumbersome task that is difficult to complete without disrupting service.

## **Dual Autonomous System Support for BGP Network Autonomous System Migration**

In Cisco IOS Release 12.0(29)S, 12.3(14)T, 12.2(33)SXH, and later releases, support was added for dual BGP autonomous system configuration to allow a secondary autonomous system to merge under a primary autonomous system, without disrupting customer peering sessions. The configuration of this feature is transparent to customer networks. Dual BGP autonomous system configuration allows a router to appear, to external peers, as a member of secondary autonomous system during the autonomous system migration. This feature allows the network operator to merge the autonomous systems and then later migrate customers to new configurations during normal service windows without disrupting existing peering arrangements.

The **neighbor local-as** command is used to customize the AS\_PATH attribute by adding and removing autonomous system numbers for routes received from eBGP neighbors. This feature allows a router to appear to external peers as a member of another autonomous system for the purpose of autonomous system number migration. This feature simplifies this process of changing the autonomous system number in a BGP network by allowing the network operator to merge a secondary autonomous system into a primary autonomous system and then later update the customer configurations during normal service windows without disrupting existing peering arrangements.

#### **BGP Autonomous System Migration Support for Confederations, Individual Peering Sessions, and Peer Groupings**

This feature supports confederations, individual peering sessions, and configurations applied through peer groups and peer templates. If this feature is applied to group peers, the individual peers cannot be customized.

#### **Ingress Filtering During BGP Autonomous System Migration**

Autonomous system path customization increases the possibility that routing loops can be created if such customization is misconfigured. The larger the number of customer peerings, the greater the risk. You can minimize this possibility by applying policies on the ingressinterfacesto block the autonomoussystem number that is in transition or routes that have no **local-as** configuration.

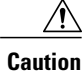

BGP prepends the autonomous system number from each BGP network that a route traverses to maintain network reachability information and to prevent routing loops. This feature should be configured only for autonomous system migration and should be deconfigured after the transition has been completed. This procedure should be attempted only by an experienced network operator, as routing loops can be created with improper configuration.

## **BGP Network Migration to 4-Byte Autonomous System Numbers**

The BGPSupport for 4-Byte ASN feature introduced support for 4-byte autonomoussystem numbers. Because of increased demand for autonomous system numbers, in January 2009 the IANA started to allocate 4-byte autonomous system numbers in the range from 65536 to 4294967295.

The Cisco implementation of 4-byte autonomoussystem numberssupports RFC 4893. RFC 4893 was developed to allow BGP to support a gradual transition from 2-byte autonomous system numbers to 4-byte autonomous system numbers. A new reserved (private) autonomous system number, 23456, was created by RFC 4893 and this number cannot be configured as an autonomous system number in the Cisco IOS CLI.

Migrating your BGP network to 4-byte autonomous system numbers requires some planning. If you are upgrading to an image that supports 4-byte autonomous system numbers, you can still use 2-byte autonomous system numbers. The **show** command output and regular expression match are not changed and remain in asplain (decimal value) format for 2-byte autonomous system numbers regardless of the format configured for 4-byte autonomous system numbers.

To ensure a smooth transition, we recommend that all BGP speakers within an autonomous system that is identified using a 4-byte autonomous system number be upgraded to support 4-byte autonomous system numbers.

For details about steps to perform to upgrade a BGP network to full 4-byte autonomous system support, see the Migration Guide for Explaining 4-Byte [Autonomous](http://www.cisco.com/en/US/prod/collateral/iosswrel/ps6537/ps6554/ps6599/datasheet_c78_516825.html) System white paper.

# <span id="page-64-0"></span>**How to Configure BGP Support for Dual AS Configuration for Network AS Migrations**

## **Configuring Dual AS Peering for Network Migration**

Perform this task to configure a BGP peer router to appear to external peers as a member of another autonomous system for the purpose of autonomous system number migration. When the BGP peer is configured with dual autonomous system numbers then the network operator can merge a secondary autonomous system into a primary autonomous system and update the customer configuration during a future service window without disrupting existing peering arrangements.

The **show ip bgp** and **show ip bgp neighbors** commands can be used to verify autonomous system number for entries in the routing table and the status of this feature.

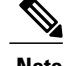

- **Note** The BGP Support for Dual AS Configuration for Network AS Migrations feature can be configured for only true eBGP peering sessions. This feature cannot be configured for two peers in different subautonomous systems of a confederation.
	- The BGP Support for Dual AS Configuration for Network AS Migrations feature can be configured for individual peering sessions and configurations applied through peer groups and peer templates. If this command is applied to a peer group, the peers cannot be individually customized.

#### **SUMMARY STEPS**

- **1. enable**
- **2. configure terminal**
- **3. router bgp** *autonomous-system-number*
- **4. neighbor** *ip-address* **remote-as** *autonomous-system-number*
- **5. neighbor** *ip-address* **local-as** [*autonomous-system-number* [**no-prepend** [**replace-as** [**dual-as**]]]]
- **6. neighbor** *ip-address* **remove-private-as**
- **7. end**
- **8. show ip bgp** [*network*] [*network-mask*] [**longer-prefixes**] [**prefix-list** *prefix-list-name* | **route-map** *route-map-name*] [**shorter-prefixes** *mask-length*]
- **9. show ip bgp neighbors** [*neighbor-address*] [**received-routes** | **routes** | **advertised-routes** | **paths** *regexp* | **dampened-routes** | **received** *prefix-filter*]

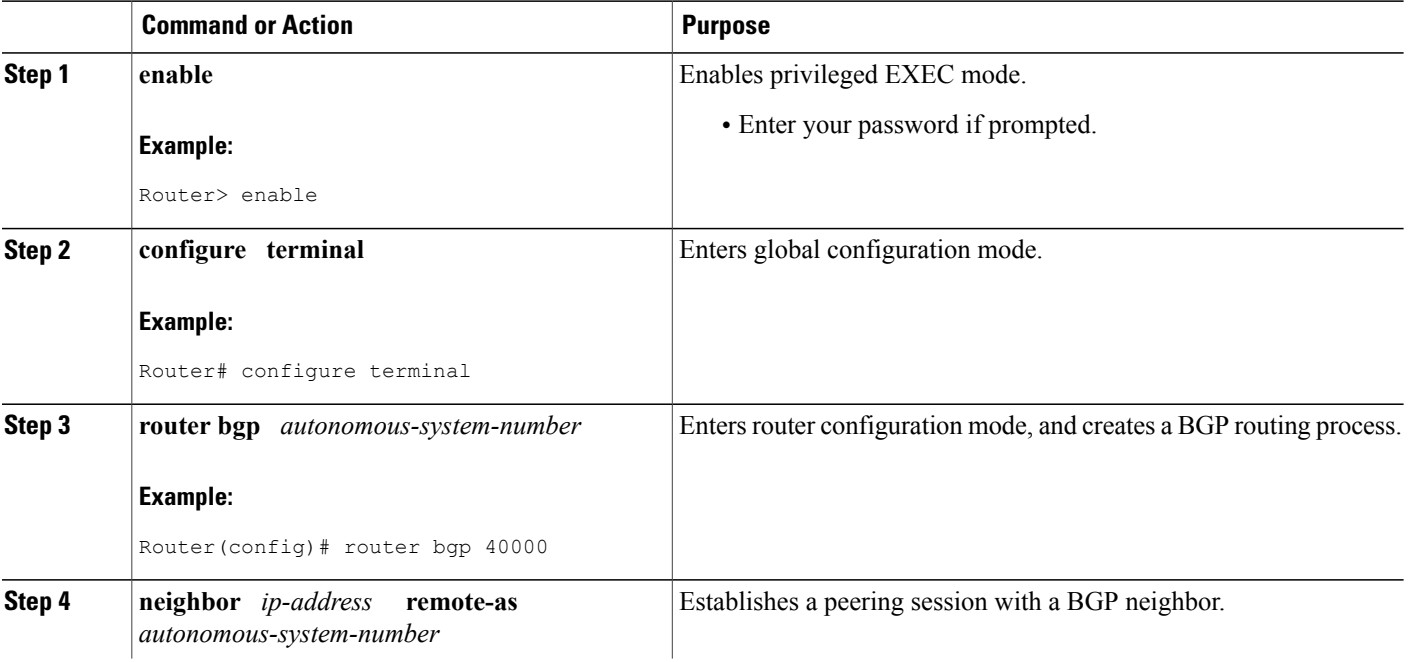

#### **DETAILED STEPS**

 $\mathbf I$ 

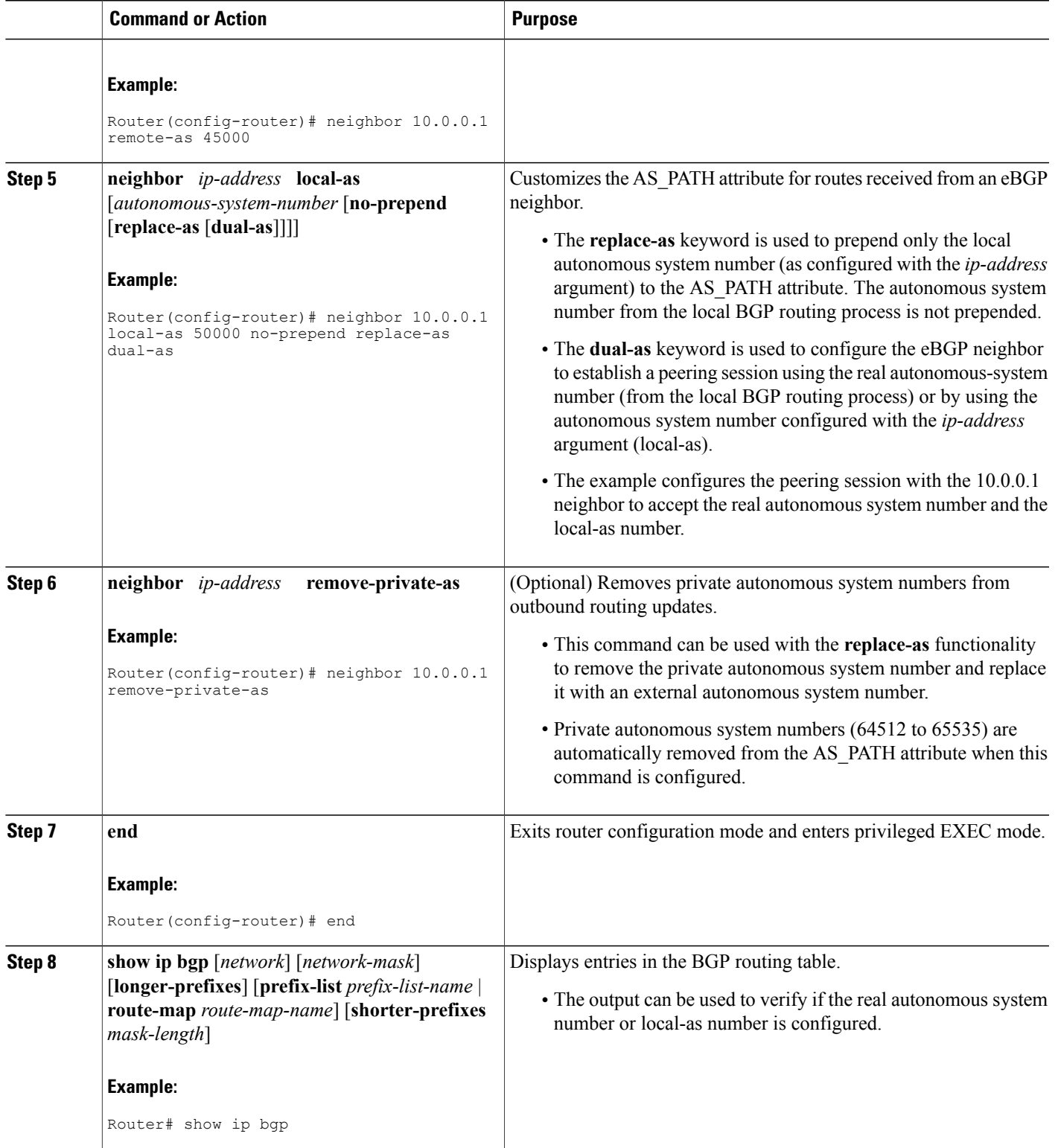

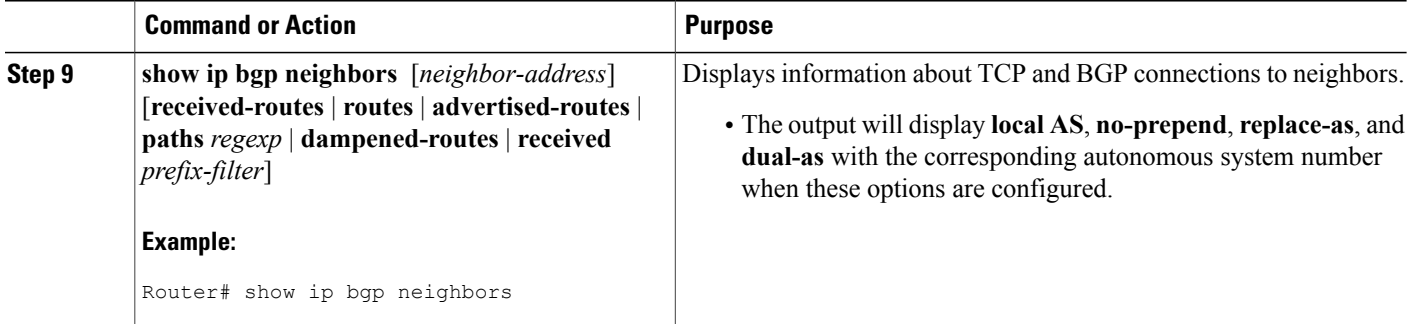

# <span id="page-67-0"></span>**Configuration Examples for Dual-AS Peering for Network Migration**

### **Example: Dual AS Configuration**

The following examples shows how this feature is used to merge two autonomous systems without interrupting peering arrangements with the customer network. The **neighbor local-as** command is configured to allow Router 1 to maintain peering sessions through autonomous system 40000 and autonomous system 45000. Router 2 is a customer router that runs a BGP routing process in autonomous system 50000 and is configured to peer with autonomous-system 45000.

#### **Router 1 in Autonomous System 40000 (Provider Network)**

```
interface Serial3/0
ip address 10.3.3.11 255.255.255.0
!
router bgp 40000
no synchronization
bgp router-id 10.0.0.11
neighbor 10.3.3.33 remote-as 50000
neighbor 10.3.3.33 local-as 45000 no-prepend replace-as dual-as
```
#### **Router 1 in Autonomous System 45000 (Provider Network)**

```
interface Serial3/0
ip address 10.3.3.11 255.255.255.0
!
router bgp 45000
bgp router-id 10.0.0.11
neighbor 10.3.3.33 remote-as 50000
```
#### **Router 2 in Autonomous System 50000 (Customer Network)**

```
interface Serial3/0
 ip address 10.3.3.33 255.255.255.0
!
router bgp 50000
```
bgp router-id 10.0.0.3 neighbor 10.3.3.11 remote-as 45000 After the transition is complete, the configuration on router 50000 can be updated to peer with autonomous system 40000 during a normal maintenance window or during other scheduled downtime:

```
neighbor 10.3.3.11 remote-as 100
```
## **Example: Dual AS Confederation Configuration**

The following example can be used in place of the Router 1 configuration in the "Example: Dual AS Configuration" example. The only difference between these configurations is that Router 1 is configured to be part of a confederation.

```
interface Serial3/0/0
ip address 10.3.3.11 255.255.255.0
!
router bgp 65534
no synchronization
bgp confederation identifier 100
bgp router-id 10.0.0.11
neighbor 10.3.3.33 remote-as 50000
neighbor 10.3.3.33 local-as 45000 no-prepend replace-as dual-as
```
## **Example: Replace an AS with Another AS in Routing Updates**

The following example strips private autonomous system 64512 from outbound routing updates for the 10.3.3.33 neighbor and replaces it with autonomous system 50000:

```
router bgp 64512
neighbor 10.3.3.33 local-as 50000 no-prepend replace-as
```
## <span id="page-68-0"></span>**Additional References**

#### **Related Documents**

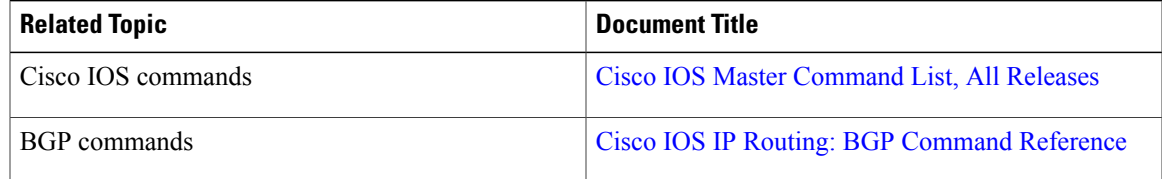

#### **Technical Assistance**

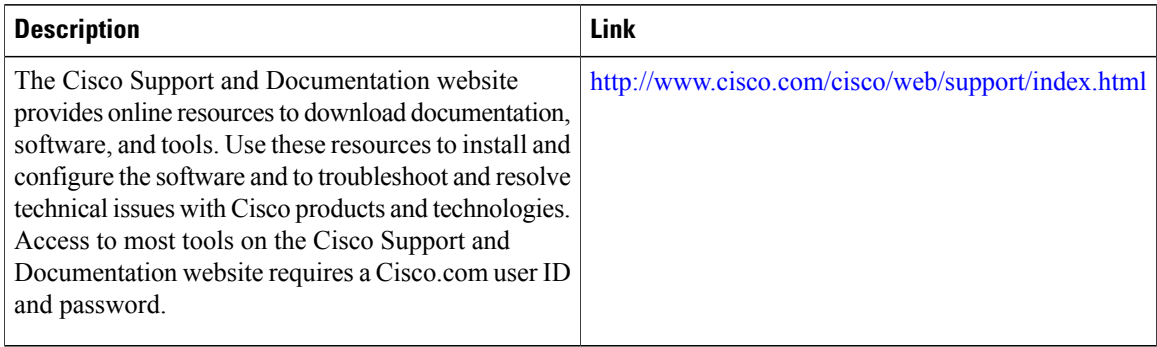

# <span id="page-69-0"></span>**Feature Information for BGP Support for Dual AS Configuration for Network AS Migrations**

The following table provides release information about the feature or features described in this module. This table lists only the software release that introduced support for a given feature in a given software release train. Unless noted otherwise, subsequent releases of that software release train also support that feature.

Use Cisco Feature Navigator to find information about platform support and Cisco software image support. To access Cisco Feature Navigator, go to [www.cisco.com/go/cfn.](http://www.cisco.com/go/cfn) An account on Cisco.com is not required.

| <b>Feature Name</b>                                                          | <b>Releases</b> | <b>Feature Information</b>                                                                                                    |
|------------------------------------------------------------------------------|-----------------|----------------------------------------------------------------------------------------------------|
| <b>BGP</b> Support for Dual AS<br>Configuration for Network AS<br>Migrations | 15.1(1)SG       | The BGP Support for Dual AS<br>Configuration for Network AS<br>Migrations feature extended the<br>functionality of the BGP Local-AS<br>feature by providing additional<br>autonomous system path<br>customization configuration<br>options. The configuration of this<br>feature is transparent to customer<br>peering sessions, allowing the<br>provider to merge two autonomous<br>systems without interrupting<br>customer peering arrangements.<br>Customer peering sessions can later<br>be updated during a maintenance<br>window or during other scheduled<br>downtime.<br>The following command was<br>modified by this feature: neighbor<br>local-as. |

**Table 7: Feature Information for BGP Support for Dual AS Configuration for Network AS Migrations**

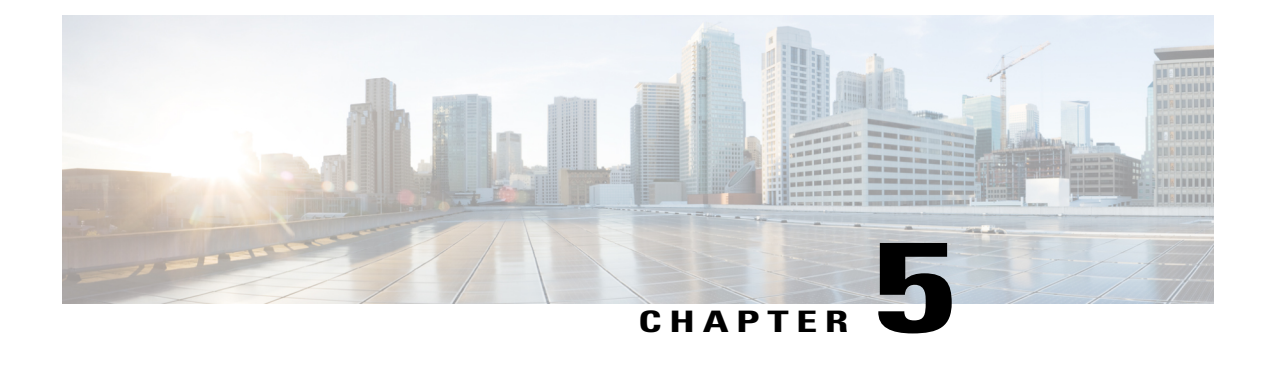

# **BGP Dynamic Neighbors**

BGP dynamic neighbor support allows BGP peering to a group of remote neighbors that are defined by a range of IP addresses. Each range can be configured as a subnet IP address. BGP dynamic neighbors are configured using a range of IP addresses and BGP peer groups.

- Finding Feature [Information,](#page-70-0) page 61
- [Information](#page-70-1) About BGP Dynamic Neighbors, page 61
- How to Configure BGP Dynamic [Neighbors,](#page-71-0) page 62
- [Configuration](#page-78-0) Examples for BGP Dynamic Neighbors, page 69
- Additional [References,](#page-79-0) page 70
- Feature [Information](#page-80-0) for BGP Dynamic Neighbors, page 71

## <span id="page-70-0"></span>**Finding Feature Information**

Your software release may not support all the features documented in this module. For the latest caveats and feature information, see Bug [Search](http://www.cisco.com/cisco/psn/bssprt/bss) Tool and the release notes for your platform and software release. To find information about the features documented in this module, and to see a list of the releases in which each feature is supported, see the feature information table at the end of this module.

Use Cisco Feature Navigator to find information about platform support and Cisco software image support. To access Cisco Feature Navigator, go to [www.cisco.com/go/cfn.](http://www.cisco.com/go/cfn) An account on Cisco.com is not required.

# <span id="page-70-1"></span>**Information About BGP Dynamic Neighbors**

## **BGP Dynamic Neighbors**

Support for the BGP Dynamic Neighbors feature was introduced in Cisco IOS Release 12.2(33)SXH on the Cisco Catalyst 6500 series switches. BGP dynamic neighbor support allows BGP peering to a group of remote neighbors that are defined by a range of IP addresses. Each range can be configured as a subnet IP address. BGP dynamic neighbors are configured using a range of IP addresses and BGP peer groups.

After a subnet range is configured for a BGP peer group and a TCP session is initiated by another router for an IP address in the subnet range, a new BGP neighbor is dynamically created as a member of that group. After the initial configuration of subnet ranges and activation of the peer group (referred to as a *listen range group* ), dynamic BGP neighbor creation does not require any further CLI configuration on the initial router. Other routers can establish a BGP session with the initial router, but the initial router need not establish a BGP session to other routers if the IP address of the remote peer used for the BGP session is not within the configured range.

To support the BGP Dynamic Neighbors feature, the output for the **show ip bgp neighbors**, **show ip bgp peer-group**, and **show ip bgp summary** commands was updated to display information about dynamic neighbors.

A dynamic BGP neighbor will inherit any configuration for the peer group. In larger BGP networks, implementing BGP dynamic neighbors can reduce the amount and complexity of CLI configuration and save CPU and memory usage. Only IPv4 peering is supported.

## <span id="page-71-0"></span>**How to Configure BGP Dynamic Neighbors**

## **Implementing BGP Dynamic Neighbors Using Subnet Ranges**

In Cisco IOS Release 12.2(33)SXH, support for BGP dynamic neighbors was introduced. Perform this task to implement the dynamic creation of BGP neighbors using subnet ranges.

In this task, a BGP peer group is created on Router B in the figure below, a global limit is set on the number of dynamic BGP neighbors, and a subnet range is associated with a peer group. Configuring the subnet range enables the dynamic BGP neighbor process. The peer group is added to the BGP neighbor table of the local router, and an alternate autonomous system number is also configured. The peer group is activated under the IPv4 address family.

The next step is to move to another router—Router E in the figure below—where a BGP session is started and the neighbor router, Router B, is configured as a remote BGP peer. The peering configuration opens a TCP session and triggers Router B to create a dynamic BGP neighbor because the IP address that starts the TCP session (192.168.3.2) is within the configured subnet range for dynamic BGP peers. The task moves
back to the first router, Router B, to run three **show** commands that have been modified to display dynamic BGP peer information.

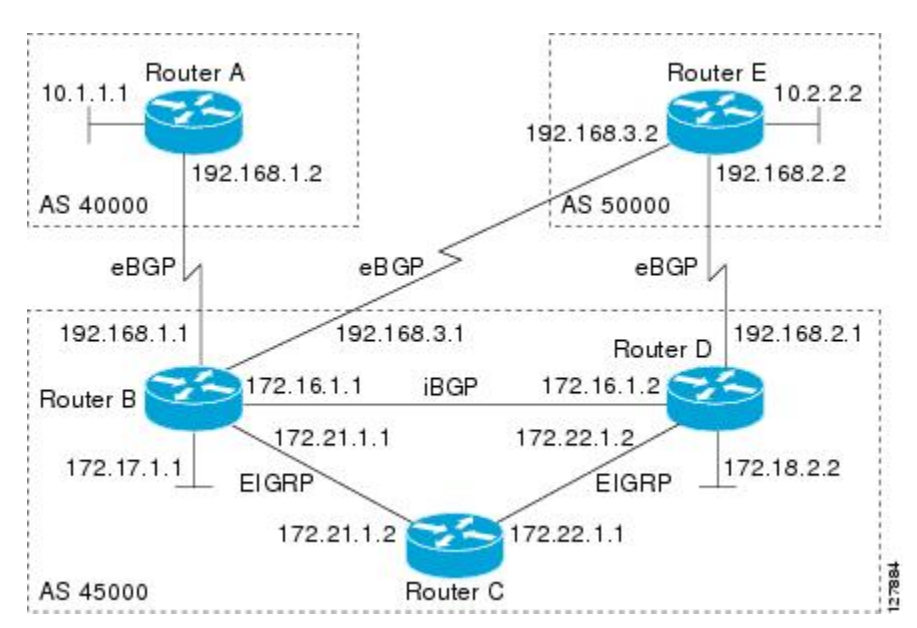

**Figure 6: BGP Dynamic Neighbor Topology**

#### **Before You Begin**

This task requires Cisco IOS Release 12.2(33)SXH, or a later release, to be running.

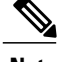

**Note** This task supports only IPv4 BGP peering.

#### **SUMMARY STEPS**

- **1. enable**
- **2. configure terminal**
- **3. router bgp** *autonomous-system-number*
- **4. bgp log-neighbor-changes**
- **5. neighbor** *peer-group-name* **peer-group**
- **6. bgp listen** [**limit** *max-number*]
- **7. bgp listen** [**limit** *max-number* | **range** *network* **/** *length* **peer-group** *peer-group-name*]
- **8. neighbor** {*ip-address* **|** *ipv6-address* **|** *peer-group-name*} **ebgp-multihop [***ttl*]
- **9. neighbor** *peer-group-name* **remote-as** *autonomous-system-number* [**alternate-as** *autonomous-system-number...*]
- **10. address-family ipv4** [**mdt** | **multicast** | **unicast** [**vrf** *vrf-name*]]
- **11. neighbor** {*ip-address* | *peer-group-name*} **activate**
- **12. end**
- **13.** Move to another router that has an interface within the subnet range for the BGP peer group configured in this task.
- **14. enable**
- **15. configure terminal**
- **16. router bgp** *autonomous-system-number*
- **17. neighbor** {*ip-address*| *peer-group-name*} **remote-as** *autonomous-system-number* [**alternate-as** *autonomous-system-number...*]
- **18.** Return to the first router.
- **19. show ip bgp summary**
- **20. show ip bgp peer-group** [*peer-group-name*] [**summary**]
- **21. show ip bgp neighbors** [*ip-address*]

#### **DETAILED STEPS**

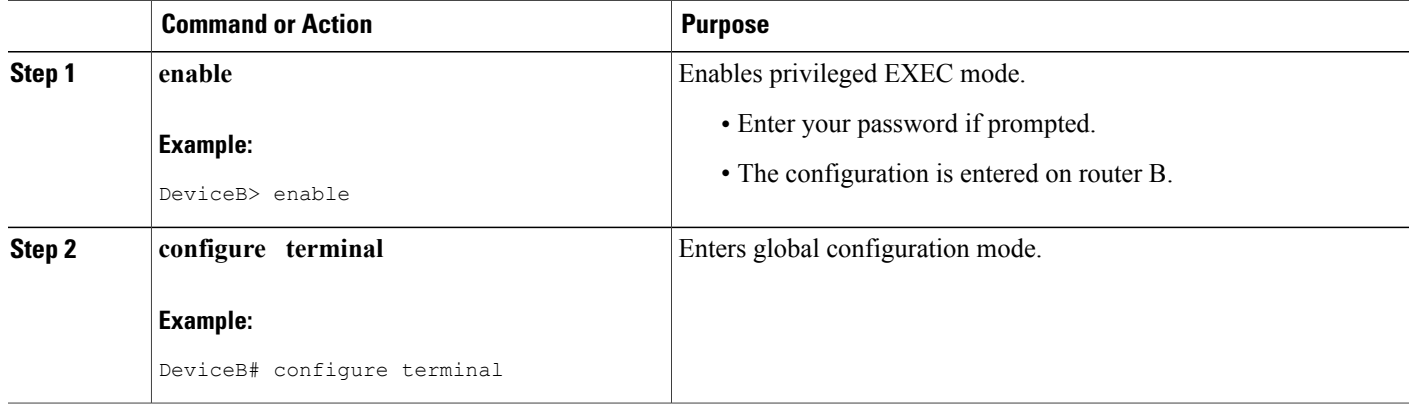

 $\mathbf I$ 

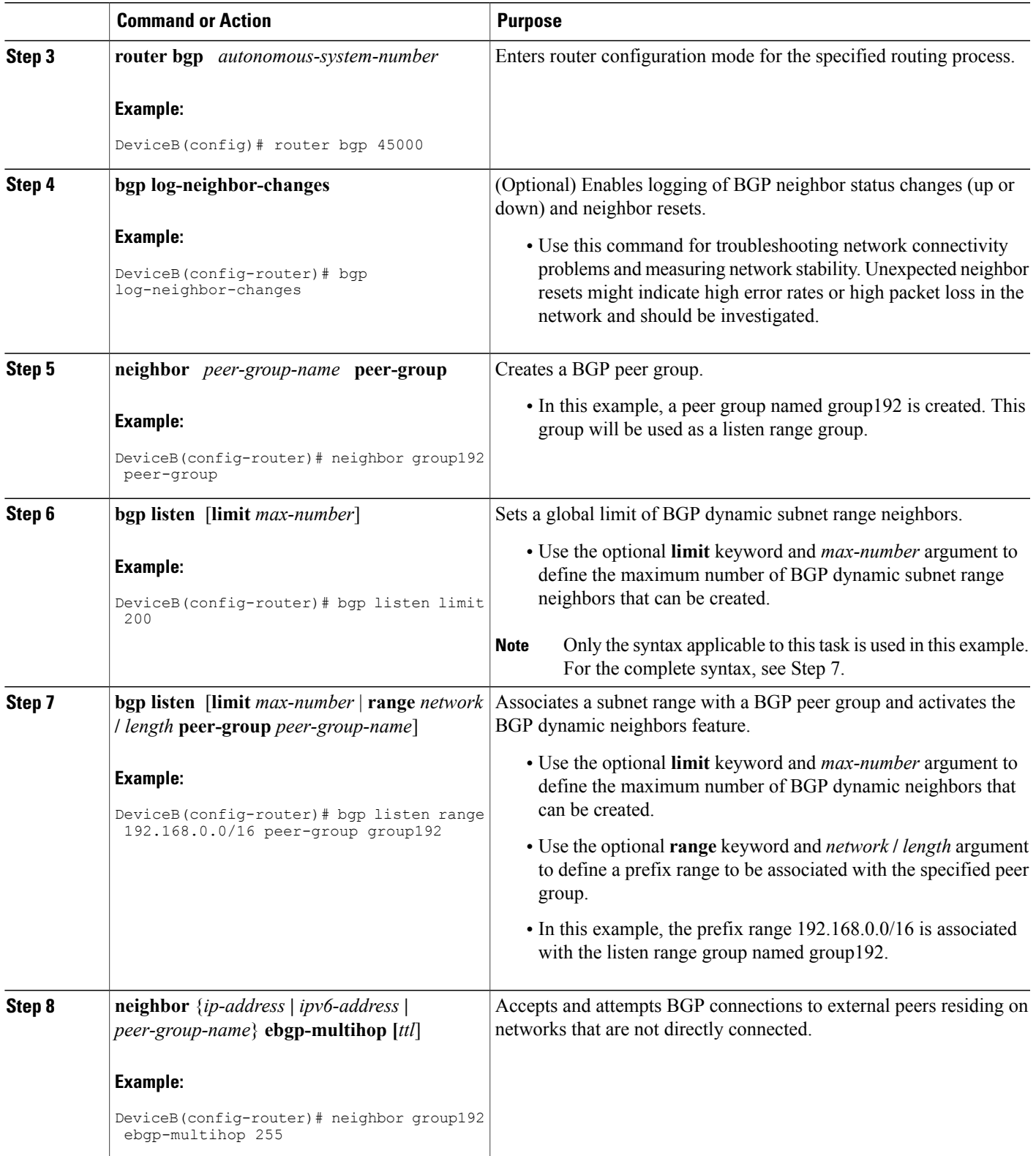

 $\mathbf I$ 

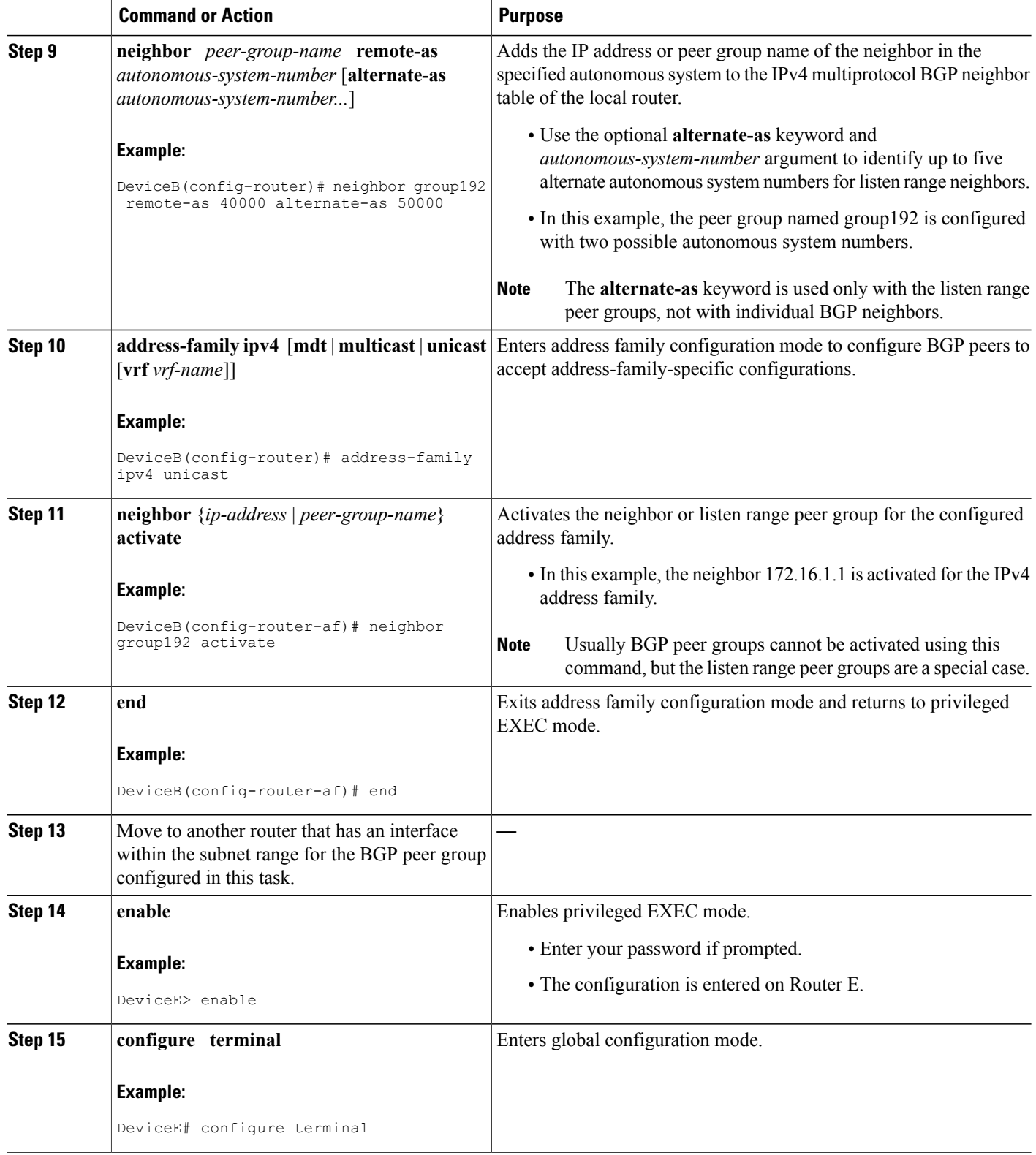

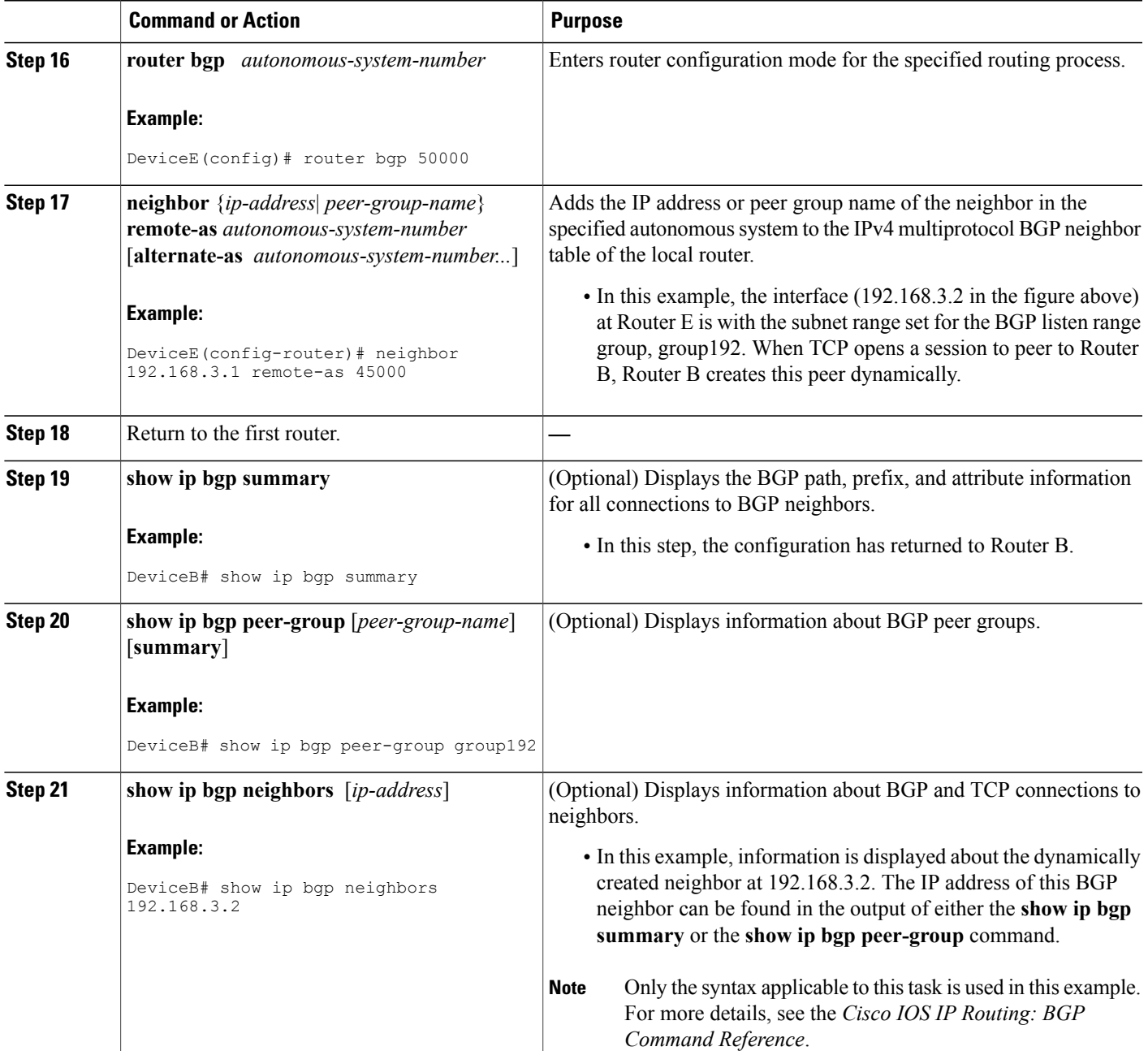

#### **Examples**

 $\mathbf{I}$ 

The following output examples were taken from Router B in the figure above after the appropriate configuration steps in this task were completed on both Router B and Router E.

The following output from the **show ip bgp summary** command shows that the BGP neighbor 192.168.3.2 was dynamically created and is a member of the listen range group, group192. The output also shows that the IP prefix range of 192.168.0.0/16 is defined for the listen range named group192.

```
Router# show ip bgp summary
BGP router identifier 192.168.3.1, local AS number 45000
BGP table version is 1, main routing table version 1<br>Neighbor V AS MsgRcvd MsgSent TblVer In
Neighbor V AS MsgRcvd MsgSent TblVer InQ OutQ Up/Down State/PfxRcd
*192.168.3.2 4 50000 2 2 0 0 0 00:00:37 0
* Dynamically created based on a listen range command
Dynamically created neighbors: 1/(200 max), Subnet ranges: 1
BGP peergroup group192 listen range group members:
  192.168.0.0/16
```
The following output from the **show ip bgp peer-group** command shows information about the listen range group, group192 that was configured in this task:

```
Router# show ip bgp peer-group group192
BGP peer-group is group192, remote AS 40000
 BGP peergroup group192 listen range group members:
 192.168.0.0/16
 BGP version 4
  Default minimum time between advertisement runs is 30 seconds
 For address family: IPv4 Unicast
 BGP neighbor is group192, peer-group external, members:
  *192.168.3.2
  Index 0, Offset 0, Mask 0x0
  Update messages formatted 0, replicated 0
  Number of NLRIs in the update sent: max 0, min 0
```
The following sample output from the **show ipbgpneighbors** command shows that the neighbor 192.168.3.2 is a member of the peer group, group192, and belongs to the subnet range group 192.168.0.0/16, which shows that this peer was dynamically created:

```
Router# show ip bgp neighbors 192.168.3.2
BGP neighbor is *192.168.3.2, remote AS 50000, external link
 Member of peer-group group192 for session parameters
 Belongs to the subnet range group: 192.168.0.0/16
  BGP version 4, remote router ID 192.168.3.2
  BGP state = Established, up for 00:06:35
  Last read 00:00:33, last write 00:00:25, hold time is 180, keepalive intervals
  Neighbor capabilities:
   Route refresh: advertised and received(new)
   Address family IPv4 Unicast: advertised and received
  Message statistics:
   InQ depth is 0
    OutQ depth is 0
                         Sent Rcvd
   Opens: 1 1<br>Notifications: 0 0
   Notifications: 0 0<br>
Updates: 0 0 0
    Updates: 0 0 0<br>Keepalives: 7 7 7
   Keepalives: 7 7<br>Route Refresh: 0 0 0
   Route Refresh: 0 0 0<br>Total: 8 8
   Total:
  Default minimum time between advertisement runs is 30 seconds
 For address family: IPv4 Unicast
 BGP table version 1, neighbor version 1/0
  Output queue size : 0
  Index 1, Offset 0, Mask 0x2
  1 update-group member
  group192 peer-group member
.
```
. .

## **Configuration Examples for BGP Dynamic Neighbors**

### **Example: Implementing BGP Dynamic Neighbors Using Subnet Ranges**

In the following example, two BGP peer groups are created on Router B in the figure below, a global limit is set on the number of dynamic BGP neighbors, and a subnet range is associated with a peer group. Configuring the subnet range enables the dynamic BGP neighbor process. The peer groups are added to the BGP neighbor table of the local router, and an alternate autonomous system number is also configured for one of the peer groups, group192. The subnet range peer groups and a standard BGP peer are then activated under the IPv4 address family.

The configuration moves to another router—Router A in the figure below—where a BGP session is started and the neighbor router, Router B, is configured as a remote BGP peer. The peering configuration opens a TCP session and triggers Router B to create a dynamic BGP neighbor because the IP address that starts the TCP session (192.168.1.2) is within the configured subnet range for dynamic BGP peers.

A third router—Router E in the figure below—also starts a BGP peering session with Router B. Router E is in the autonomous system 50000, which is the configured alternate autonomous system. Router B responds to the resulting TCP session by creating another dynamic BGP peer.

This example concludes with the output of the **show ip bgp summary** command entered on Router B.

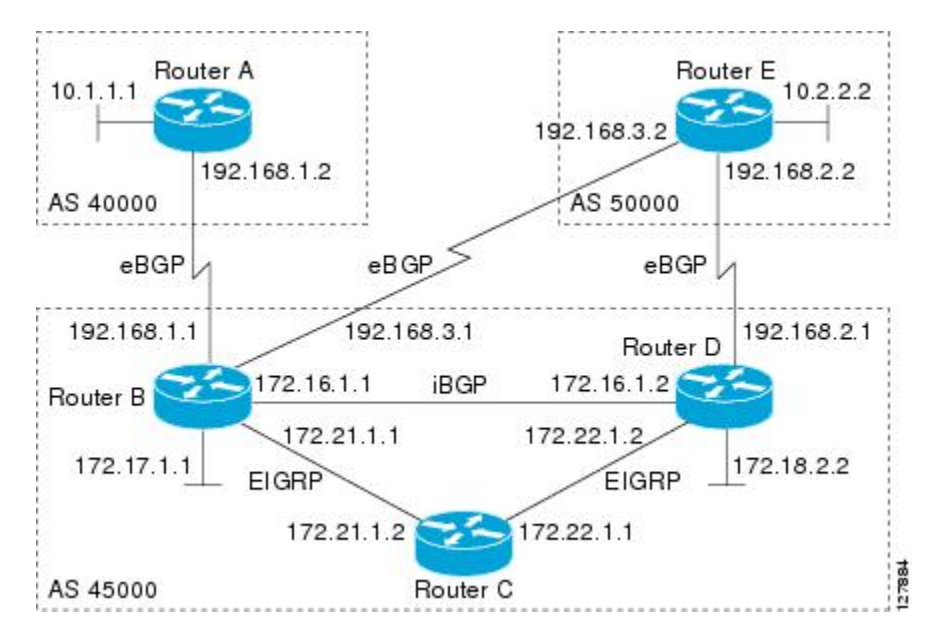

#### **Figure 7: BGP Dynamic Neighbor Topology**

#### **Router B**

enable configure terminal router bgp 45000 bgp log-neighbor-changes bgp listen limit 200 bgp listen range 172.21.0.0/16 peer-group group172

```
bgp listen range 192.168.0.0/16 peer-group group192
neighbor group172 peer-group
neighbor group172 remote-as 45000
neighbor group192 peer-group
neighbor group192 remote-as 40000 alternate-as 50000
neighbor 172.16.1.2 remote-as 45000
address-family ipv4 unicast
neighbor group172 activate
neighbor group192 activate
neighbor 172.16.1.2 activate
end
```
#### **Router A**

```
enable
configure terminal
router bgp 40000
neighbor 192.168.1.1 remote-as 45000
exit
```
#### **Router E**

```
enable
configure terminal
router bgp 50000
 neighbor 192.168.3.1 remote-as 45000
 e^{ax}it
```
After both Router A and Router E are configured, the **show ip bgp summary** command is run on Router B. The output displays the regular BGP neighbor, 172.16.1.2, and the two BGP neighbors that were created dynamically when Router A and Router E initiated TCP sessions for BGP peering to Router B. The output also shows information about the configured listen range subnet groups.

```
BGP router identifier 192.168.3.1, local AS number 45000
BGP table version is 1, main routing table version 1
Neighbor V AS MsgRcvd MsgSent TblVer InQ OutQ Up/Down State/PfxRcd
172.16.1.2  4 45000  15  15  1  0  000:12:20  0<br>
192.168.1.2  4 40000  3  3  1  0  000:00:37  0
*192.168.1.2 4 40000 3 3 1 0 0 00:00:37 0
*192.168.3.2 4 50000 6 6 1 0 0 00:04:36 0
* Dynamically created based on a listen range command
Dynamically created neighbors: 2/(200 max), Subnet ranges: 2
BGP peergroup group172 listen range group members:
 172.21.0.0/16
BGP peergroup group192 listen range group members:
  192.168.0.0/16
```
### **Additional References**

#### **Related Documents**

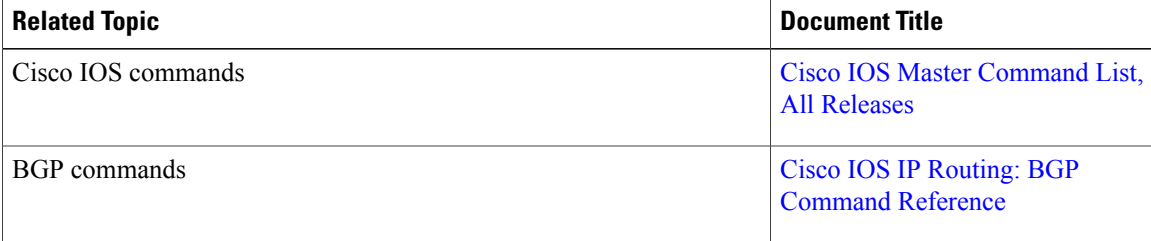

#### **Standards and RFCs**

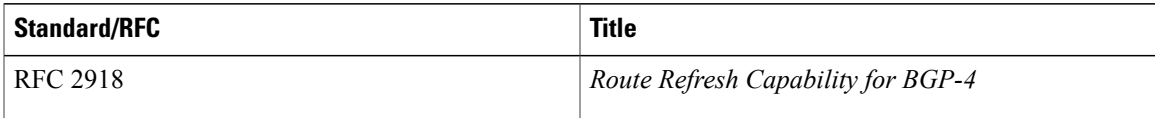

#### **Technical Assistance**

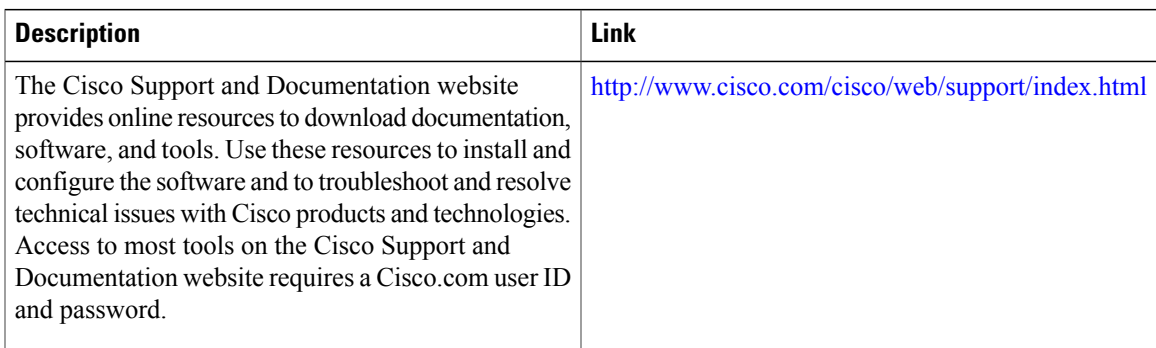

## **Feature Information for BGP Dynamic Neighbors**

The following table provides release information about the feature or features described in this module. This table lists only the software release that introduced support for a given feature in a given software release train. Unless noted otherwise, subsequent releases of that software release train also support that feature.

Use Cisco Feature Navigator to find information about platform support and Cisco software image support. To access Cisco Feature Navigator, go to [www.cisco.com/go/cfn.](http://www.cisco.com/go/cfn) An account on Cisco.com is not required.

I

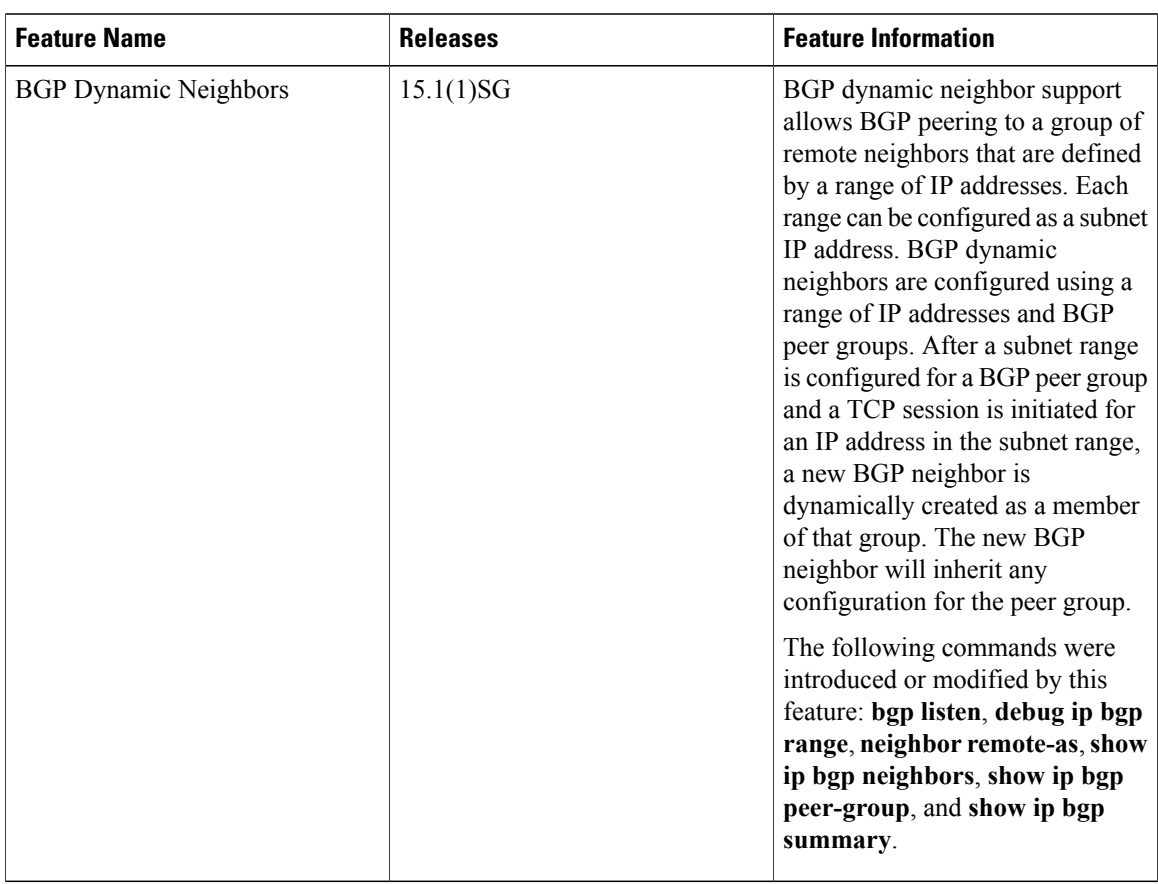

#### **Table 8: Feature Information for BGP Dynamic Neighbors**

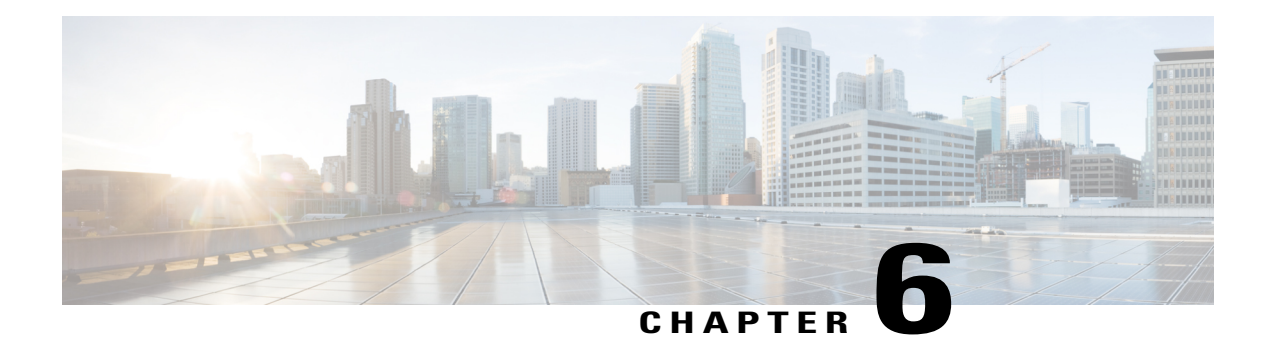

# **BGP Support for the L2VPN Address Family**

BGP support for the Layer 2 Virtual Private Network (L2VPN) address family introduces a BGP-based autodiscovery mechanism to distribute L2VPN endpoint provisioning information. BGP uses a separate L2VPN Routing Information Base (RIB) to store endpoint provisioning information, which is updated each time any Layer 2 virtual forwarding instance (VFI) is configured. When BGP distributes the endpoint provisioning information in an update message to all its BGP neighbors, the endpoint information is used to set up a pseudowire mesh to support L2VPN-based services.

- Finding Feature [Information,](#page-82-0) page 73
- [Prerequisites](#page-83-0) for BGP Support for the L2VPN Address Family, page 74
- [Restrictions](#page-83-1) for BGP Support for the L2VPN Address Family, page 74
- [Information](#page-83-2) About BGP Support for the L2VPN Address Family, page 74
- How to [Configure](#page-85-0) BGP Support for the L2VPN Address Family, page 76
- [Configuration](#page-91-0) Examples for BGP Support for the L2VPN Address Family, page 82
- [Where](#page-93-0) to Go Next, page 84
- Additional [References,](#page-94-0) page 85
- Feature [Information](#page-95-0) for BGP Support for the L2VPN Address Family, page 86

## <span id="page-82-0"></span>**Finding Feature Information**

Your software release may not support all the features documented in this module. For the latest caveats and feature information, see Bug [Search](http://www.cisco.com/cisco/psn/bssprt/bss) Tool and the release notes for your platform and software release. To find information about the features documented in this module, and to see a list of the releases in which each feature is supported, see the feature information table at the end of this module.

Use Cisco Feature Navigator to find information about platform support and Cisco software image support. To access Cisco Feature Navigator, go to [www.cisco.com/go/cfn.](http://www.cisco.com/go/cfn) An account on Cisco.com is not required.

## <span id="page-83-0"></span>**Prerequisites for BGP Support for the L2VPN Address Family**

The BGP Support for the L2VPN Address Family feature assumes prior knowledge of VPN, Virtual Private LAN Service (VPLS), and Multiprotocol Layer Switching (MPLS) technologies.

# <span id="page-83-1"></span>**Restrictions for BGP Support for the L2VPN Address Family**

- For route maps used within BGP, all commands related to prefix processing, tag processing, and automated tag processing are ignored when used in L2VPN address family configuration mode. All other route map commands are supported.
- BGP multipaths and confederations are not supported in the L2VPN address family.

## <span id="page-83-2"></span>**Information About BGP Support for the L2VPN Address Family**

### **L2VPN Address Family**

In Cisco IOS Release 12.2(33)SRB and later releases, support for the L2VPN address family is introduced. L2VPN is defined as a secure network that operates inside an unsecured network by using an encryption technology such as IP security (IPsec) or generic routing encapsulation (GRE). The L2VPN address family is configured in BGP routing configuration mode, and within the L2VPN address family the VPLS subsequent address family identifier (SAFI) is supported.

BGP support for the L2VPN address family introduces a BGP-based autodiscovery mechanism to distribute L2VPN endpoint provisioning information. BGP uses a separate L2VPN Routing Information Base (RIB) to store endpoint provisioning information, which is updated each time any Layer 2 VFI is configured. Prefix and path information is stored in the L2VPN database, allowing BGP to make best-path decisions. When BGP distributes the endpoint provisioning information in an update message to all its BGP neighbors, the endpoint information is used to set up a pseudowire mesh to support L2VPN-based services.

The BGP autodiscovery mechanism facilitates the setting up of L2VPN services, which are an integral part of the Cisco IOS Virtual Private LAN Service (VPLS) feature. VPLS enables flexibility in deploying services by connecting geographically dispersed sites as a large LAN over high-speed Ethernet in a robust and scalable IP MPLS network. For more details about VPLS, see the VPLS [Autodiscovery:](http://www.cisco.com/en/US/docs/ios/mpls/configuration/guide/mp_vpls_auto_bgp.html) BGP Based feature.

In L2VPN address family, the following BGP commands are supported:

- **bgp nexthop**
- **bgp scan-time**
- **neighbor activate**
- **neighbor advertisement-interval**
- **neighbor allowas-in**
- **neighbor capability**
- **neighbor inherit**
- **neighbor maximum-prefix**
- **neighbor next-hop-self**
- **neighbor next-hop-unchanged**
- **neighbor peer-group**
- **neighbor remove-private-as**
- **neighbor route-map**
- **neighbor route-reflector-client**
- **neighbor send-community**
- **neighbor soft-reconfiguration**
- **neighbor soo**
- **neighbor weight**

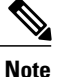

For route reflectors using L2VPNs, the **neighbor next-hop-self** and **neighbor next-hop-unchanged**commands are not supported.

For route maps used within BGP, all commands related to prefix processing, tag processing, and automated tag processing are ignored when used in L2VPN addressfamily configuration. All other route map commands are supported.

BGP multipaths and confederations are not supported in the L2VPN address family.

### **VPLS ID**

A VPLS ID is a BGP extended community value that identifies the VPLS domain. Manual configuration of this ID is optional because a default VPLS ID is generated using the BGP autonomous system number and the configured VPN ID. A VPLS ID can be composed in one of two ways: with an autonomous system number and an arbitrary number or with an IP address and an arbitrary number.

You can enter a VPLS ID in either of these formats:

• Enter a 16-bit autonomous system number, a colon, and a 32-bit number. For example:

45000:3

• Enter a 32-bit IP address, a colon, and a 16-bit number. For example:

192.168.10.15:1

## <span id="page-85-0"></span>**How to Configure BGP Support for the L2VPN Address Family**

### **Configuring VPLS Autodiscovery Using BGP and the L2VPN Address Family**

Perform this task to implement VPLS autodiscovery of each provider edge (PE) router that is a member of a specific VPLS. In Cisco IOS Release 12.2(33)SRB, the BGP L2VPN address family was introduced with a separate L2VPN RIB that contains endpoint provisioning information. BGP learns the endpoint provisioning information from the L2VPN database, which is updated each time any Layer 2 (L2) VFI is configured. When BGP distributes the endpoint provisioning information in an update message to all its BGP neighbors, the endpoint information is used to set up a pseudowire mesh to support L2VPN-based services.

BGP-based VPLS autodiscovery eliminates the need to manually provision a VPLS neighbor. After a PE router configures itself to be a member of a particular VPLS, information needed to set up connections to remote routers in the same VPLS is distributed by a discovery process. When the discovery process is complete, each member of the VPLS will have the information needed to set up VPLS pseudowires to form the full mesh of pseudowires needed for the VPLS.

This task is configured at router N-PE3 in the figure below and must be repeated at routers N-PE1 and N-PE2 with the appropriate changes such as different IP addresses. For a full configuration of these routers, see "Configuring VPLS Autodiscovery Using BGP" and the "L2VPN Address Family Example".

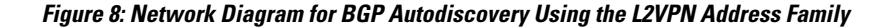

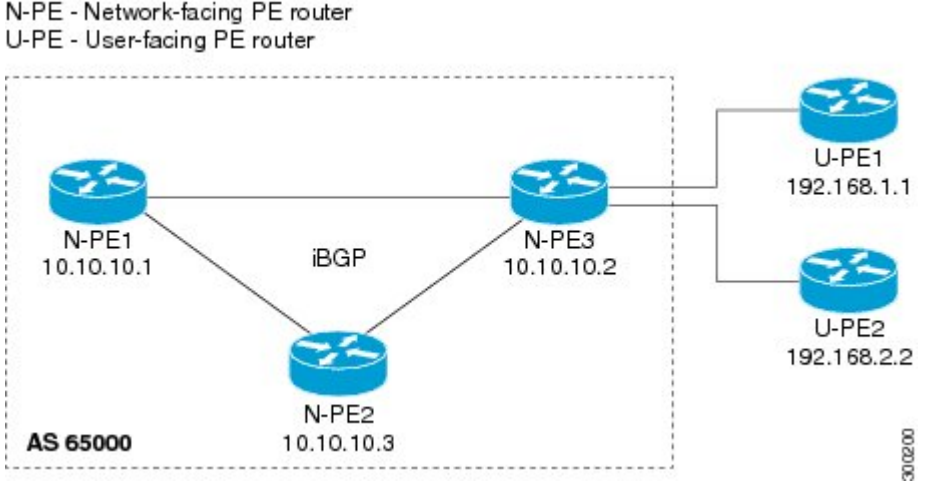

U-PE - User-facing PE router

In this task, the PE router N-PE3 in the figure above is configured with a Layer 2 router ID, a VPN ID, a VPLS ID, and is enabled to automatically discover other PE routers that are part of the same VPLS domain. A BGP session is created to activate BGP neighbors in the L2VPN address family. Finally, two optional **show** commands are entered to verify the steps in the task.

If a route reflector (RR) node is provisioned for a new virtual forwarding instance (VFI), BGP announces the entire current table from the L2VPN address family identifier (AFI) to the L2VPN xconnect database to make sure that the virtual circuits (VC) are active.

#### **Before You Begin**

This task assumes that MPLS is configured with VPLS options. For more details, see the VPLS Autodiscovery: BGP Based feature.

#### **SUMMARY STEPS**

- **1. enable**
- **2. configure terminal**
- **3. l2 router-id** *ip-address*
- **4. l2 vfi** *vfi-name* **autodiscovery**
- **5. vpn id** *vpn-id*
- **6. vpls-id** *vpls-id*
- **7. exit**
- **8.** Repeat Step 4 through Step 6 to configure other L2 VFIs and associated VPN and VPLS IDs.
- **9. router bgp** *autonomous-system-number*
- **10. no bgp default ipv4-unicast**
- **11. bgp log-neighbor-changes**
- **12. bgp update-delay** *seconds*
- **13. neighbor** {*ip-address*| *peer-group-name*} **remote-as** *autonomous-system-number*
- **14. neighbor** {*ip-address*| *peer-group-name*} **update-source** *interface-type interface-number*
- **15.** Repeat Step 13 and Step 14 to configure other BGP neighbors.
- **16. address-family l2vpn** [**vpls**]
- **17. neighbor** {*ip-address* | *peer-group-name*} **activate**
- **18. neighbor** {*ip-address*| *peer-group-name*} **send-community**[**both**| **standard**| **extended**]
- **19.** Repeat Step 17 and Step 18 to activate other BGP neighbors in L2VPN address family.
- **20. end**
- **21. show vfi**
- **22. show ip bgp l2vpn vpls** {**all** | **rd** *vpn-rd*}

#### **DETAILED STEPS**

Г

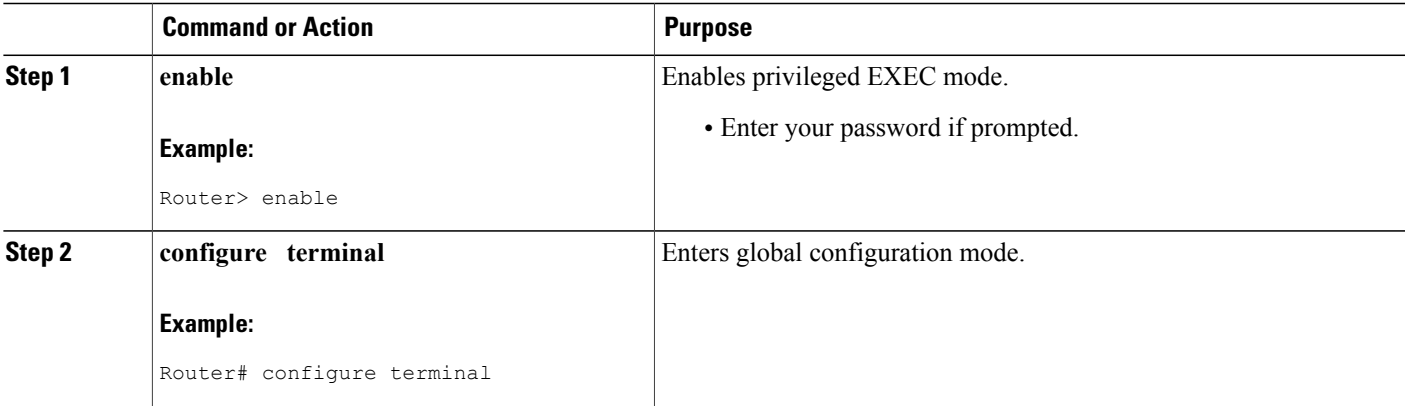

 $\mathbf I$ 

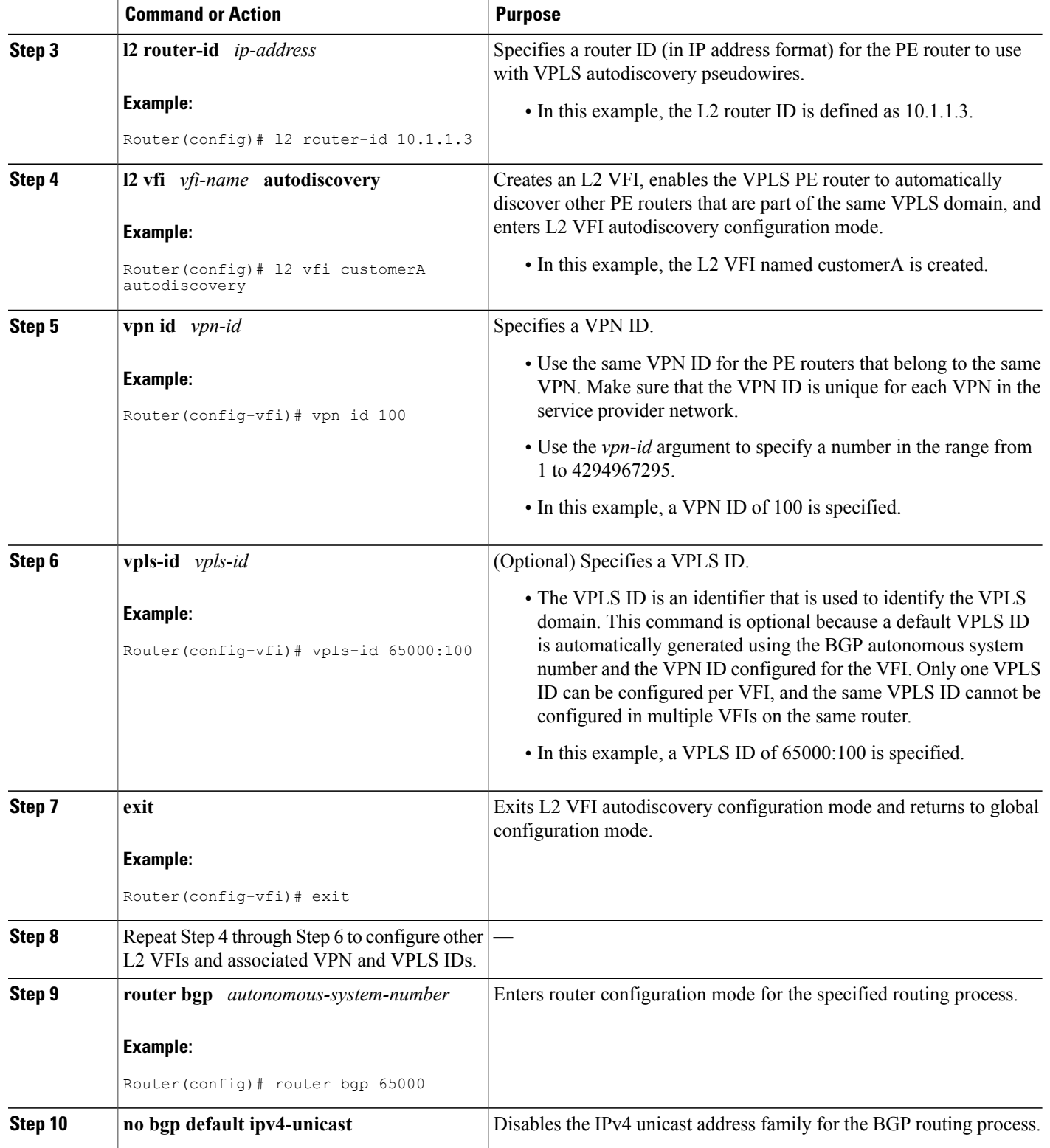

 $\overline{\phantom{a}}$ 

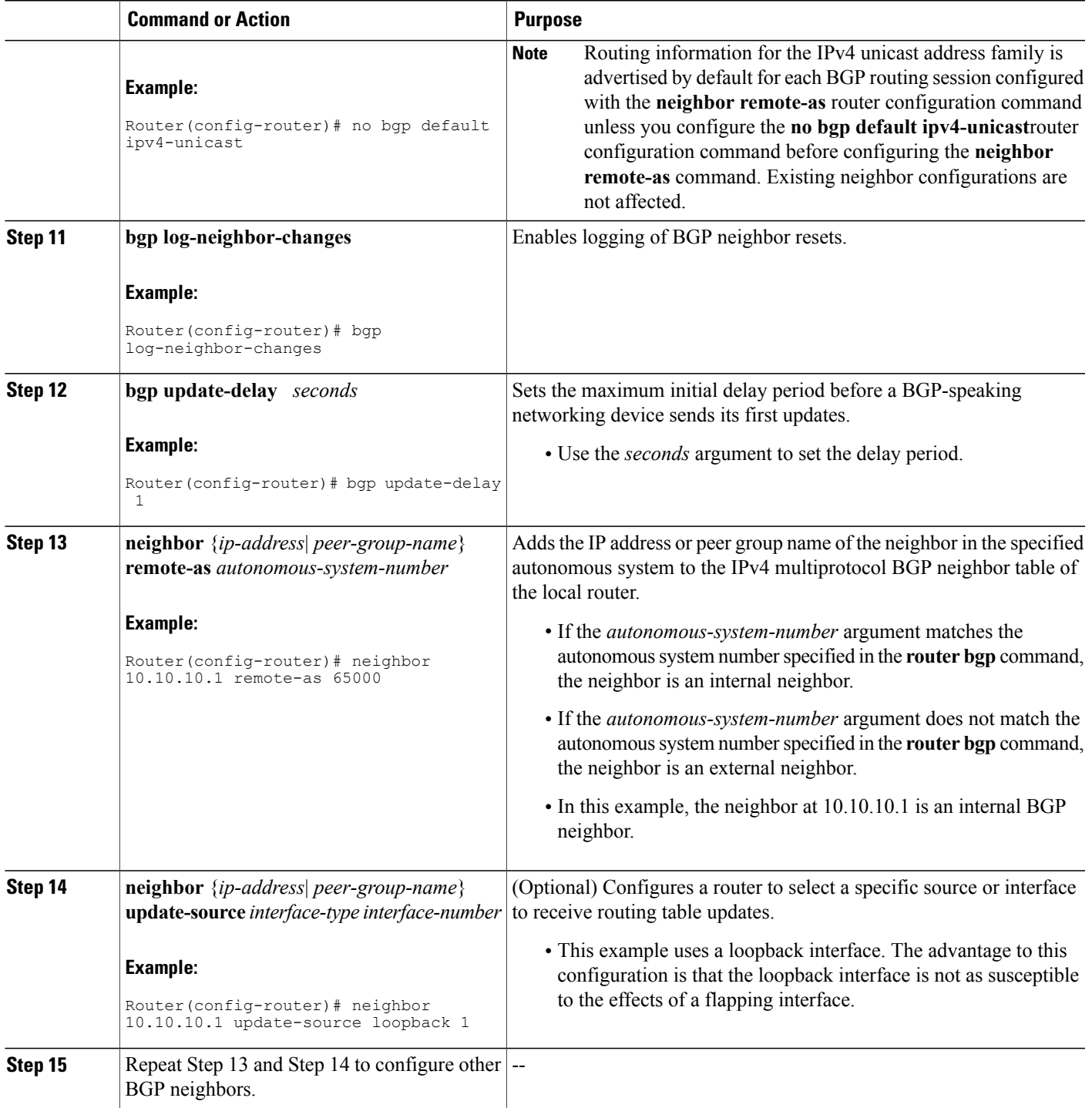

I

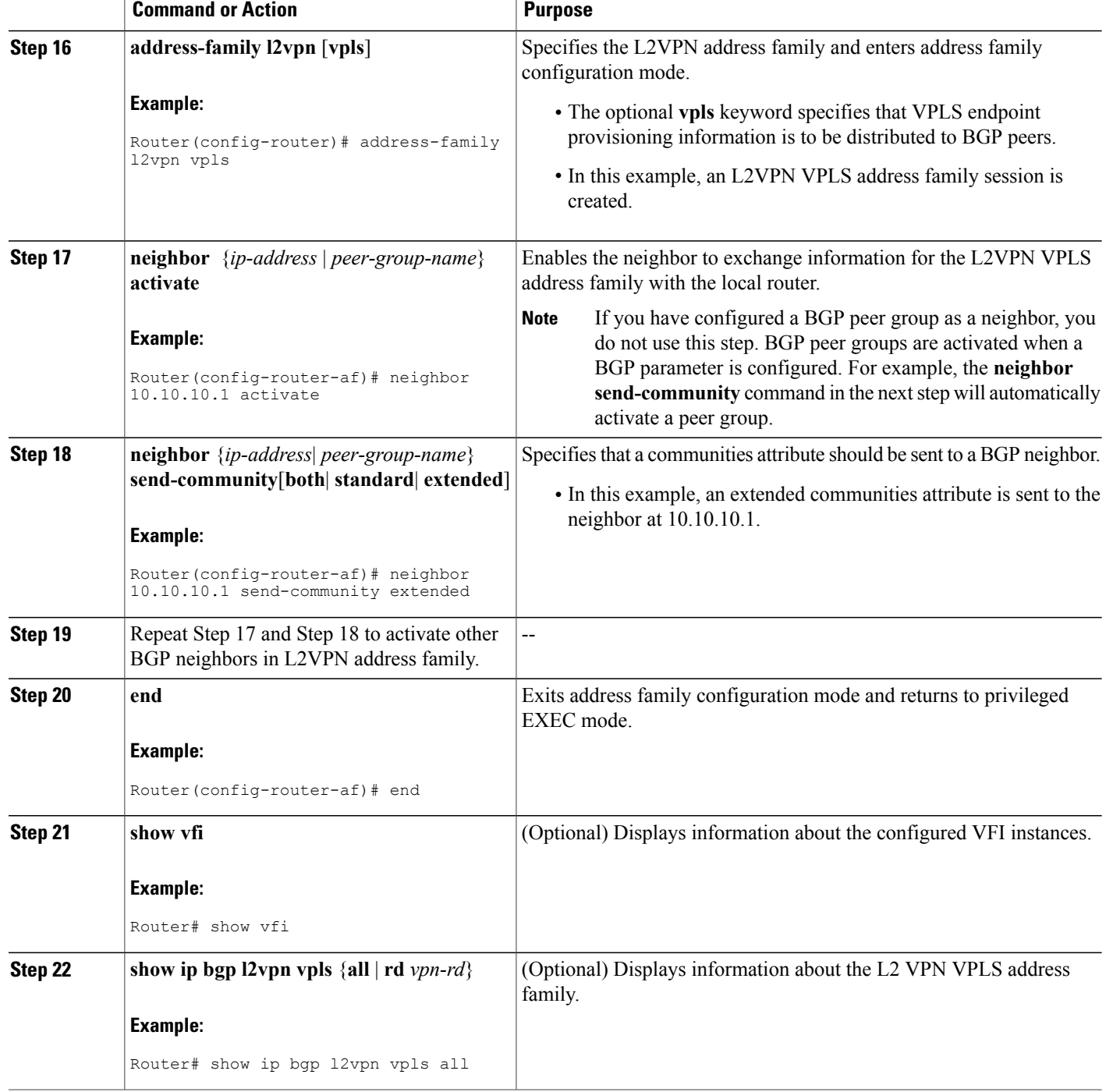

#### **Examples**

The following issample output from the **show vfi** command thatshowstwo VFIs, CustomerA and CustomerB, with their associated VPN and VPLS IDs:

Router# **show vfi**

```
Legend: RT=Route-target, S=Split-horizon, Y=Yes, N=No
VFI name: customerA, state: down, type: multipoint
  VPN ID: 100, VPLS-ID: 65000:100
 RD: 65000:100, RT: 65000:100
  Local attachment circuits:
 Neighbors connected via pseudowires:
 Peer Address VC ID Discovered Router ID S<br>10.10.10.1 100 10.10.10.99 Y
                               10.10.10.99 Y
VFI name: customerB, state: down, type: multipoint
 VPN ID: 200, VPLS-ID: 65000:200
 RD: 65000:200, RT: 65000:200
  Local attachment circuits:
 Neighbors connected via pseudowires:
  Peer Address VC ID Discovered Router ID S
                                        10.10.98
```
The following is sample output from the **show ipbgpl2vpnvpls all** command that shows two VFIs identified by their VPN route distinguisher:

```
Router# show ip bgp l2vpn vpls all
```

```
BGP table version is 5, local router ID is 10.10.10.2
Status codes: s suppressed, d damped, h history, * valid, > best, i - internal,
           r RIB-failure, S Stale
Origin codes: i - IGP, e - EGP, ? - incomplete
Network Next Hop Metric LocPrf Weight Path
Route Distinguisher: 65000:100
*> 65000:100:10.10.10.1/96
                0.0.0.0 32768 ?
*>i65000:100:192.168.1.1/96
                10.10.10.2 0 100 0 ?
Route Distinguisher: 65000:200
*> 65000:200:10.10.10.3/96
                0.0.0.0 32768 ?
*>i65000:200:192.168.2.2/96
                10.10.10.2 0 100 0 ?
```
#### **What to Do Next**

To configure more VPLS features, see the main VPLS documentation in the "VPLS Autodiscovery: BGP Based" module in the *MPLS Layer 2 VPNs Configuration Guide*.

# <span id="page-91-0"></span>**Configuration Examples for BGP Support for the L2VPN Address Family**

### **Example: Configuring VPLS Autodiscovery Using BGP and the L2VPN Address Family**

In this configuration example, all the routers in autonomous system 65000 in the figure below are configured to provide BGP support for the L2VPN address family. VPLS autodiscovery is enabled and L2 VFI and VPN IDs are configured. BGP neighbors are configured and activated in L2VPN address family to ensure that the VPLS endpoint provisioning information is saved to a separate L2VPN RIB and then distributed to the other BGP peers in BGP update messages. When the endpoint information is received by the BGP peers, a pseudowire mesh is set up to support L2VPN-based services.

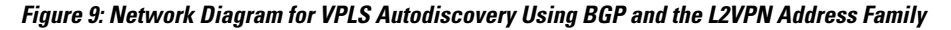

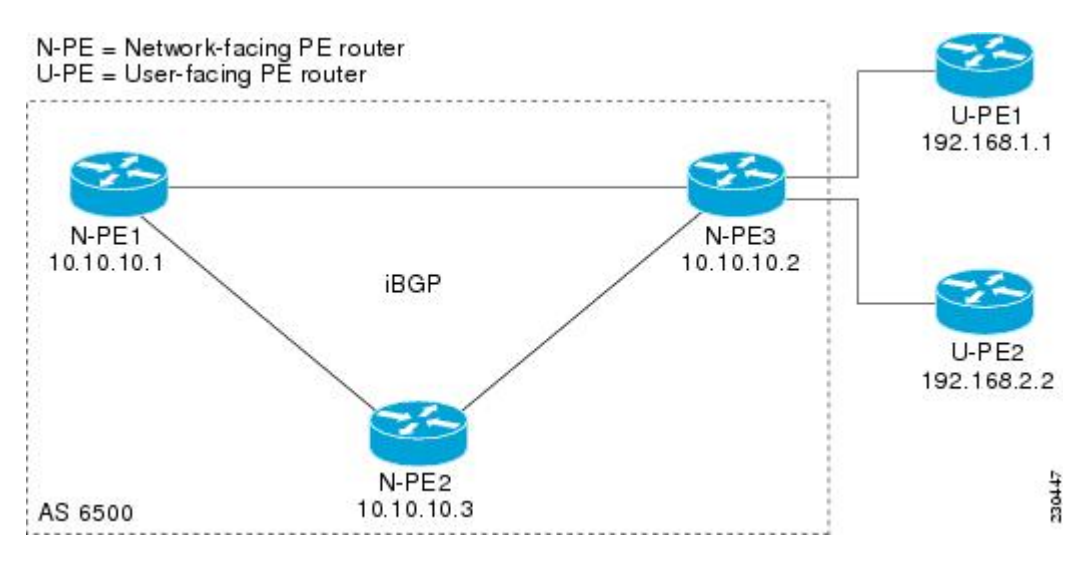

#### **Router N-PE1**

```
ip subnet-zero
ip cef
no ip dhcp use vrf connected
!
no mpls traffic-eng auto-bw timers frequency 0
mpls label range 1000 2000
mpls label protocol ldp
l2 router-id 10.1.1.1
l2 vfi auto autodiscovery
 vpn id 100
!
pseudowire-class mpls
encapsulation mpls
!
interface Loopback1
ip address 10.1.1.1 255.255.255.255
!
interface Ethernet0/0
```

```
description Backbone interface
ip address 10.0.0.1 255.255.255.0
mpls ip
!
router ospf 1
log-adjacency-changes
network 10.10.1.0 0.0.0.255 area 0
network 192.168.0.0 0.0.0.255 area 0
!
router bgp 65000
no bgp default ipv4-unicast
bgp log-neighbor-changes
bgp update-delay 1
neighbor 10.10.10.2 remote-as 65000
neighbor 10.10.10.2 update-source Loopback 1
neighbor 10.10.10.3 remote-as 65000
neighbor 10.10.10.3 update-source Loopback 1
!
address-family l2vpn vpls
neighbor 10.10.10.2 activate
neighbor 10.10.10.2 send-community extended
neighbor 10.10.10.3 activate
neighbor 10.10.10.3 send-community extended
exit-address-family
!
ip classless
```
#### **Router N-PE2**

```
ip subnet-zero
ip cef
no ip dhcp use vrf connected
!
no mpls traffic-eng auto-bw timers frequency 0
mpls label range 2000 3000
mpls label protocol ldp
l2 router-id 10.1.1.2
l2 vfi auto autodiscovery
 vpn id 100
!
pseudowire-class mpls
encapsulation mpls
!
interface Loopback1
 ip address 10.1.1.2 255.255.255.255
!
interface Ethernet0/0
description Backbone interface
 ip address 10.0.0.2 255.255.255.0
mpls ip
!
router ospf 1
log-adjacency-changes
 network 10.10.1.0 0.0.0.255 area 0
network 192.168.0.0 0.0.0.255 area 0
!
router bgp 65000
 no bgp default ipv4-unicast
 bgp log-neighbor-changes
 bgp update-delay 1
 neighbor 10.10.10.1 remote-as 65000
 neighbor 10.10.10.1 update-source Loopback 1
 neighbor 10.10.10.3 remote-as 65000
neighbor 10.10.10.3 update-source Loopback 1
!
address-family l2vpn vpls
neighbor 10.10.10.1 activate
 neighbor 10.10.10.1 send-community extended
 neighbor 10.10.10.3 activate
neighbor 10.10.10.3 send-community extended
 exit-address-family
```

```
!
ip classless
```
#### **Router N-PE3**

```
ip subnet-zero
ip cef
no ip dhcp use vrf connected
!
no mpls traffic-eng auto-bw timers frequency 0
mpls label range 2000 3000
mpls label protocol ldp
l2 router-id 10.1.1.3
l2 vfi auto autodiscovery
vpn id 100
!
pseudowire-class mpls
encapsulation mpls
!
interface Loopback1
ip address 10.1.1.3 255.255.255.255
!
interface Ethernet0/0
description Backbone interface
ip address 10.0.0.3 255.255.255.0
mpls ip
!
router ospf 1
log-adjacency-changes
network 10.10.1.0 0.0.0.255 area 0
network 192.168.0.0 0.0.0.255 area 0
!
router bgp 65000
no bgp default ipv4-unicast
bgp log-neighbor-changes
bgp update-delay 1
neighbor 10.10.10.1 remote-as 65000
 neighbor 10.10.10.1 update-source Loopback 1
 neighbor 10.10.10.2 remote-as 65000
neighbor 10.10.10.2 update-source Loopback 1
!
address-family l2vpn vpls
neighbor 10.10.10.1 activate
neighbor 10.10.10.1 send-community extended
 neighbor 10.10.10.2 activate
 neighbor 10.10.10.2 send-community extended
exit-address-family
!
ip classless
```
### <span id="page-93-0"></span>**Where to Go Next**

For more details about configuring VPLS autodiscovery, see the "VPLS Autodiscovery: BGP Based" module in the *MPLS Layer 2 VPNs Configuration Guide*.

# <span id="page-94-0"></span>**Additional References**

#### **Related Documents**

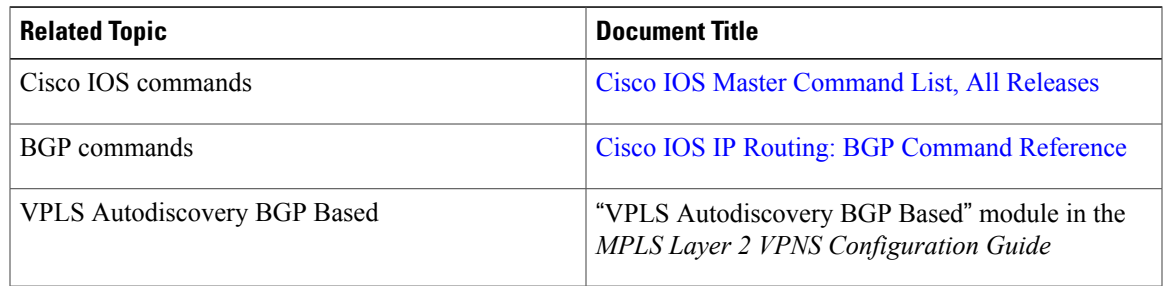

#### **Standards**

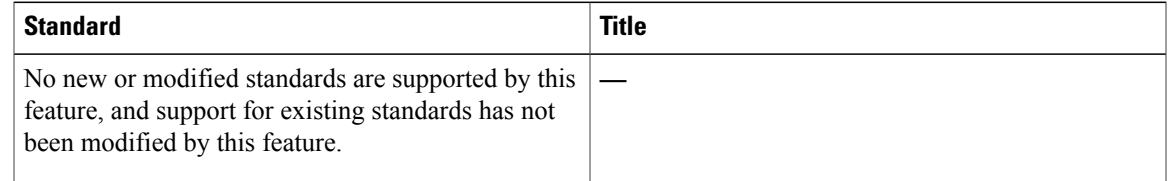

#### **MIBs**

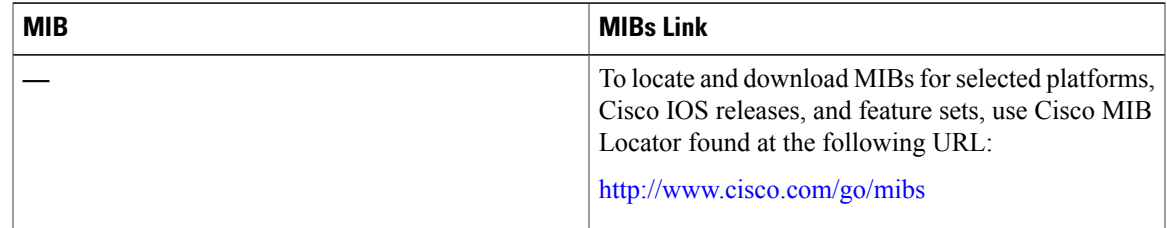

#### **RFCs**

 $\mathbf{I}$ 

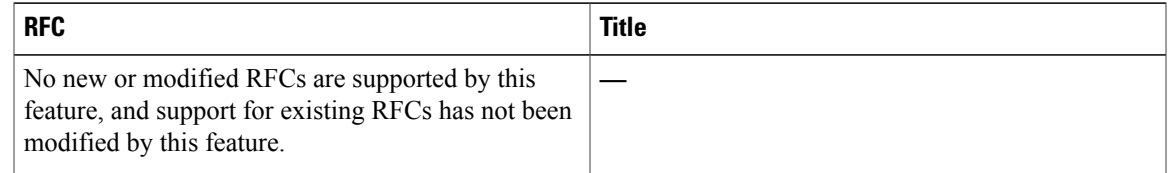

I

#### **Technical Assistance**

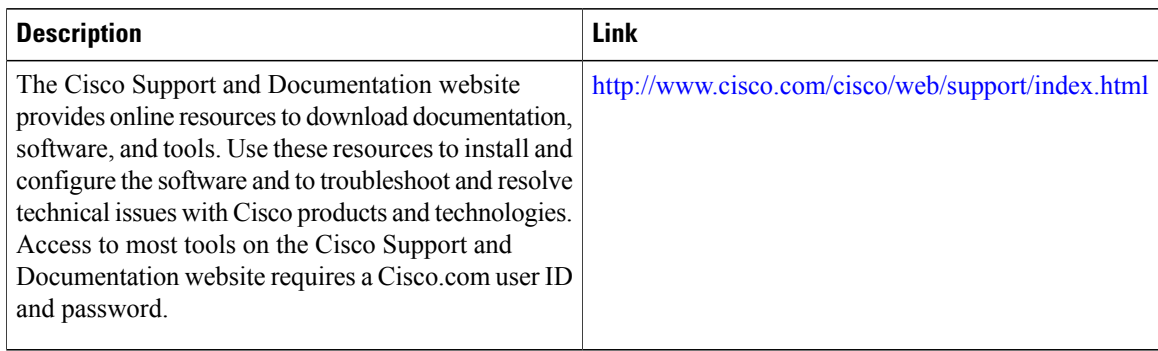

# <span id="page-95-0"></span>**Feature Information for BGP Support for the L2VPN Address Family**

The following table provides release information about the feature or features described in this module. This table lists only the software release that introduced support for a given feature in a given software release train. Unless noted otherwise, subsequent releases of that software release train also support that feature.

Use Cisco Feature Navigator to find information about platform support and Cisco software image support. To access Cisco Feature Navigator, go to [www.cisco.com/go/cfn.](http://www.cisco.com/go/cfn) An account on Cisco.com is not required.

| <b>Feature Name</b>                                | <b>Releases</b> | <b>Feature Information</b>                                                                                                    |
|----------------------------------------------------|-----------------|----------------------------------------------------------------------------------------------------|
| BGP Support for the L2VPN<br><b>Address Family</b> | 15.1(1)SG       | BGP support for the L2VPN<br>address family introduces a<br>BGP-based autodiscovery<br>mechanism to distribute L2VPN<br>endpoint provisioning information.<br>BGP uses a separate L2VPN RIB<br>to store endpoint provisioning<br>information, which is updated each<br>time any Layer 2 VFI is<br>configured. When BGP distributes<br>the endpoint provisioning<br>information in an update message<br>to all its BGP neighbors, the<br>endpoint information is used to set<br>up a pseudowire mesh to support<br>L2VPN-based services.<br>The following commands were<br>introduced or modified by this<br>feature: address-family l2vpn,<br>clear ip bgp l2vpn, show ip bgp<br>$12$ vpn. |

**Table 9: Feature Information for BGP Support for the L2VPN Address Family**

 $\mathbf I$ 

I

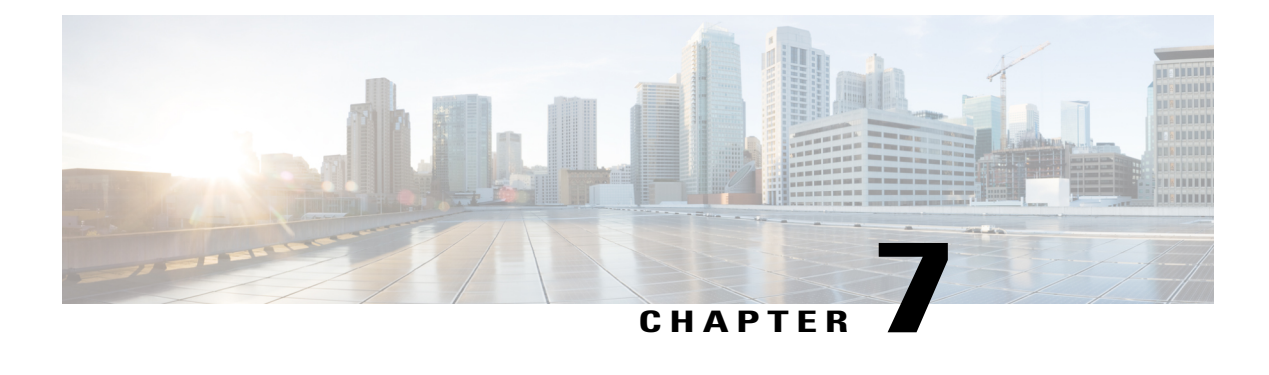

# **BGP Event-Based VPN Import**

The BGP Event-Based VPN Import feature introduces a modification to the existing Border Gateway Protocol (BGP) path import process. The enhanced BGP path import is driven by events; when a BGP path changes, all of its imported copies are updated as soon as processing is available. Convergence times are significantly reduced because there is no longer any delay in the propagation of routes due to the software waiting for a periodic scanner time interval before processing the updates. To implement the new processing, new command-line interface (CLI) commands are introduced.

- Finding Feature [Information,](#page-98-0) page 89
- [Prerequisites](#page-98-1) for BGP Event-Based VPN Import, page 89
- Information About BGP [Event-Based](#page-99-0) VPN Import, page 90
- How to Configure BGP [Event-Based](#page-100-0) VPN Import, page 91
- [Configuration](#page-106-0) Examples for BGP Event-Based VPN Import, page 97
- Additional [References,](#page-107-0) page 98
- Feature Information for BGP [Event-Based](#page-107-1) VPN Import, page 98

## <span id="page-98-0"></span>**Finding Feature Information**

Your software release may not support all the features documented in this module. For the latest caveats and feature information, see Bug [Search](http://www.cisco.com/cisco/psn/bssprt/bss) Tool and the release notes for your platform and software release. To find information about the features documented in this module, and to see a list of the releases in which each feature is supported, see the feature information table at the end of this module.

Use Cisco Feature Navigator to find information about platform support and Cisco software image support. To access Cisco Feature Navigator, go to [www.cisco.com/go/cfn.](http://www.cisco.com/go/cfn) An account on Cisco.com is not required.

## <span id="page-98-1"></span>**Prerequisites for BGP Event-Based VPN Import**

Cisco Express Forwarding or distributed Cisco Express Forwarding must be enabled on all participating routers.

## <span id="page-99-0"></span>**Information About BGP Event-Based VPN Import**

### **BGP Event-Based VPN Import**

The BGP Event-Based VPN Import feature introduces a modification to the existing BGP path import process. BGP Virtual Private Network (VPN) import provides importing functionality for BGP paths where BGP paths are imported from the BGP VPN table into a BGP virtual routing and forwarding (VRF) topology. In the existing path import process, when path updates occur, the import updates are processed during the next scan time which is a configurable interval of 5 to 15 seconds. The scan time adds a delay in the propagation of routes. The enhanced BGP path import is driven by events; when a BGP path changes, all of its imported copies are updated as soon as processing is available.

Using the BGP Event-Based VPN Import feature, convergence times are significantly reduced because provider edge (PE) routers can propagate VPN paths to customer edge (CE) routers without the scan time delay. Configuration changes such as adding imported route-targets to a VRF are not processed immediately, and are still handled during the 60-second periodic scanner pass.

#### **Import Path Selection Policy**

The BGP Event-Based VPN Import feature introduces three path selection policies:

- All—Import all available paths from the exporting net that match any Route Target (RT) associated with the importing VRF instance.
- Bestpath—Import the best available path that matches the RT of the VRF instance. If the bestpath in the exporting net does not match the RT of the VRF instance, a best available path that matches the RT of the VRF instance is imported.
- Multipath—Import the bestpath and all paths marked as multipaths that match the RT of the VRF instance. If there are no bestpath or multipath matches, then the best available path is selected.

Multipath and bestpath options can be restricted using an optional keyword to ensure that the selection is made only on the configured option. If the **strict** keyword is configured, the software disables the fall back safety option of choosing the best available path. If there are no paths appropriate to the configured option (bestpath or multipath) in the exporting net that match the RT of the VRFinstance, then no paths are imported. This behavior matches the behavior of the software before the BGP Event-Based VPN Import feature was introduced.

When the restriction is not set, paths that are imported as the best available path are tagged. In **show** command output these paths are identified with the wording, "imported safety path."

The paths existing in an exporting net that are considered for import into a VRF instance may have been received from another peer router and were not subject to the VPN importing rules. These paths may contain the same route-distinguisher (RD) information because the RD information is local to a router, but some of these paths do not match the RT of the importing VRF instance and are marked as "not-in-vrf" in the **show** command output. Any path that is marked as "not-in-vrf" is not considered as a bestpath because paths not in the VRF appear less attractive than paths in the VRF.

#### **Import Path Limit**

To control the memory utilization, a maximum limit of the number of paths imported from an exporting net can be specified per importing net. When a selection is made of paths to be imported from one or more exporting net, the first selection priority is a best path, the next selection priority is for multipaths, and the lowest selection priority is for nonmultipaths.

# <span id="page-100-0"></span>**How to Configure BGP Event-Based VPN Import**

### **Configuring a Multiprotocol VRF**

Perform this task to configure a multiprotocol VRF that allows you to share route-target policies (import and export) between IPv4 and IPv6 or to configure separate route-target policies for IPv4 and IPv6 VPNs. In this task, only the IPv4 address family is configured, but we recommend using the multiprotocol VRF configuration for all new VRF configurations.

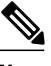

**Note** This task is not specific to the BGP Event-Based VPN Import feature.

#### **SUMMARY STEPS**

- **1. enable**
- **2. configure terminal**
- **3. vrf definition** *vrf-name*
- **4. rd** *route-distinguisher*
- **5. route-target** {**import** | **export** | **both**} *route-target-ext-community*
- **6. address-family ipv4** [**unicast**]
- **7. exit-address-family**
- **8. exit**
- **9. interface** *type number*
- **10. vrf forwarding** *vrf-name*
- **11. ip address** *ip-address mask*
- **12. no shutdown**
- **13. exit**
- **14.** Repeat Step 3 through Step 13 to bind other VRF instances with an interface.
- **15. end**

#### **DETAILED STEPS**

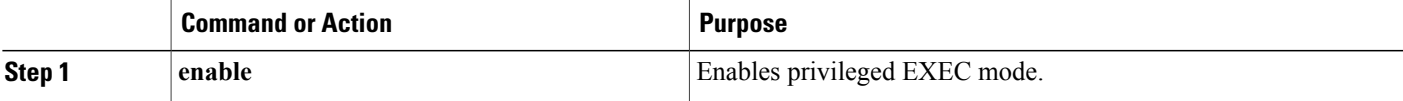

 $\mathbf I$ 

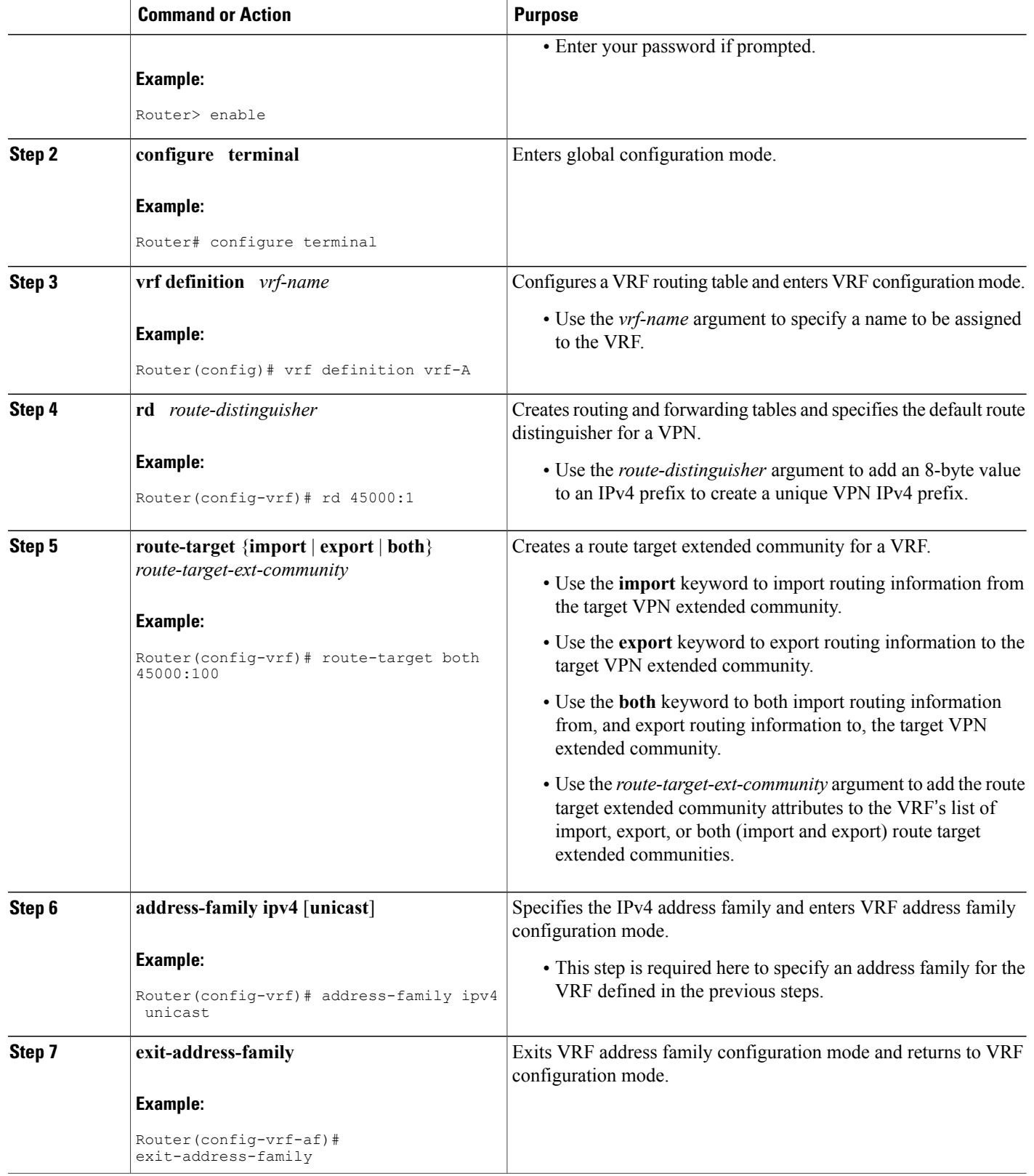

 $\mathbf I$ 

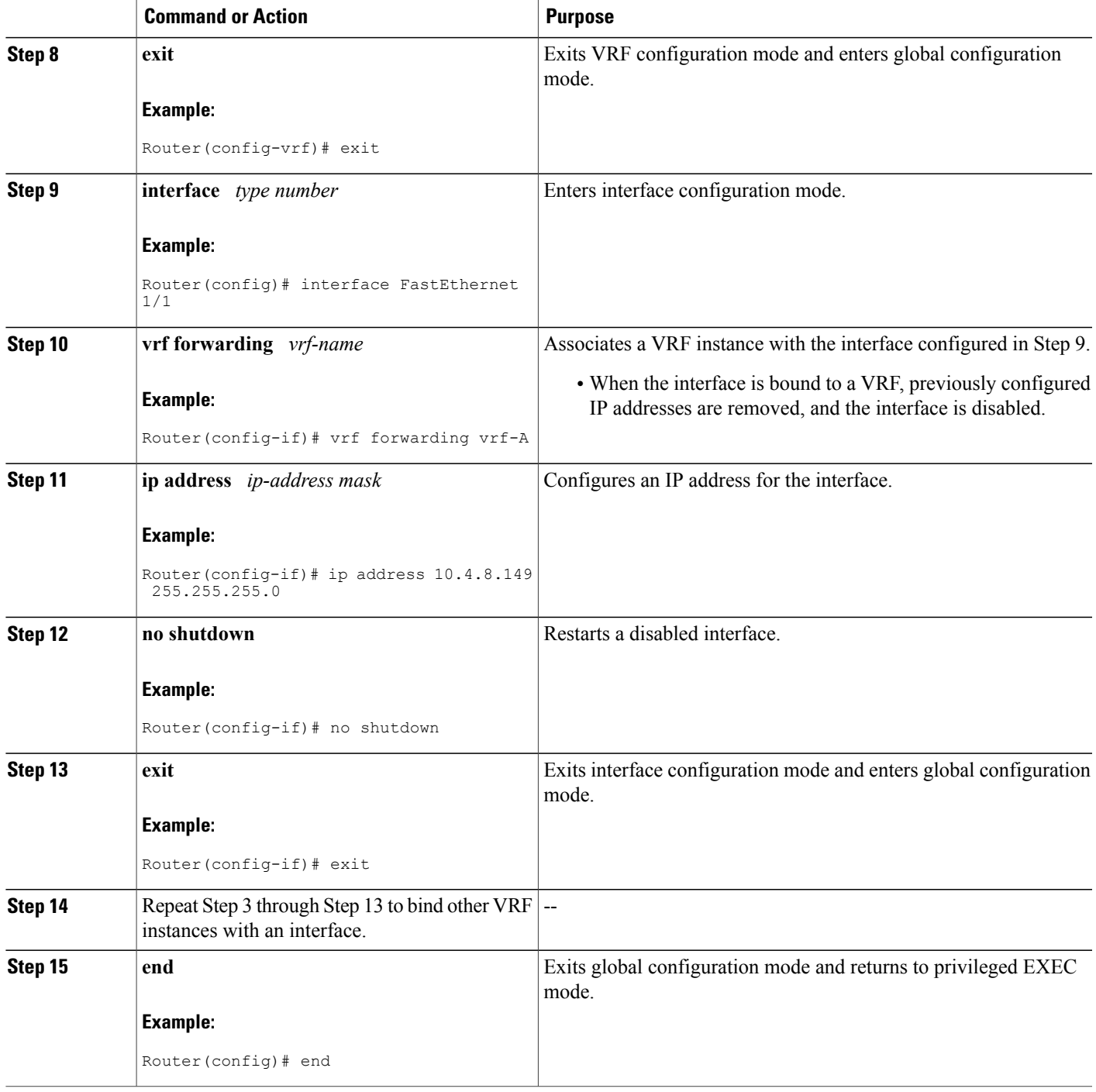

### **Configuring Event-Based VPN Import Processing for BGP Paths**

Perform this task to reduce convergence times when BGP paths change by configuring event-based processing for importing BGP paths into a VRF table. Two new CLI commands allow the configuration of a maximum number of import paths per importing net and the configuration of a path selection policy.

#### **Before You Begin**

This task assumes that you have previously configured the VRF to be used with the VRF address family syntax. To configure a VRF, see the "Configuring a Multiprotocol VRF" section earlier in this module.

Complete BGP neighbor configuration is also assumed. For an example configuration, see the "Example: Configuring Event-Based VPN Import Processing for BGP Paths" section in this module.

#### **SUMMARY STEPS**

- **1. enable**
- **2. configure terminal**
- **3. router bgp** *autonomous-system-number*
- **4. address-family ipv4 vrf** *vrf-name*
- **5. import path selection** {**all** | **bestpath** [**strict**] | **multipath** [**strict**]}
- **6. import path limit** *number-of-import-paths*
- **7. end**

#### **DETAILED STEPS**

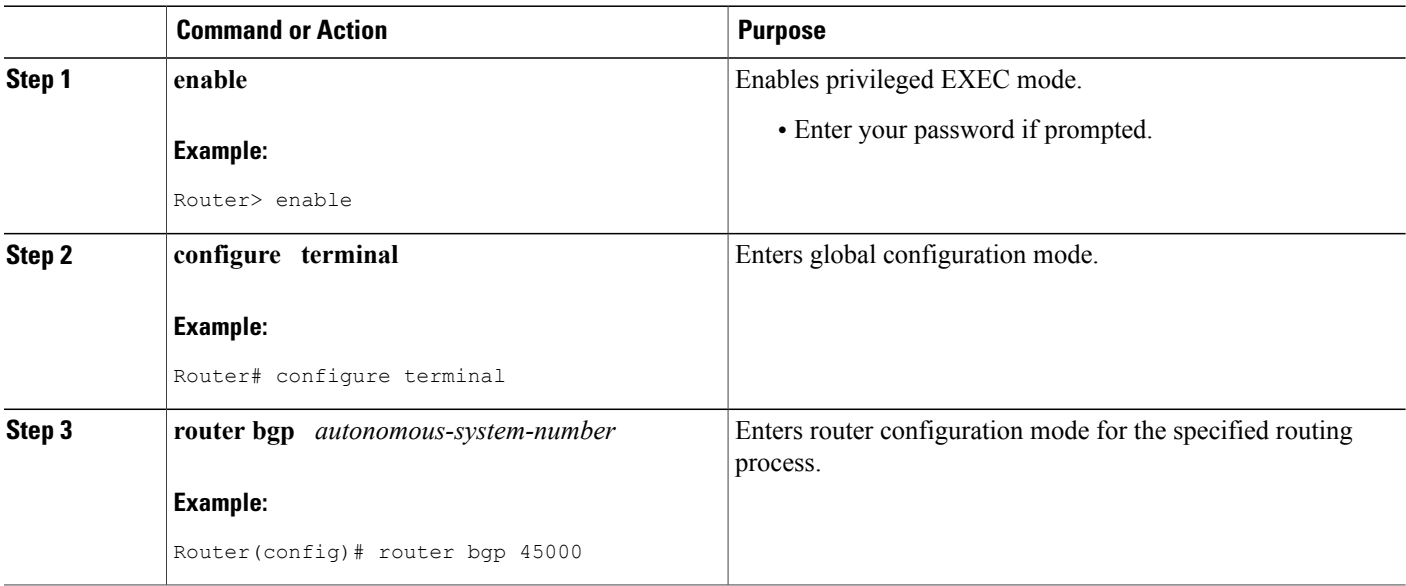

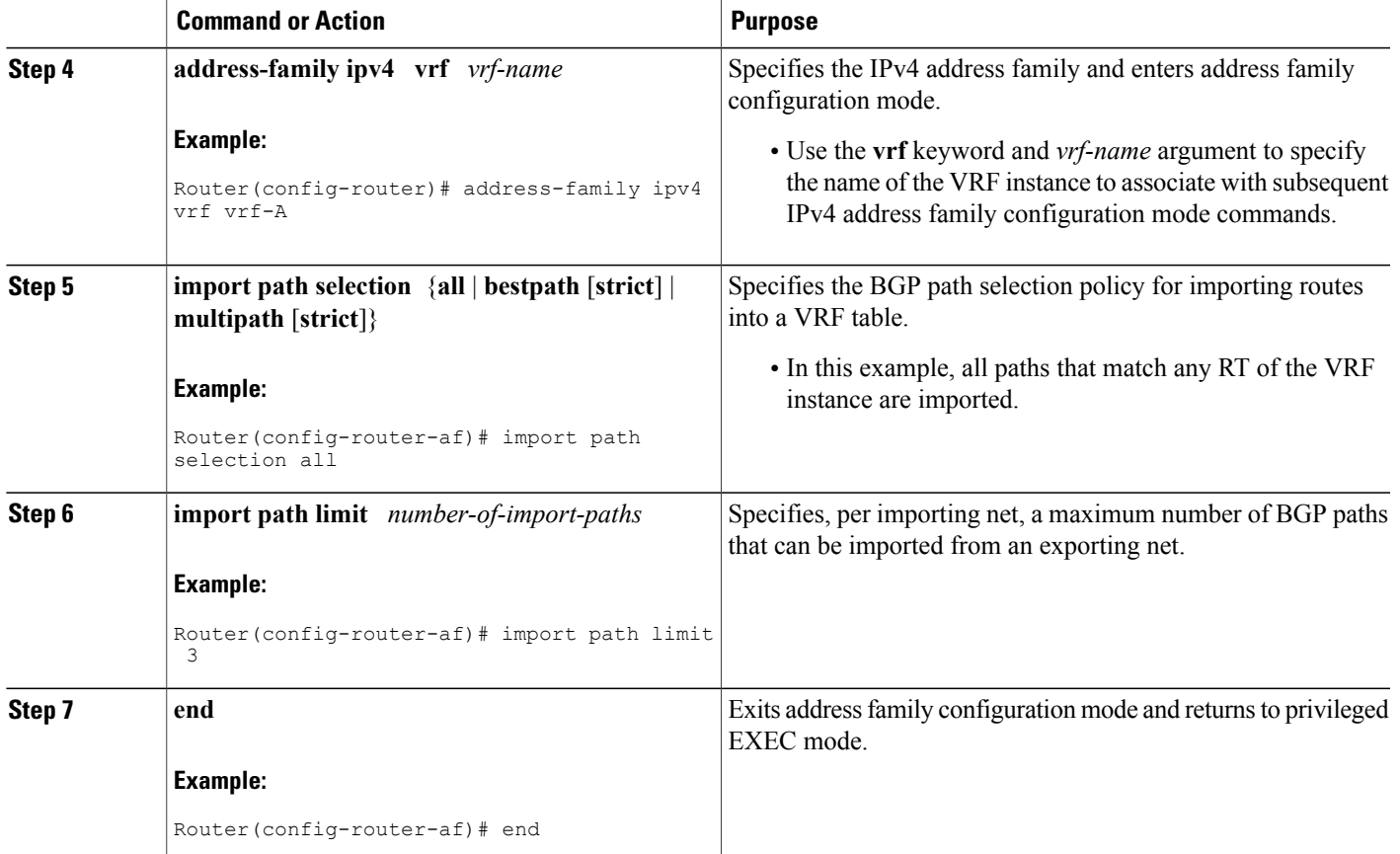

### **Monitoring and Troubleshooting BGP Event-Based VPN Import Processing**

Perform the steps in this task as required to monitor and troubleshoot the BGP event-based VPN import processing.

Only partial command syntax for the **show** commands used in this task is displayed. For more details, see the *Cisco IOS IP Routing: BGP Command Referenc*e.

#### **SUMMARY STEPS**

I

- **1. enable**
- **2. show ip bgp vpnv4** {**all** | **rd** *route-distinguisher* | **vrf** *vrf-name*} [*network-address* [*mask*]]
- **3. show ip route** [**vrf** *vrf-name*] [*ip-address* [*mask*]]
- **4. debug ip bgp vpnv4 unicast import** {**events** | **updates** [*access-list*]}

#### **DETAILED STEPS**

**Step 1 enable**

Enables privileged EXEC mode. Enter your password if prompted.

#### **Example:**

Router> **enable**

**Step 2 show ip bgp vpnv4** {**all** | **rd** *route-distinguisher* | **vrf** *vrf-name*} [*network-address* [*mask*]] In this example output, a safe import path selection policy is in effect because the **strict** keyword is not configured using the **import path selection** command. When a path is imported as the best available path (when the bestpath or multipaths are not eligible for import), the path is marked with "imported safety path," as shown in the output.

#### **Example:**

Router# **show ip bgp vpnv4 all 172.17.0.0**

```
BGP routing table entry for 45000:1:172.17.0.0/16, version 10
Paths: (1 available, best #1, table vrf-A)
Flag: 0x820
   Not advertised to any peer
   2, imported safety path from 50000:2:172.17.0.0/16
     10.0.101.1 from 10.0.101.1 (10.0.101.1)
       Origin IGP, metric 200, localpref 100, valid, internal, best
       Extended Community: RT:45000:100
```
The paths existing in an exporting net that are considered for import into a VRF instance may have been received from another peer router and were notsubject to the VPN importing rules. These paths may contain the same route-distinguisher (RD) information because the RD information is local to a router, but some of these paths do not match the RT of the importing VRF instance and are marked as "not-in-vrf" in the **show** command output.

In the following example output, a path was received from another peer router and was not subject to the VPN importing rules. This path, 10.0.101.2, was added to the VPNv4 table and associated with the vrf-A net because it contains a match of the RD information although the RD information was from the original router. This path is not, however, an RT match for vrf-A and is marked as "not-in-vrf." Note that on the net for vrf-A, this path is not the bestpath because any paths that are not in the VRF appear less attractive than paths in the VRF.

#### **Example:**

```
Router# show ip bgp vpnv4 all 172.17.0.0
BBGP routing table entry for 45000:1:172.17.0.0/16, version 11
Paths: (2 available, best #2, table vrf-A)
Flag: 0x820
   Not advertised to any peer
   \mathcal{D}10.0.101.2 from 10.0.101.2 (10.0.101.2)
       Origin IGP, metric 100, localpref 100, valid, internal, not-in-vrf
       Extended Community: RT:45000:200
       mpls labels in/out nolabel/16
   2
     10.0.101.1 from 10.0.101.1 (10.0.101.1)
       Origin IGP, metric 50, localpref 100, valid, internal, best
       Extended Community: RT:45000:100
       mpls labels in/out nolabel/16
```
#### **Step 3 show ip route** [**vrf** *vrf-name*] [*ip-address* [*mask*]]

In this example output, information about the routing table for VRF vrf-A is displayed:

#### **Example:**

```
Router# show ip route vrf vrf-A 172.17.0.0
Routing Table: vrf-A
Routing entry for 172.17.0.0/16
  Known via "bgp 1", distance 200, metric 50
  Tag 2, type internal
  Last update from 10.0.101.33 00:00:32 ago
  Routing Descriptor Blocks:
  * 10.0.101.33 (default), from 10.0.101.33, 00:00:32 ago
      Route metric is 50, traffic share count is 1
      AS Hops 1
      Route tag 2
      MPLS label: 16
      MPLS Flags: MPLS Required
```
**Step 4 debug ip bgp vpnv4 unicast import** {**events** | **updates** [*access-list*]}

Use this command to display debugging information related to the importing of BGP paths into a VRF instance table. The actual output depends on the commands that are subsequently entered.

If no access list to filter prefixes is specified when using the updates keyword, all updates for all prefixes are displayed and this may slow down your network. **Note**

#### **Example:**

```
Router# debug ip bgp vpnv4 unicast import events
BGP import events debugging is on
```
## <span id="page-106-0"></span>**Configuration Examples for BGP Event-Based VPN Import**

### **Example: Configuring Event-Based VPN Import Processing for BGP Paths**

In this example, a VRF (vrf-A) is configured and VRF forwarding is applied to Fast Ethernet interface 1/1. In address family mode, the import path selection is set to all and the number of import paths is set to 3. Two BGP neighbors are configured under the IPv4 address family and activated under the VPNv4 address family.

```
vrf definition vrf-A
 rd 45000:1
route-target import 45000:100
 address-family ipv4
 exit-address-family
!
interface FastEthernet1/1
no ip address
vrf forwarding vrf-A
 ip address 10.4.8.149 255.255.255.0
no shut
exit
!
router bgp 45000
network 172.17.1.0 mask 255.255.255.0
```

```
neighbor 192.168.1.2 remote-as 40000
neighbor 192.168.3.2 remote-as 50000
address-family ipv4 vrf vrf-A
import path selection all
 import path limit 3
 exit-address-family
address-family vpnv4
 neighbor 192.168.1.2 activate
 neighbor 192.168.3.2 activate
 end
```
# <span id="page-107-0"></span>**Additional References**

#### **Related Documents**

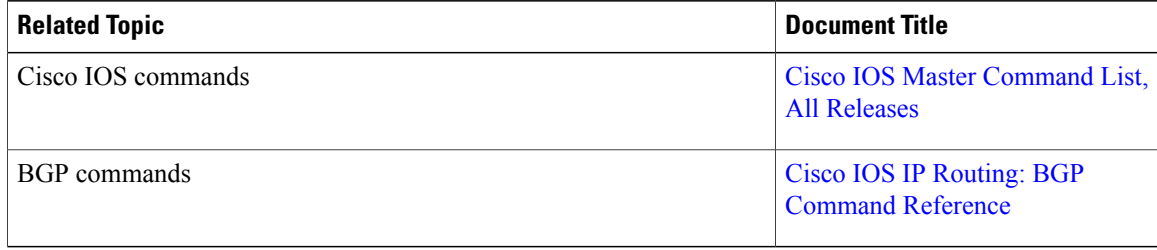

#### **Standards and RFCs**

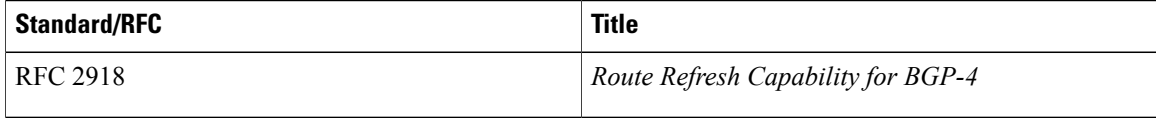

#### **Technical Assistance**

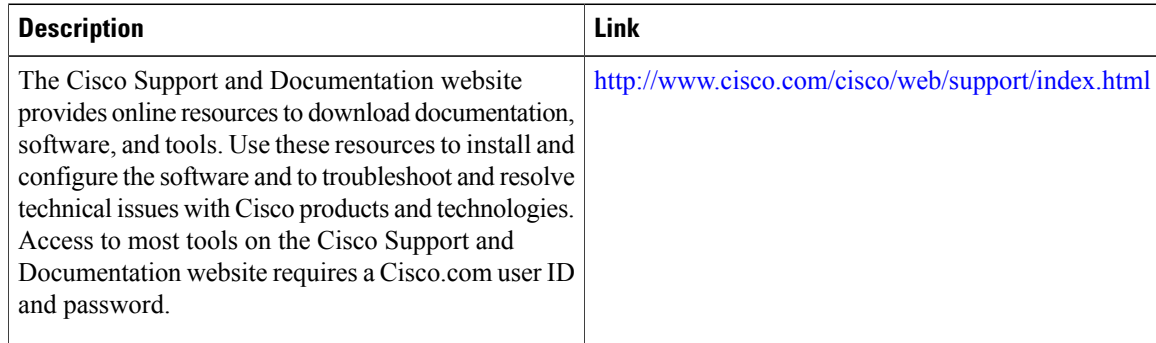

# <span id="page-107-1"></span>**Feature Information for BGP Event-Based VPN Import**

The following table provides release information about the feature or features described in this module. This table lists only the software release that introduced support for a given feature in a given software release train. Unless noted otherwise, subsequent releases of that software release train also support that feature.
$\mathbf I$ 

Use Cisco Feature Navigator to find information about platform support and Cisco software image support. To access Cisco Feature Navigator, go to [www.cisco.com/go/cfn.](http://www.cisco.com/go/cfn) An account on Cisco.com is not required.

| <b>Feature Name</b>        | <b>Releases</b> | <b>Feature Information</b>                                                                                                    |
|----------------------------|-----------------|----------------------------------------------------------------------------------------------------|
| BGP Event-Based VPN Import | 15.1(1)SG       | The BGP Event-Based VPN Import<br>feature introduces a modification<br>to the existing Border Gateway<br>Protocol (BGP) path import<br>process. The enhanced BGP path<br>import is driven by events; when a<br>BGP path changes, all of its<br>imported copies are updated as<br>soon as processing is available.<br>Convergence times are<br>significantly reduced because there<br>is no longer any delay in the<br>propagation of routes due to the<br>software waiting for a periodic<br>scanner time interval before<br>processing the updates. To<br>implement the new processing, new<br>command-line interface (CLI)<br>commands are introduced.<br>The following commands were<br>introduced or modified: bgp<br>scan-time, import path limit,<br>import path selection,<br>maximum-paths eibgp,<br>maximum-paths ibgp, show ip |
|                            |                 | bgp vpnv4.                                                                                                    |

**Table 10: Feature Information for BGP Event-Based VPN Import**

I

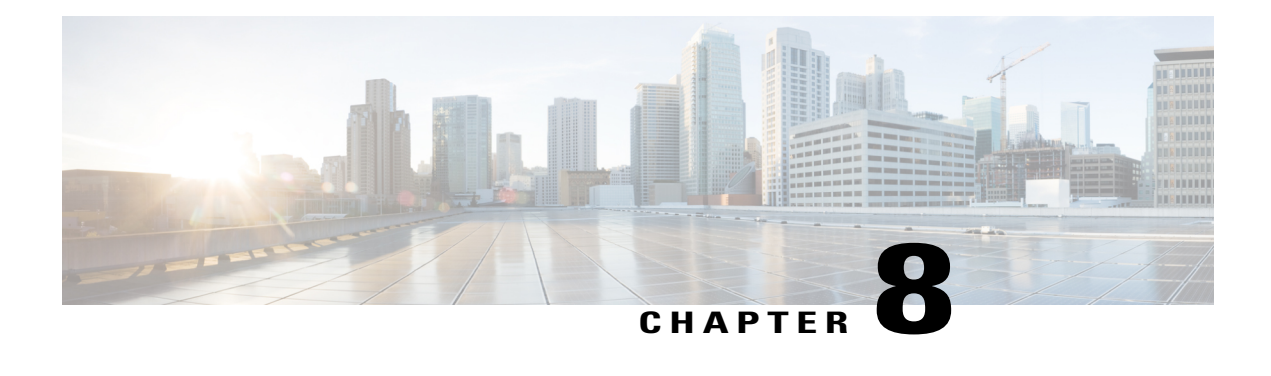

# **BGP Support for BFD**

Bidirectional Forwarding Detection (BFD) is a detection protocol designed to provide fast forwarding path failure detection times for all media types, encapsulations, topologies, and routing protocols. In addition to fast forwarding path failure detection, BFD provides a consistent failure detection method for network administrators. Because the network administrator can use BFD to detect forwarding path failures at a uniform rate, rather than the variable rates for different routing protocol hello mechanisms, network profiling and planning will be easier, and reconvergence time will be consistent and predictable. The main benefit of implementing BFD for BGP is a significantly faster reconvergence time.

- Finding Feature [Information,](#page-110-0) page 101
- [Information](#page-110-1) About BGP Support for BFD, page 101
- How to Decrease BGP [Convergence](#page-111-0) Time Using BFD, page 102
- Additional [References,](#page-115-0) page 106
- Feature [Information](#page-116-0) for BGP Support for BFD, page 107

## <span id="page-110-0"></span>**Finding Feature Information**

Your software release may not support all the features documented in this module. For the latest caveats and feature information, see Bug [Search](http://www.cisco.com/cisco/psn/bssprt/bss) Tool and the release notes for your platform and software release. To find information about the features documented in this module, and to see a list of the releases in which each feature is supported, see the feature information table at the end of this module.

Use Cisco Feature Navigator to find information about platform support and Cisco software image support. To access Cisco Feature Navigator, go to [www.cisco.com/go/cfn.](http://www.cisco.com/go/cfn) An account on Cisco.com is not required.

# <span id="page-110-1"></span>**Information About BGP Support for BFD**

### **BFD for BGP**

Bidirectional Forwarding Detection (BFD) is a detection protocol designed to provide fast forwarding path failure detection times for all media types, encapsulations, topologies, and routing protocols. In addition to

fast forwarding path failure detection, BFD provides a consistent failure detection method for network administrators. Because the network administrator can use BFD to detect forwarding path failures at a uniform rate, rather than the variable rates for different routing protocol hello mechanisms, network profiling and planning will be easier, and reconvergence time will be consistent and predictable. The main benefit of implementing BFD for BGP is a marked decrease in reconvergence time.

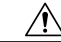

**Caution**

BFD and BGP Graceful Restart capability cannot both be configured on a router running BGP. If an interface goes down, BFD detects the failure and indicates that the interface cannot be used for traffic forwarding and the BGP session goes down, but graceful restart still allows traffic forwarding on platforms that support NSF even though the BGP session is down, allowing traffic forwarding using the interface that is down. Configuring both BFD and BGP graceful restart for NSF on a router running BGP may result in suboptimal routing.

See also the "Configuring BGP Neighbor Session Options" chapter, the section "Configuring BFD for BGP IPv6 Neighbors."

For more details about BFD, see the *Cisco IOS IP Routing: BFD Configuration Guide*.

## <span id="page-111-0"></span>**How to Decrease BGP Convergence Time Using BFD**

### **Prerequisites**

- Cisco Express Forwarding (CEF) and IP routing must be enabled on all participating routers.
- BGP must be configured on the routers before BFD is deployed. You should implement fast convergence for the routing protocol that you are using. See the IP routing documentation for your version of Cisco IOS software for information on configuring fast convergence.

### **Restrictions**

- For the Cisco implementation of BFD Support for BGP in Cisco IOS Release15.1(1)SG, only asynchronous mode is supported. In asynchronous mode, either BFD peer can initiate a BFD session.
- IPv6 encapsulation is supported.
- BFD works only for directly-connected neighbors. BFD neighbors must be no more than one IP hop away. Multihop configurations are not supported.
- Configuring both BFD and BGP Graceful Restart for NSF on a router running BGP may result in suboptimal routing.

### **Decreasing BGP Convergence Time Using BFD**

You start a BFD process by configuring BFD on the interface. When the BFD process is started, no entries are created in the adjacency database, in other words, no BFD control packets are sent or received. The adjacency creation takes places once you have configured BFD support for the applicable routing protocols. The first two tasks must be configured to implement BFD support for BGP to reduce the BGP convergence time. The third task is an optional task to help monitor or troubleshoot BFD.

See also the "Configuring BFD for BGP IPv6 Neighbors" section in the "Configuring BGP Neighbor Session Options" module.

### **Configuring BFD Session Parameters on the Interface**

The steps in this procedure show how to configure BFD on the interface by setting the baseline BFD session parameters on an interface. Repeat the steps in this procedure for each interface over which you want to run BFD sessions to BFD neighbors.

### **SUMMARY STEPS**

- **1. enable**
- **2. configure terminal**
- **3. interface** *type number*
- **4. bfd interval** *milliseconds* **min\_rx** *milliseconds* **multiplier** *interval-multiplier*
- **5. end**

### **DETAILED STEPS**

Π

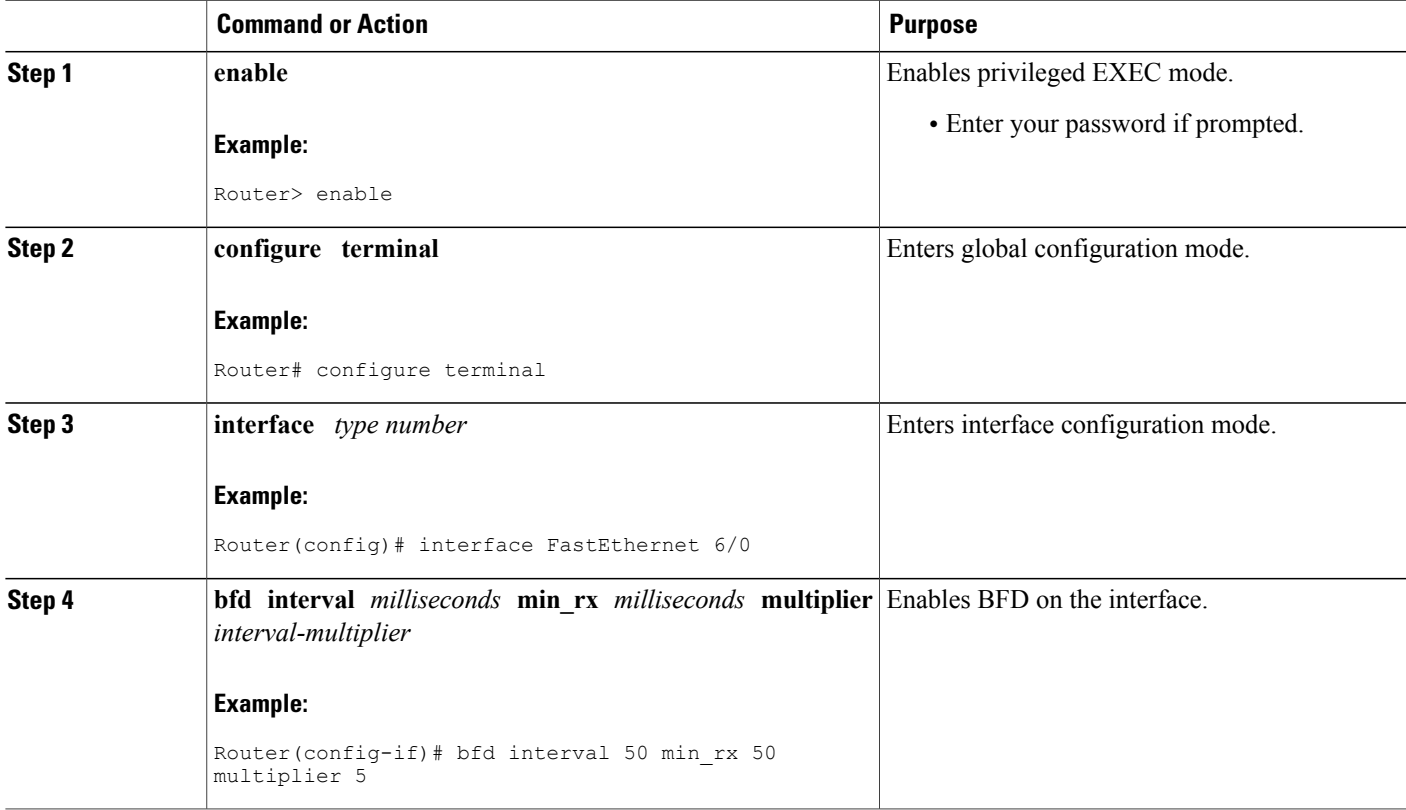

I

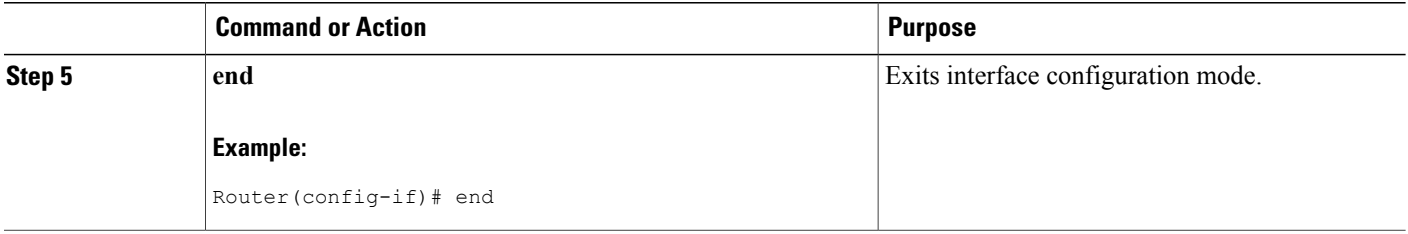

### **Configuring BFD Support for BGP**

Perform this task to configure BFD support for BGP, so that BGP is a registered protocol with BFD and will receive forwarding path detection failure messages from BFD.

#### **Before You Begin**

- BGP must be running on all participating routers.
- The baseline parameters for BFD sessions on the interfaces over which you want to run BFD sessions to BFD neighbors must be configured. See "Configuring BFD Session Parameters on the Interface" for more information.

### **SUMMARY STEPS**

- **1. enable**
- **2. configure terminal**
- **3. router bgp** *autonomous-system-number*
- **4. neighbor** *ip-address* **fall-over bfd**
- **5. end**
- **6. show bfd neighbors** [**details**]
- **7. show ip bgp neighbors** [*ip-address* [**received-routes** | **routes** | **advertised-routes** | **paths** [*regexp*] | **dampened-routes** | **flap-statistics** | **received prefix-filter** | **policy** [**detail**]]]

#### **DETAILED STEPS**

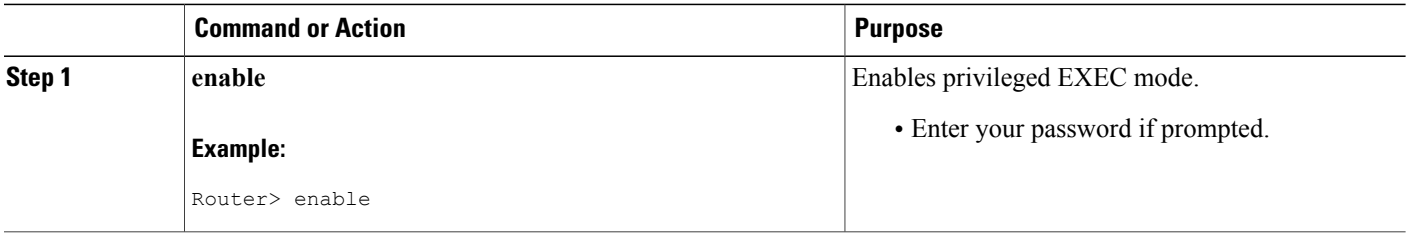

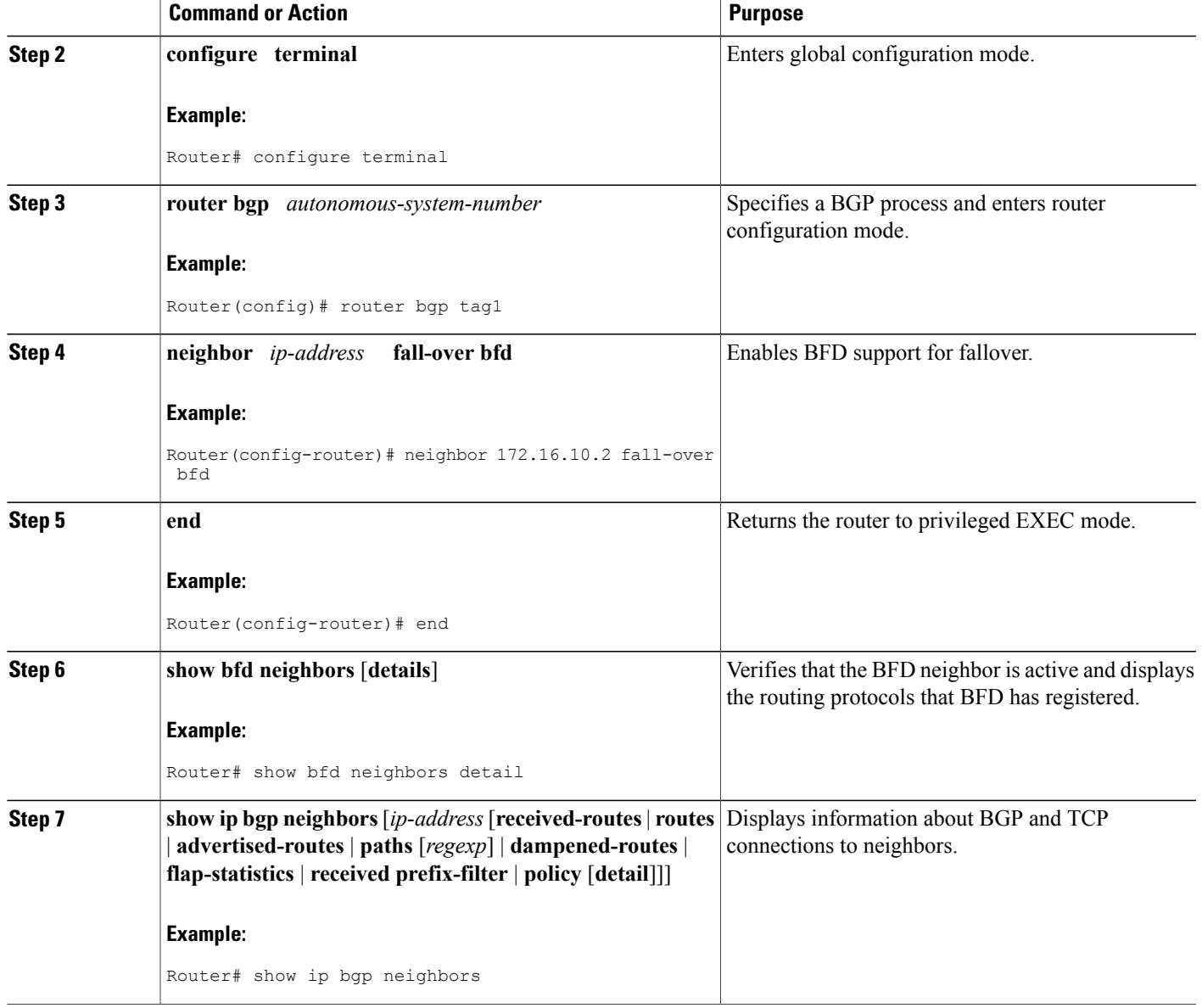

## **Monitoring and Troubleshooting BFD**

 $\mathbf{I}$ 

To monitor or troubleshoot BFD, perform one or more of the steps in this section.

T

### **SUMMARY STEPS**

- **1. enable**
- **2. show bfd neighbors** [**details**]
- **3. debug bfd** [**event** | **packet** | **ipc-error** | **ipc-event** | **oir-error** | **oir-event**]

#### **DETAILED STEPS**

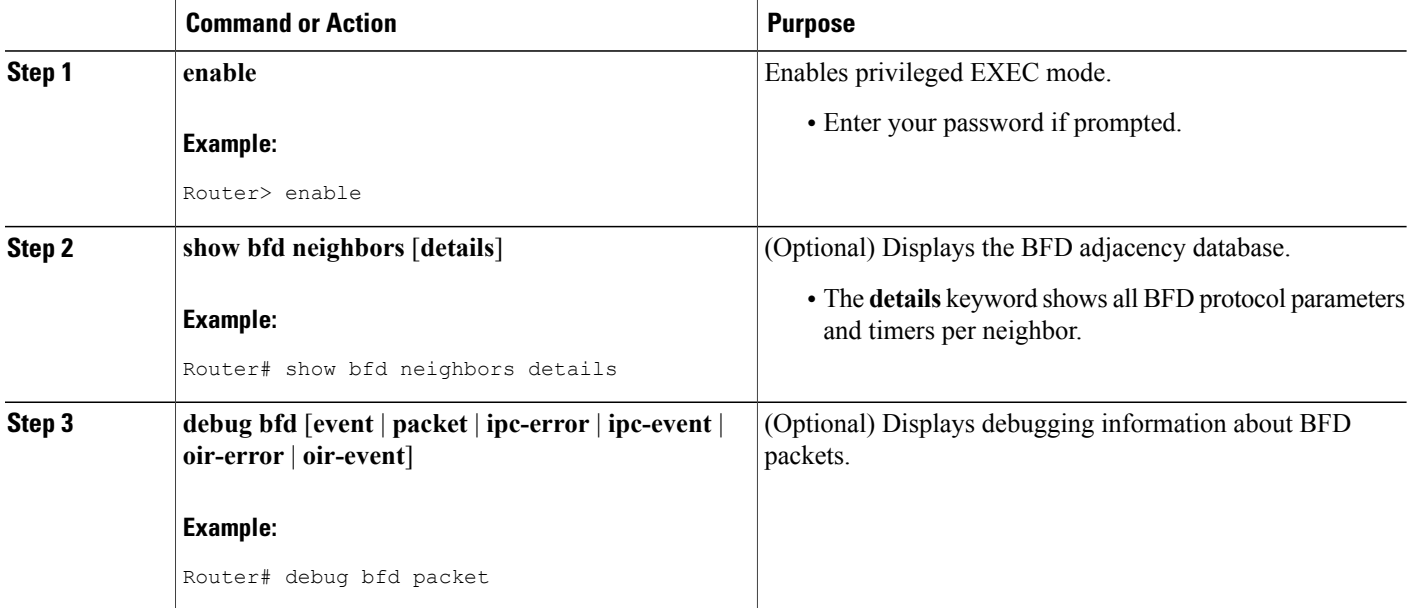

# <span id="page-115-0"></span>**Additional References**

### **Related Documents**

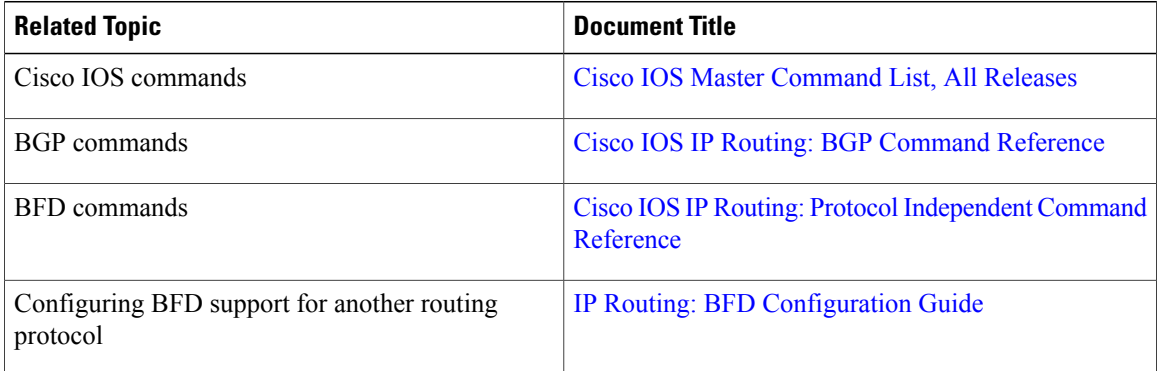

Г

#### **Technical Assistance**

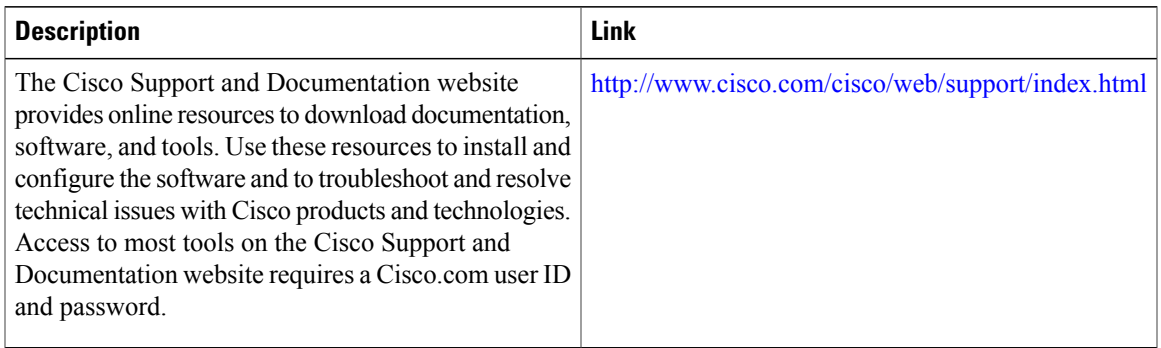

# <span id="page-116-0"></span>**Feature Information for BGP Support for BFD**

The following table provides release information about the feature or features described in this module. This table lists only the software release that introduced support for a given feature in a given software release train. Unless noted otherwise, subsequent releases of that software release train also support that feature.

Use Cisco Feature Navigator to find information about platform support and Cisco software image support. To access Cisco Feature Navigator, go to [www.cisco.com/go/cfn.](http://www.cisco.com/go/cfn) An account on Cisco.com is not required.

I

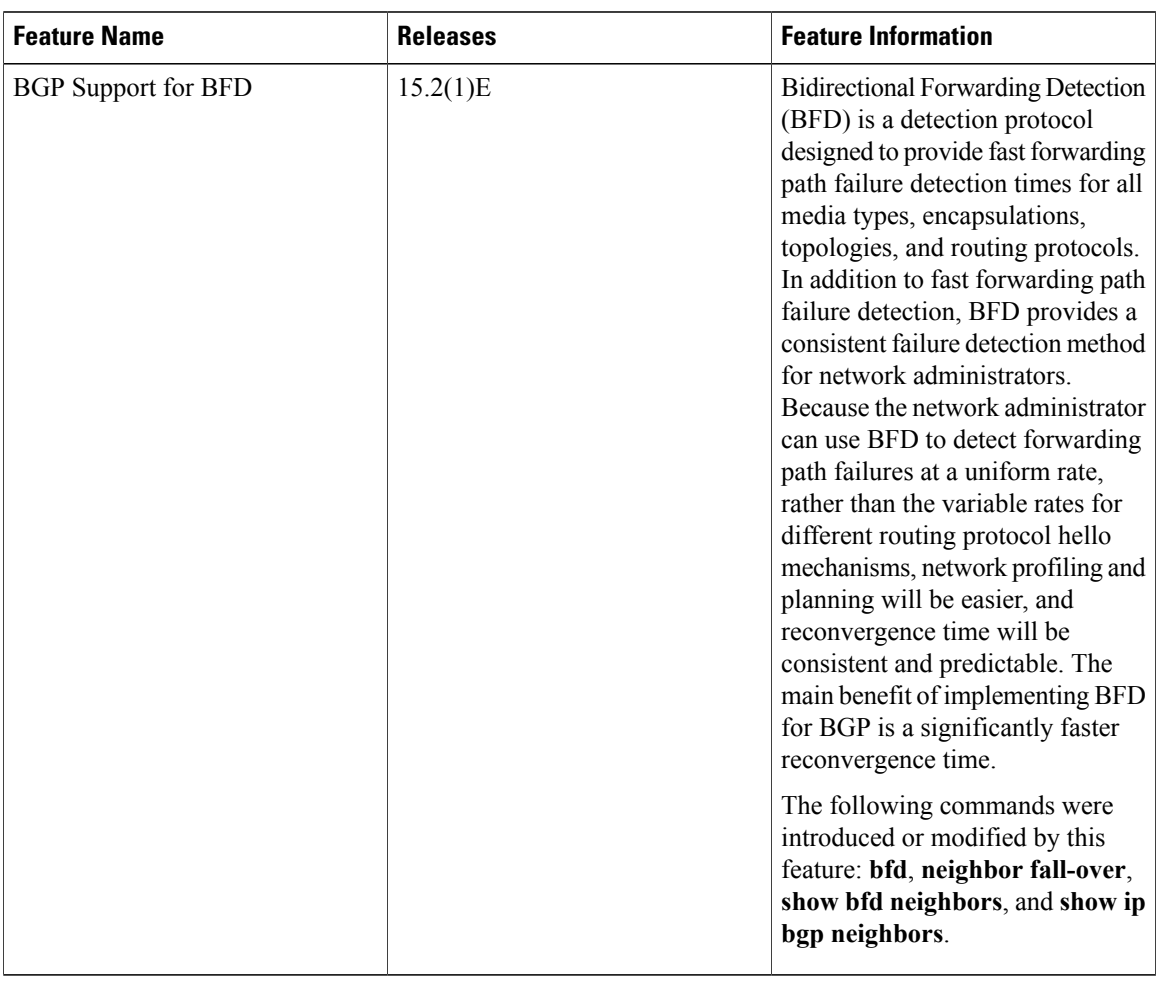

### **Table 11: Feature Information for BGP Support for BFD**

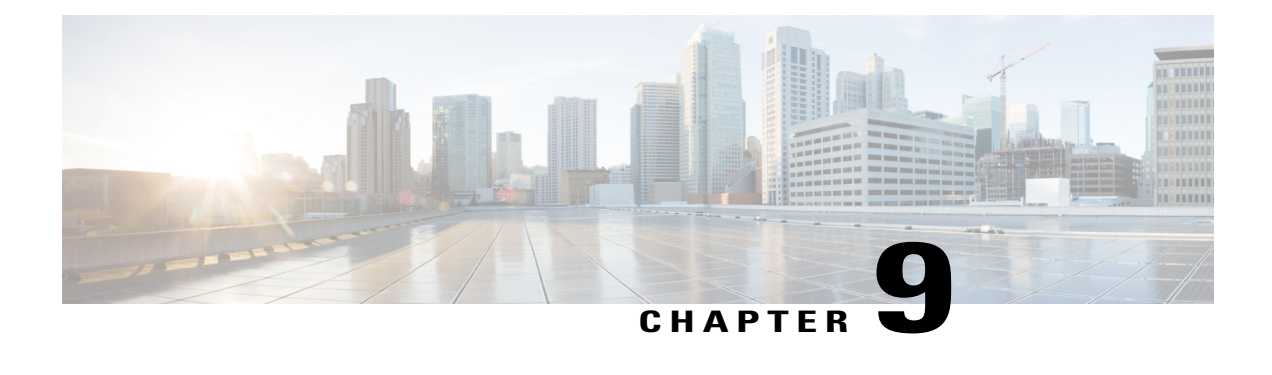

# **BGP VPLS Auto Discovery Support on Route Reflector**

BGP Route Reflector was enhanced to be able to reflect BGP VPLS prefixes without having VPLS explicitly configured on the route reflector.

- Finding Feature [Information,](#page-118-0) page 109
- [Information](#page-118-1) About BGP VPLS Auto Discovery Support on Route Reflector, page 109
- [Configuration](#page-119-0) Example for BGP VPLS Auto Discovery Support on Route Reflector, page 110
- Additional [References,](#page-119-1) page 110
- Feature [Information](#page-120-0) for BGP VPLS Auto Discovery Support on Route Reflector, page 111

## <span id="page-118-0"></span>**Finding Feature Information**

Your software release may not support all the features documented in this module. For the latest caveats and feature information, see Bug [Search](http://www.cisco.com/cisco/psn/bssprt/bss) Tool and the release notes for your platform and software release. To find information about the features documented in this module, and to see a list of the releases in which each feature is supported, see the feature information table at the end of this module.

Use Cisco Feature Navigator to find information about platform support and Cisco software image support. To access Cisco Feature Navigator, go to [www.cisco.com/go/cfn.](http://www.cisco.com/go/cfn) An account on Cisco.com is not required.

# <span id="page-118-1"></span>**Information About BGP VPLS Auto Discovery Support on Route Reflector**

### **BGP VPLS Autodiscovery Support on Route Reflector**

In Cisco IOS Release 12.2(33)SRE, BGP VPLS Autodiscovery Support on Route Reflector was introduced. On the Cisco 7600 and Cisco 7200 series routers, BGP Route Reflector was enhanced to be able to reflect BGP VPLS prefixes without having VPLS explicitly configured on the route reflector. The route reflector

reflects the VPLS prefixes to other provider edge (PE) routers so that the PEs do not need to have a full mesh of BGP sessions. The network administrator configures only the BGP VPLS address family on the route reflector.

For an example of a route reflector configuration that can reflect VPLS prefixes, see the "Example: BGP VPLS Autodiscovery Support on Route Reflector" section. For more information about VPLS Autodiscovery, see the "VPLS Autodiscovery BGP Based" module in the *MPLS Layer 2 VPNs Configuration Guide* .

# <span id="page-119-0"></span>**Configuration Example for BGP VPLS Auto Discovery Support on Route Reflector**

### **Example: BGP VPLS Autodiscovery Support on Route Reflector**

In the following example, a host named PE-RR (indicating Provider Edge Route Reflector) is configured as a route reflector capable of reflecting VPLS prefixes. The VPLS address family is configured by **address-family l2vpn vpls** command.

```
hostname PE-RR
!
router bgp 1
 bgp router-id 1.1.1.3
 no bgp default route-target filter
bgp log-neighbor-changes
neighbor iBGP_PEERS peer-group
neighbor iBGP_PEERS remote-as 1
neighbor iBGP_PEERS update-source Loopback1
neighbor 1.1.\overline{1}.1 peer-group iBGP PEERS
neighbor 1.1.1.2 peer-group iBGP_PEERS
!
address-family l2vpn vpls
  neighbor iBGP_PEERS send-community extended
  neighbor iBGP_PEERS route-reflector-client
  neighbor 1.1.\overline{1}.1 peer-group iBGP_PEERS
  neighbor 1.1.1.2 peer-group iBGP_PEERS
exit-address-family
!
```
### <span id="page-119-1"></span>**Additional References**

#### **Related Documents**

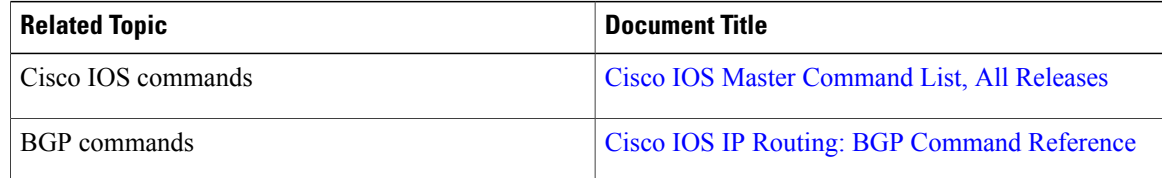

#### **Standards and RFCs**

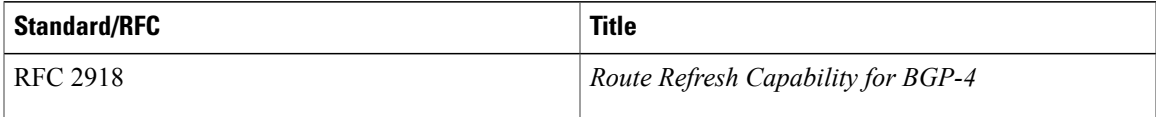

#### **Technical Assistance**

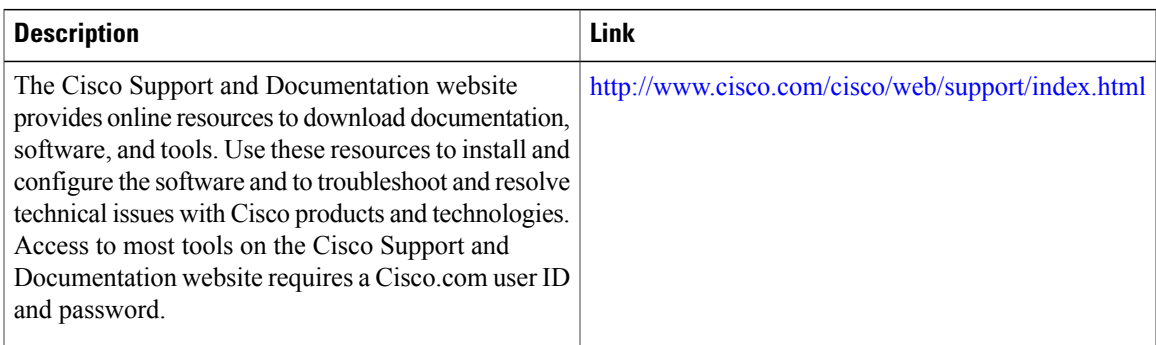

# <span id="page-120-0"></span>**Feature Information for BGP VPLS Auto Discovery Support on Route Reflector**

The following table provides release information about the feature or features described in this module. This table lists only the software release that introduced support for a given feature in a given software release train. Unless noted otherwise, subsequent releases of that software release train also support that feature.

Use Cisco Feature Navigator to find information about platform support and Cisco software image support. To access Cisco Feature Navigator, go to [www.cisco.com/go/cfn.](http://www.cisco.com/go/cfn) An account on Cisco.com is not required.

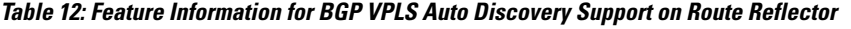

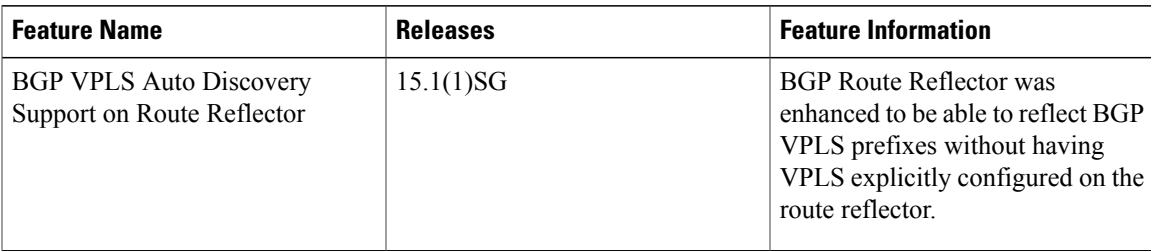

I

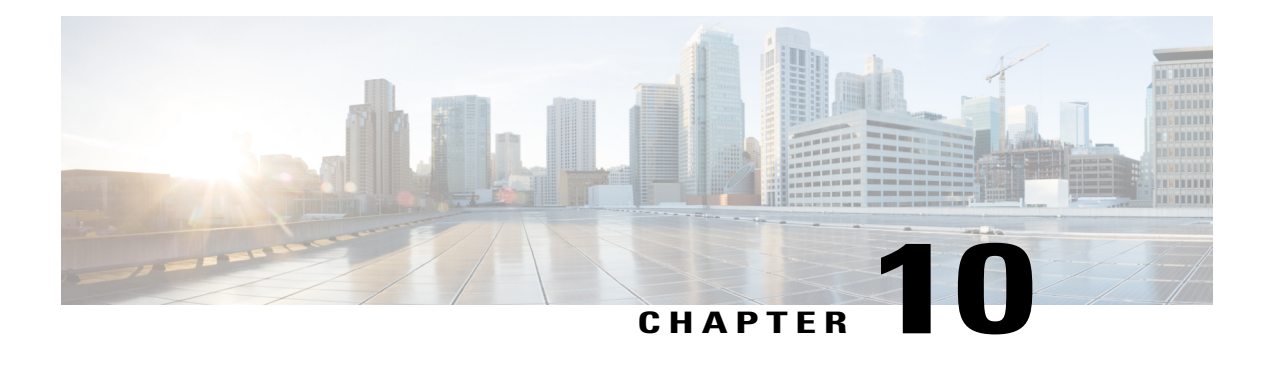

# **BGP Enhanced Route Refresh**

The BGP Enhanced Route Refresh feature provides a way for Border Gateway Protocol (BGP) to find route inconsistencies, and in that unlikely event, to synchronize BGP peers without a hard reset. The feature is enabled by default; there are two optional timers.

- Finding Feature [Information,](#page-122-0) page 113
- [Information](#page-122-1) About BGP Enhanced Route Refresh, page 113
- How to Set Timers for BGP [Enhanced](#page-124-0) Route Refresh, page 115
- [Configuration](#page-125-0) Examples for BGP Enhanced Route Refresh, page 116
- Additional [References,](#page-125-1) page 116
- Feature [Information](#page-126-0) for BGP Enhanced Route Refresh, page 117

## <span id="page-122-0"></span>**Finding Feature Information**

Your software release may not support all the features documented in this module. For the latest feature information and caveats, see the release notes for your platform and software release. To find information about the features documented in this module, and to see a list of the releases in which each feature is supported, see the Feature [Information](#page-126-0) for BGP Enhanced Route Refresh, on page 117.

Use Cisco Feature Navigator to find information about platform support and Cisco software image support. To access Cisco Feature Navigator, go to <http://www.cisco.com/go/cfn> . An account on Cisco.com is not required.

## <span id="page-122-1"></span>**Information About BGP Enhanced Route Refresh**

### **BGP Enhanced Route Refresh Functionality**

During session establishment, BGP peers exchange with each other their capability to do the BGP Enhanced Route Refresh feature. The feature is enabled by default.

It is not expected that the peers will become inconsistent with each other. That might only happen in an extreme corner case, and if that happens, this feature helps to identify that and synchronize the peers without a hard reset.

If two peers are capable of Enhanced Route Refresh, each peer will generate a Route-Refresh Start-of-RIB (SOR) message before it advertises the Adj-RIB-Out, and will generate a Route-Refresh End-of-RIB (EOR) message after it advertises the Adj-RIB-Out. A BGP speaker receiving an EOR message from its peer removes the routes that were not re-advertised as part of Route Refresh response by the peer.

In the unlikely event the router has stale routes remaining after receiving the EOR message or after the EOR timer expires, that means the peers were not consistent with each other. This information can be used to check whether routes are consistent.

### **BGP Enhanced Route Refresh Timers**

These timers need not be configured under normal circumstances.You could configure one or both timers if you observe there is continuous route flapping to the extent that a Route Refresh EOR cannot be generated.

The first timer applies to the router when it should be receiving the EOR message, but is not receiving one. The second timer applies to the router when it should be sending the EOR message.

- Stale path timer—If the **bgp refresh stalepath-time** command is configured and the router does not receive a Route-Refresh EOR message after an Adj-RIB-Out, the router removes the stale routes from the BGP table after the timer expires. The stale path timer is started when the router receives a Route-Refresh SOR message.
- Maximum EOR timer—If the **bgp refresh max-eor-time** command is configured and the router is unable to generate a Route-Refresh EOR message, a Route-Refresh EOR message is generated after the timer expires.

Both timers are configurable. By default, they are both disabled (set to 0 seconds).

### **Syslog Messages Generated by the BGP Enhanced Route Refresh**

The following are examples of syslog messages that are generated when a peer deletes stale routes after receiving the Route-Refresh EOR message or after the stale path timer expires. The messages help you to know whether the routers were inconsistent.

Net 300:300:3.3.0.0/0 from bgp neighbor IPv4 MDT 10.0.101.1 is stale after refresh EOR (rate-limited) Net 300:300:3.3.0.0/0 from bgp neighbor IPv4 MDT 10.0.101.1 is stale after refresh stale-path

timer expiry (rate-limited) The following are examples of messages logged after a Route-Refresh EOR or after the stale path timer expires, which indicate the total number of stale paths that were from the neighbor.

3 stale-paths deleted from bgp neighbor IPv4 MDT 10.0.101.1 after refresh EOR 3 stale-paths deleted from bgp neighbor IPv4 MDT 10.0.101.1 after refresh stale-path timer expiry

## <span id="page-124-0"></span>**How to Set Timers for BGP Enhanced Route Refresh**

### **Set Timers for BGP Enhanced Route Refresh**

The BGP Enhanced Route Refresh feature is enabled by default; the timers are disabled by default. Perform this task if you want to set the optional timers.

### **SUMMARY STEPS**

- **1. enable**
- **2. configure terminal**
- **3. router bgp** *autonomous-system*
- **4. bgp refresh stalepath-time** *seconds*
- **5. bgp refresh max-eor-time** *seconds*

#### **DETAILED STEPS**

Г

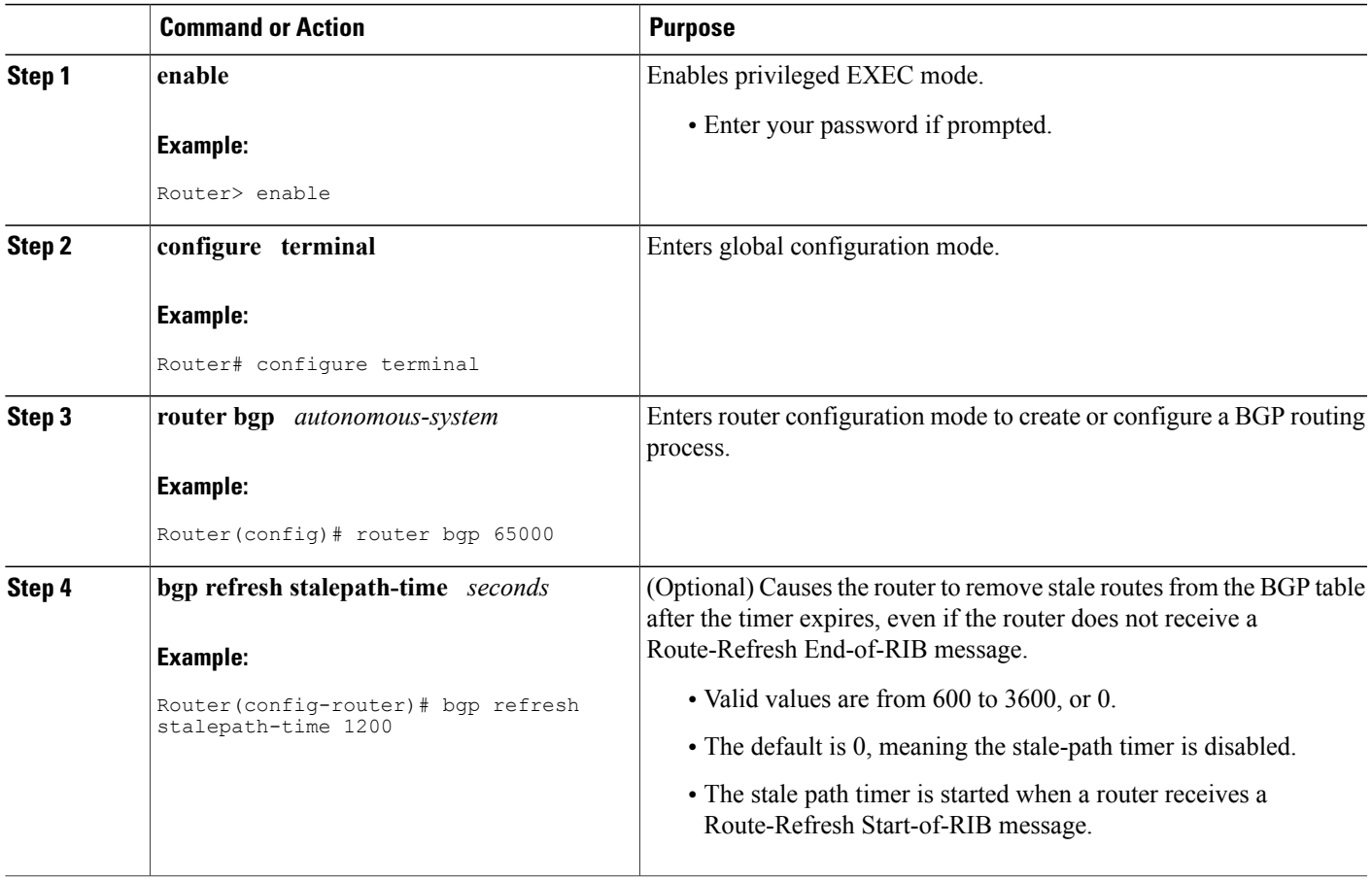

ι

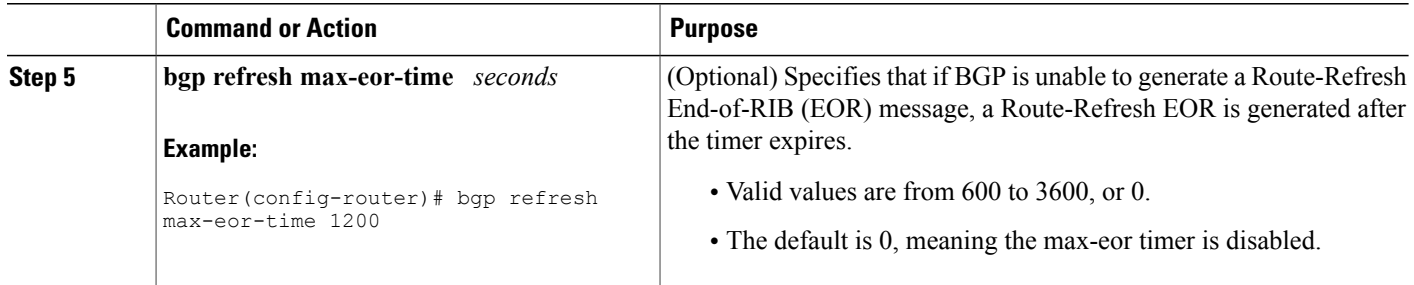

## <span id="page-125-0"></span>**Configuration Examples for BGP Enhanced Route Refresh**

### **Example: Setting Timers for BGP Enhanced Route Refresh**

In the following example, if no Route-Refresh EOR message is received after 800 seconds, stale routes will be removed from the BGP table. If no Route-Refresh EOR message is generated after 800 seconds, one is generated.

```
router bgp 65000
bgp refresh stalepath-time 800
bgp refresh max-eor-time 800
```
# <span id="page-125-1"></span>**Additional References**

#### **Related Documents**

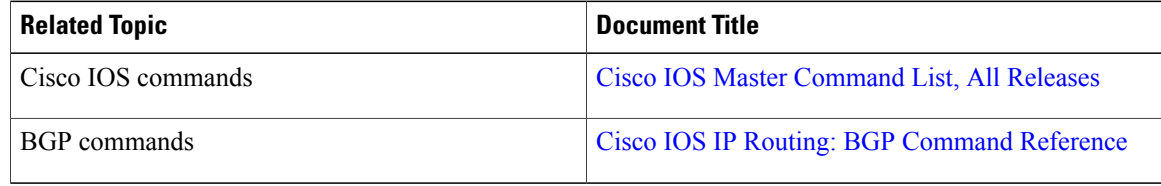

Π

#### **Technical Assistance**

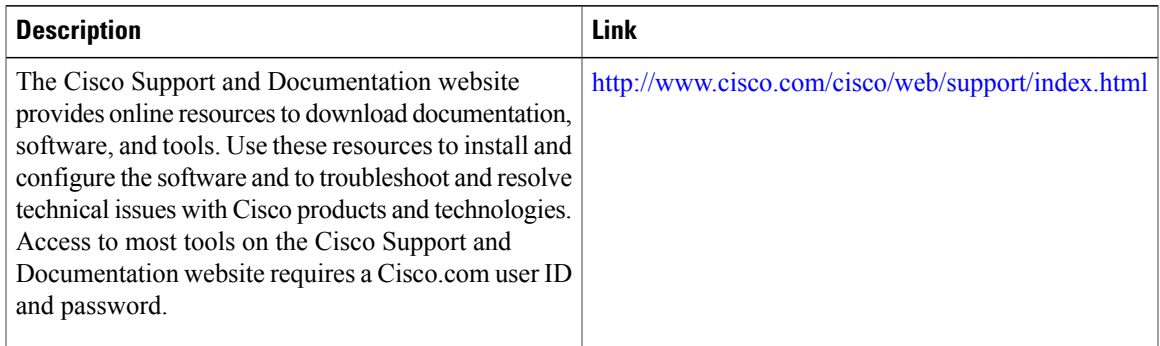

# <span id="page-126-0"></span>**Feature Information for BGP Enhanced Route Refresh**

The following table provides release information about the feature or features described in this module. This table lists only the software release that introduced support for a given feature in a given software release train. Unless noted otherwise, subsequent releases of that software release train also support that feature.

Use Cisco Feature Navigator to find information about platform support and Cisco software image support. To access Cisco Feature Navigator, go to [www.cisco.com/go/cfn.](http://www.cisco.com/go/cfn) An account on Cisco.com is not required.

| <b>Feature Name</b>               | <b>Releases</b> | <b>Feature Information</b>                                                                                                    |
|-----------------------------------|-----------------|----------------------------------------------------------------------------------------------------|
| <b>BGP Enhanced Route Refresh</b> | 15.1(2)SG       | The BGP Enhanced Route Refresh<br>feature provides a way for BGP to<br>find route inconsistencies, and in<br>that unlikely event, to synchronize<br>BGP peers without a hard reset.<br>The following commands were<br>introduced:<br>• bgp refresh max-eor-time<br>• bgp refresh stalepath-time |
|                                   |                 |                                                                                                    |

**Table 13: Feature Information for BGP Enhanced Route Refresh**

 $\mathbf l$ 

 $\mathbf I$ 

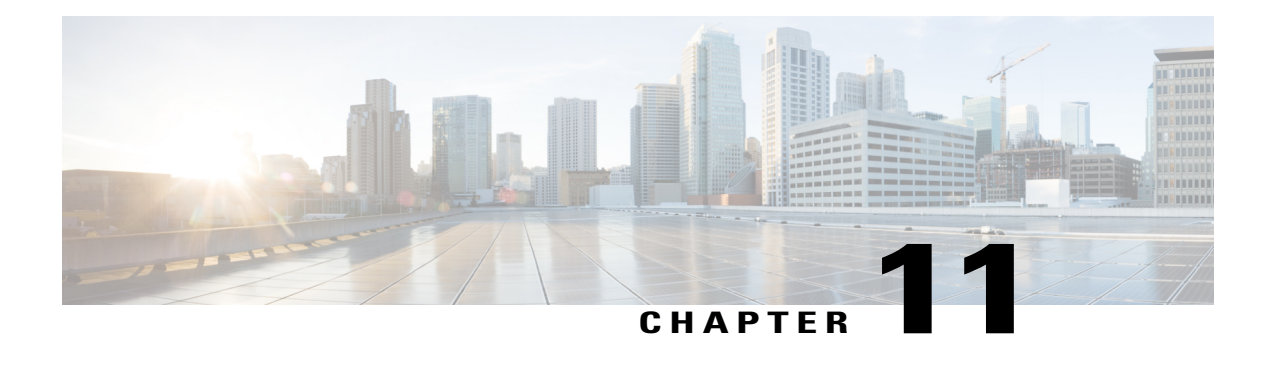

# **Configuring BGP Consistency Checker**

The BGP Consistency Checker feature provides a way to identify certain types of BGProute inconsistencies with peers: next-hop label inconsistency, RIB-out inconsistency, and aggregation inconsistency. Upon finding such an inconsistency, the system sends a syslog error message and takes appropriate action if configured to do so.

- Finding Feature [Information,](#page-128-0) page 119
- Information About BGP [Consistency](#page-128-1) Checker, page 119
- How to Configure BGP [Consistency](#page-129-0) Checker, page 120
- [Configuration](#page-131-0) Examples for BGP Consistency Checker, page 122
- Additional [References,](#page-131-1) page 122
- Feature Information for BGP [Consistency](#page-132-0) Checker, page 123

## <span id="page-128-0"></span>**Finding Feature Information**

Your software release may not support all the features documented in this module. For the latest caveats and feature information, see Bug [Search](http://www.cisco.com/cisco/psn/bssprt/bss) Tool and the release notes for your platform and software release. To find information about the features documented in this module, and to see a list of the releases in which each feature is supported, see the feature information table at the end of this module.

Use Cisco Feature Navigator to find information about platform support and Cisco software image support. To access Cisco Feature Navigator, go to [www.cisco.com/go/cfn.](http://www.cisco.com/go/cfn) An account on Cisco.com is not required.

## <span id="page-128-1"></span>**Information About BGP Consistency Checker**

### **BGP Consistency Checker**

A BGProute inconsistency with a peer occurs when an update or a withdraw is notsent to a peer, and black-hole routing can result. To identify that issue, BGP consistency checker was created as a low-priority process that does nexthop-label, RIB-out, and aggregation consistency checks at a configurable interval. When enabled,

BGP consistency checker is performed for all address families. Configuring BGP consistency checker is recommended.

Once the process identifies such an inconsistency, it will report the inconsistency with a syslog message and optionally take action if the **auto-repair** keyword is specified. The action taken depends on the type of inconsistency found.

- Next-Hop Label Consistency Check—When two paths have the same next hop because they are advertised by the same provider edge router (PE), they should also have the same next-hop label. If the labels are different, there is an inconsistency. If the **auto-repair** keyword is specified, the system will send a route-refresh request.
- RIB-Out Consistency Check—If a network passes an outbound policy and is not sent, or if a network does not pass an outbound policy and is sent, there is an inconsistency. If the **auto-repair** keyword is specified, the system will send a route-refresh request.
- Aggregation Consistency Check—If specific routes and the aggregated route become out of sync, an inconsistency can occur. Either the **error-message** keyword or the **auto-repair** keyword will trigger aggregation reevaluation.

In the unlikely event that you receive a syslog message about an inconsistency, notify your Cisco technical support representative with the syslog message exactly as it appears. The following are examples of such syslog messages:

- "Net 10.0.0.0/32 has Nexthop-Label inconsistency."
- "Net 10.0.0.0/32 in IPv4 Unicast has rib-out inconsistency for update-group 4 outbound-policy fails."

# <span id="page-129-0"></span>**How to Configure BGP Consistency Checker**

### **Configure BGP Consistency Checker**

#### **SUMMARY STEPS**

- **1. enable**
- **2. configure terminal**
- **3. router bgp** *autonomous-system-number*
- **4. bgp consistency-checker** {**error-message** | **auto-repair**} [**interval** *minutes*]
- **5. end**
- **6. show ip bgp** [**vpnv4** | **vpnv6**] **all inconsistency nexthop-label**

#### **DETAILED STEPS**

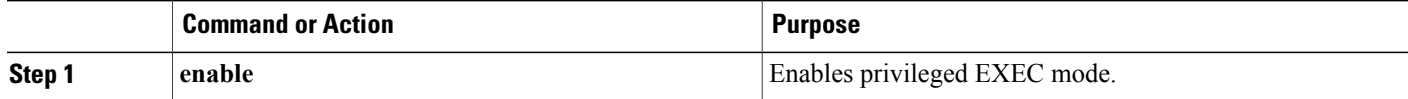

 $\mathbf I$ 

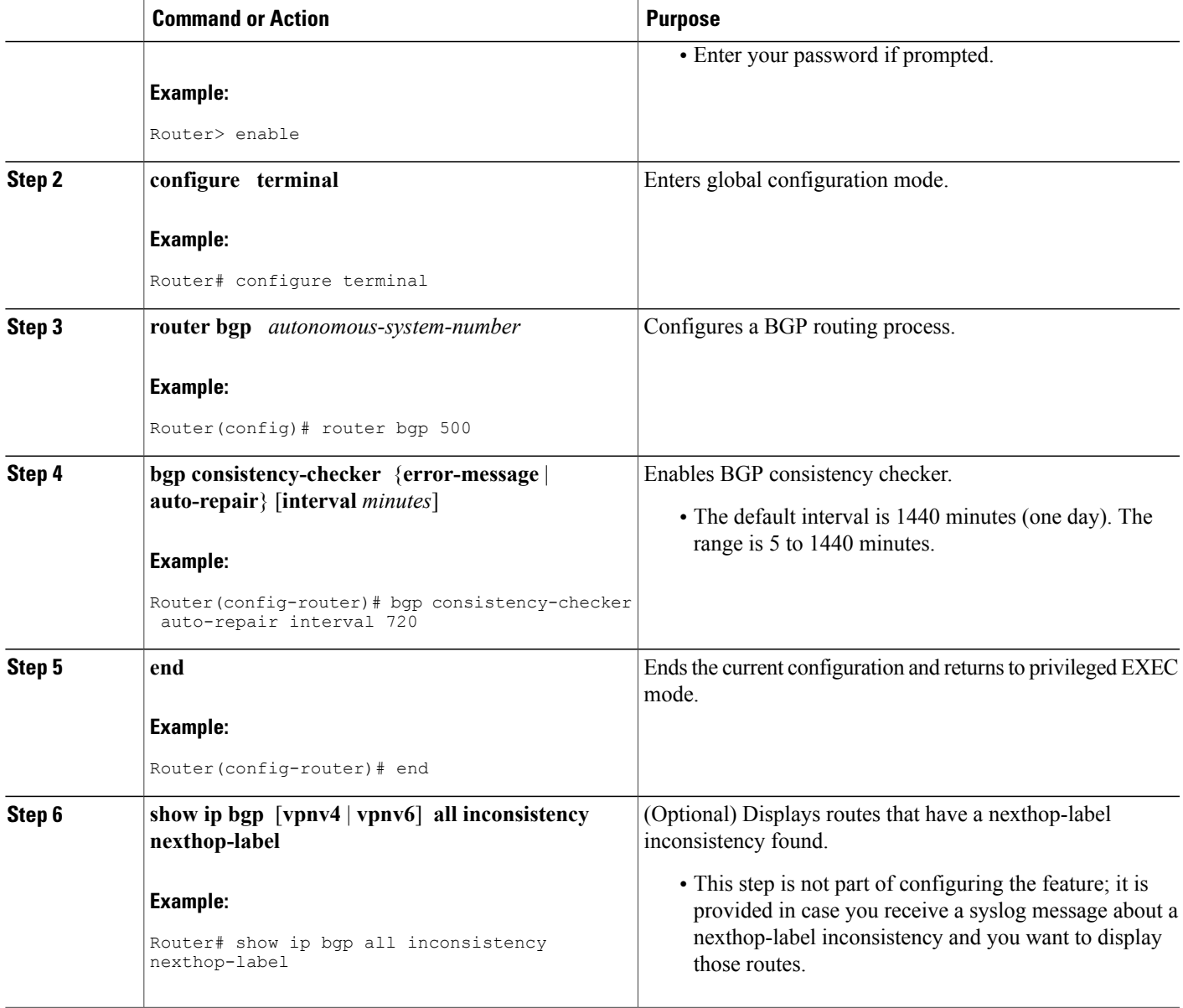

 $\overline{\phantom{a}}$ 

## <span id="page-131-0"></span>**Configuration Examples for BGP Consistency Checker**

### **Example: Configuring BGP Consistency Checker**

The following example configures BGP consistency checker with auto-repair at the default interval of one day:

router bgp 65000 bgp consistency-checker auto-repair

# <span id="page-131-1"></span>**Additional References**

#### **Related Documents**

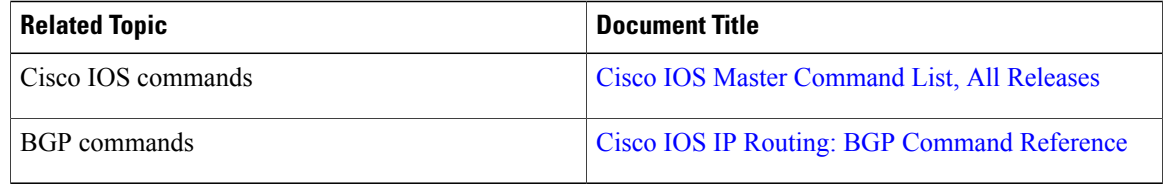

#### **MIBs**

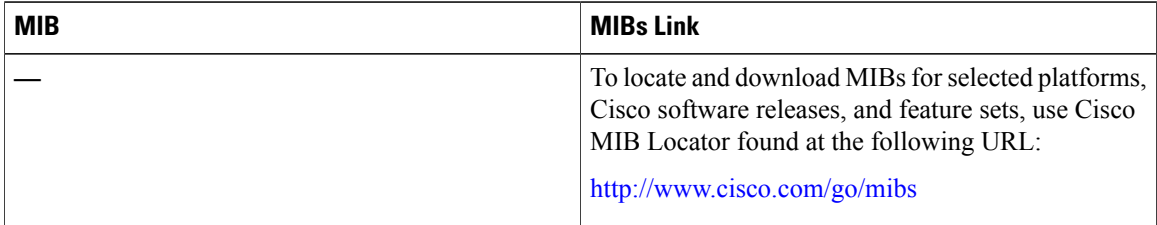

#### **Technical Assistance**

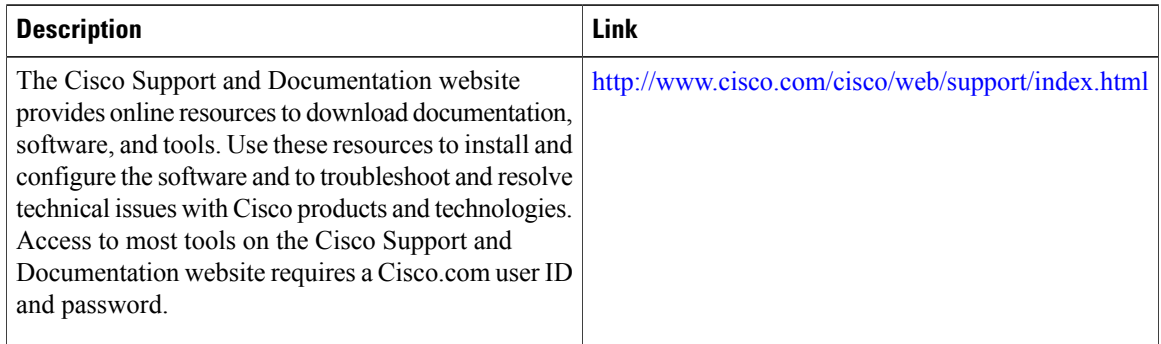

Π

# <span id="page-132-0"></span>**Feature Information for BGP Consistency Checker**

The following table provides release information about the feature or features described in this module. This table lists only the software release that introduced support for a given feature in a given software release train. Unless noted otherwise, subsequent releases of that software release train also support that feature.

Use Cisco Feature Navigator to find information about platform support and Cisco software image support. To access Cisco Feature Navigator, go to [www.cisco.com/go/cfn.](http://www.cisco.com/go/cfn) An account on Cisco.com is not required.

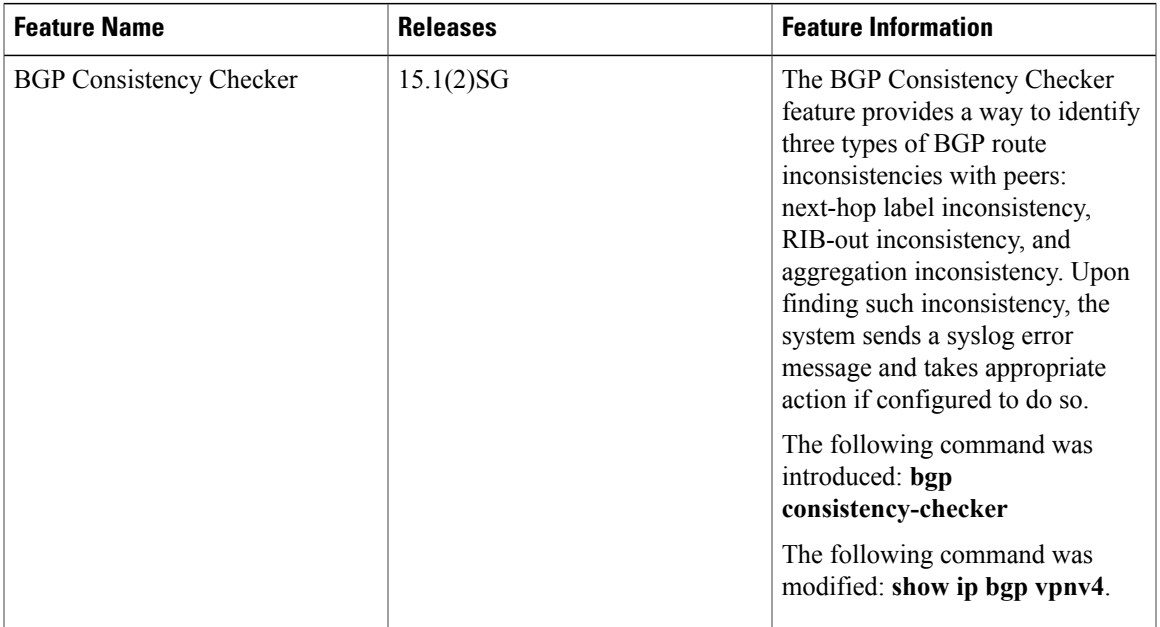

#### **Table 14: Feature Information for BGP Consistency Checker**

I

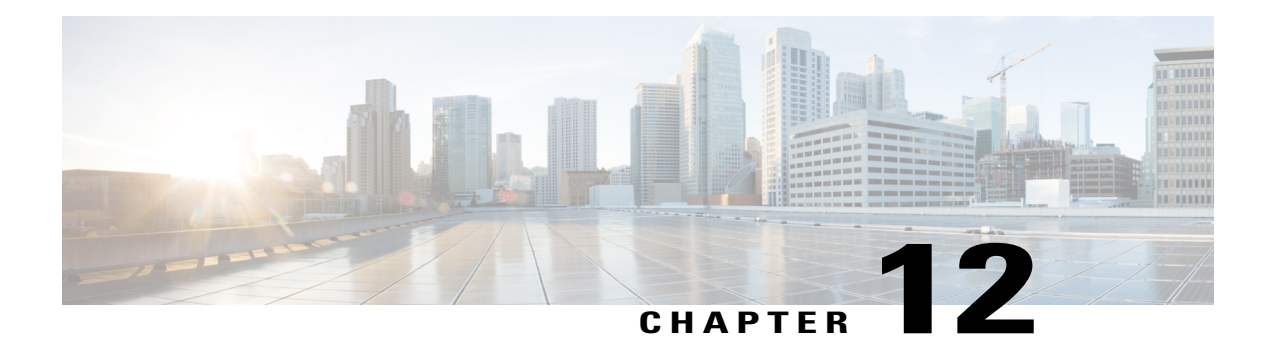

# **BGP Graceful Shutdown**

The BGP Graceful Shutdown feature reduces or eliminates the loss of traffic along a link being shut down for maintenance. Routers always have a valid route available during the convergence process. This feature is used primarily for maintenance on a link between a Provider Edge (PE), PE-PE, PE- Route Reflector (RR), PE-Customer Edge (CE) and CE.

- Finding Feature [Information,](#page-134-0) page 125
- [Information](#page-134-1) About BGP Graceful Shutdown, page 125
- How to Configure BGP Graceful [Shutdown,](#page-135-0) page 126
- [Configuration](#page-141-0) Examples for BGP Graceful Shutdown, page 132
- Additional [References,](#page-143-0) page 134
- Feature [Information](#page-144-0) for BGP Graceful Shutdown, page 135

## <span id="page-134-0"></span>**Finding Feature Information**

Your software release may not support all the features documented in this module. For the latest caveats and feature information, see Bug [Search](http://www.cisco.com/cisco/psn/bssprt/bss) Tool and the release notes for your platform and software release. To find information about the features documented in this module, and to see a list of the releases in which each feature is supported, see the feature information table at the end of this module.

Use Cisco Feature Navigator to find information about platform support and Cisco software image support. To access Cisco Feature Navigator, go to [www.cisco.com/go/cfn.](http://www.cisco.com/go/cfn) An account on Cisco.com is not required.

## <span id="page-134-1"></span>**Information About BGP Graceful Shutdown**

### **Purpose and Benefits of BGP Graceful Shutdown**

There are times when planned maintenance operations cause routing changes in BGP. After the shutdown of eBGP and iBGP peering sessions between autonomous system border routers (ASBRs), BGP routers are temporarily unreachable during BGP convergence. The goal of gracefully shutting down one or more BGP sessions is to minimize traffic loss during the planned shutdown and subsequent reestablishment of the sessions.

The BGP Graceful Shutdown feature reduces or eliminates the loss of inbound or outbound traffic flows that were initially forwarded along the peering link that is being shut down for maintenance. This feature is primarily for PE-CE, PE-RR and PE-PE links. Lowering the local preference for paths received over the session being shutdown renders the affected paths less preferred by the BGP decision process, but still allows the paths to be used during the convergence while alternative paths are propagated to the affected routers. Therefore, routers always have a valid route available during the convergence process.

The feature also allows vendors to provide a graceful shutdown mechanism that does not require any router reconfiguration at maintenance time. The benefits of the BGP Graceful Shutdown feature are fewer lost packets and less time spent reconfiguring routers.

### **GSHUT Community**

The GSHUT community is a well-known community used in conjunction with the BGP Graceful Shutdown feature. The GSHUT community attribute is applied to a neighbor specified by the **neighbor shutdown graceful** command, thereby gracefully shutting down the link in an expected number of seconds. The GSHUT community is always sent by the GSHUT initiator.

The GSHUT community is specified in a community list, which is referenced by a route map and then used to make policy routing decisions.

The GSHUT community can also be used in the **show ipbgpcommunity** command to limit output to GSHUT routes.

### **BGP GSHUT Enhancement**

The BGP GracefulShutdown (GSHUT) Enhancement feature enables gracefulshutdown of either all neighbors or only virtual routing and forwarding (VRF) neighbors across BGP sessions. To enable the BGP GSHUT enhancement feature on the device, you must configure either the **community** keyword or the **local-preference** keyword in the**bgpgraceful-shutdownall** command. Use the **activate** keyword to activate gracefulshutdown either across all neighbors or only across all VRF neighbors, across all BGP sessions.

# <span id="page-135-0"></span>**How to Configure BGP Graceful Shutdown**

### **Shutting Down a BGP Link Gracefully**

#### **SUMMARY STEPS**

- **1. enable**
- **2. configure terminal**
- **3. router bgp** *autonomous-system-number*
- **4. neighbor** {*ipv4-address* | *ipv6-address*} **remote-as** *number*
- **5. neighbor** {*ipv4-address* | *ipv6-address* | *peer-group-name*} **shutdown graceful** *seconds* {**community** *value* [**local-preference** *value*] | **local-preference** *value*}
- **6. end**
- **7. show ip bgp community gshut**

### **DETAILED STEPS**

 $\mathbf I$ 

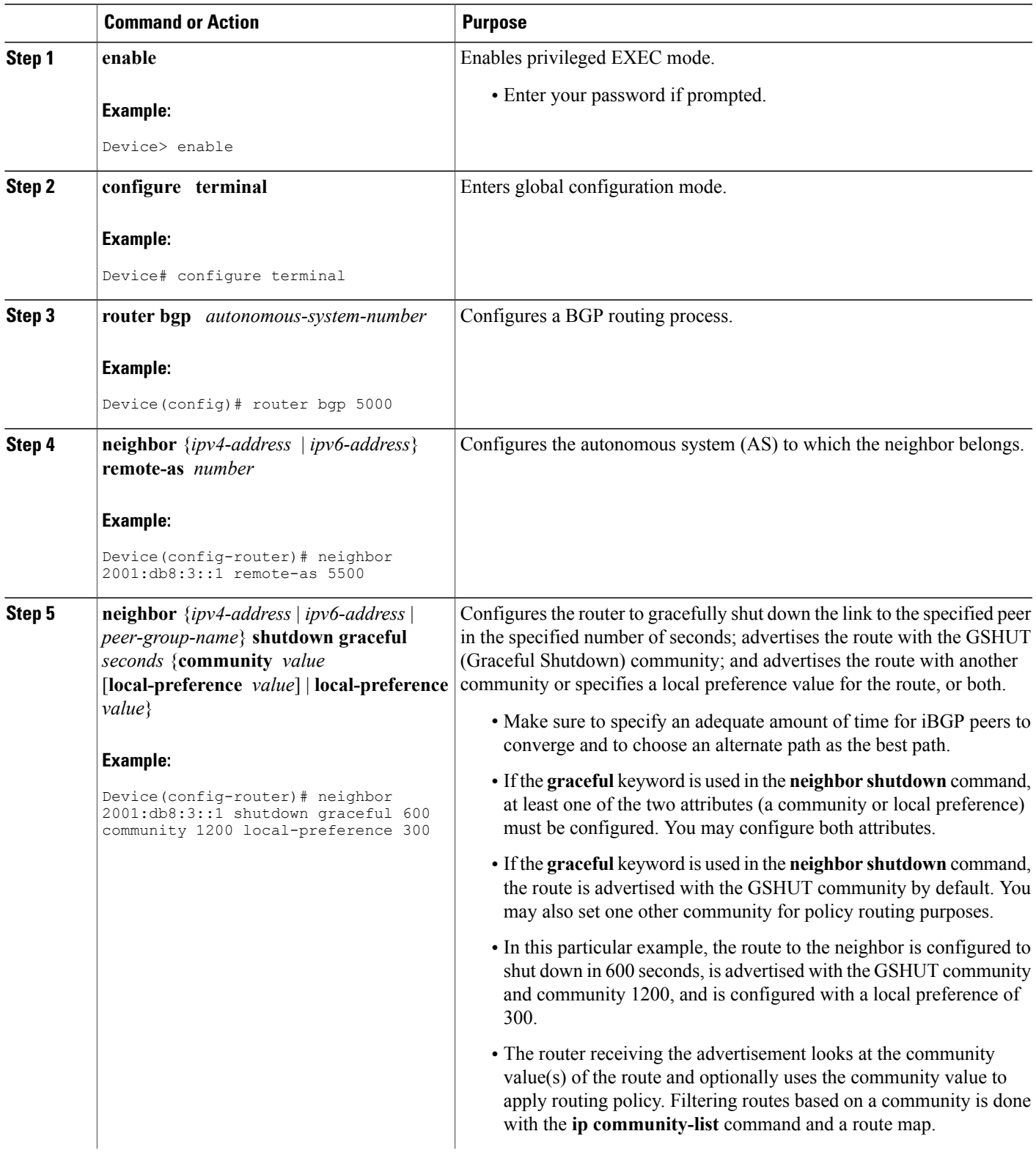

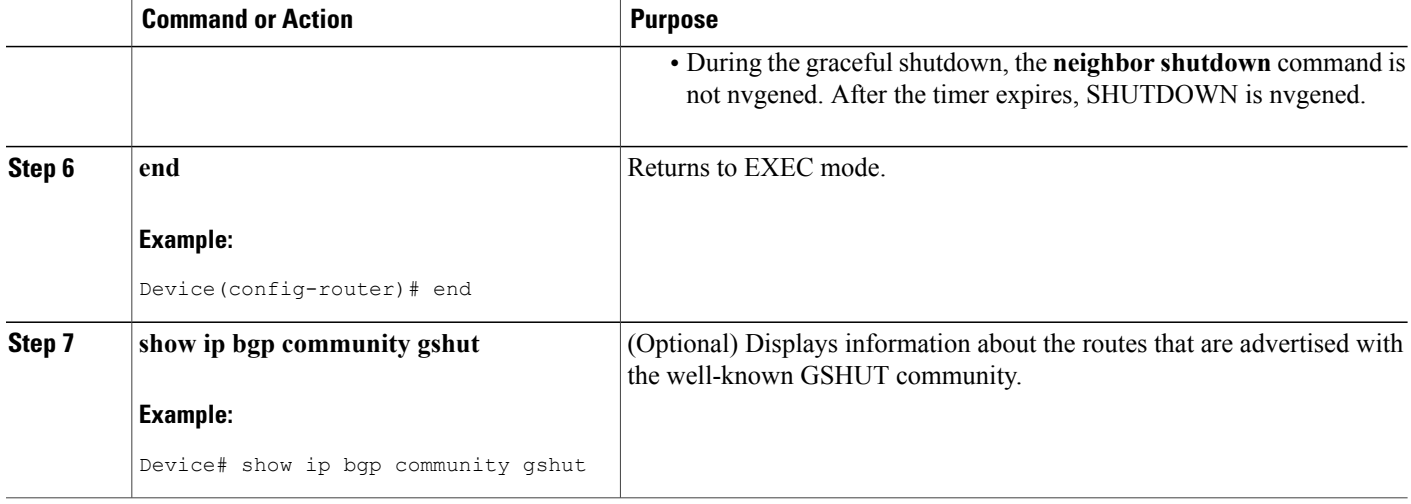

### **Filtering BGP Routes Based on the GSHUT Community**

Perform this task on a BGP peer to the device where you enabled the BGP Graceful Shutdown feature.

#### **SUMMARY STEPS**

- **1. enable**
- **2. configure terminal**
- **3. router bgp** *autonomous-system-number*
- **4. neighbor** {*ipv4-address* | *ipv6-address*} **remote-as** *number*
- **5. neighbor** {*ipv4-address* | *ipv6-address*} **activate**
- **6. neighbor** {*ipv4-address* | *ipv6-address*} **send-community**
- **7. exit**
- **8. route-map** *map-tag* [**permit** | **deny**] [*sequence-number*]
- **9. match community** {*standard-list-number* | *expanded-list-number* | *community-list-name* [**exact**]} **10. exit**
- 
- **11. ip community-list** {*standard* | **standard** *list-name*} {**deny** | **permit**} **gshut**
- **12. router bgp** *autonomous-system-number*
- **13. neighbor** *address* **route-map** *map-name* **in**

#### **DETAILED STEPS**

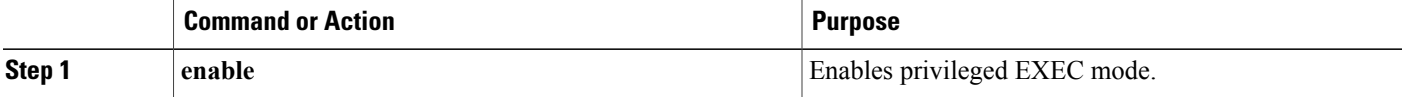

 $\mathbf I$ 

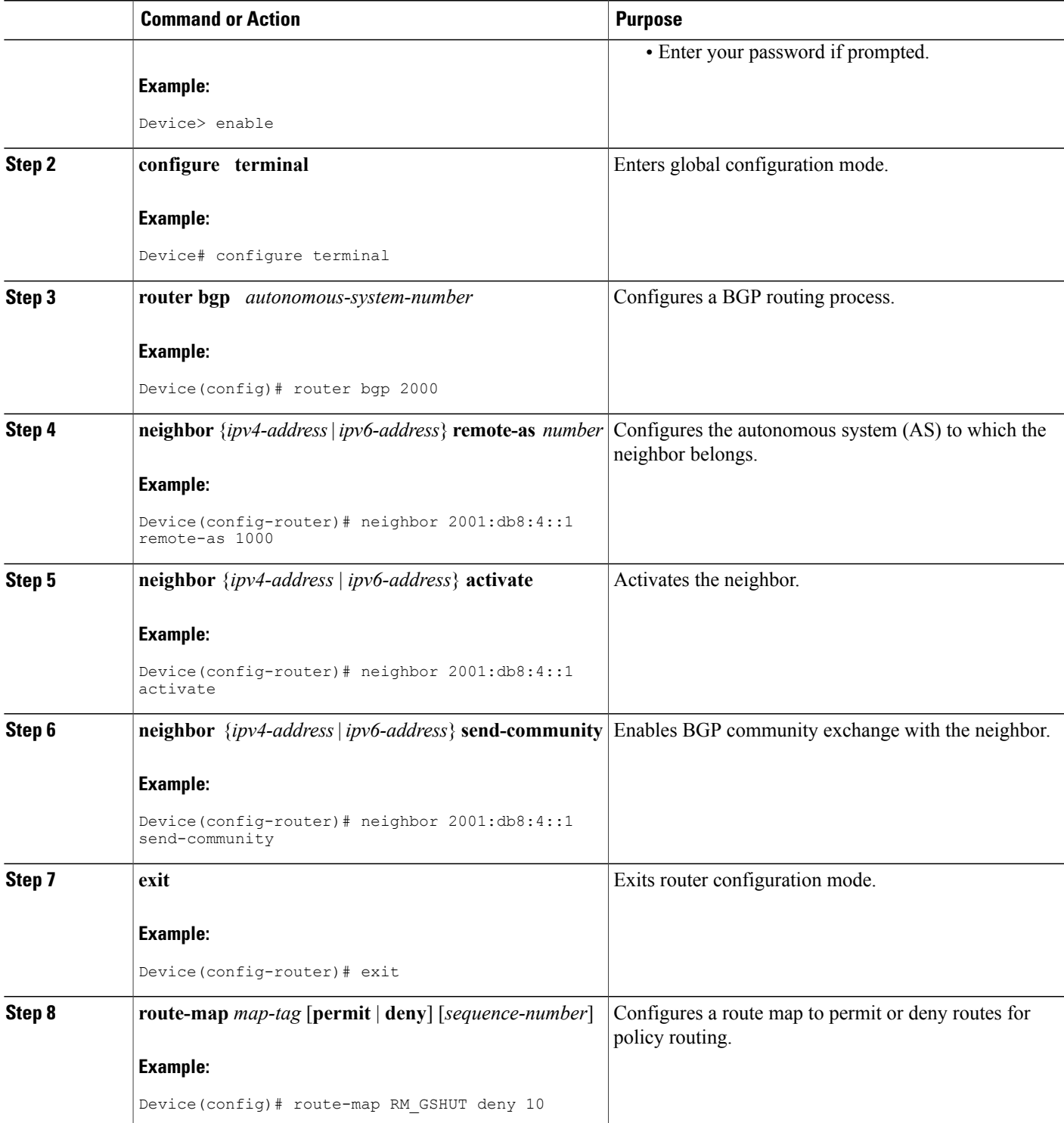

I

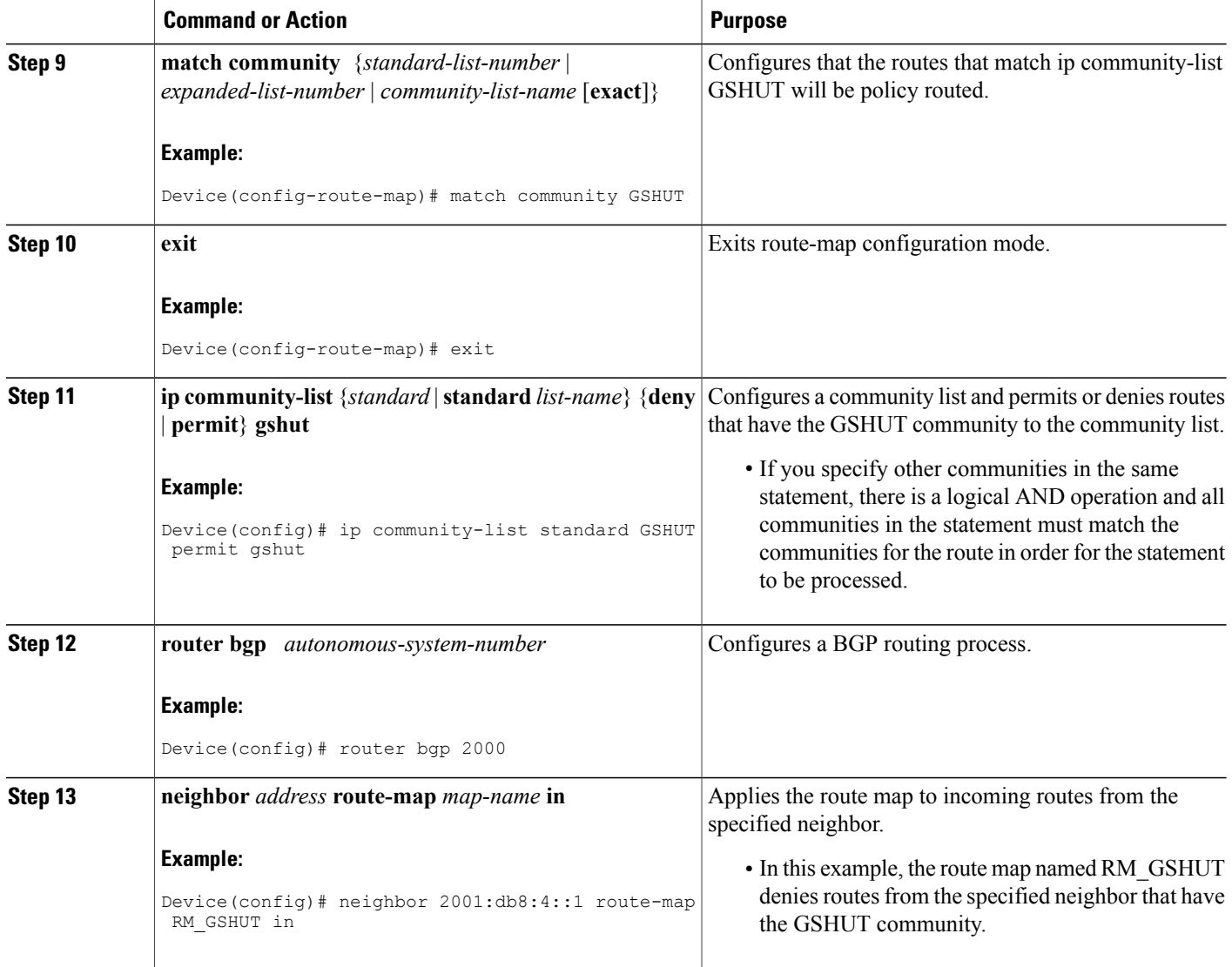

### **Configuring BGP GSHUT Enhancement**

### **SUMMARY STEPS**

- **1. enable**
- **2. configure terminal**
- **3. router bgp** *autonomous-system-number*
- **4. bgp graceful-shutdown all** {**neighbors** | **vrfs**} *shutdown-time* {**community** *community-value* [**local-preference** *local-pref-value*] | **local-preference** *local-pref-value* [**community** *community-value*]}
- **5. bgp graceful-shutdown all** {**neighbors** | **vrfs**} **activate**
- **6. end**
- **7. show ip bgp**
- **8. show running-config**

### **DETAILED STEPS**

Г

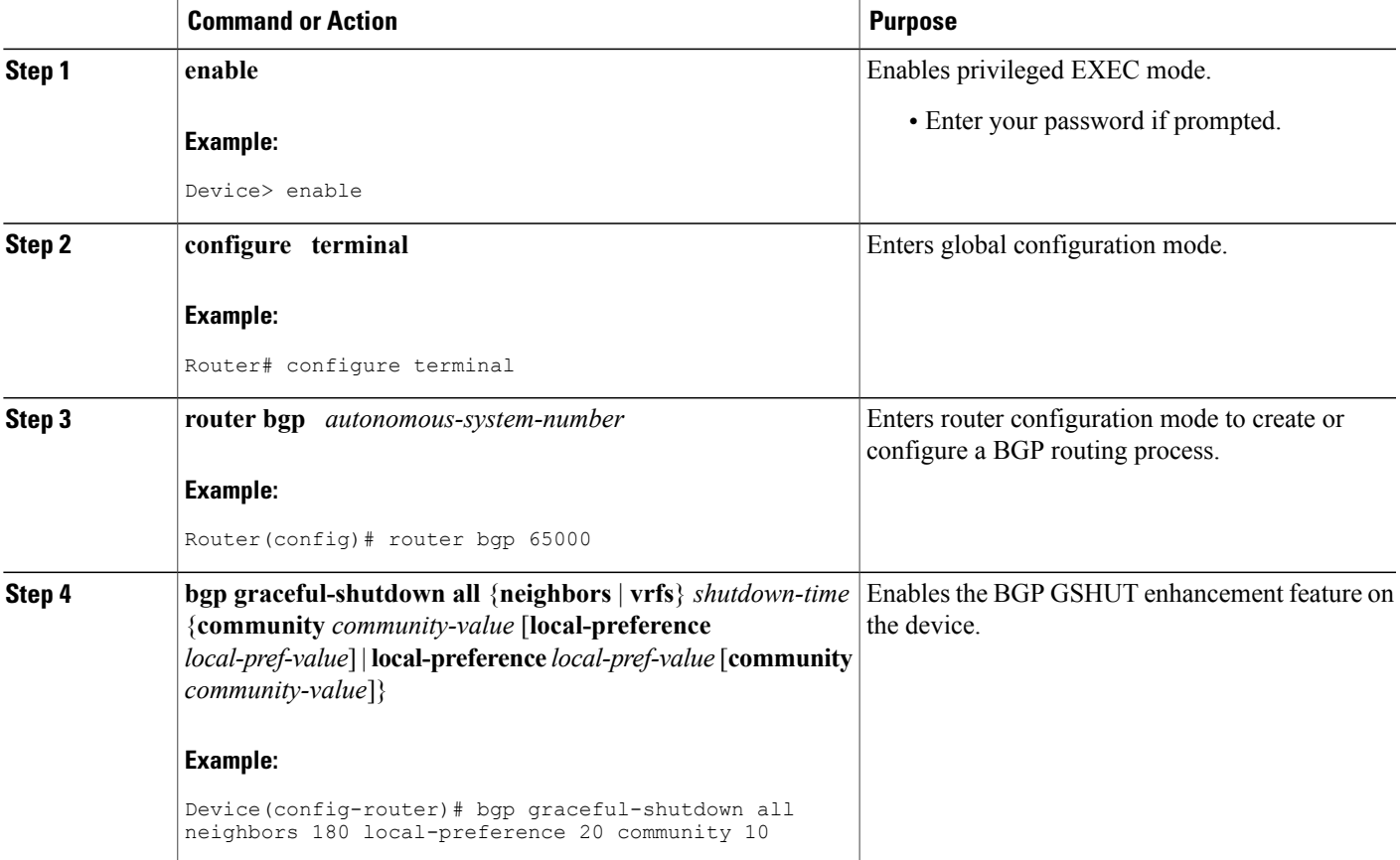

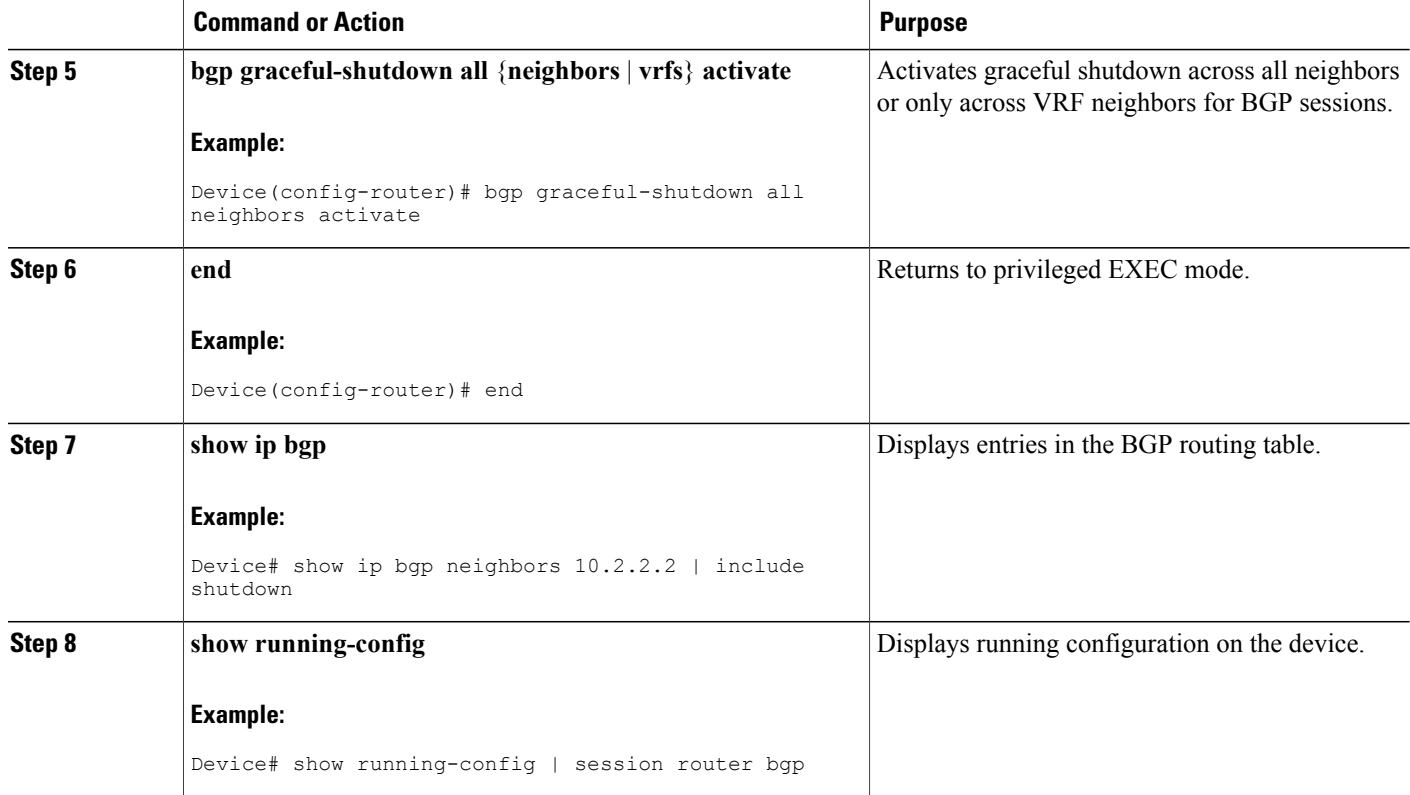

# <span id="page-141-0"></span>**Configuration Examples for BGP Graceful Shutdown**

### **Example: Shutting Down a BGP Link Gracefully**

#### **Graceful Shutdown While Setting a Local-Preference**

This example gracefully shuts down the link to the specified neighbor in 600 seconds, adds the GSHUT community to the route, and sets a local preference of 500 for the route.

```
router bgp 1000
 neighbor 2001:db8:5::1 remote-as 2000
neighbor 2001:db8:5::1 shutdown graceful 600 local-preference 500
neighbor 2001:db8:5::1 send-community
exit
```
#### **Graceful Shutdown While Setting an Additional Community**

This example gracefully shuts down the link to the specified neighbor in 600 seconds, and adds the GSHUT community and numbered community to the route.

router bgp 1000

```
neighbor 2001:db8:5::1 remote-as 2000
neighbor 2001:db8:5::1 shutdown graceful 600 community 1400
neighbor 2001:db8:5::1 send-community
exit
```
#### **Graceful Shutdown while Setting an Additional Community and Local-Preference**

This example gracefully shuts down the link to the specified neighbor in 600 seconds, adds the GSHUT community and the numbered community to the route, and sets a local preference of 500 to the route.

```
router bgp 1000
neighbor 2001:db8:5::1 remote-as 2000
neighbor 2001:db8:5::1 shutdown graceful 600 community 1400 local-preference 500
neighbor 2001:db8:5::1 send-community
exit
```
### **Example: Filtering BGP Routes Based on the GSHUT Community**

In additional to being able to gracefully shut down a BGP route, another use of the GSHUT community is to configure a community list to filter routes with this community from getting into the BGP routing table.

This example illustrates how to use a community list to filter incoming BGP routes based on the GSHUT community. In this example, a route map named RM\_GSHUT denies routes based on a standard community list named GSHUT. The community list contains routes with the GSHUT community. The route map is then applied to incoming routes from the neighbor at 2001:db8:4::1.

```
router bgp 2000
neighbor 2001:db8:4::1 remote-as 1000
 neighbor 2001:db8:4::1 activate
 neighbor 2001:db8:4::1 send-community
exit
route-map RM_GSHUT deny 10
match community GSHUT
 exit
ip community-list standard GSHUT permit gshut
router bgp 2000
neighbor 2001:db8:4::1 route-map RM_GSHUT in
```
### **Example: BGP GSHUT Enhancement**

The following example shows how to enable and activate the BGP GSHUT enhancement feature across all neighbors. In this example, the neighbors are configured to gracefully shutdown within the specified duration of 180 seconds.

```
Device> enable
Device# configure terminal
Device(config)# router bgp 65000
Device(config-router)# bgp graceful-shutdown all neighbors 180 local-preference 20 community
10
Device(config-router)# bgp graceful-shutdown all neighbors activate
Device(config-router)# end
```
Following is sample output from the **show ip bgp** command, which displays the graceful shutdown time for each neighbor. In this example, there are two IPv4 neighbors configured with IP address 10.2.2.2 and 172.16.2.1 and one VRF neighbor, tagged v1, is configured with IP address 192.168.1.1.

```
Device# show ip bgp neighbors 10.2.2.2 | include shutdown
```
Graceful Shutdown Timer running, schedule to reset the peer in 00:02:47 seconds Graceful Shutdown Localpref set to 20 Graceful Shutdown Community set to 10 Device# **show ip bgp neighbors 172.16.2.1 | include shutdown** Graceful Shutdown Timer running, schedule to reset the peer in 00:02:38 seconds Graceful Shutdown Localpref set to 20 Graceful Shutdown Community set to 10 Device# **show ip bgp vpnv4 vrf v1 neighbors 192.168.1.1 | include shutdown** Graceful Shutdown Timer running, schedule to reset the peer in 00:01:45 seconds Graceful Shutdown Localpref set to 20 Graceful Shutdown Community set to 10 Following is sample output from the **show running-config** command, which displays information associated with the BGP session in router configuration mode:

Device# **show running-config | session router bgp**

```
router bgp 65000
bgp log-neighbor-changes
bgp graceful-shutdown all neighbors 180 local-preference 20 community 10
network 10.1.1.0 mask 255.255.255.0
neighbor 10.2.2.2 remote-as 40
neighbor 10.2.2.2 shutdown
neighbor 172.16.2.1 remote-as 10
neighbor 172.16.2.1 shutdown
!
address-family vpnv4
neighbor 172.16.2.1 activate
neighbor 172.16.2.1 send-community both
exit-address-family
!
address-family ipv4 vrf v1
neighbor 192.168.1.1 remote-as 30
neighbor 192.168.1.1 shutdown
neighbor 192.168.1.1 activate
neighbor 192.168.1.1 send-community both
exit-address-family
```
## <span id="page-143-0"></span>**Additional References**

#### **Related Documents**

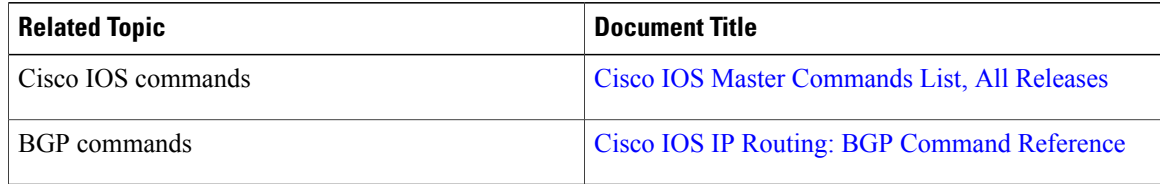

#### **Standards and RFCs**

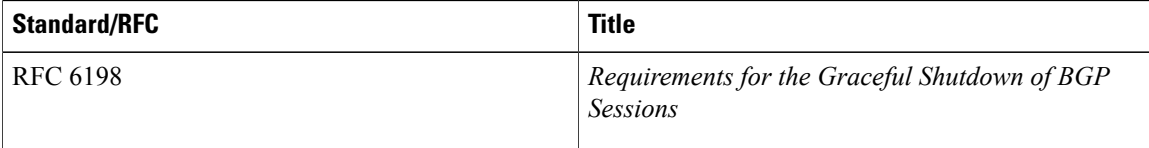
#### **Technical Assistance**

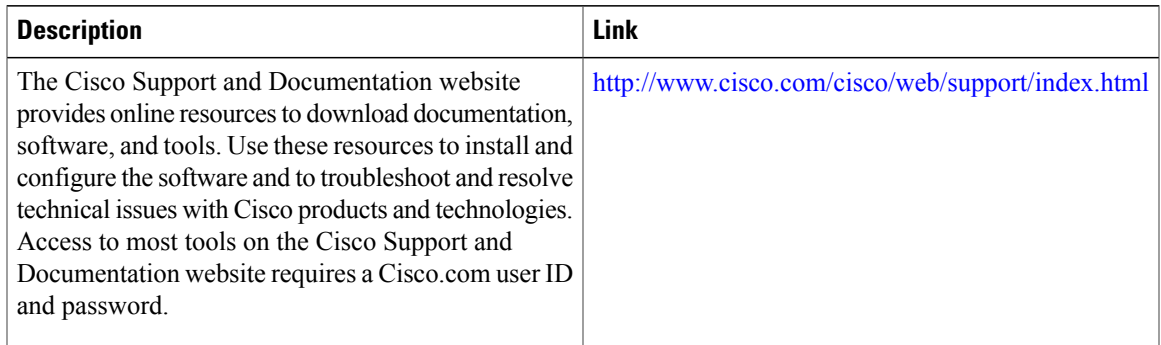

# **Feature Information for BGP Graceful Shutdown**

The following table provides release information about the feature or features described in this module. This table lists only the software release that introduced support for a given feature in a given software release train. Unless noted otherwise, subsequent releases of that software release train also support that feature.

Use Cisco Feature Navigator to find information about platform support and Cisco software image support. To access Cisco Feature Navigator, go to [www.cisco.com/go/cfn.](http://www.cisco.com/go/cfn) An account on Cisco.com is not required.

| <b>Feature Name</b>          | <b>Releases</b> | <b>Feature Information</b>                                                                                                    |
|------------------------------|-----------------|----------------------------------------------------------------------------------------------------|
| <b>BGP</b> Graceful Shutdown | 15.2(1)E        | The BGP Graceful Shutdown<br>feature reduces or eliminates the<br>loss of traffic along a link being<br>shut down for maintenance.<br>Routers always have a valid route<br>available during the convergence<br>process. |
|                              |                 | The following commands were<br>modified: ip community-list,<br>neighbor shutdown, show ip bgp<br>community, and show ip bgp<br>vpnv4.                                                                                   |
| <b>BGP GSHUT Enhancement</b> |                 | The BGP Graceful Shutdown<br>(GSHUT) Enhancement feature<br>enables graceful shutdown of either<br>all neighbors or only virtual routing<br>and forwarding (VRF) neighbors<br>across BGP sessions.                      |
|                              |                 | The following command was<br>introduced: bgp<br>graceful-shutdown all.                                                                                                    |

**Table 15: Feature Information for BGP Graceful Shutdown**

I

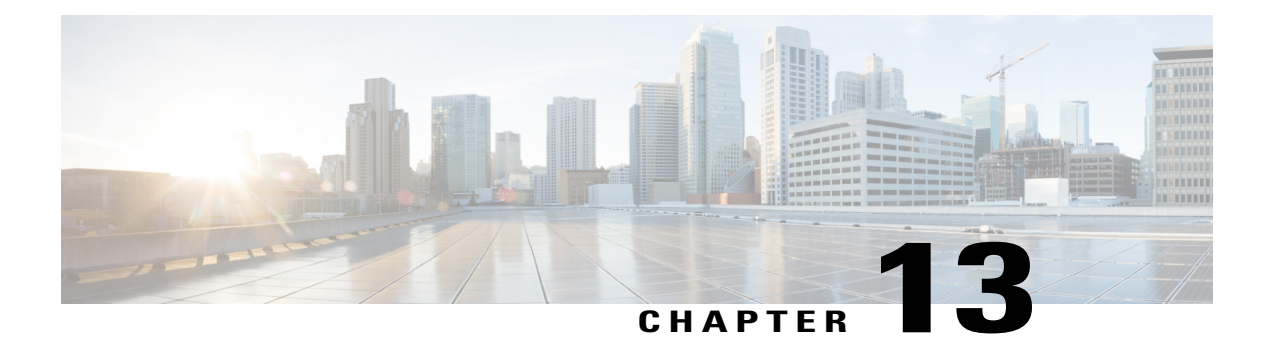

# **BGP Additional Paths**

The BGP Additional Paths feature allows the advertisement of multiple paths through the same peering session for the same prefix without the new paths implicitly replacing any previous paths. This behavior promotes path diversity and reduces multi-exit discriminator (MED) oscillations.

- Finding Feature [Information,](#page-146-0) page 137
- [Information](#page-146-1) About BGP Additional Paths, page 137
- How to Configure BGP [Additional](#page-151-0) Paths, page 142
- [Configuration](#page-162-0) Examples for BGP Additional Paths, page 153
- Additional [References,](#page-164-0) page 155
- Feature [Information](#page-164-1) for BGP Additional Paths, page 155

## <span id="page-146-0"></span>**Finding Feature Information**

Your software release may not support all the features documented in this module. For the latest caveats and feature information, see Bug [Search](http://www.cisco.com/cisco/psn/bssprt/bss) Tool and the release notes for your platform and software release. To find information about the features documented in this module, and to see a list of the releases in which each feature is supported, see the feature information table at the end of this module.

Use Cisco Feature Navigator to find information about platform support and Cisco software image support. To access Cisco Feature Navigator, go to [www.cisco.com/go/cfn.](http://www.cisco.com/go/cfn) An account on Cisco.com is not required.

## <span id="page-146-1"></span>**Information About BGP Additional Paths**

## **Problem That Additional Paths Can Solve**

BGP routers and route reflectors (RRs) propagate only their best path over their sessions. The advertisement of a prefix replacesthe previous announcement of that prefix (this behavior is known as an implicit withdraw). The implicit withdraw can achieve better scaling, but at the cost of path diversity.

Path hiding can prevent efficient use of BGP multipath, prevent hitless planned maintenance, and can lead to MED oscillations and suboptimal hot-potato routing. Upon nexthop failures, path hiding also inhibits fast and local recovery because the network has to wait for BGP control plane convergence to restore traffic. The BGP Additional Paths feature provides a generic way of offering path diversity; the Best External or Best Internal features offer path diversity only in limited scenarios.

The BGP Additional Paths feature provides a way for multiple paths for the same prefix to be advertised without the new paths implicitly replacing the previous paths. Thus, path diversity is achieved instead of path hiding.

#### **Path-Hiding Scenario**

This section describes in more detail how path hiding can occur. In the following figure, we have prefix p with paths p1 and p2 advertised from BR1 and BR4 to RR1. RR1 selects the best path of the two and then advertises to PE only p1.

#### **Figure 10: RR Hiding an Additional Path**

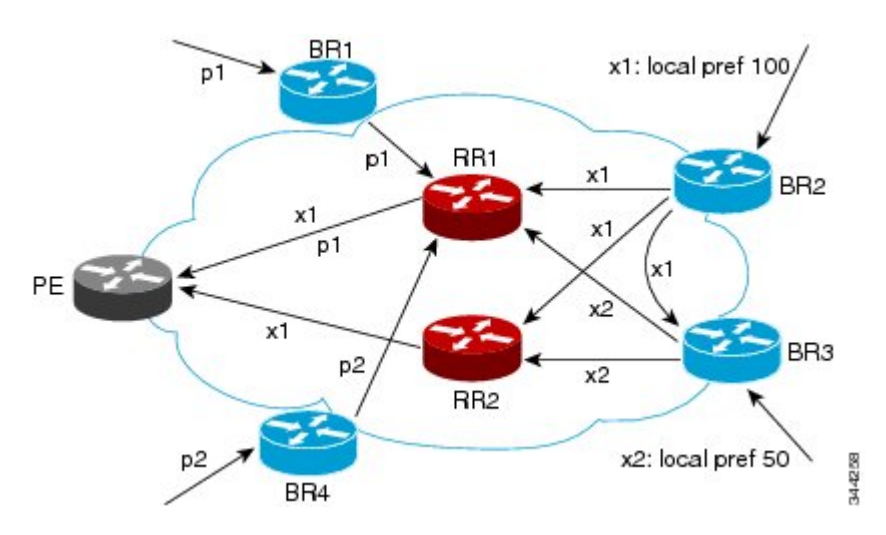

In the figure above, we also see prefix x with path x1 being advertised from BR2 to BR3 (which has path x2) with local preference 100. BR3 also has path x2, but due to routing policy, BR3 will advertise to the RRs x1 (not shown) instead of x2, and x2 will be suppressed. A user could enable the advertisement of best external on BR3 and thereby advertise x2 to the RRs, but, again, the RRs advertise only the best path.

#### **Suboptimal Hot-Potato Routing Scenario**

In order to minimize internal transport costs, transit ISPs try to forward packets to the closest exit point (according to Interior Gateway Protocol [IGP] cost). This behavior is known as hot-potato routing. In the distributed RR cluster model of the figure below, assume traffic coming from LA must go to Mexico. All links have the same IGP cost. If there are two exit points toward Mexico—one toward Austin and one toward Atlanta—the border router will try to send traffic to Austin based on the lower IGP cost from LA toward Austin than toward Atlanta. In a centralized RR model where the central RR resides where RR3 is (and RR1,

I

RR2, RR4, and RR5 do not exist), the closest exit point toward Mexico, as seen from RR3, might be Atlanta. Sending the traffic from LA toward Atlanta results in suboptimal hot-potato routing, which is not desirable.

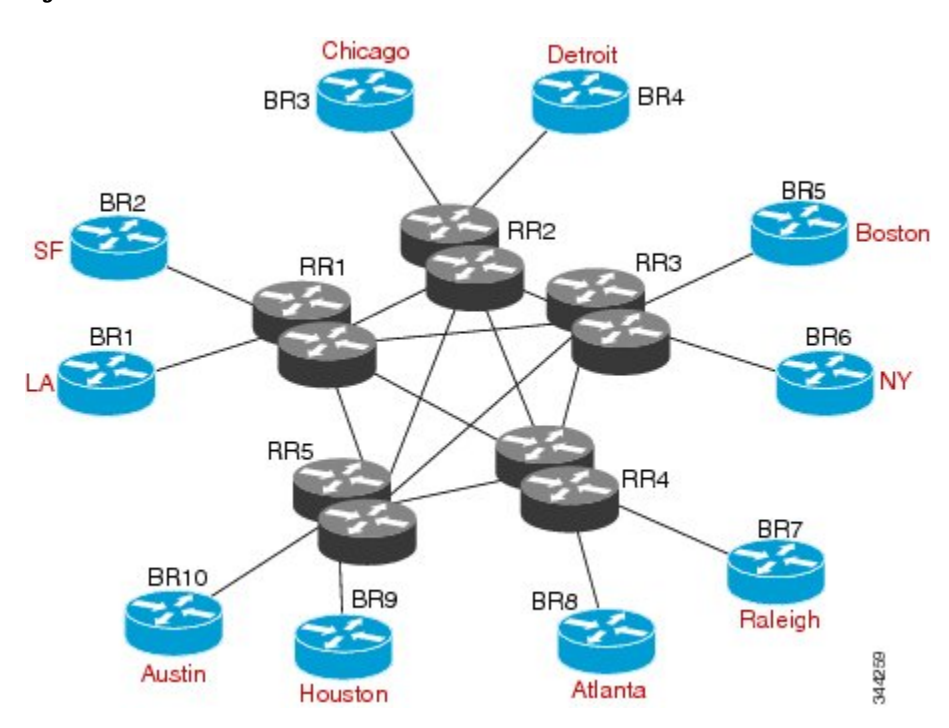

**Figure 11: Distributed RR Cluster**

#### **DMVPN Scenario**

In Dynamic Multipoint Virtual Private Network (DMVPN) deployments, BGP is being used for scaling. In the figure below, Z is connected to both spokes S6 (NY) and S7 (Boston). The S7 links to the hubs have lower IGP costs than the S6 links to the hubs. There are physical links not shown that connect S5 to S6 and S6 to S7, with IGP costs lower than those to the hubs. Spokes S6 and S7 will send an update to both hubs H1 (Chicago) and H2 (Detroit). The RR hubs will then select the best path based on their lower IGP cost, which might be S7. The spoke S5 (Raleigh) will receive two updates from the RRs for Z with S7 being the next hop, even though, in this scenario, it might be preferable to pick S6 (NY) as the next hop.

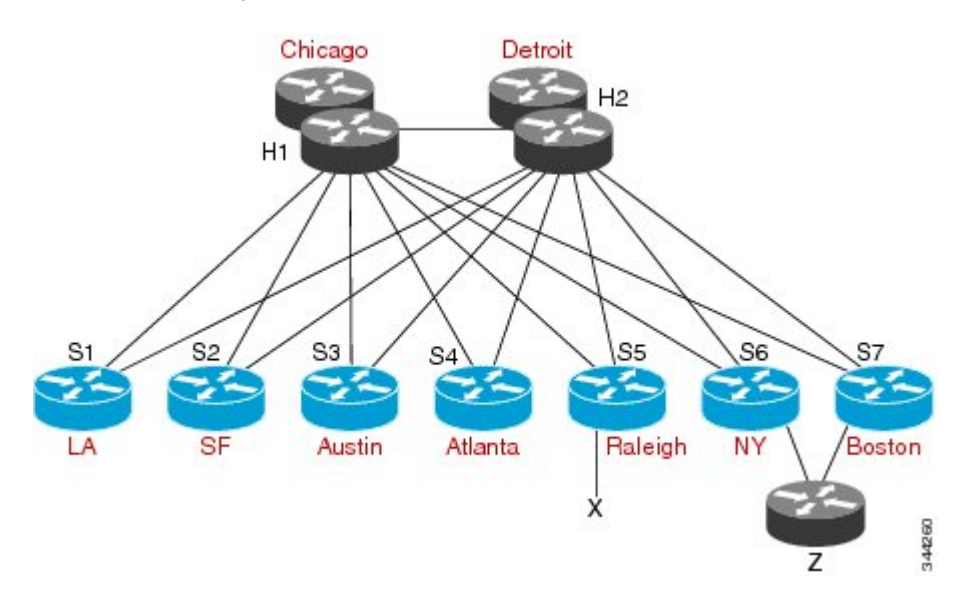

#### **Figure 12: DMVPN Deployment**

### **Benefits of BGP Additional Paths**

BGP routers and route reflectors (RR) propagate only their best path over their sessions. The advertisement of a prefix replaces the previous announcement of that prefix (this in known as an implicit withdraw).

While this behavior may achieve better scaling, it can prevent path diversity, which tends to be poor or completely lost. The behavior in turn prevents efficient use of BGP multipath, prevents hitless planned maintenance, and can lead to multi-exit discriminator (MED) oscillations and suboptimal hot-potato routing. It also inhibits fast and local recovery upon nexthop failures, because the network has to wait for BGP control plane convergence to restore traffic.

The BGP Additional Paths feature is a BGP extension that allows the advertisement of multiple paths for the same prefix without the new paths implicitly replacing any previous paths. This behavior promotes path diversity and reduces MED oscillations.

## **BGP Additional Paths Functionality**

The BGP Additional Paths feature is implemented by adding a path identifier to each path in the NLRI. The path identifier (ID) can be considered as something similar to a route distinguisher (RD) in VPNs, except that a path ID can apply to any address family. Path IDs are unique to a peering session and are generated for each network. The path identifier is used to prevent a route announcement from implicitly withdrawing the previous one. The Additional Paths feature allows the advertisement of more paths, in addition to the bestpath. The Additional Paths feature allows the advertisement of multiple paths for the same prefix, without the new paths implicitly replacing any previous paths.

The BGP Additional Paths feature requires the user to take three general steps:

1. Specify whether the device can send, receive, or send and receive additional paths. This is done at the addressfamily level or the neighbor level, and is controlled by either the**bgpadditional-paths** {**send**[**receive**] | **receive**} command or the **neighbor additional-paths** {**send** [**receive**] | **receive**} command, respectively. During session establishment, two BGP neighbors negotiate the Additional Path capabilities (whether they can send and/or receive) between them.

2. Select a set or sets of candidate paths for advertisement by specifying selection criteria (using the **bgp additional-paths select** command).

3. Advertise for a neighbor a set orsets of additional pathsfrom the candidate paths marked (using the**neighbor advertise additional-paths** command).

To send or receive additional paths, the Additional Path capability must be negotiated. If it isn't negotiated, even if the selection criteria are such that more than the bestpath is marked and the neighbor is configured to advertise the marked paths, the selections would be useless because without the capability negotiated, only the bestpath can be sent.

Configuring BGP to send or receive additional paths triggers negotiation of additional path capability with the device's peers. Neighbors that have negotiated the capability will be grouped together in an update group (if other update group policies allow), and in a separate update group from those peersthat have not negotiated the capability. Therefore, additional path capability causes the neighbor's update group membership to be recalculated.

#### **Additional Path Selection**

There are three path selection (path marking) policies, and they are not mutually exclusive. They are specified per address family, using the **bgp additional-paths select** command. They are:

- **best 2** or **best 3** (**best 2** means the bestpath and 2nd best path; the 2nd best path is the one computed by eliminating best-path from the best-computation algorithm. Similarly, **best 3** means the bestpath, 2nd best path, and 3rd best path; the 3rd best path is the one computed by eliminating bestpath and 2nd best path from the best-computation algorithm.)
- **group-best** (calculates the group-best for prefixes during bestpath calculation; described further below)
- **all** (all paths with unique next hops are eligible for selection)

#### **Definition of the group-best Selection**

The **group-best** keyword is part of the following commands:

- **advertise additional-paths**
- **bgp additional-paths select**
- **match additional-paths advertise-set**
- **neighbor advertise additional-paths**

The **group-best** is the set of paths that are the best paths from the paths of the same AS.For example, suppose there are three autonomous systems: AS 100, 200, and 300. Paths p101, p102, and p103 are from AS 100;  $p201, p202,$  and  $p203$  are from AS200; and  $p301, p302$ , and  $p303$  are from AS300. If we run the BGP bestpath algorithm on the paths from each AS, the algorithm will select one bestpath from each set of paths from that AS. Assuming p101 is the best from AS100, p201 is the best from AS200, and p301 is the best from AS300, then the **group-best** is the set of p101, p201, and p301.

#### **Advertise a Subset of the Paths Selected**

Take care when you select a set of paths but want to advertise a different set of paths. If the set of paths you want to advertise is not a subset of the selected paths, then you will not advertise the paths you want advertised. The following example configures the additional paths selected to be the group-best and all selections. However, the paths configured to be advertised to the neighbor are the best 3 paths. Because the selection and advertise policy are not the same, the subsequent message is displayed. In these cases, only the bestpath is advertised.

Device(config)# **router bgp 100** Device(config-router)# **address-family ipv4** Device(config-router-af)# **bgp additional-paths send receive** Device(config-router-af)# **bgp additional-paths select group-best all** Device(config-router-af)# **neighbor 192.168.2.2 advertise additional-paths best 3** % BGP: AF level 'bgp additional-paths select' more restrictive than advertising policy. This is a reminder that AF level additional-path select commands are needed.

## <span id="page-151-0"></span>**How to Configure BGP Additional Paths**

### **Configuring Additional Paths per Address Family**

To select which paths are candidates to be additional paths, you can perform any combination of Steps 6, 7, and 8, as long as you perform at least one of those steps.

If you want to disable additional paths per neighbor, see the "Disabling Additional Paths per Neighbor" section.

#### **SUMMARY STEPS**

- **1. enable**
- **2. configure terminal**
- **3. router bgp** *as-number*
- **4. address-family ipv4** [**unicast** | **multicast**]
- **5. bgp additional-paths** {**send** [**receive**] | **receive**}
- **6. bgp additional-paths select group-best**
- **7. bgp additional-paths select best** *number*
- **8. bgp additional-paths select all**
- **9. neighbor** {*ip-address* | *ipv6-address* | *peer-group-name* } **advertise additional-paths** [**best** *number*] [**group-best**] [**all**]
- **10. end**

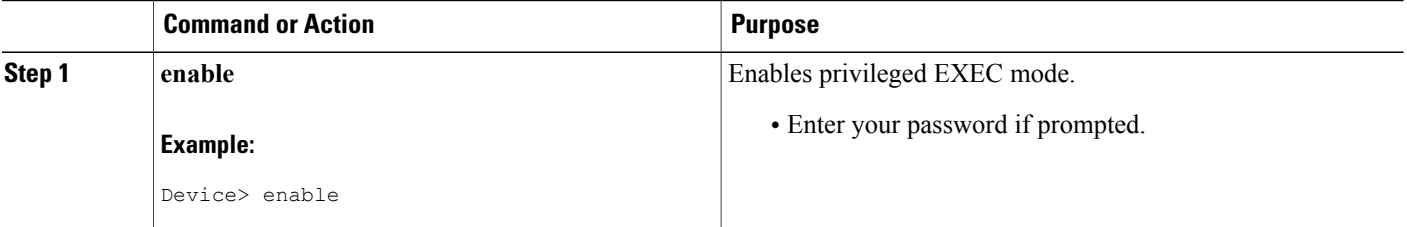

 $\mathbf I$ 

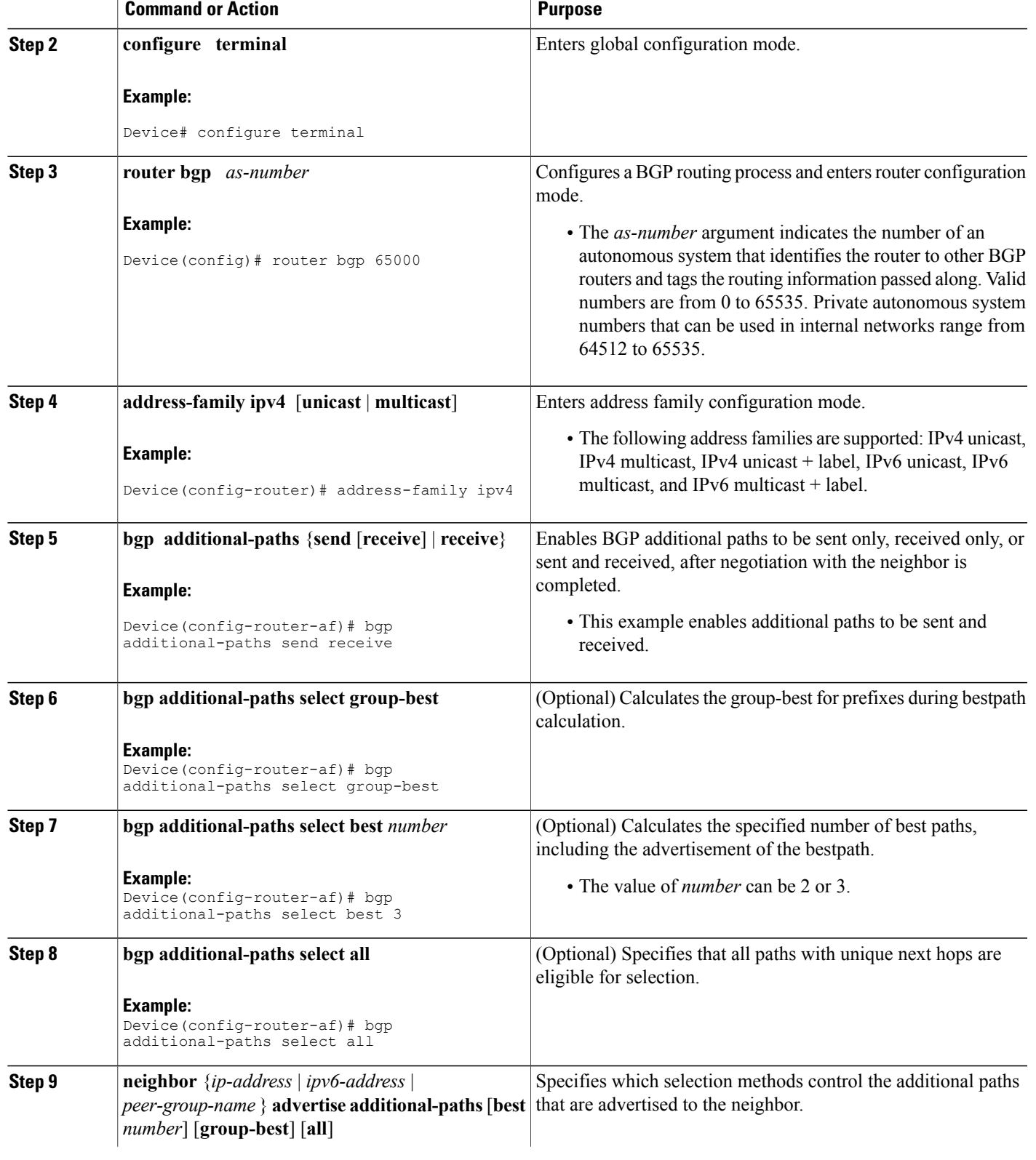

Τ

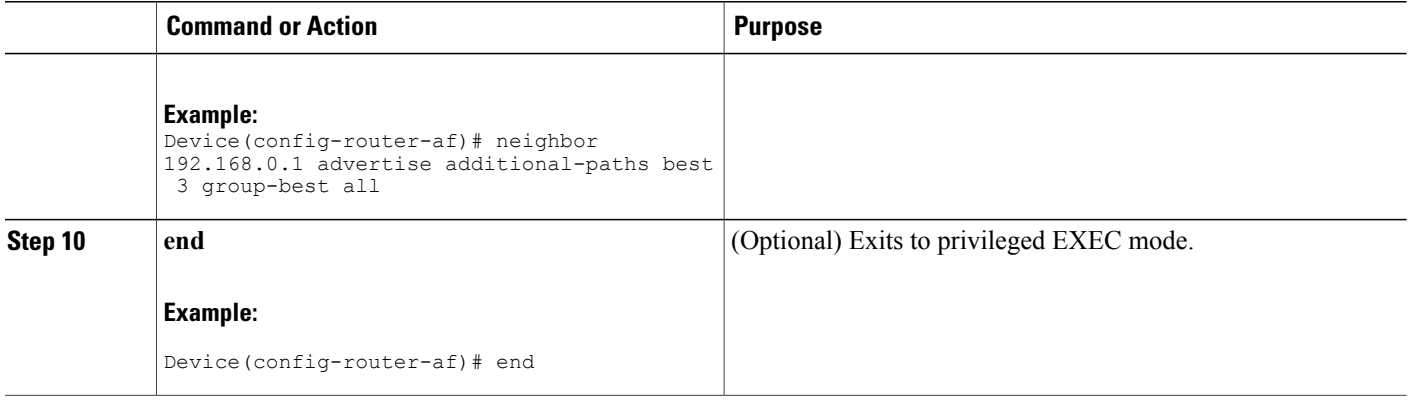

## **Configuring Additional Paths per Neighbor**

To select which paths are candidates to be additional paths, you can perform any combination of Steps 6, 7, and 8, as long as you perform at least one of those steps.

#### **SUMMARY STEPS**

- **1. enable**
- **2. configure terminal**
- **3. router bgp** *as-number*
- **4. address-family ipv4** [**unicast** | **multicast**]
- **5. neighbor** {*ip-address* | *ipv6-address* | *peer-group-name*} **additional-paths** {**send** [**receive**] | **receive**}
- **6. bgp additional-paths select group-best**
- **7. bgp additional-paths select best** *number*
- **8. bgp additional-paths select all**
- **9. neighbor** {*ip-address* | *ipv6-address* | *peer-group-name*} **advertise additional-paths** [**best** *number*] [**group-best**] [**all**]
- **10. end**

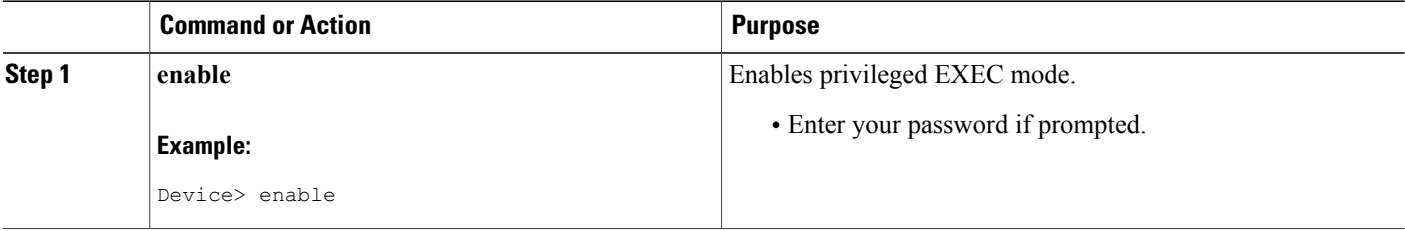

 $\mathbf I$ 

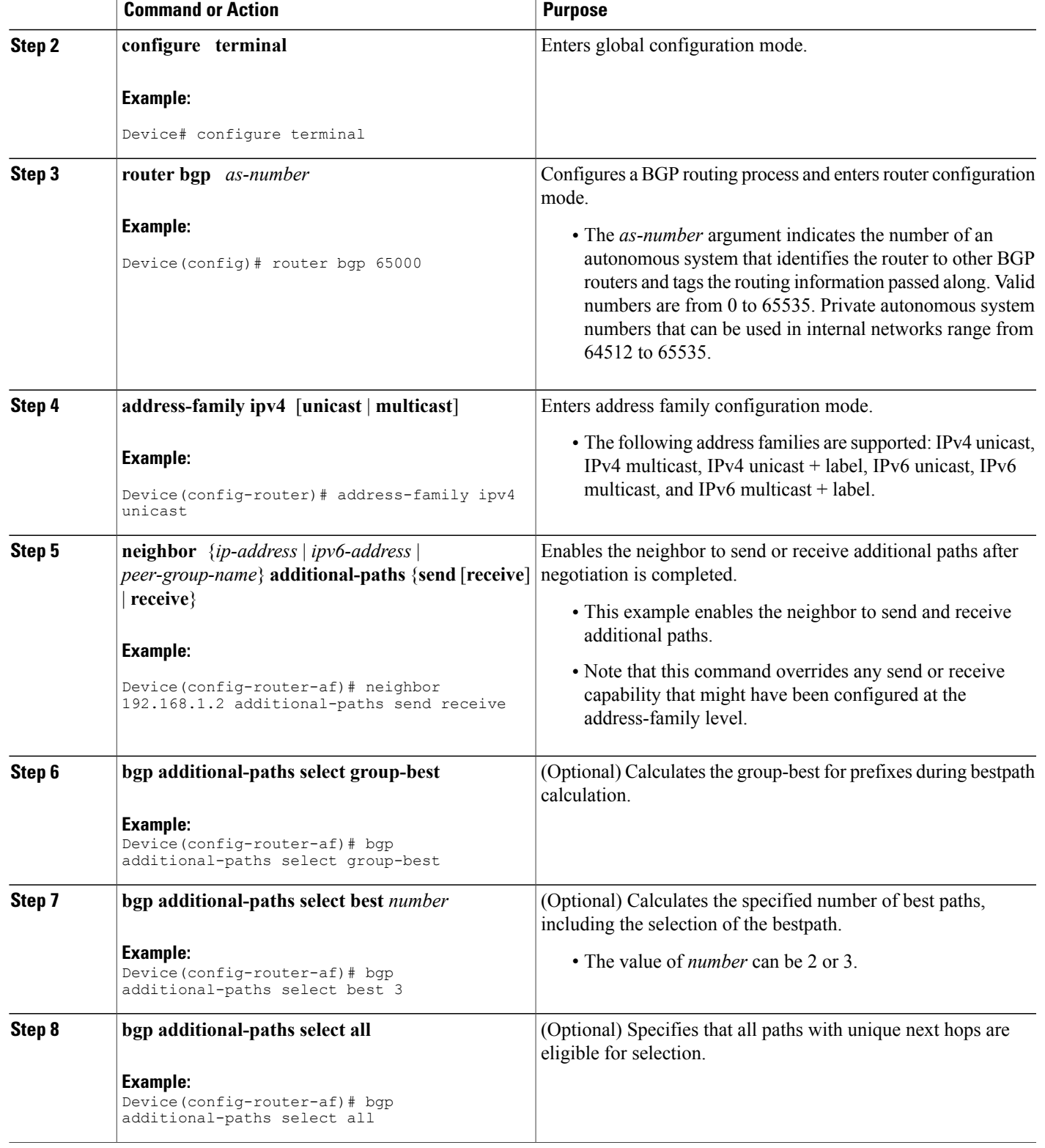

ι

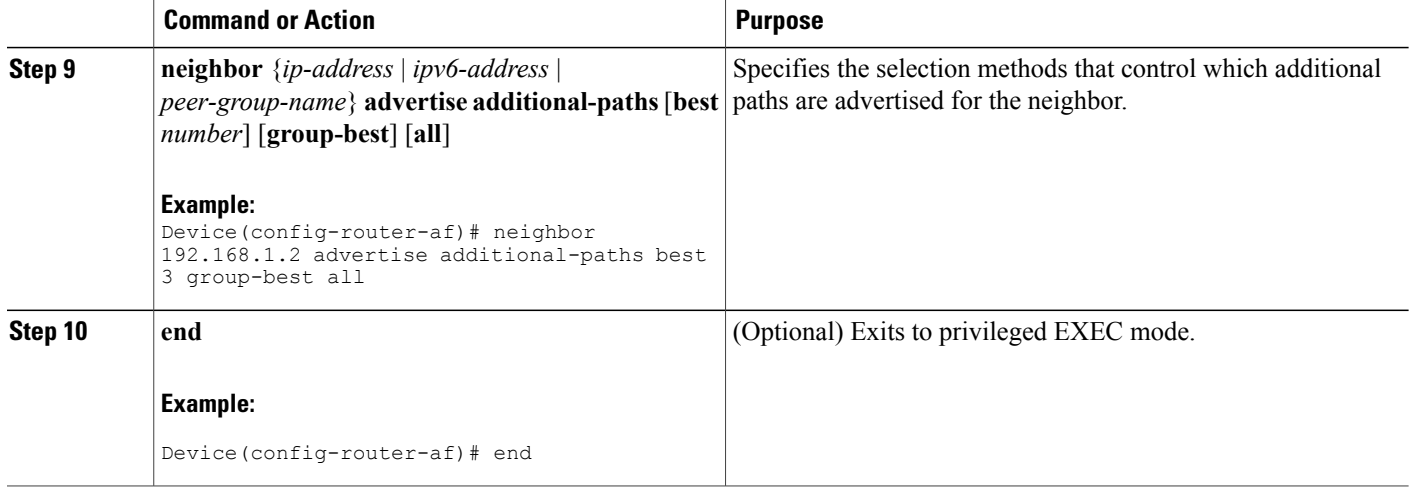

### **Configuring Additional Paths Using a Peer Policy Template**

In this configuration task example, the capability to send and receive additional paths and the selection criteria are configured for the address family, and then the template is configured.

#### **SUMMARY STEPS**

- **1. enable**
- **2. configure terminal**
- **3. router bgp** *autonomous-system-number*
- **4. address-family ipv4 unicast**
- **5. bgp additional-paths** {**send** [**receive**] | **receive**}
- **6. bgp additional-paths select** [**best** *number*] [**group-best**] [**all** ]
- **7. template peer-policy** *policy-template-name*
- **8. additional-paths** {**send** [**receive**] | **receive**}
- **9. advertise additional-paths** [**best** *number*] [**group-best**] [**all**]
- **10. exit**
- **11. address-family ipv4 unicast**
- **12. neighbor** {*ip-address* | *ipv6-address* | *peer-group-name*} **remote-as** *autonomous-system-number*
- **13. neighbor** *ip-address* **inherit peer-policy** *policy-template-name*
- **14. end**

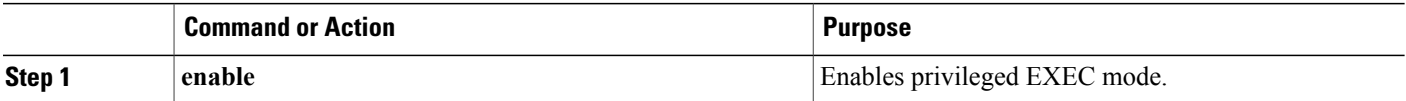

 $\mathbf I$ 

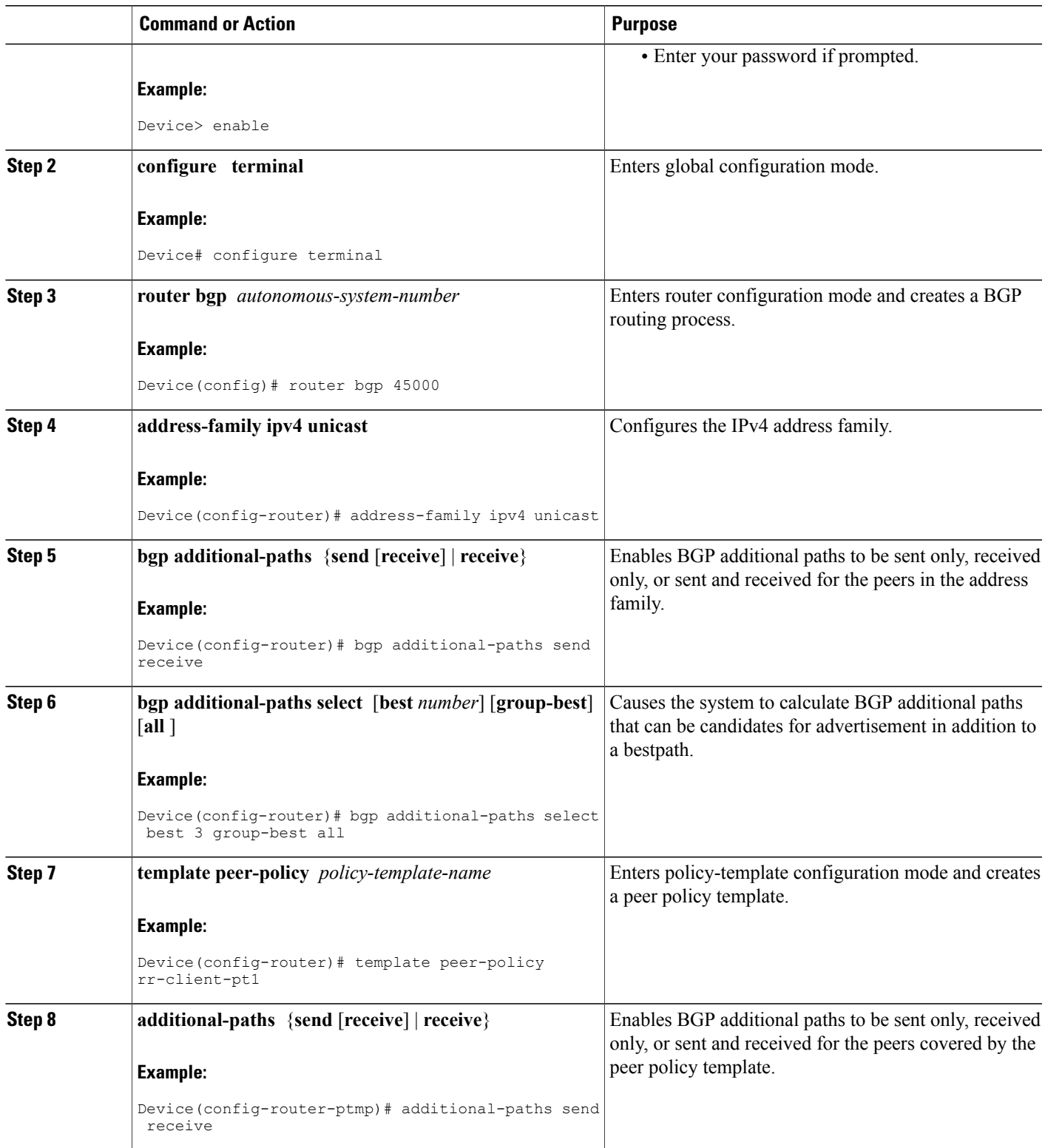

Τ

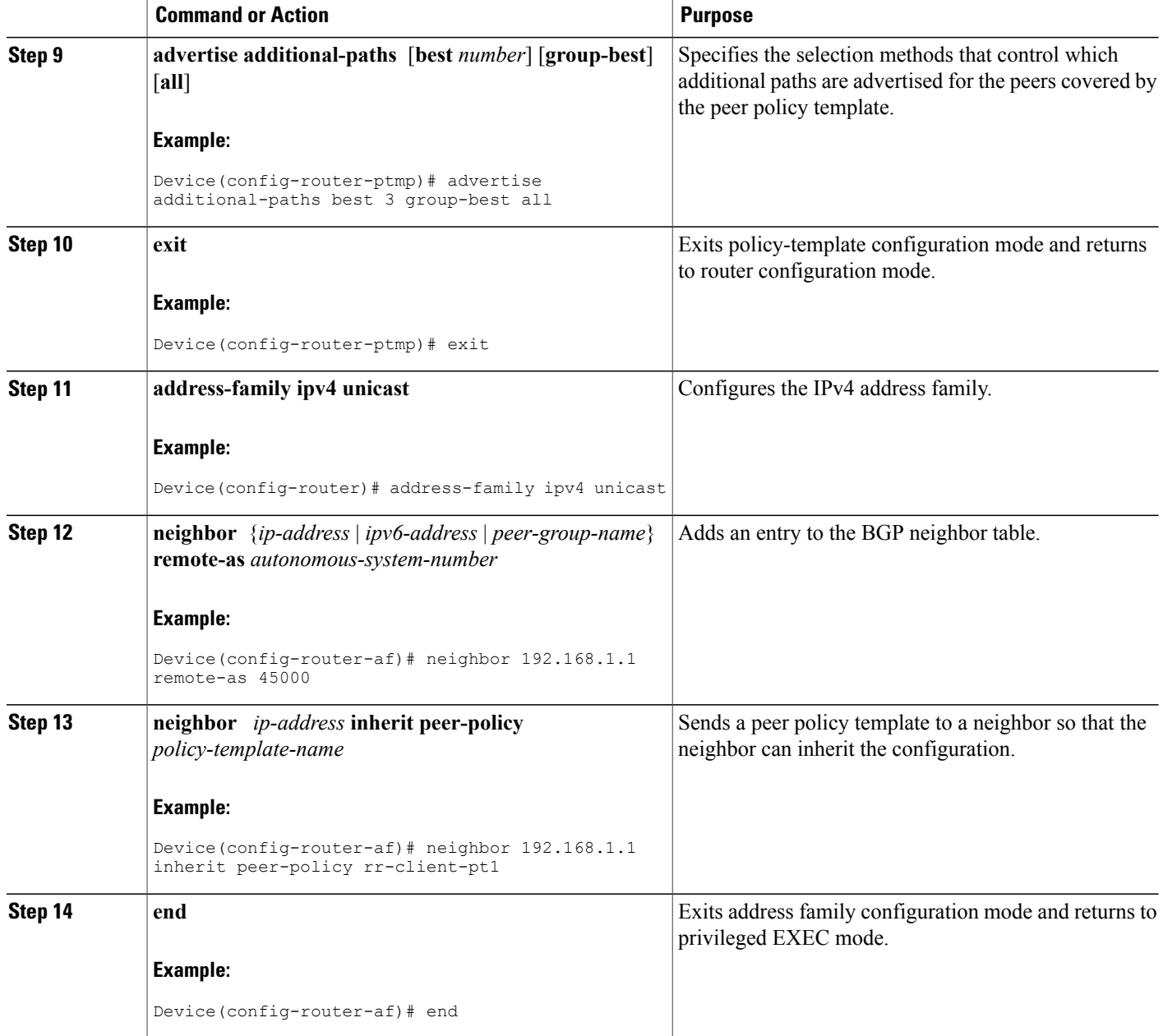

## **Filtering and Setting Actions for Additional Paths**

You can optionally use a route map to filter the paths to be advertised by matching on the tags of additional paths that are candidates to be advertised. (These tags are the advertise-sets that are configured with the **bgp additional-paths select** command.) Paths that have the same path marking (tag) as the marking that is

configured in the **match additional-paths advertise-set** command match the route map entry (and are permitted or denied).

You can also optionally set one or more actions to take for those paths that pass the route map. This task happens to use the **set metric** command to illustrate using a route map with the **match additional-paths advertise-set** command. Of course, other **set** commands are available that are not shown in this task.

Why set a metric for paths marked with **all** (all paths with a unique next hop)? Suppose the neighbor 2001:DB8::1037 is receiving the same route from different neighbors. Routes received from the local device have a metric of 565 and routes from another device perhaps have a metric of 700. Routes with metric 565 will have precedence over the routes with metric 700.

#### **SUMMARY STEPS**

- **1. enable**
- **2. configure terminal**
- **3. route-map** *map-tag* [**permit** | **deny**] [*sequence-number*]
- **4. match additional-paths advertise-set** [**best** *number*] [**best-range** *start-range end-range*] [**group-best**] [**all**]
- **5. set metric** *metric-value*

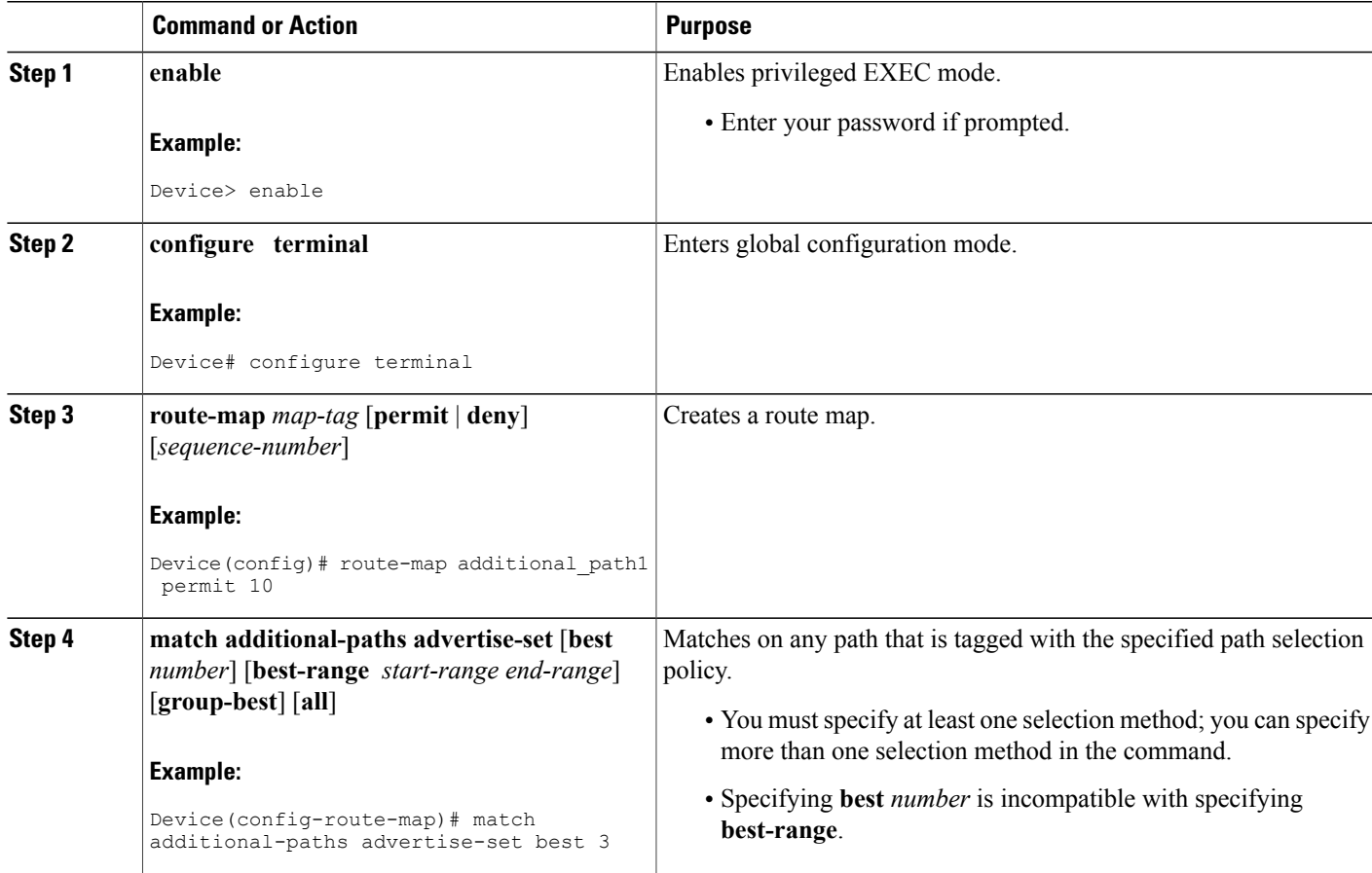

I

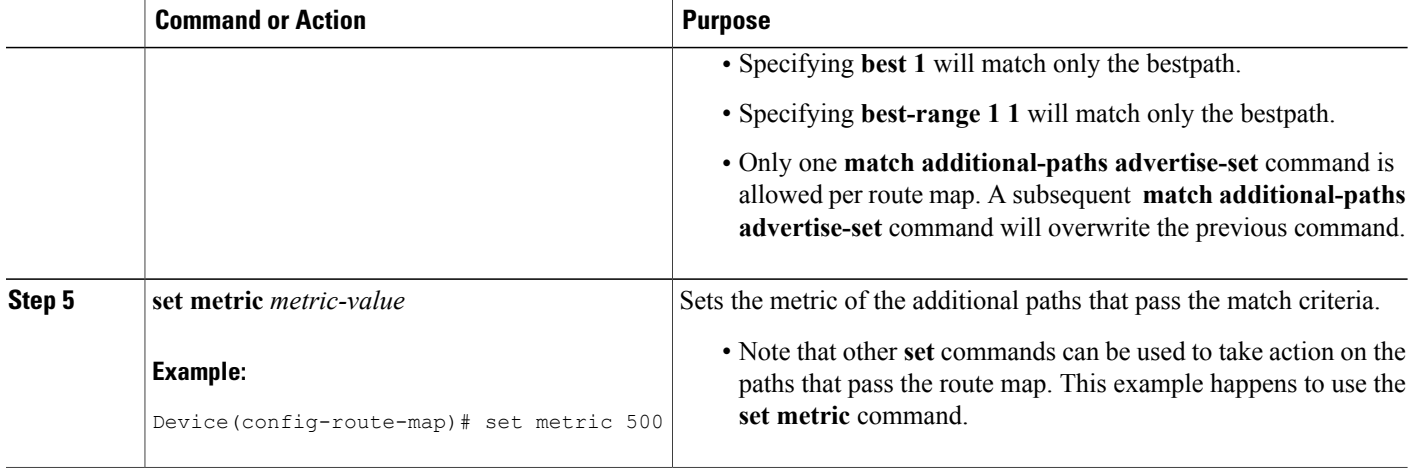

#### **What to Do Next**

After creating the route map, you would reference the route map in the **neighbor route-map out** command. Thus, the route map is applied to paths being advertised (outgoing) to neighbors. Then you would use the **neighbor advertise additional-paths** command to advertise the additional paths. See the "Example: BGP Additional Paths" section to see the route map in context.

## **Displaying Additional Path Information**

Perform either Step 2 or Step 3 in this task to see information about BGP additional paths.

#### **SUMMARY STEPS**

- **1. enable**
- **2. show ip bgp neighbors** [*ip-address*]
- **3. show ip bgp** [*network*]

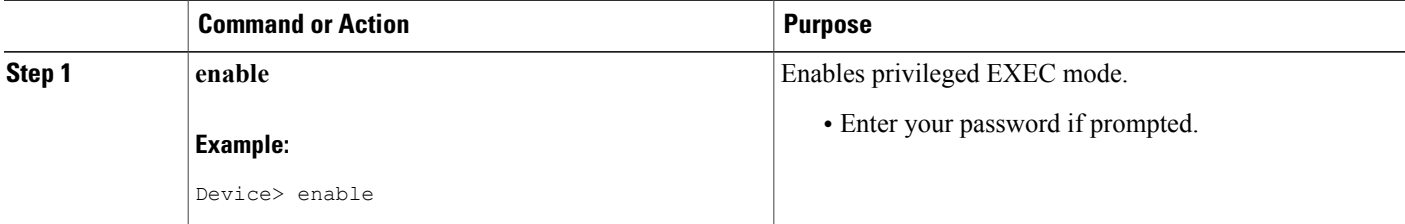

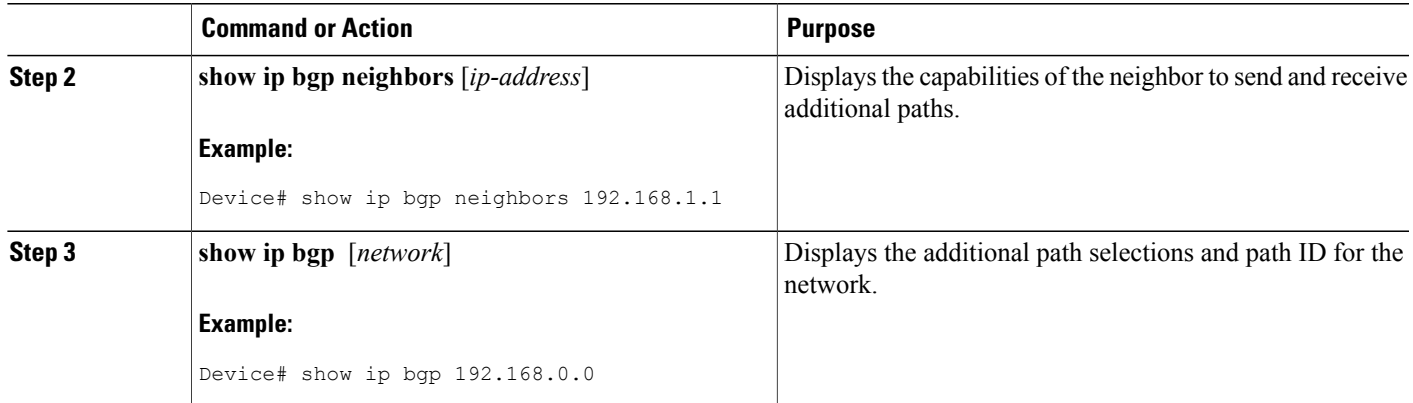

### **Disabling Additional Paths per Neighbor**

If you had configured the sending or receiving of additional paths on a per neighbor basis (with the **neighbor additional-paths** command), and you wanted to disable that functionality, you would use the **no neighbor additional-paths** command.

However, if you had configured the sending or receiving of additional paths for an address family (with the **bgp additional-paths** command), and you wanted to disable that functionality for a neighbor, you would use the **neighbor additional-paths disable** command. Disabling additional paths also works if the functionality was inherited from a template.

Perform this task to disable additional path capability for a neighbor.

#### **SUMMARY STEPS**

- **1. enable**
- **2. configure terminal**
- **3. router bgp** *as-number*
- **4. address-family ipv6** [**unicast** | **multicast**]
- **5. bgp additional-paths** {**send** [**receive**] | **receive**}
- **6. neighbor** {*ip-address* | *ipv6-address* | *peer-group-name*} **additional-paths disable**
- **7. end**

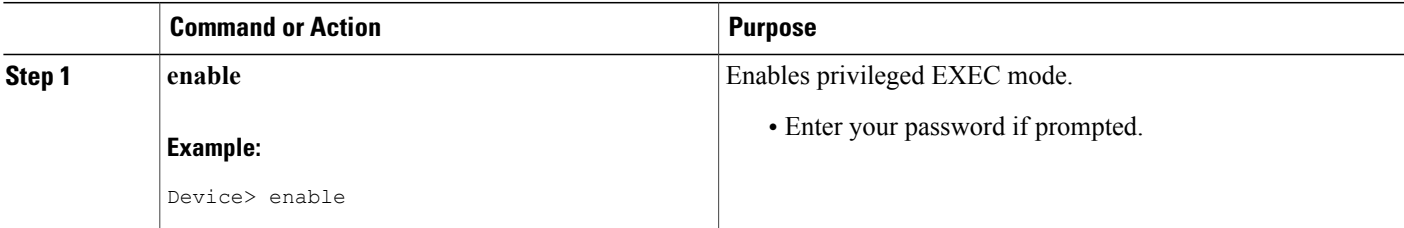

I

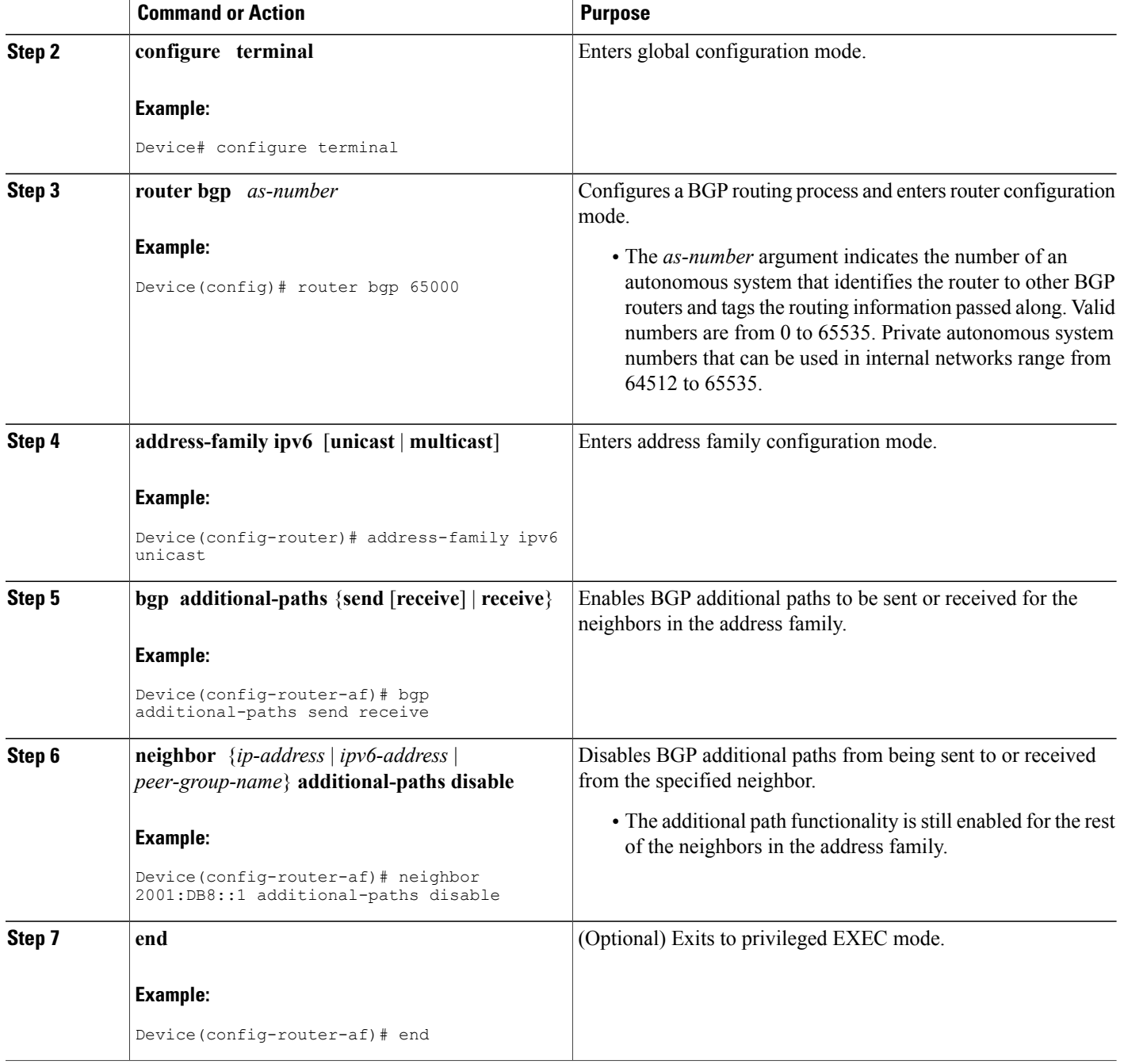

## <span id="page-162-0"></span>**Configuration Examples for BGP Additional Paths**

### **Example: BGP Additional Path Send and Receive Capabilities**

In this example, R1's address is 192.168.1.1; its neighbor is R2, which has address 192.168.1.2. Updates are sent from R2 to R1 with additional-paths (all paths advertised). Updates are sent from R1 to R2 with only the classic BGP bestpath advertised because R2 is only able to send additional paths, not receive additional paths.

#### **R1**

```
router bgp 1
address-family ipv4 unicast
bgp additional-paths select all
neighbor 192.168.1.2 additional-paths send receive
neighbor 192.168.1.2 advertise additional-paths all
R2
router bgp 2
address-family ipv4 unicast
bgp additional-paths select all
neighbor 192.168.1.1 additional-paths send
neighbor 192.168.1.1 advertise additional-paths all
```
### **Example: BGP Additional Paths**

In the following example, for every address family, there are one or more eBGP neighbors not shown in the configuration that are sending routes to the local device. The eBGP routes learned from those neighbors are advertised toward the neighbors shown in the configuration below and the path attributes are changed. The example configures that:

- The route map called add path1 specifies that all the paths are advertised toward neighbor 192.168.101.15, but any path that is marked with **best 2** will have its metric set to 780 before being sent toward that neighbor.
- The route map called add\_path2 specifies that any path that is marked with **best 3** will have its metric set to 640 and will be advertised toward neighbor 192.168.25.
- The route map called add\_path3 specifies that any path that is marked with **group-best** will have its metric set to 825 and will be advertised toward neighbor 2001:DB8::1045.
- In the IPv6 multicast address family, all paths are candidates to be advertised and will be advertised toward neighbor 2001:DB8::1037.

```
router bgp 1
neighbor 192.168.101.15 remote-as 1
neighbor 192.168.101.25 remote-as 1
neighbor 2001:DB8::1045 remote-as 1
neighbor 2001:DB8::1037 remote-as 1
!
address-family ipv4 unicast
 bgp additional-paths send receive
 bgp additional-paths select all best 3 group-best
 neighbor 192.168.101.15 activate
 neighbor 192.168.101.15 route-map add_path1 out
 neighbor 192.168.101.15 advertise additional-paths best 2
exit-address-family
!
address-family ipv4 multicast
```

```
bgp additional-paths send receive
  bgp additional-paths select all best 3 group-best
  neighbor 192.168.101.25 activate
  neighbor 192.168.101.25 route-map add_path2 out
 neighbor 192.168.101.25 advertise additional-paths best 3
 exit-address-family
!
address-family ipv6 unicast
 bgp additional-paths send receive
  bgp additional-paths select group-best
  neighbor 2001:DB8::1045 activate
  neighbor 2001:DB8::1045 route-map add_path3 out
 neighbor 2001:DB8::1045 advertise additional-paths all group-best
exit-address-family
!
 address-family ipv6 multicast
 bgp additional-paths send receive
 bgp additional-paths select all
  neighbor 2001:DB8::1037 activate
  neighbor 2001:DB8::1037 route-map add_path4 out
 neighbor 2001:DB8::1037 advertise additional-paths all
exit-address-family
!
route-map add_path1 permit 10
match additional-paths advertise-set best 2
 set metric 780
route-map add_path1 permit 20
!
route-map add_path2 permit 10
match additional-paths advertise-set best 3
set metric 640
!
route-map add_path3 permit 10
match additional-paths advertise-set group-best
 set metric 825
!
```
### **Example: Neighbor Capabilities Override Address Family Capabilities**

In the following example, the receive-only capability of the neighbor overridesthe send and receive capability of the address family:

```
router bgp 65000
address-family ipv6 multicast
bgp additional-paths send receive
bgp additional-paths select group-best
 neighbor 2001:DB8::1037 activate
 neighbor 2001:DB8::1037 additional-paths receive
neighbor 2001:DB8::1037 advertise additional-paths group-best
!
```
### **Example: BGP Additional Paths Using a Peer Policy Template**

```
router bgp 45000
address-family ipv4 unicast
bgp additional-paths send receive
bgp additional-paths select all group-best best 3
 template peer-policy rr-client-pt1
 additional-paths send receive
 advertise additional-paths group-best best 3
 exit
 address-family ipv4 unicast
 neighbor 192.168.1.1 remote-as 45000
 neighbor 192.168.1.1 inherit peer-policy rr-client-pt1
```
Ι

end

## <span id="page-164-0"></span>**Additional References**

#### **Related Documents**

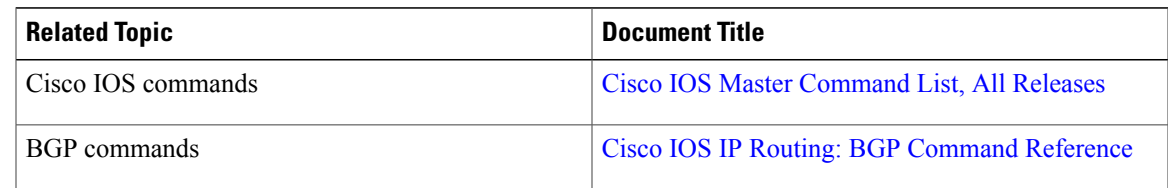

#### **Standards and RFCs**

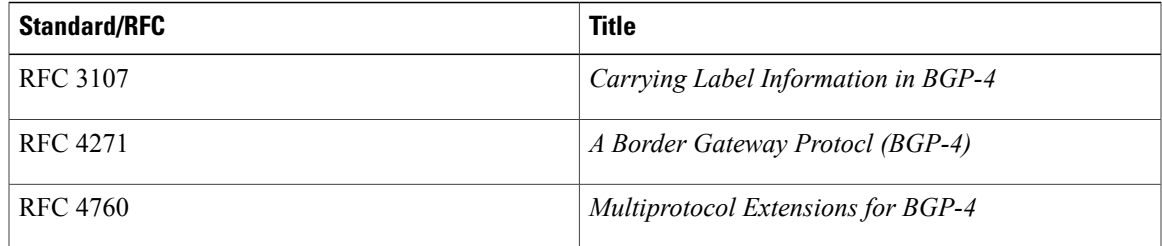

#### **Technical Assistance**

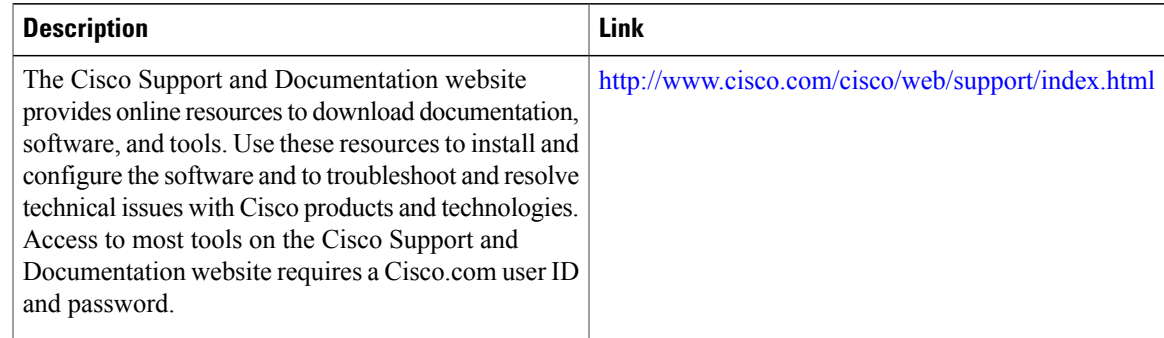

## <span id="page-164-1"></span>**Feature Information for BGP Additional Paths**

The following table provides release information about the feature or features described in this module. This table lists only the software release that introduced support for a given feature in a given software release train. Unless noted otherwise, subsequent releases of that software release train also support that feature.

Use Cisco Feature Navigator to find information about platform support and Cisco software image support. To access Cisco Feature Navigator, go to [www.cisco.com/go/cfn.](http://www.cisco.com/go/cfn) An account on Cisco.com is not required.

T

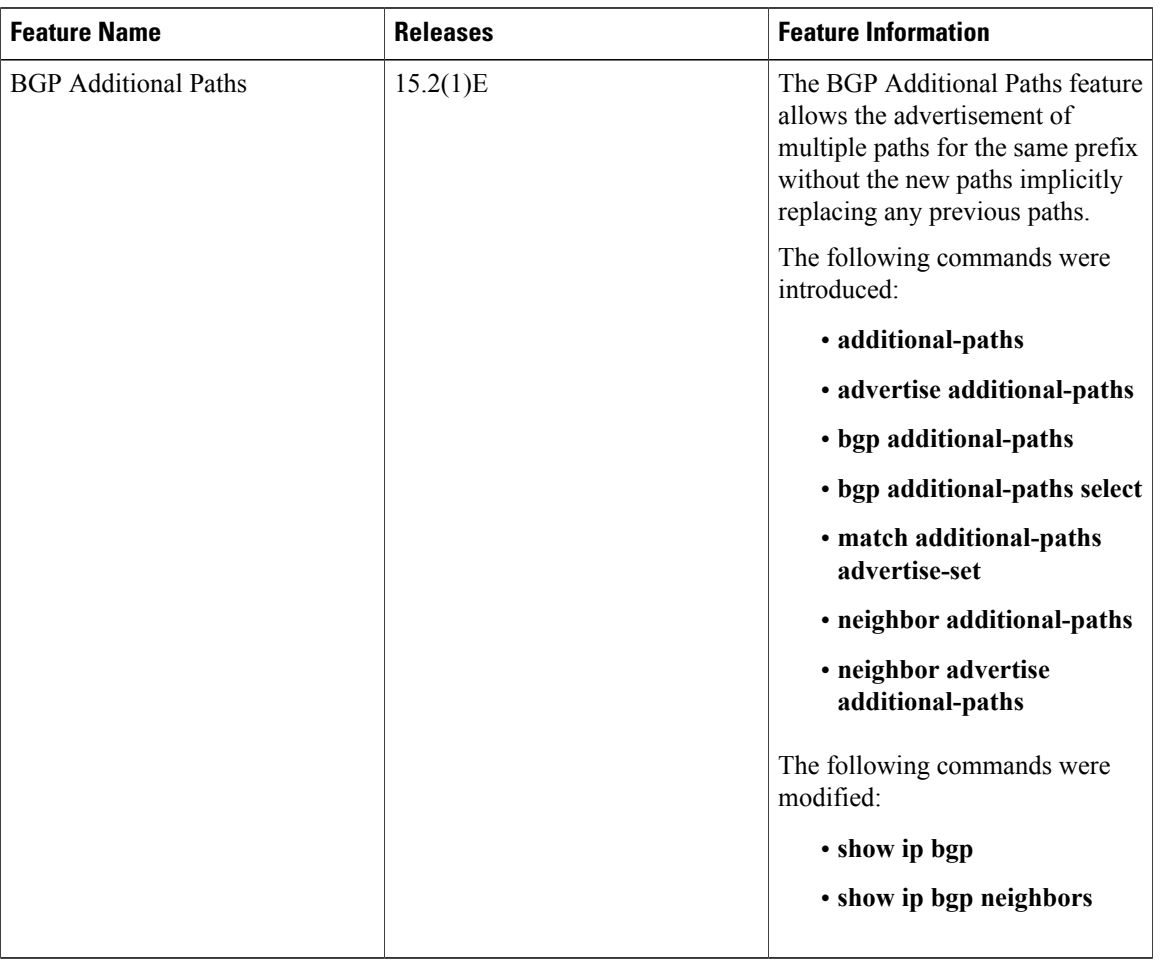

#### **Table 16: Feature Information for BGP Additional Paths**

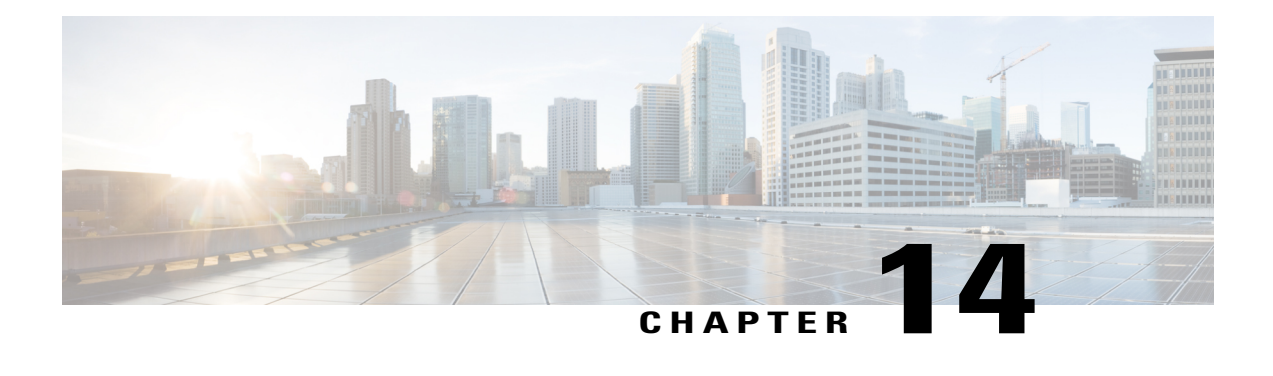

# **BGP Attribute Filter and Enhanced Attribute Error Handling**

The BGP Attribute Filter feature allows you to "treat-as-withdraw" updates that contain specific path attributes. The prefixes contained in the update are removed from the routing table. The feature also allows you to remove specific path attributes from incoming updates. Both behaviors provide an increased measure of security. The BGP Enhanced Attribute Error Handling feature prevents peer sessions from flapping due to errors from any malformed update, thereby saving resources.

- Finding Feature [Information,](#page-166-0) page 157
- [Information](#page-166-1) About BGP Attribute Filtering, page 157
- How to Filter BGP Path [Attributes,](#page-168-0) page 159
- [Configuration](#page-171-0) Examples for BGP Attribute Filter, page 162
- Additional [References,](#page-172-0) page 163
- Feature [Information](#page-173-0) for BGP Attribute Filter and Enhanced Attribute Error Handling, page 164

## <span id="page-166-1"></span><span id="page-166-0"></span>**Finding Feature Information**

Your software release may not support all the features documented in this module. For the latest caveats and feature information, see Bug [Search](http://www.cisco.com/cisco/psn/bssprt/bss) Tool and the release notes for your platform and software release. To find information about the features documented in this module, and to see a list of the releases in which each feature is supported, see the feature information table at the end of this module.

Use Cisco Feature Navigator to find information about platform support and Cisco software image support. To access Cisco Feature Navigator, go to [www.cisco.com/go/cfn.](http://www.cisco.com/go/cfn) An account on Cisco.com is not required.

## **Information About BGP Attribute Filtering**

### **BGP Attribute Filter and Enhanced Attribute Error Handling**

The BGP Attribute Filter feature provides two ways to achieve an increased measure of security:

- The feature allows you to treat-as-withdraw an Update coming from a specified neighbor if the Update contains a specified attribute type. When an Update is treat-as-withdraw, the prefixes in the Update are removed from the BGP routing table (if they existed in the routing table).
- The feature also allows you to drop specified path attributes from an Update, and then the system processes the rest of the Update as usual.

The BGP Enhanced Attribute Error Handling feature prevents peersessionsfrom flapping due to a malformed Update. The malformed Update is treat-as-withdraw and does not cause the BGP session to be reset. This feature is enabled by default, but can be disabled.

The features are implemented in the following order:

- **1** Received Updates that contain user-specified path attributes are treat-as-withdraw (as long as the NLRI can be parsed successfully). If there is an existing prefix in the BGP routing table, it will be removed. The **neighbor path-attribute treat-as-withdraw** command configures this feature.
- **2** User-specified path attributes are discarded from received Updates, and the rest of the Update is processed normally. The **neighbor path-attribute discard** command configures this feature.
- **3** Received Updates that are malformed are treat-as-withdraw. This feature is enabled by default; it can be disabled by configuring the **no bgp enhanced-error** command.

#### **Details About Specifying Attributes as Treat-as-Withdraw**

Attribute types 1, 2, 3, 4, 8, 14, 15, and 16 cannot be configured for path attribute treat-as-withdraw.

Attribute type 5 (localpref), type 9 (Originator,) and type 10 (Cluster-id) can be configured for treat-as-withdraw for eBGP neighbors only.

Configuring path attributes to be treated as withdrawn will trigger an inbound Route Refresh to ensure that the routing table is up to date.

#### **Details About Specifying Attributes as Discard**

Attribute types 1, 2, 3, 4, 8, 14, 15, and 16 cannot be configured for path attribute discard.

Attribute type 5 (localpref), type 9 (Originator), and type 10 (Cluster-id) can be configured for discard for eBGP neighbors only.

Configuring path attributes to be discarded will trigger an inbound Route Refresh to ensure that the routing table is up to date.

#### **Details About Enhanced Attribute Error Handling**

If a malformed Update is received, it is treat-as-withdraw to prevent peer sessions from flapping due to the processing of BGP path attributes. This feature applies to eBGP and iBGP peers. This feature is enabled by default; it can be disabled.

If the BGP Enhanced Attribute Error Handling feature is enabled or disabled, BGP places the MP\_REACH attribute (attribute 14) at the beginning of an attribute list while formatting an update. Enhanced attribute error handling functions more easily when the MP\_REACH attribute is at the beginning of the attribute list.

## <span id="page-168-0"></span>**How to Filter BGP Path Attributes**

## **Treat-as-Withdraw BGP Updates Containing a Specified Path Attribute**

**Note** Performing this task will trigger an inbound Route Refresh to ensure that the routing table is up to date.

#### **SUMMARY STEPS**

- **1. enable**
- **2. configure terminal**
- **3. router bgp** *as-number*
- **4. neighbor** {*ip-address* | *ipv6-address*} **path-attribute treat-as-withdraw** {*attribute-value* | **range** *start-value end-value*} **in**
- **5.** Repeat Step 4 to configure other attributes not in a range or to configure a different neighbor.
- **6. end**

#### **DETAILED STEPS**

I

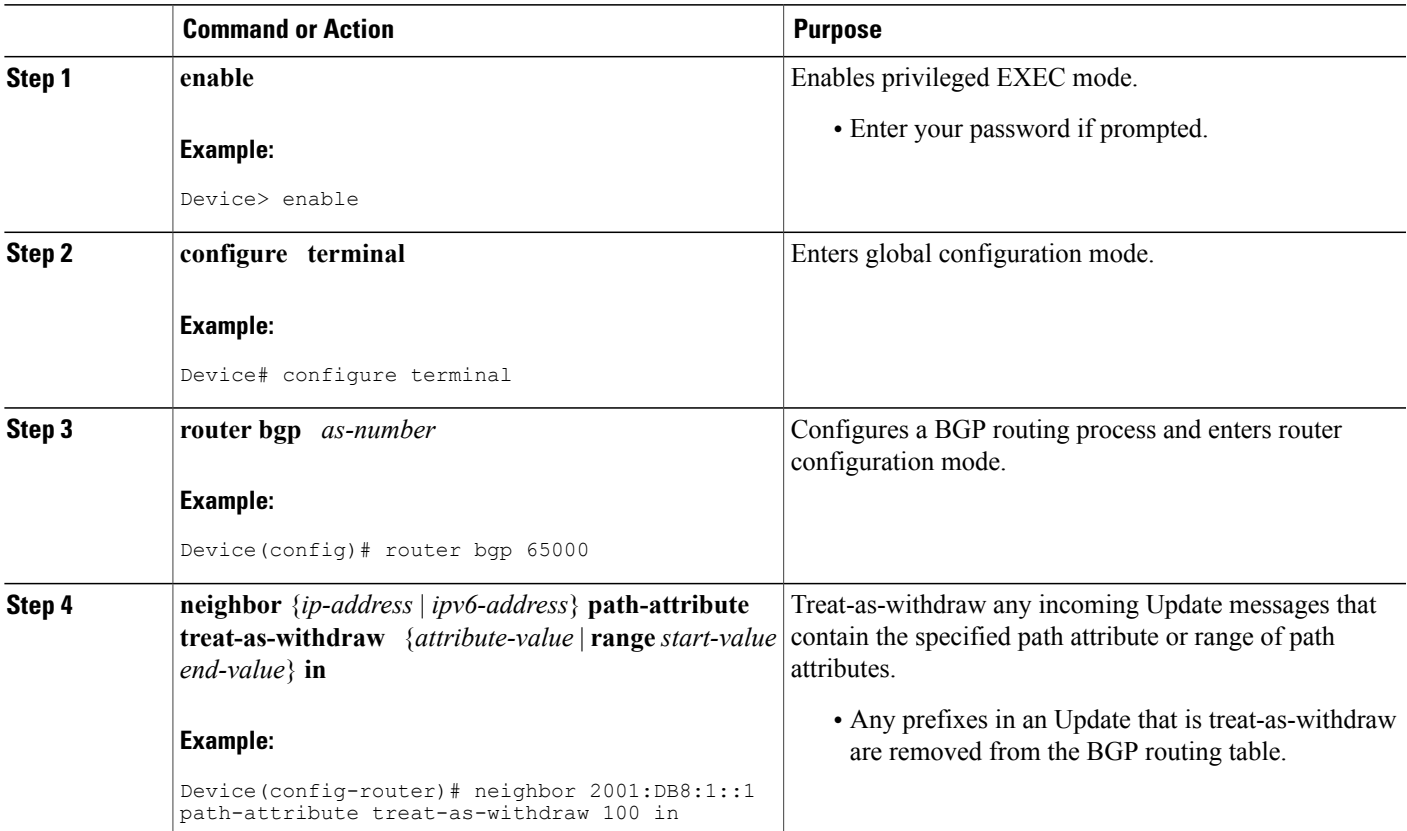

I

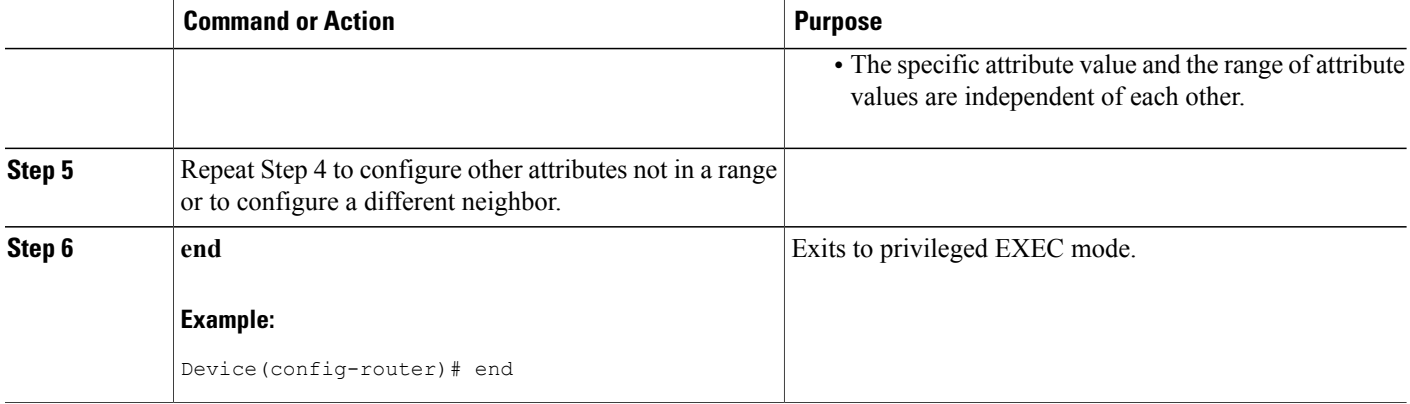

## **Discarding Specific Path Attributes from an Update Message**

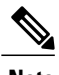

**Note** Performing this task will trigger an inbound Route Refresh to ensure that the routing table is up to date.

#### **SUMMARY STEPS**

- **1. enable**
- **2. configure terminal**
- **3. router bgp** *as-number*
- **4. neighbor** {*ip-address* | *ipv6-address*} **path-attribute discard** {*attribute-value* | **range** *start-value end-value*} **in**
- **5.** Repeat Step 4 to configure other attributes not in a range or to configure a different neighbor.
- **6. end**

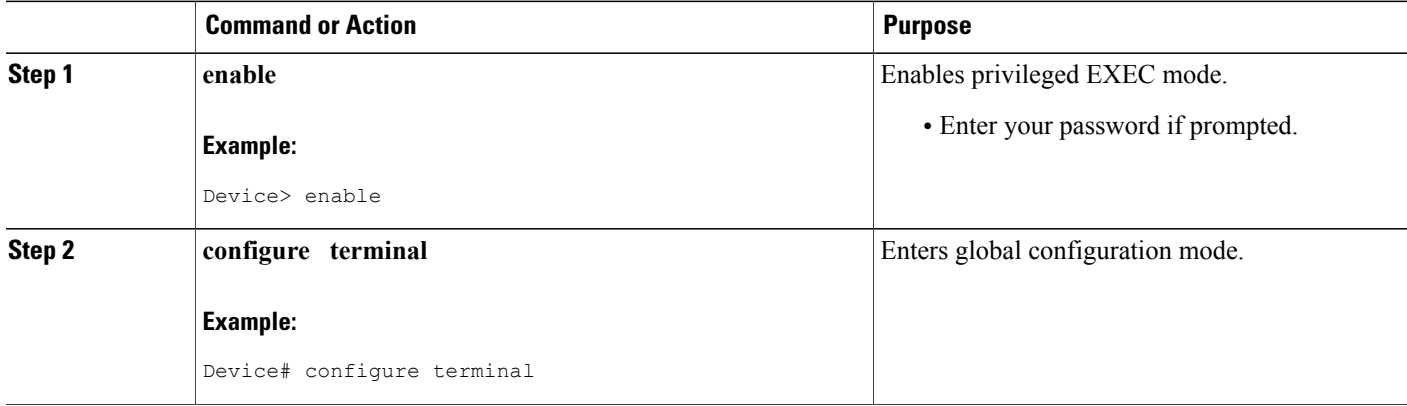

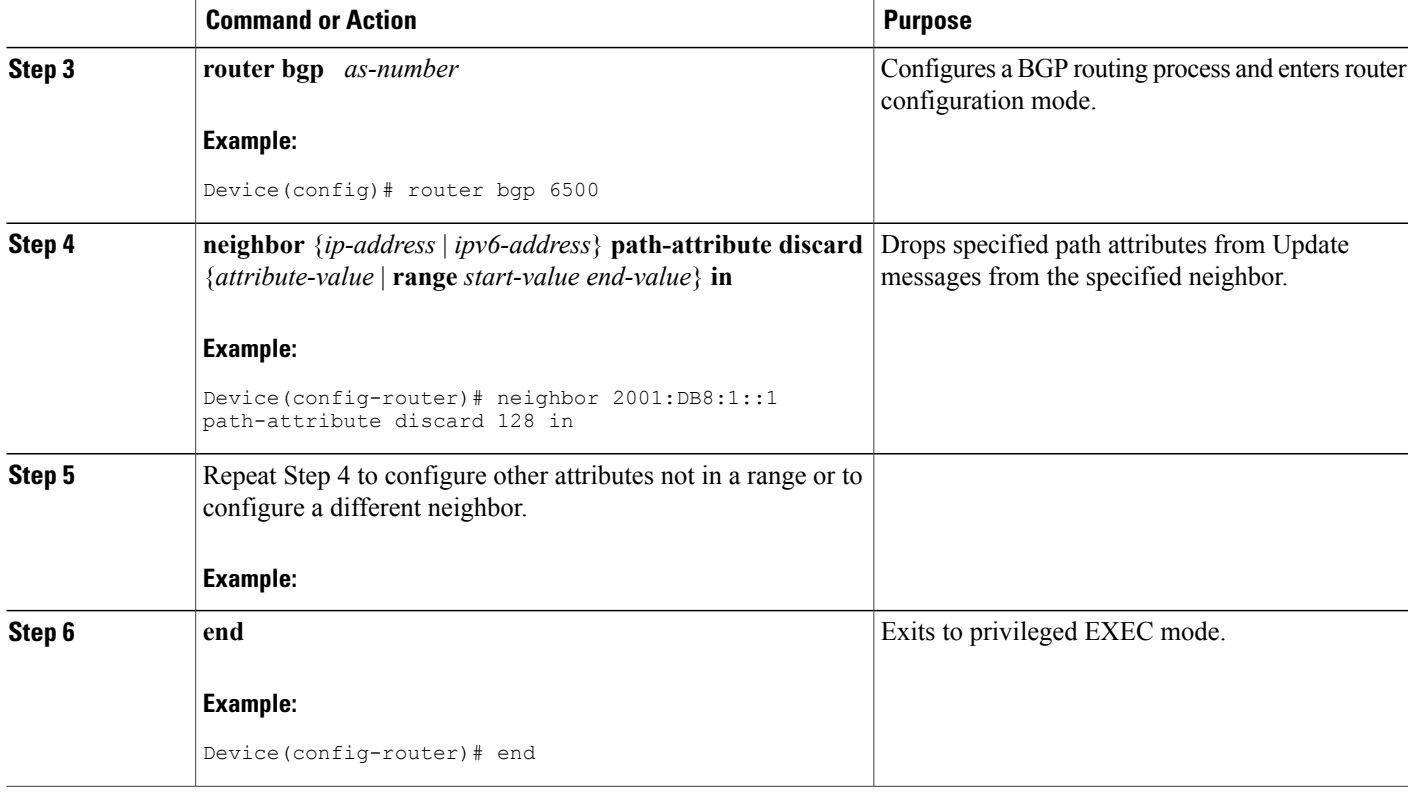

## **Displaying Withdrawn or Discarded Path Attributes**

Perform any of these steps in any order to display information about treat-as-withdraw, discarded, or unknown path attributes. You can use the **show ip bgp** command with any address family that BGP supports, such as **show ip bgp ipv4 multicast**, **show ip bgp ipv6 unicast**, etc.

#### **SUMMARY STEPS**

Г

- **1. enable**
- **2. show ip bgp neighbor** [*ip-address* | *ipv6-address*]
- **3. show ip bgp path-attribute unknown**
- **4. show ip bgp path-attribute discard**
- **5. show ip bgp vpnv4 all** *prefix*
- **6. show ip bgp neighbors** *prefix*

#### **DETAILED STEPS**

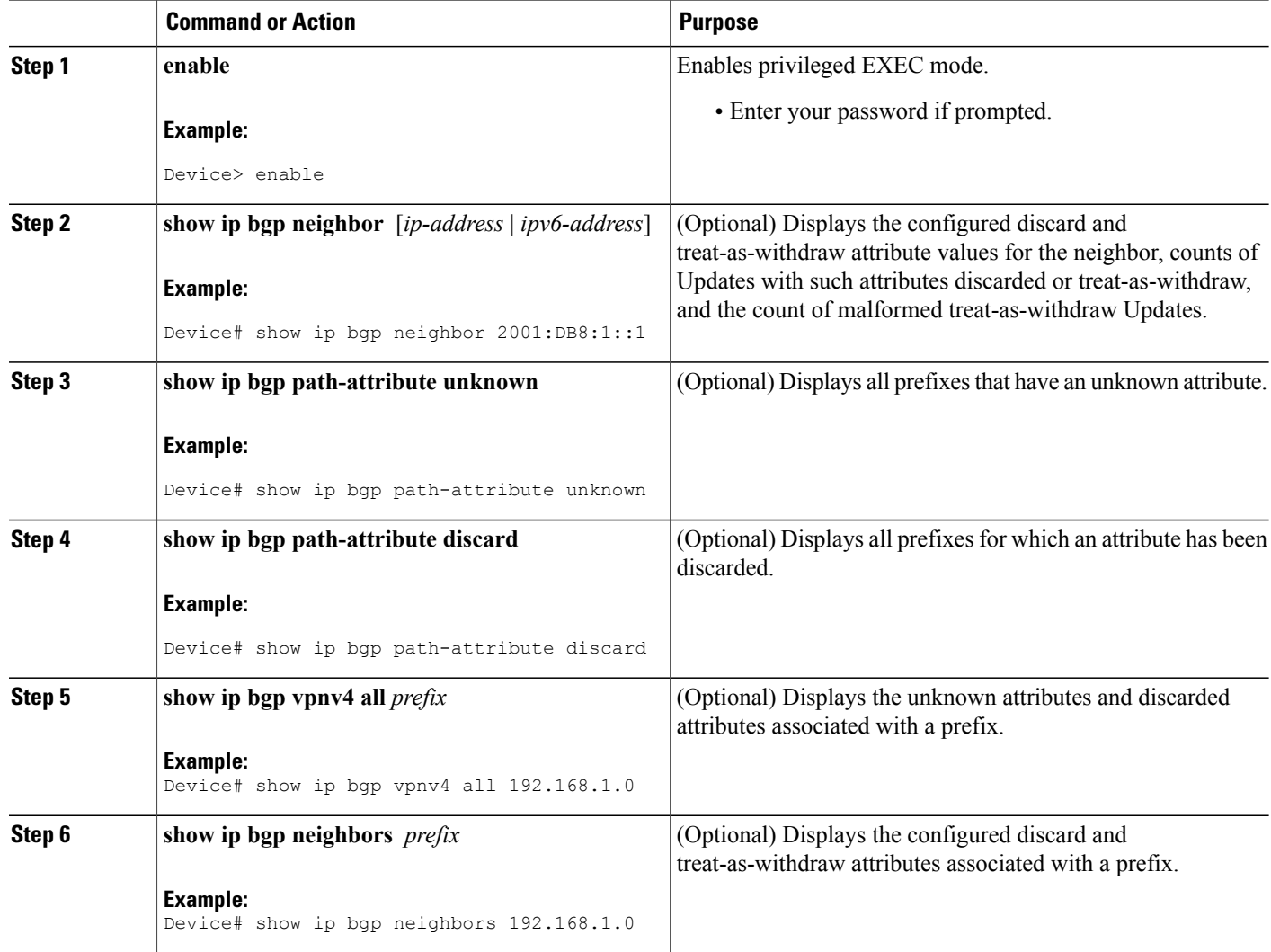

## <span id="page-171-0"></span>**Configuration Examples for BGP Attribute Filter**

### **Examples: Withdraw Updates Based on Path Attribute**

The following example shows how to configure the device to treat-as-withdraw any Update messages from the specified neighbor that contain the unwanted path attribute 100 or 128:

I

```
router bgp 65600
 neighbor 2001:DB8:1::2 path-attribute treat-as-withdraw 100 in
neighbor 2001:DB8:1::2 path-attribute treat-as-withdraw 128 in
```
The following example shows how to configure the device to treat-as-withdraw any Update messages from the specified neighbor that contain the unwanted path attributes in the range from 21 to 255:

```
router bgp 65600
neighbor 2001:DB8:1::2 path-attribute treat-as-withdraw 21 255 in
```
### **Examples: Discard Path Attributes from Updates**

The following example shows how to configure the device to discard path attributes 100 and 128 from incoming Update messages from the specified neighbor. The rest of the Update message will be processed as usual.

```
router bgp 65600
neighbor 2001:DB8:1::1 path-attribute discard 100 in
neighbor 2001:DB8:1::1 path-attribute discard 128 in
```
The following example shows how to configure the device to discard path attributes in the range from 17 to 255 from incoming Update messages from the specified neighbor. The rest of the Update message will be processed as usual.

```
router bgp 65600
neighbor 2001:DB8:1::1 path-attribute discard 17 255 in
```
## <span id="page-172-0"></span>**Additional References**

#### **Related Documents**

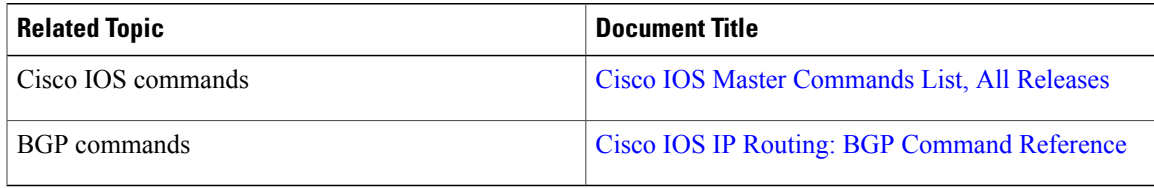

#### **Standards and RFCs**

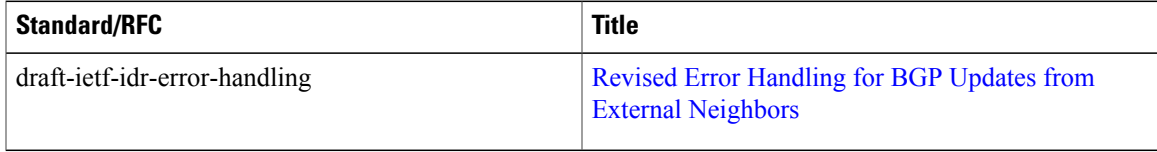

I

#### **Technical Assistance**

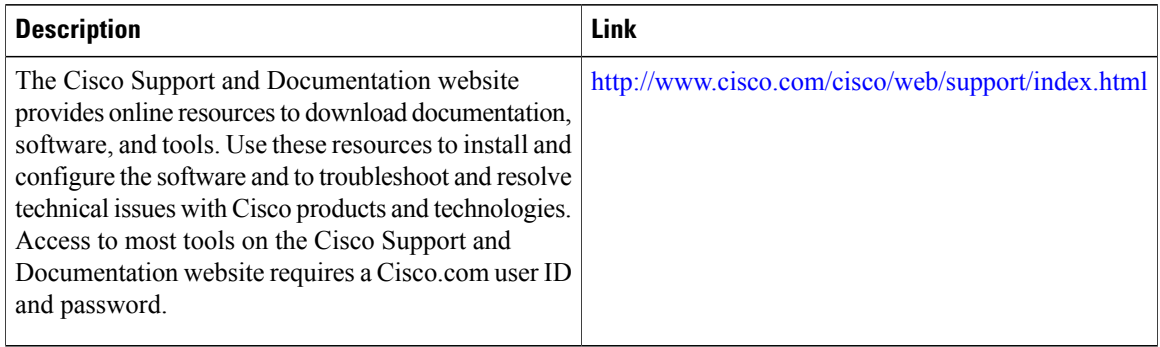

# <span id="page-173-0"></span>**Feature Information for BGP Attribute Filter and Enhanced Attribute Error Handling**

The following table provides release information about the feature or features described in this module. This table lists only the software release that introduced support for a given feature in a given software release train. Unless noted otherwise, subsequent releases of that software release train also support that feature.

Use Cisco Feature Navigator to find information about platform support and Cisco software image support. To access Cisco Feature Navigator, go to [www.cisco.com/go/cfn.](http://www.cisco.com/go/cfn) An account on Cisco.com is not required.

 $\mathbf I$ 

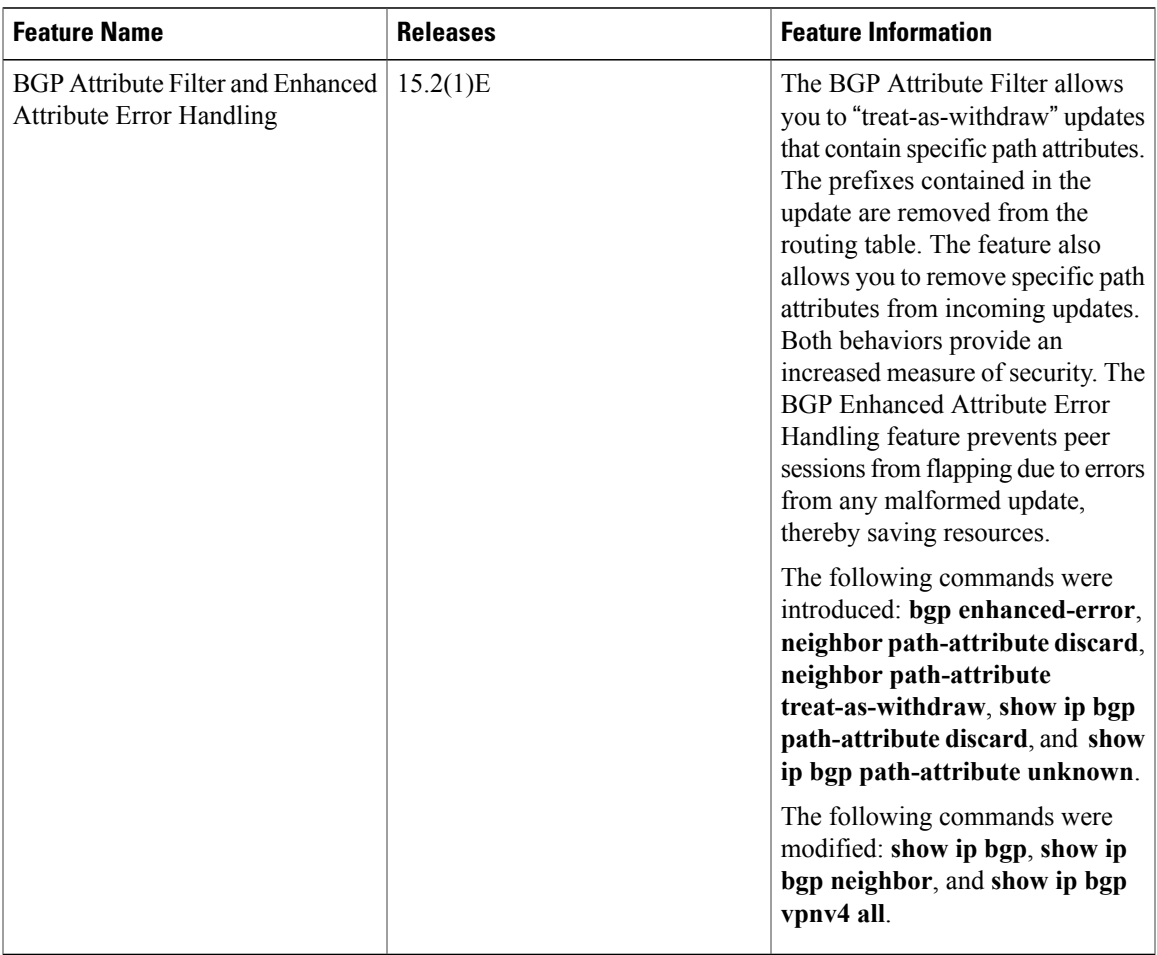

#### **Table 17: Feature Information for BGP Attribute Filter and Enhanced Attribute Error Handling**

 $\overline{\phantom{a}}$ 

I

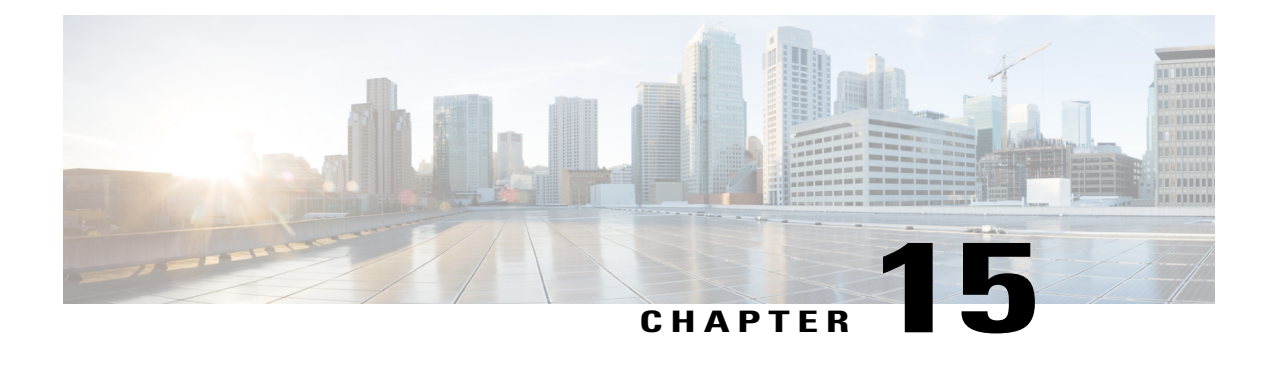

# **BGP Support for IP Prefix Export from a VRF Table into the Global Table**

This feature allows a network administrator to export IP prefixes from a VRF table into the global routing table.

- Finding Feature [Information,](#page-176-0) page 167
- [Information](#page-177-0) About IP Prefix Export from a VRF Table into the Global Table, page 168
- How to Export IP [Prefixes](#page-178-0) from a VRF Table into the Global Table, page 169
- [Configuration](#page-185-0) Examples for IP Prefix Export from a VRF Table into the Global Table, page 176
- Additional [References,](#page-186-0) page 177
- Feature [Information](#page-186-1) for IP Prefix Export from a VRF Table into the Global Table, page 177

## <span id="page-176-0"></span>**Finding Feature Information**

Your software release may not support all the features documented in this module. For the latest caveats and feature information, see Bug [Search](http://www.cisco.com/cisco/psn/bssprt/bss) Tool and the release notes for your platform and software release. To find information about the features documented in this module, and to see a list of the releases in which each feature is supported, see the feature information table at the end of this module.

Use Cisco Feature Navigator to find information about platform support and Cisco software image support. To access Cisco Feature Navigator, go to [www.cisco.com/go/cfn.](http://www.cisco.com/go/cfn) An account on Cisco.com is not required.

# <span id="page-177-0"></span>**Information About IP Prefix Export from a VRF Table into the Global Table**

## **Benefits of IP Prefix Export from a VRF Table into the Global Table**

- You can manage some network resources inside a VRF by using a network management node residing in the global table.
- You own some internet public IP address space, but prefer to have a VRF to manage those IP addresses.

### **How IP Prefix Export from a VRF Table into the Global Table Works**

MPLS-VPN using Multiprotocol BGP (MP-BGP) provides a very flexible but secured VPN provisioning mechanism for service providers and customers. However, some customers prefer to relax the boundary so that some specific prefixes can be reachable in a VRF as well as in the global routing table.

Prior to the BGP Support for IP Prefix Export from a VRF Table into Global Table feature, BGP already supported the global-to-VRFimport of prefixes.See the "*BGP Support forIP Prefix Import from GlobalTable into a VRF Table*" module for complete documentation of that feature. Together, the import feature and export feature provide L3VPN dynamic route leaking.

The BGP Support for IP Prefix Export from a VRF Table into the Global Table feature provides the reverse mechanism of the import feature referenced above; it supports the export of prefixes from a VRF table to the global routing table. It is achieved with an **export {ipv4 | ipv6} {unicast | multicast} map** command, which specifies a route map to control the prefixes that are exported from a VRF table to the global routing table.

**Caution**

The IP Prefix Export from a VRF Table into Global Table feature leaks VRF routes into the global BGP routing table; those routes will be installed into the IPv4 or IPv6 routing table. Use extreme caution to design the network so that such leaking does not affect the normal Internet routing.

Export actions are triggered when a new routing update is received or when routes are withdrawn. During the initial BGP update period, the export action is postponed to allow BGP to converge more quickly. Once BGP converges, incremental BGP updates are evaluated immediately and qualified prefixes are exported as they are received.

Each VRF can export to only one of the global topologies in IPv4 (unicast or multicast) and can export to only one of the global topologies in IPv6 (unicast or multicast).

There is no limit to the number of VRFs per router that can be configured to export IPv4 or IPv6 prefixes to the global routing table.

By default, the software limits the number of prefixes that can be exported per VRF to 1000 prefixes. You can change that limit to a number in the range from 1 to 2,147,483,647 prefixes for each VRF. We recommend that you use caution if you increase the prefix limit above 1000. Configuring the device to export too many prefixes can interrupt normal router operation.

The following **match** and **set** commands are supported in this feature:

• **match as-path**

- **match community** [**exact-match**]
- **match extcommunity**
- **match ip address** [**prefix-list**]
- **match ip next-hop**
- **match ip route-source**
- **match ipv6 address** [**prefix-list**]
- **match ipv6 route-source**
- **match ipv6 next-hop**
- **match policy-list**
- **match route-type**
- **set as-path prepend** [**last-as**]
- **set community additive**
- **set extcommunity** [**cost | rt**]
- **set extcomm-list delete**
- **set ip next-hop**
- **set ipv6 next-hop**
- **set local-preference**
- **set metric**
- **set origin**
- **set weight**

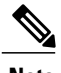

**Note** The **set ip vrf next-hop** and **set ipv6 vrf next-hop** commands are not supported in this feature.

## <span id="page-178-0"></span>**How to Export IP Prefixes from a VRF Table into the Global Table**

### **Creating the VRF and the Export Route Map for an Address Family**

The IP prefixes that are defined for export are processed through a match clause in a route map. IP prefixes that pass through the route map are exported into the global routing table.

ι

#### **SUMMARY STEPS**

- **1. enable**
- **2. configure terminal**
- **3. vrf definition** *vrf-name*
- **4. rd** *route-distinguisher*
- **5. address-family** {**ipv4** | **ipv6**}
- **6. export** {**ipv4** | **ipv6**} {**unicast** | **multicast**} [*prefix-limit*] **map** *map-name*
- **7. route-target import** *route-target-ext-community*
- **8. route-target export** *route-target-ext-community*
- **9. exit**
- **10. exit**
- **11. route-map** *map-tag* [**permit** | **deny**] [*sequence-number*]
- **12. match ip address** {*acl-number* [*acl-number* | *acl-name*] | *acl-name* [*acl-name* | *acl-number*] | **prefix-list** *prefix-list-name* [*prefix-list-name*]}
- **13. end**

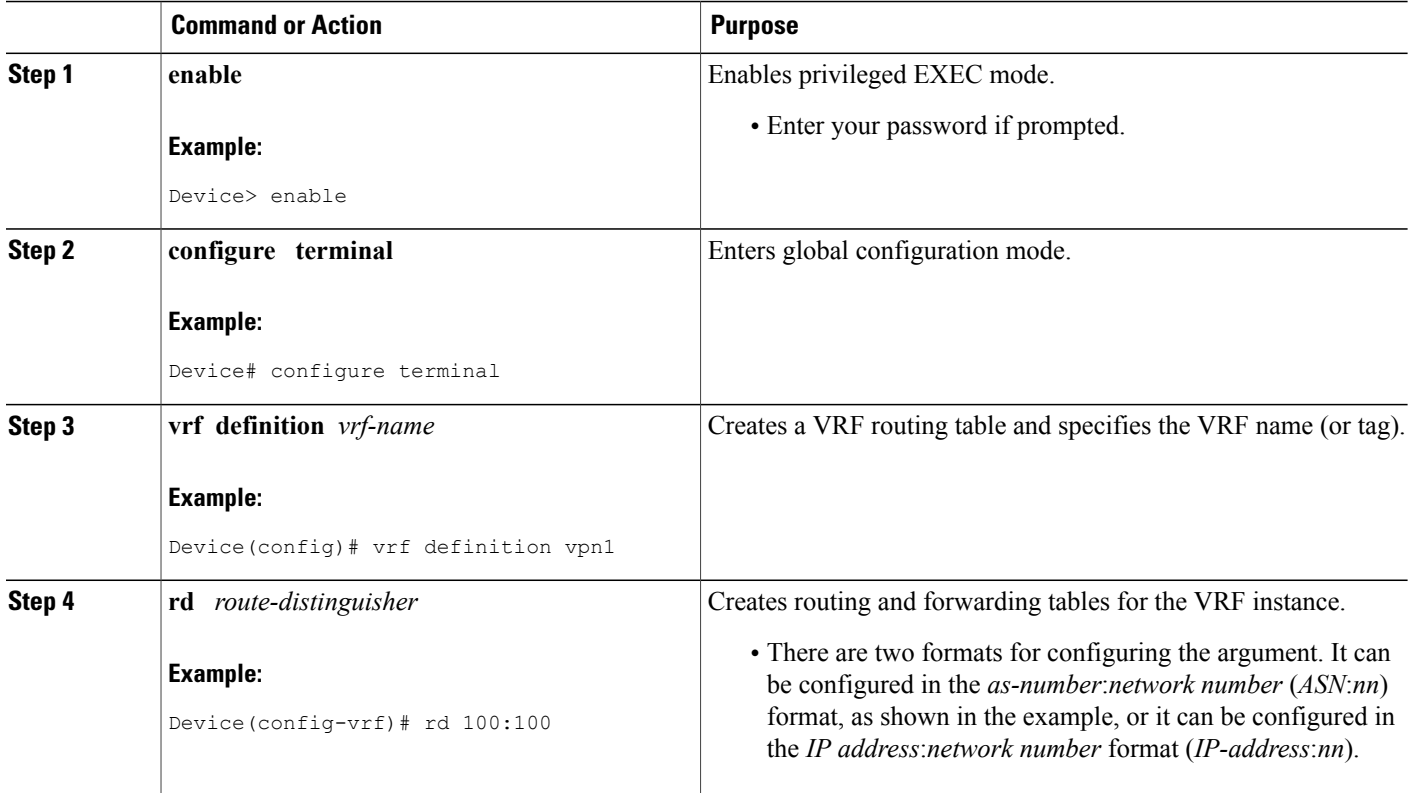
$\mathbf I$ 

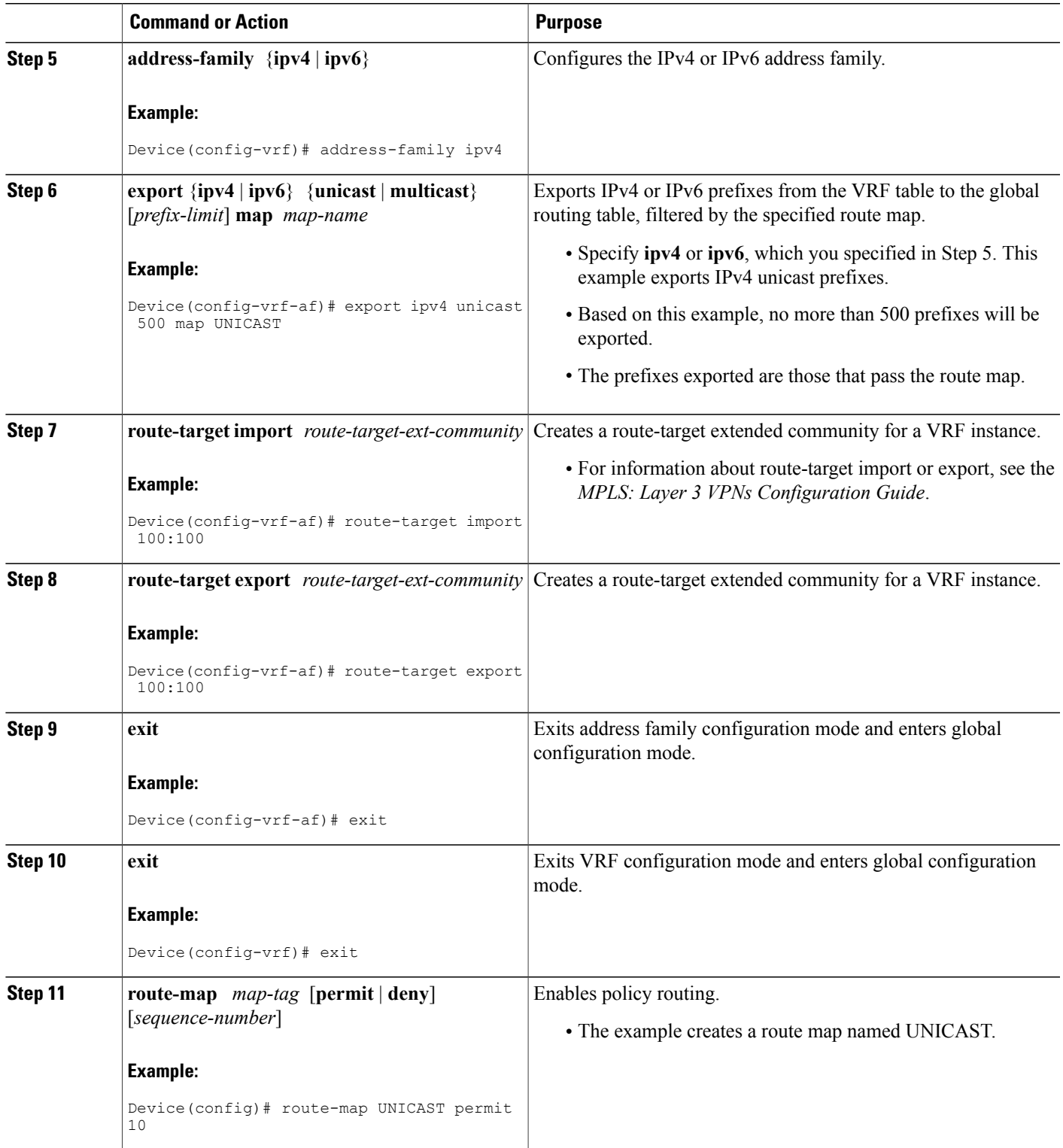

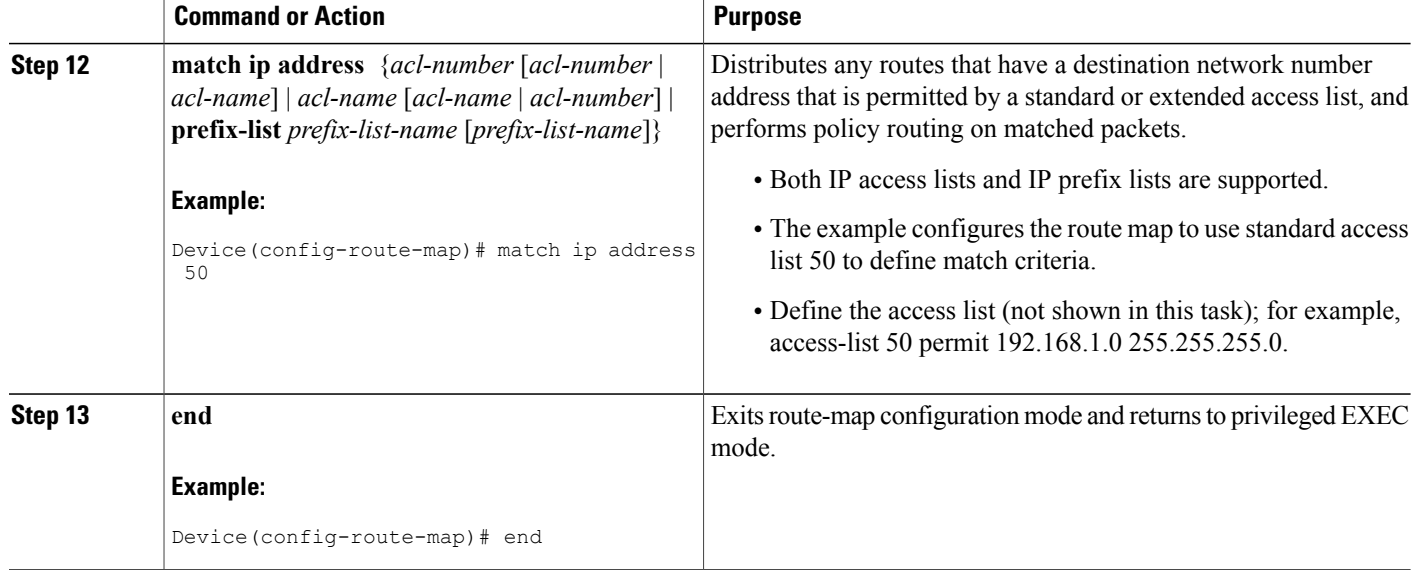

## **Creating the VRF and the Export Route Map for a VRF (IPv4 only)**

The IP prefixes that are defined for export are processed through a match clause in a route map. IP prefixes that pass through the route map are exported into the global routing table.

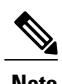

- **Note** Only IPv4 unicast and multicast prefixes can be exported from a VRF table to the global routing table under the **ip vrf** command, as shown in this task. To export IPv6 prefixes, you must do so under the IPv6 address family; see the section "Creating the VRF and the Export Route Map Per Address Family."
	- IPv4 prefixes exported into the global routing table using this feature cannot be exported into a VPNv4 VRF.

I

#### **SUMMARY STEPS**

- **1. enable**
- **2. configure terminal**
- **3. ip vrf** *vrf-name*
- **4. rd** *route-distinguisher*
- **5. export ipv4** {**unicast** | **multicast**} [*prefix-limit*] **map** *map-tag*
- **6. route-target import** *route-target-ext-community*
- **7. route-target export** *route-target-ext-community*
- **8. exit**
- **9. route-map** *map-tag* [**permit** | **deny**] [*sequence-number*]
- **10. match ip address** {*acl-number* [*acl-number* | *acl-name*] | *acl-name* [*acl-name* | *acl-number*] | **prefix-list** *prefix-list-name* [*prefix-list-name*]}
- **11. end**

#### **DETAILED STEPS**

Г

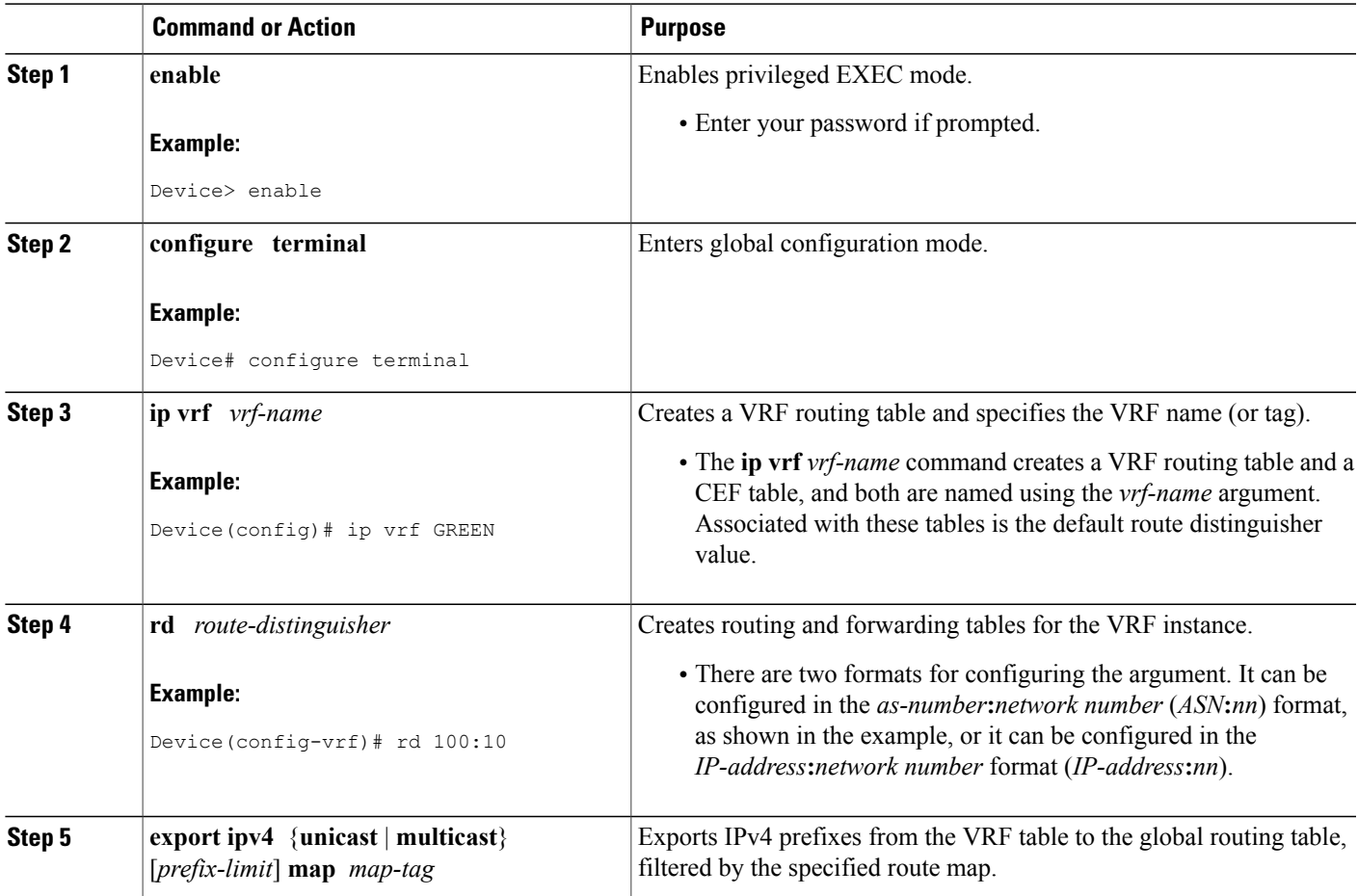

 $\mathbf l$ 

I

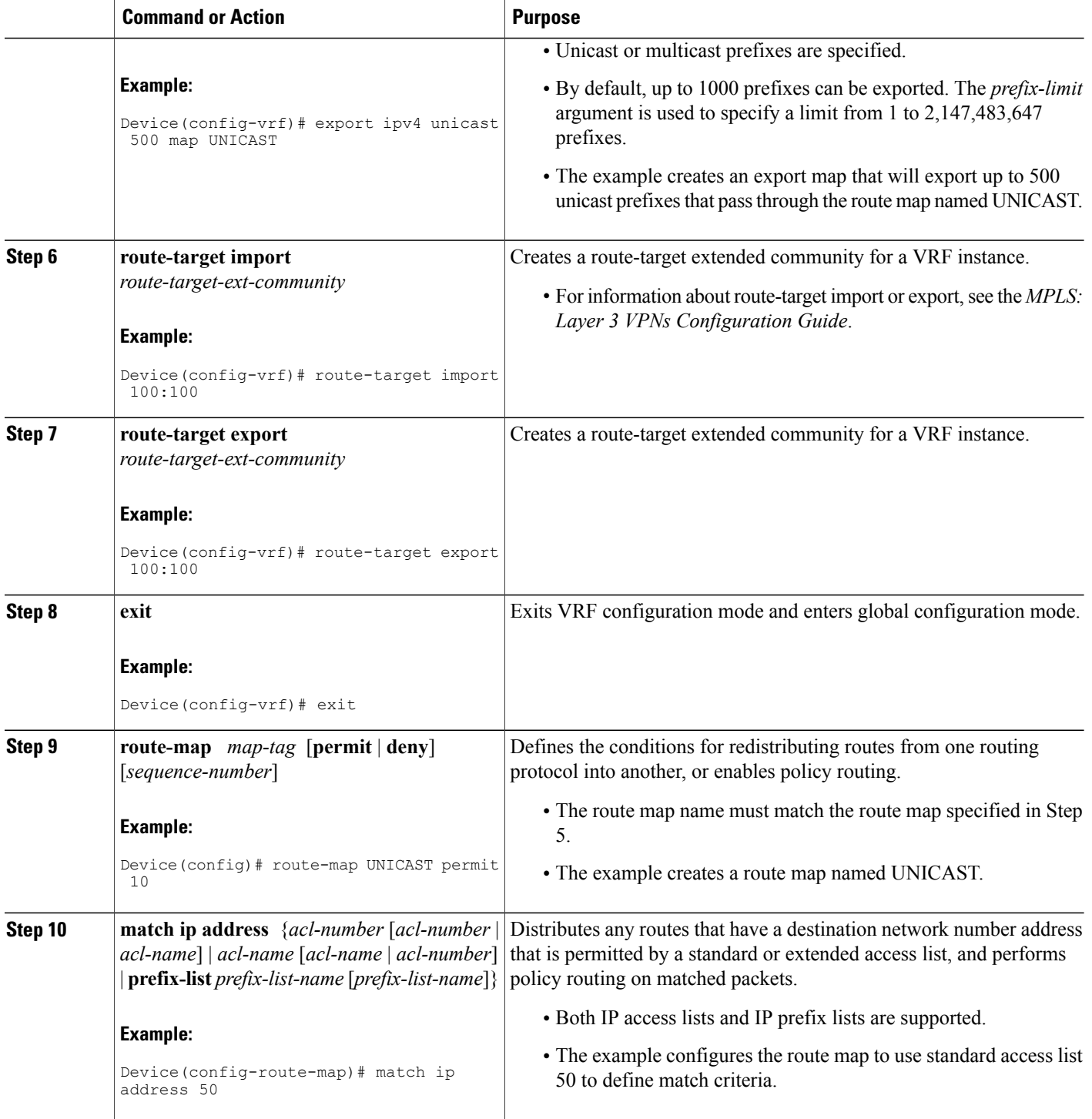

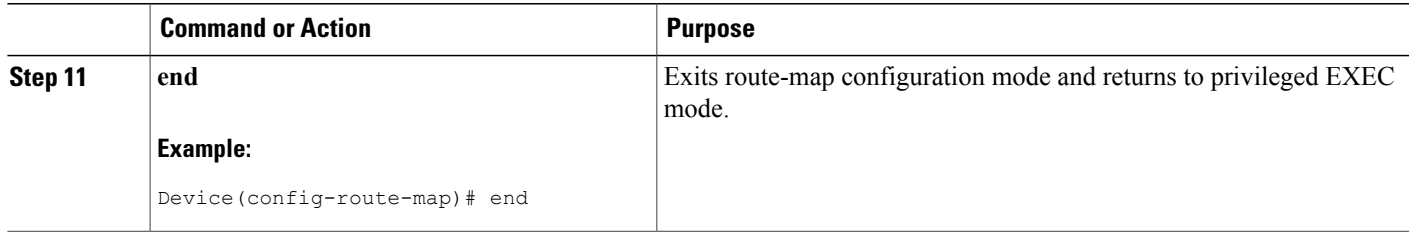

### **Displaying Information About IP Prefix Export from a VRF into the Global Table**

Perform any of the steps in this task to see information about the prefixes exported from a VRF table into the global table.

#### **SUMMARY STEPS**

- **1. enable**
- **2. show ip bgp** {**ipv4** | **ipv6**} {**unicast** | **multicast**} [*prefix*]
- **3. debug ip bgp import event**
- **4. debug ip bgp import update**

#### **DETAILED STEPS**

Г

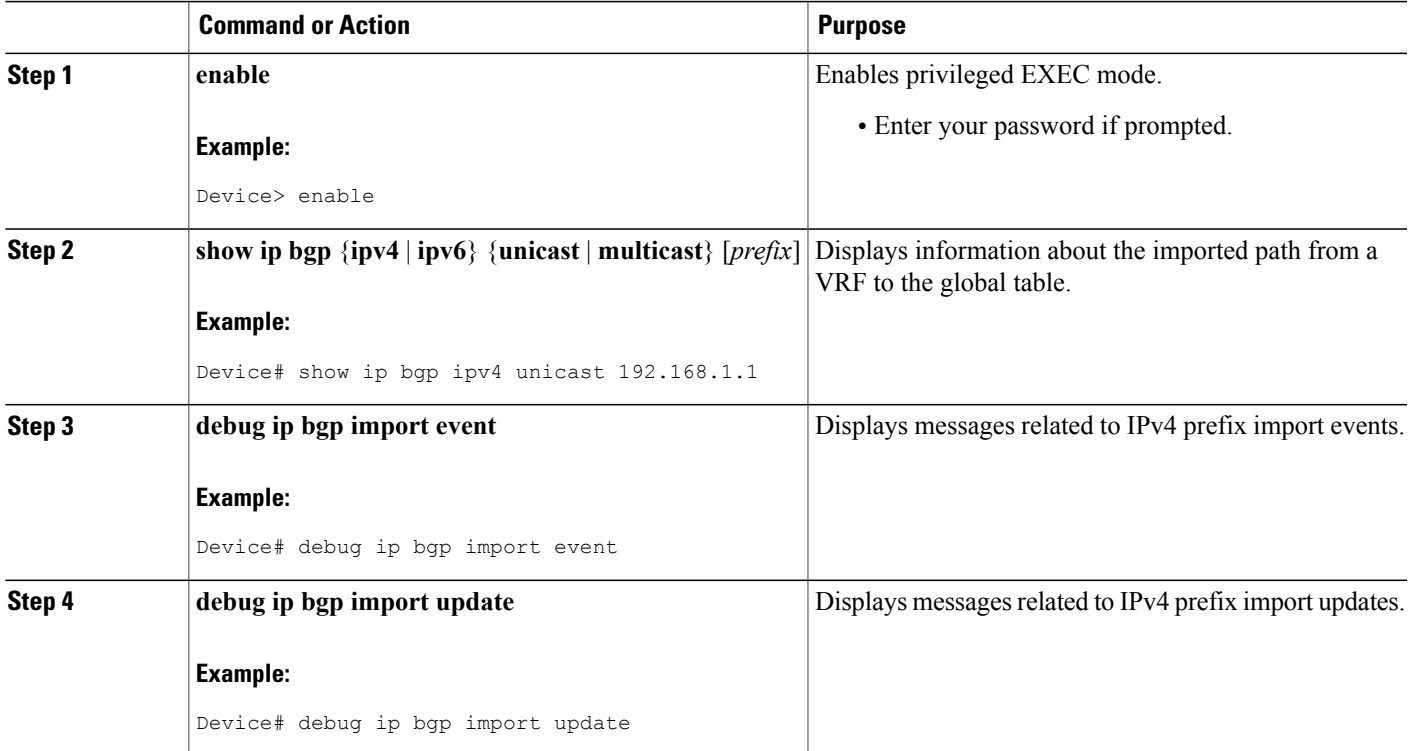

## **Configuration Examples for IP Prefix Export from a VRF Table into the Global Table**

**Example: Exporting IP Prefixes from a VRF Table into the Global Table Using IPv6 Address Family**

```
vrf definition X
 rd 100:100
   address-family ipv6
    export ipv6 unicast map OnlyNet2000
    route-target import 100:100
    route-target export 100:100
!
ipv6 prefix-list net2000 permit 2000::/16
!
route-map OnlyNet2000 permit 10
match ipv6 address prefix-list net2000
```
### **Example: Exporting IP Prefixes from a VRF Table into the Global Table Using IPv4 Address Family**

```
vrf definition X
  rd 100:100
   address-family ipv4
    export ipv4 unicast map OnlyNet200
    route-target import 100:100
    route-target export 100:100
!
ip prefix-list net200 permit 200.0.0.0/8
!
route-map OnlyNet200 permit 10
match ip address prefix-list net200
```
**Example: Exporting IP Prefixes from a VRF Table into the Global Table Using IP VRF (IPv4 Only)**

```
ip vrf vrfname
 rd 100:100
  export ipv4 unicast map OnlyNet200
  route-target import 100:100
 route-target export 100:100
!
ip prefix-list net200 permit 200.0.0.0/8
!
route-map OnlyNet200 permit 10
match ip address prefix-list net200
```
## **Additional References**

#### **Related Documents**

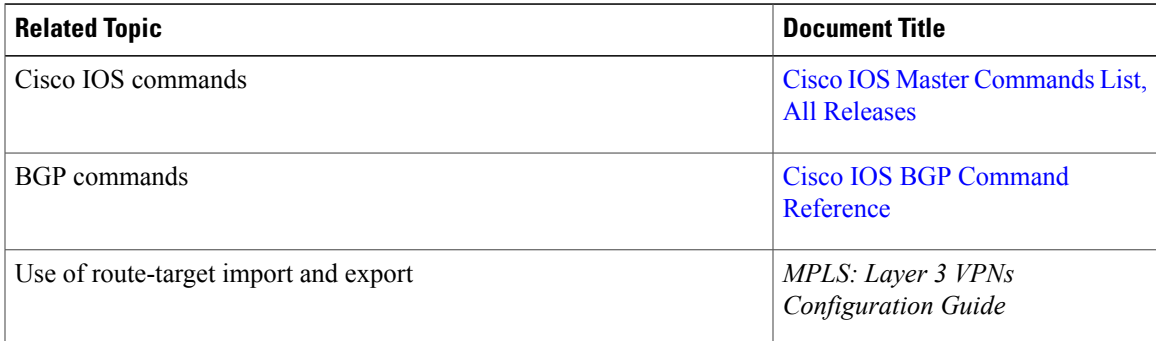

#### **Technical Assistance**

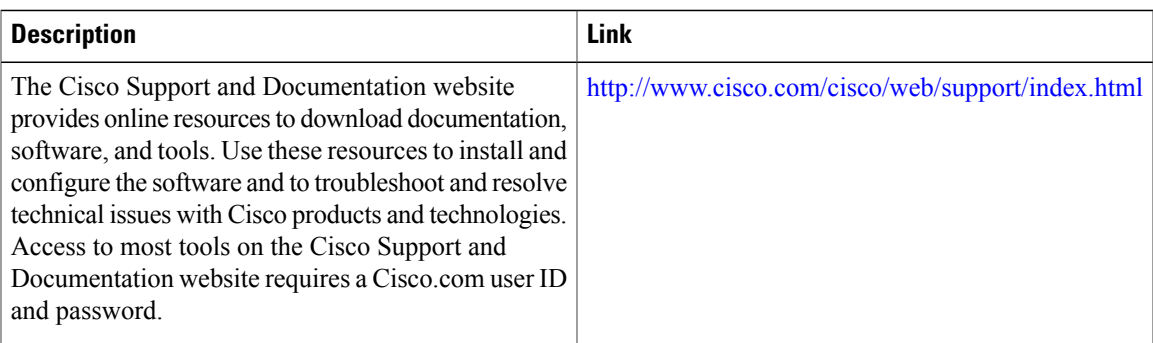

# **Feature Information for IP Prefix Export from a VRF Table into the Global Table**

The following table provides release information about the feature or features described in this module. This table lists only the software release that introduced support for a given feature in a given software release train. Unless noted otherwise, subsequent releases of that software release train also support that feature.

Use Cisco Feature Navigator to find information about platform support and Cisco software image support. To access Cisco Feature Navigator, go to [www.cisco.com/go/cfn.](http://www.cisco.com/go/cfn) An account on Cisco.com is not required.

 $\overline{\phantom{a}}$ 

 $\mathbf I$ 

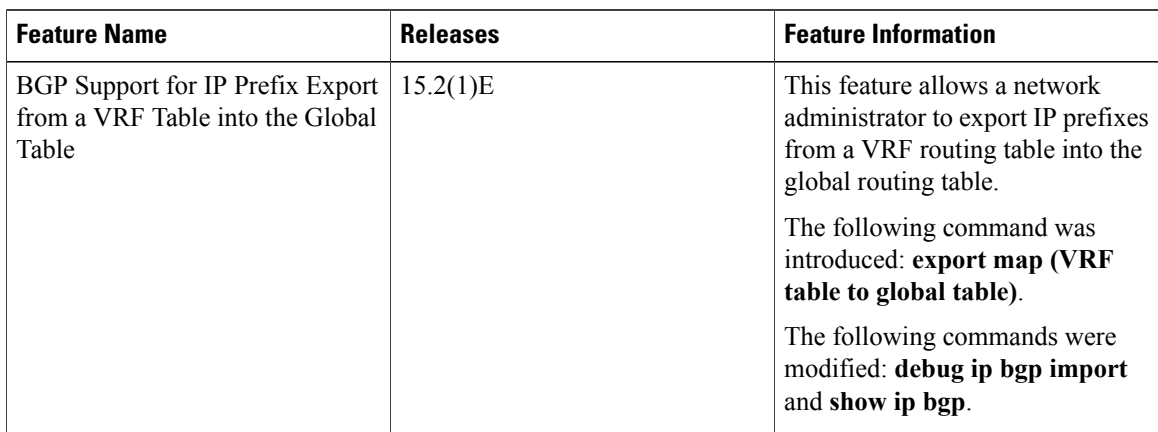

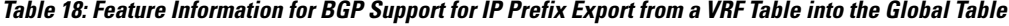

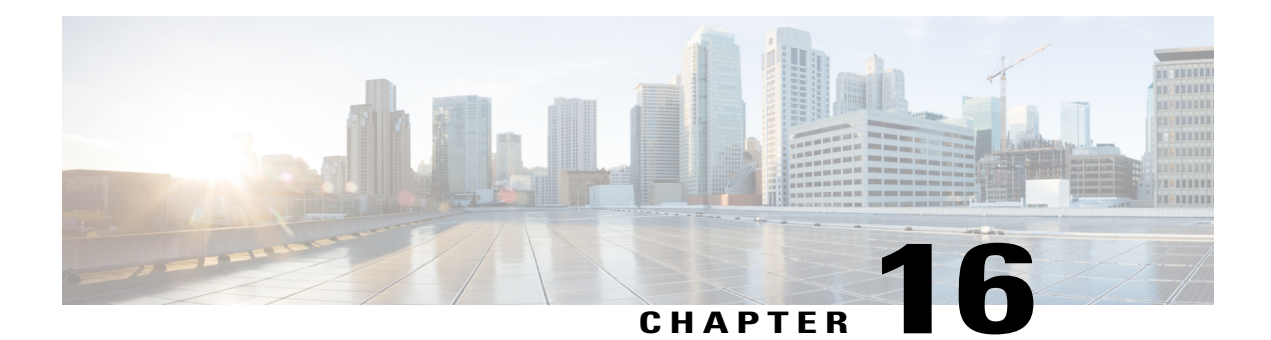

# **Cisco-BGP-MIBv2**

The Cisco-BGP-MIBv2 feature supports CISCO-BGP-MIB, which allows MIBv2 traps to be generated. CISCO-BGP-MIB supports IPv4, IPv6, VPNv4, and VPNv6 address families. Its MIB objects and SNMP notifications can keep track of prefix counters and capabilities related to BGP sessions.

- Finding Feature [Information,](#page-188-0) page 179
- Information About [Cisco-BGP-MIBv2,](#page-188-1) page 179
- How to Configure [Cisco-BGP-MIBv2,](#page-193-0) page 184
- Configuration Examples for [Cisco-BGP-MIBv2,](#page-194-0) page 185
- Additional [References,](#page-194-1) page 185
- Feature Information for [Cisco-BGP-MIBv2,](#page-195-0) page 186

## <span id="page-188-0"></span>**Finding Feature Information**

Your software release may not support all the features documented in this module. For the latest caveats and feature information, see Bug [Search](http://www.cisco.com/cisco/psn/bssprt/bss) Tool and the release notes for your platform and software release. To find information about the features documented in this module, and to see a list of the releases in which each feature is supported, see the feature information table at the end of this module.

Use Cisco Feature Navigator to find information about platform support and Cisco software image support. To access Cisco Feature Navigator, go to [www.cisco.com/go/cfn.](http://www.cisco.com/go/cfn) An account on Cisco.com is not required.

## <span id="page-188-1"></span>**Information About Cisco-BGP-MIBv2**

### **Benefits of Cisco-BGP-MIBv2**

The benefits of CISCO-BGP-MIB are as follows:

- MIB objects and SNMP notifications can keep track of prefix counters and capabilities related to BGP sessions.
- The following address families are supported: IPv4, IPv6, VPNv4, VPNv6.

• New traps are added to CISCO-BGP4-MIB that allow data to be returned for both IPv4 and IPv6 peers.

### **Cisco-BGP-MIBv2 Read-Only Objects**

#### **Cisco BGP Peer Table**—**cbgpPeer2Table**

This table is an augmentation of the former Cisco BGP Peer Table, with flexible indexing to support both IPv4 and IPv6. This table contains one entry per BGP peer about the connections with BGP peers. MIB objects in this table are:

- cbgpPeer2Type
- cbgpPeer2RemoteAddr
- cbgpPeer2State
- cbgpPeer2AdminStatus
- cbgpPeer2NegotiatedVersion
- cbgpPeer2LocalAddr
- cbgpPeer2LocalPort
- cbgpPeer2LocalAs
- cbgpPeer2LocalIdentifier
- cbgpPeer2RemotePort
- cbgpPeer2RemoteAS
- cbgpPeer2RemoteIdentifier
- cbgpPeer2InUpdates
- cbgpPeer2OutUpdates
- cbgpPeer2InTotalMessages
- cbgpPeer2OutTotalMessages
- cbgpPeer2LastError
- cbgpPeer2FsmEstablishedTransitions
- cbgpPeer2FsmEstablishedTime
- cbgpPeer2ConnectRetryInterval
- cbgpPeer2HoldTime
- cbgpPeer2KeepAlive
- cbgpPeer2HoldTimeConfigured
- cbgpPeer2KeepAliveConfigured
- cbgpPeer2MinAsOriginationInterval
- cbgpPeer2MinRouteAdvertisementInterval
- cbgpPeer2InUpdateElapsedTime
- cbgpPeer2LastErrorTxt
- cbgpPeer2PrevState

#### **BGP Session Capability Table**—**cbgpPeer2CapsTable**

This table is an augmentation of the former Cisco BGP Session Capability Table, with flexible indexing to support both IPv4 and IPv6. BGP sessions can have multiple capabilities, which are sent to the peer in BGP OPEN messages. BGP\_CAP\_TYPE\_AS4 is the only new capability support added from the previous version of cbgpPeerCapsTable. This table contains an entry corresponding to a capability code and an index. The MIB object in this table is:

• cbgpPeer2CapCode

#### **Peer Address Family Table**—**cbgpPeer2AddrFamilyTable**

This table is an augmentation of the former Cisco Peer Address Family Table, with flexible indexing to support both IPv4 and IPv6. This table contains supported address families. Only the following address families are supported: IPv4, VPNv4, IPv6, and VPNv6. Output is similar to the original MIB Object Identifier (OID): cbgpPeerAddrFamilyTable. The MIB object in this table is:

• cbgpPeer2AddrFamilyName

#### **Prefix CounterTable**—**cbgpPeer2AddrFamilyPrefixTable**

This table is an augmentation of the former Cisco Prefix Counter Table, with flexible indexing to support both IPv4 and IPv6. This table contains per peer route prefix counters for all of the supported address families. Only the following address families are supported: IPv4, VPNv4, IPv6, and VPNv6. Output is similar to the original MIB OID: cbgpPeerAddrFamilyPrefixTable. The MIB objects in this table are:

- cbgpPeer2AcceptedPrefixes
- cbgpPeer2DeniedPrefixes
- cbgpPeer2PrefixAdminLimit
- cbgpPeer2PrefixThreshold
- cbgpPeer2PrefixClearThreshold
- cbgpPeer2AdvertisedPrefixes
- cbgpPeer2SuppressedPrefixes
- cbgpPeer2WithdrawnPrefixes

#### **cbgpNotifsEnable**

This global object contains information about which traps are enabled. When the **snmp-server enable traps bgp cbgp2** command is configured, the following traps are sent:

#### **cbgpPeer2FsmStateChange**

This notification is an augmentation of the former FSM State Change Notification, with support for IPv6. This notification contains the following MIB objects:

- cbgpPeer2LastError
- cbgpPeer2State
- cbgpPeer2LastErrorTxt

• cbgpPeer2PrevState

#### **cbgpPeer2BackwardTransition**

This notification is an augmentation of the former Backward Transition Notification, with support for IPv6. This is sent when BGPFSM moves from a higher numbered state to a lower numbered state. This notification contains the following MIB objects:

- cbgpPeer2LastError
- cbgpPeer2State
- cbgpPeer2LastErrorTxt
- cbgpPeer2PrevState

#### **cbgpPeer2PrefixThresholdExceeded**

This notification is an augmentation of the former Prefix Threshold Exceeded Notification, with support for IPv6. This is sent when the prefix count for an address family on a BGP session exceeds the configured threshold value. This notification contains the following MIB objects:

- cbgpPeer2PrefixAdminLimit
- cbgpPeer2PrefixThreshold

#### **cbgpPeer2PrefixThresholdClear**

This notification is an augmentation of the former Prefix Threshold Clear Notification, with support for IPv6. It is sent when the prefix count drops below the clear trap limit for an address family on a BGP session after the generation of cbgpPeer2PrefixThresholdExceeded notification. This notification contains the following MIB objects:

- cbgpPeer2PrefixAdminLimit
- cbgpPeer2PrefixClearThreshold

#### **cbgpPeer2BackwardTransNotification**

This notification is generated when the BGP FSM moves from a higher numbered state to a lower numbered state. It contains the following MIB objects:

- cbgpPeer2LastError
- cbgpPeer2State
- cbgpPeer2LastErrorTxt
- cbgpPeer2PrevState

### **Cisco-BGP-MIBv2 Trap Objects**

#### **cbgpPeer2EstablishedNotification**

This notification is generated when the BGP FSM enters the established state. The MIB objects are:

- cbgpPeer2LastError
- cbgpPeer2State

#### **cbgpPeer2BackwardTransNotification**

This notification is generated when the BGP FSM moves from a higher numbered state to a lower numbered state. The MIB objects are:

- cbgpPeer2LastError
- cbgpPeer2State

#### **cbgpPeer2FsmStateChange**

This notification is generated for every BGP FSM state change. The MIB objects are:

- cbgpPeer2LastError
- cbgpPeer2State
- cbgpPeer2LastErrorTxt
- cbgpPeer2PrevState

#### **cbgpPeer2BackwardTransition**

This notification is generated when the BGP FSM moves from a higher numbered state to a lower numbered state. The MIB objects are:

- cbgpPeer2LastError
- cbgpPeer2State
- cbgpPeer2LastErrorTxt
- cbgpPeer2PrevState

#### **cbgpPeer2PrefixThresholdExceeded**

This notification is generated when the prefix count exceeds the configured warning threshold on a session for an address family. The MIB objects are:

- cbgpPeer2PrefixAdminLimit
- cbgpPeer2PrefixThreshold

#### **cbgpPeer2PrefixThresholdClear**

This notification is generated when the prefix count drops below the configured clear threshold on a session for an addressfamily once cbgpPeer2PrefixThresholdExceeded is generated. This notification is not generated if the peer session goes down after the generation of cbgpPrefixThresholdExceeded. The MIB objects are:

- cbgpPeer2PrefixAdminLimit
- cbgpPeer2PrefixClearThreshold

T

# <span id="page-193-0"></span>**How to Configure Cisco-BGP-MIBv2**

## **Enabling Cisco-BGP-MIBv2 Traps**

#### **SUMMARY STEPS**

- **1. enable**
- **2. configure terminal**
- **3. snmp-server enable traps bgp cbgp2** [[**state-changes** [**all**] [**backward-trans**] [**limited**]] | [**threshold prefix**]]
- **4. exit**

#### **DETAILED STEPS**

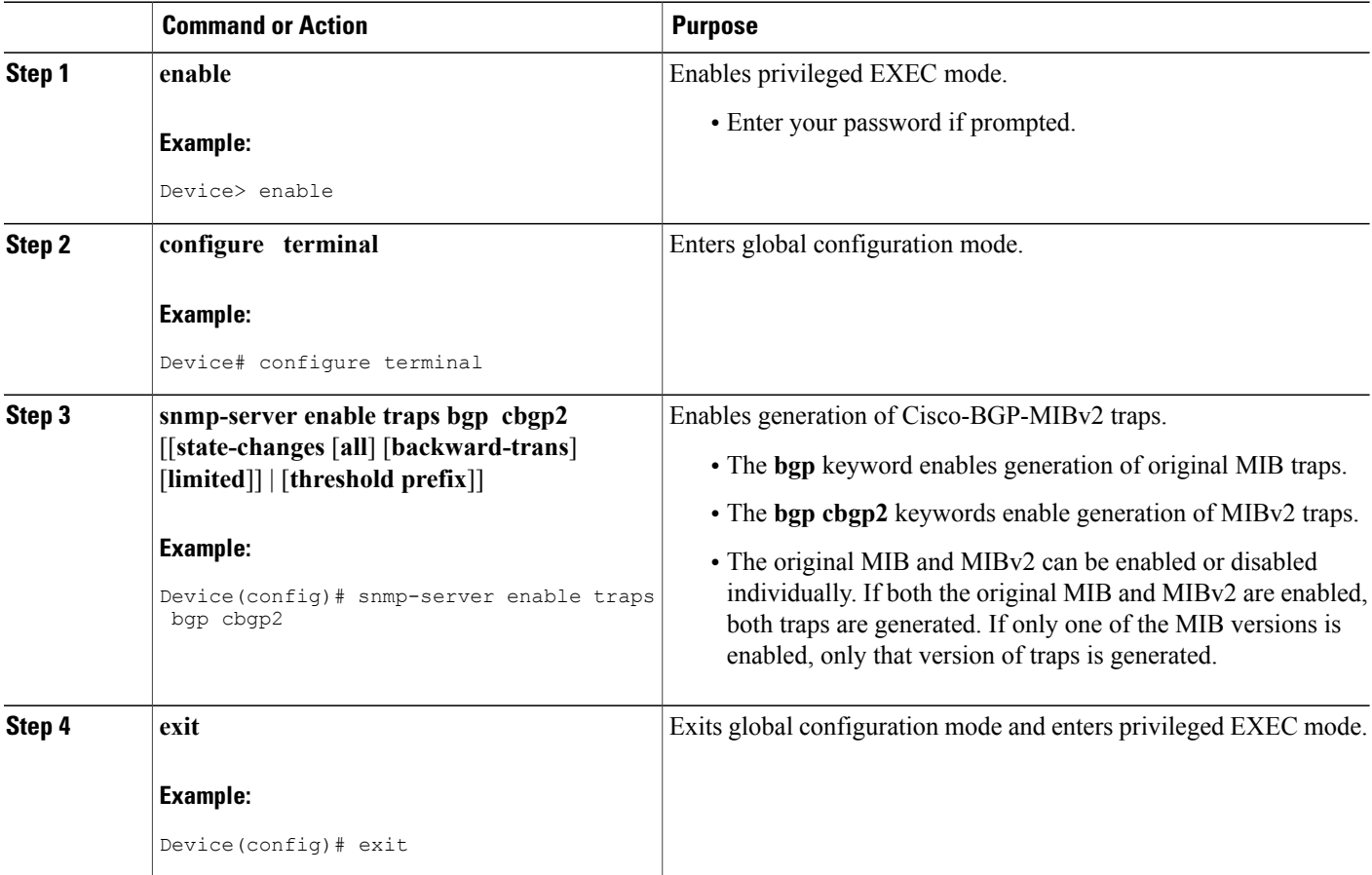

## <span id="page-194-0"></span>**Configuration Examples for Cisco-BGP-MIBv2**

## **Example: Enabling Cisco-BGP-MIBv2**

Device(config)# snmp-server enable traps bgp cbgp2

# <span id="page-194-1"></span>**Additional References**

#### **Related Documents**

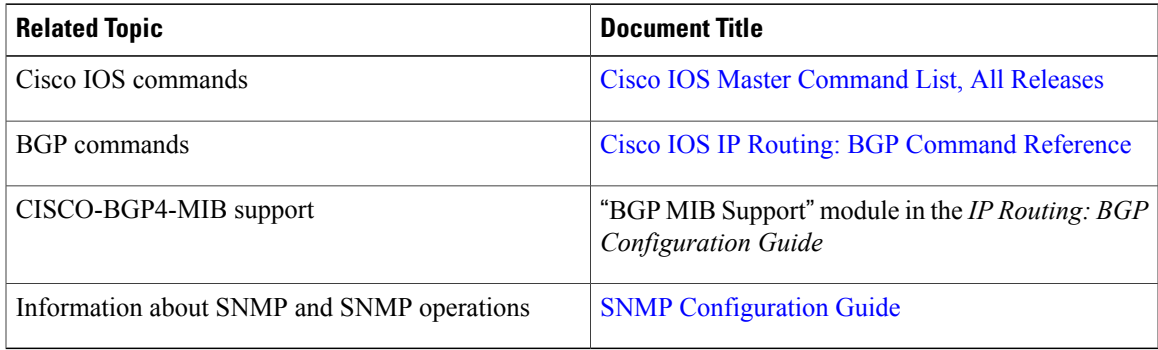

#### **MIBs**

Г

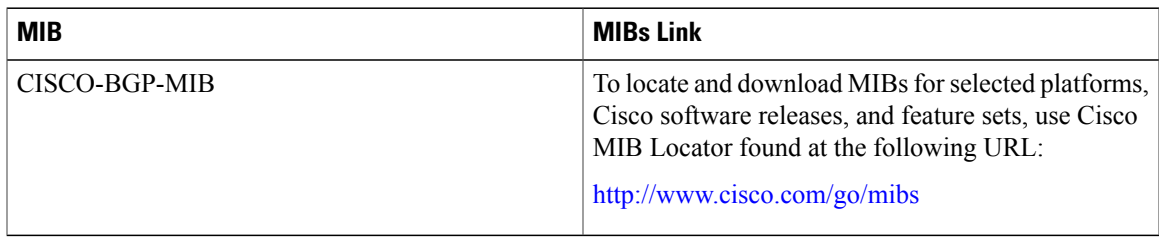

#### **Technical Assistance**

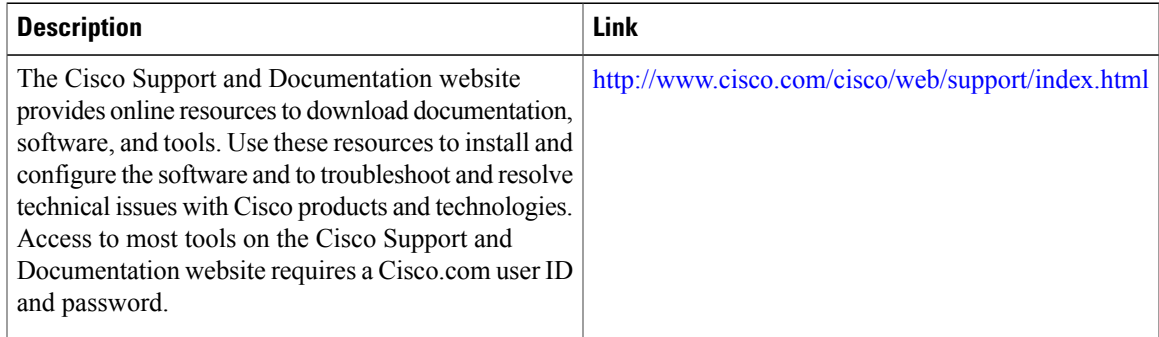

ι

## <span id="page-195-0"></span>**Feature Information for Cisco-BGP-MIBv2**

The following table provides release information about the feature or features described in this module. This table lists only the software release that introduced support for a given feature in a given software release train. Unless noted otherwise, subsequent releases of that software release train also support that feature.

Use Cisco Feature Navigator to find information about platform support and Cisco software image support. To access Cisco Feature Navigator, go to [www.cisco.com/go/cfn.](http://www.cisco.com/go/cfn) An account on Cisco.com is not required.

| <b>Feature Name</b> | <b>Releases</b> | <b>Feature Information</b>                                                                                                    |
|---------------------|-----------------|----------------------------------------------------------------------------------------------------|
| $Cisco-BGP-MIBv2$   | 15.2(1)E        | The Cisco-BGP-MIBy2 feature<br>supports CISCO-BGP-MIB, which<br>allows MIBv2 traps to be<br>generated. CISCO-BGP-MIB<br>supports IPv4, IPv6, VPNv4, and<br>VPNv6 address families. Its MIB<br>objects and SNMP notifications<br>can keep track of prefix counters<br>and capabilities related to BGP<br>sessions.<br>The following command was<br>modified: snmp-server enable<br>traps bgp. |

**Table 19: Feature Information for Cisco-BGP-MIBv2**